# **The Inventor Toolmaker Extending Open Inventor, Release 2**

# **The Inventor Toolmaker**

## **About This Book**

What This Book Contains What You Should Know Before Reading This Book Conventions Used in This Book Key to Scene Graph Diagrams Suggestions for Further Reading

## **Acknowledgments**

### Chapter 1 **Key Concepts**

Adding Nodes and Actions to Inventor Actions, State, and Elements Enabling Elements Setting Elements in the State Getting Elements in the State State Elements Elements and Actions **Caching** Runtime Types Extender Macros Chapter 2 **Creating a Node Overview** Initializing the Node Class

Enabling Elements in the State Inheritance within the Element Stack Defining the Constructor Setting Up the Node's Fields Defining Enumerated Values for a Field Implementing Actions The doAction() Method Changing and Examining State Elements Element Bundles Creating a Property Node Creating a Shape Node Generating Primitives Rendering Picking

Getting a Bounding Box Pyramid Node Creating a Group Node Child List Hidden Children Using the Path Code What Happens If an Action Is Terminated? Alternate Node Using New Node Classes Creating an Abstract Node Class The copy() Method The affectsState() Method Uncacheable Nodes Creating an Alternate Representation Generating Default Normals Chapter 3 **Creating a Field Overview** Initializing the Field Class Creating a SingleÿValue Field Creating a MultipleÿValue Field Chapter 4 **Creating an Action Overview** Initializing the Action Class Enabling Elements in the State Registering Static Methods Defining the Constructor Defining the Destructor Traversal Behavior Implementing Static Methods Creating a New Action Using New Action Classes Chapter 5 **Creating an Element Overview** Deriving a Class from an Existing Element The initClass() Method **Destructor** 

The init() Method The set() and get() Methods The print() Method Additional Methods Special Considerations for Caching SoFloatElement and SoLongElement **SoReplacedElement** SoAccumulatedElement Special Behavior for Derived Elements Pushing and Popping Elements Creating a New Element Chapter 6 **Creating an Engine Overview** Defining Inputs and Outputs

Initializing the Engine Class Defining the Constructor Implementing an evaluate() Method Creating a Simple Engine Dealing with MultipleÿValue Fields Creating an Engine with Multiple Inputs Creating an Engine with Multiple Outputs Notification and Evaluation What Inventor Does behind the Scenes Blocking Notification Creating a Fanÿn Engine Creating a SecondÿTicker Engine Creating a New Field Converter **Overview** Initializing the Field Converter Class The evaluate() Method The getInput() and getOutput() Methods Sample Field Converter

### Chapter 7

### **Creating a Node Kit**

**Overview** Defining and Naming Catalog Entries Initializing the NodeÿKit Class Defining the Constructor About Parts

Anatomy of a Part Case Study: The Parts of SoSeparatorKit Defining a NodeÿKit Part Adding a Catalog Entry Adding a List Entry Adding an Entry of Abstract Type Changing a Defined Part Changing the Type of a Part Adding a Type to a List Entry Writing Information About Parts SoAppearanceKit PyramidKit **JumpingJackKit** Chapter 8 **Creating Draggers and Manipulators** Creating a Simple Dragger **Overview** Designing the Parts Initializing the Dragger Class **Constructor Destructor** Dragging Callback Functions ValueÿChanged Callback Field Sensor The setUpConnections() Method Creating a Compound Dragger SoAntiSquish Node SoSurroundScale Node Defining the Parts Initializing the Compound Dragger **Constructor Destructor** Callback Functions Creating a Manipulator Deriving a Class from SoTransformManip **Overview** Implementing Actions for the Manipulator Deriving a Class from SoCoordinate3

### Chapter 9

## **Creating a Selection Highlight Style**

Builtÿn Highlighting

**Overview** 

The apply() Method

Creating a Highlight in the Overlay Planes

Rendering Only Selected Objects

Chapter 10

## **Creating a Component**

Creating a New Component

**Overview** 

Defining the Constructor

The show() and hide() Methods

VisibilityÿChanged Callback Function

Creating a Simple Component

Creating a New Viewer

**Overview** 

Defining the Constructor

Defining the EventÿProcessing Routines

Implementing the Seek Function

Using the Cursor for Feedback

Using the SoXtFullViewer Trim Decoration

Adding Push Buttons

Changing the Preference Sheet

Changing the Popÿup Menu

Changing the Decoration Layout

Creating a Constrained Viewer

Chapter 11

## **Creating an Event and Device**

Creating an Event **Overview** 

Translating Events

Creating a Dial Event

Dispatching Events

Translating an Event

SoXt Main Loop

Creating a Device

**Overview** 

**Constructor** 

Enable Method

Translate Event Method

## **About This Book**

*The Inventor Toolmaker* describes how to create new classes and how to customize existing classes in the Open Inventor Toolkit, an objectÿoriented toolkit used for interactive 3D graphics. This book is a companion to *The Inventor Mentor*, which describes how to write applications using the Open Inventor Toolkit.

There are several ways to extend the Inventor toolkit. The quickest way, and the only way available without using C++, is to use callback functions. Various classes, such as the **SoCallback** and **SoEventCallback** nodes and the **SoCallbackAction**, support callbacks to add userÿdefined behavior. To truly extend the system, however, requires C++ subclassing, which is the subject of this book.

Many Inventor classes and member functions are labeled as **SoEXTENDER,** which means they are available to programmers who wish to extend the toolkit. Note that these classes and functions are not documented in the *Open Inventor C++ Reference Manual*. Refer to header files and this book for information on them.

Other classes and methods are labeled as **SoINTERNAL**. These are used solely within the Open Inventor library and should not be used in applications. The labels **SoEXTENDER** and **SoINTERNAL** are for documentation purposes only and are not checked by the compiler.

## **What This Book Contains**

This book is for the advanced programmer and describes how to create new Inventor classes and how to customize existing classes in the Open Inventor Toolkit.

*The Inventor Toolmaker* contains the following parts and chapters:

Part I, "**Extending Database Classes**," has seven chapters:

- Chapter 1, "**Key Concepts**," describes important background information on the Open Inventor Toolkit that was not needed in *The Inventor Mentor*. It introduces concepts such as the method list, state and elements, the stack index, caching, runtime typing, and using extender macros. If you are creating any database class (described in Chapters 2 through 6), it is required reading.
- Chapter 2, "**Creating a Node**," describes how to create new subclasses of **SoNode**. Examples show creating a new property node class, shape node class, and group node class.
- Chapter 3, "**Creating a Field**," describes how to create new subclasses of **SoField**, including singleÿvalue and multipleÿvalue fields.
- Chapter 4, "**Creating an Action**," describes how to create new subclasses of **SoAction**.
- Chapter 5, "**Creating an Element**," describes how to create new subclasses of **SoElement**.
- Chapter 6, "**Creating an Engine**," describes how to create new subclasses of **SoEngine**, including new field converters. It also explains how notification of changes in field data propagates through the scene graph.
- Chapter 7, "**Creating a Node Kit**," describes how to create new subclasses of **SoBaseKit**.

Part II, "**Extending Interaction Classes**," has four chapters:

 • Chapter 8, "**Creating Draggers and Manipulators**," describes how to create new subclasses of **SoDragger** as well as new manipulators, which are derived from other node classes such as

**SoTransform**, **SoLight**, or **SoCamera**. If you are creating a new dragger, you'll need to read Chapter 7 as well, because draggers are node kits.

- Chapter 9, "**Creating a Selection Highlight Style**," describes how to create new subclasses of **SoGLRenderAction** to perform selection highlighting. If you're creating a new highlight class, you'll need to read Chapter 4, because highlight classes are derived from an action class, **SoGLRenderAction**.
- Chapter 10, "**Creating a Component**," describes how to create new components. Examples show creating a simple component derived from **SoXtRenderArea** as well as a simple viewer.
- Chapter 11, "**Creating an Event and Device**," describes how to create a new event and a new Xt device. The chapter also describes how to translate X events into Inventor events.

## **What You Should Know Before Reading This Book**

This book assumes you are familiar with the material presented in *The Inventor Mentor*. In addition, you need to be familiar with the C++ programming language as well as concepts related to objectÿoriented programming. See "Suggestions for Further Reading" for good background information.

# **Conventions Used in This Book**

This book uses **boldface text** font for all Inventor classes, methods, and field names: **SoNode**, **SoMaterial**, **getValue()**, **setValue()**, **ambientColor**, and **center**. Parentheses indicate methods. Capital letters indicate Inventor macros: SO\_NODE\_ADD\_FIELD(), SO\_KIT\_INIT\_CLASS(). Code examples are in Courier font.

Programming tips are marked with their own heading and the icon shown at the right.

# **Key to Scene Graph Diagrams**

Figure I'll shows the symbols used in the scene graph diagrams that appear throughout this book.

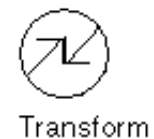

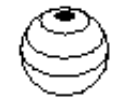

Appearance

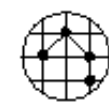

Metric/Topology

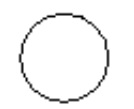

Property (Misc.)

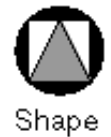

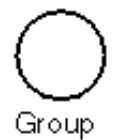

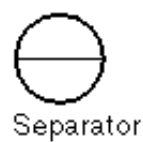

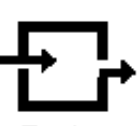

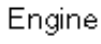

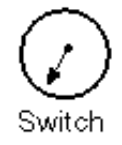

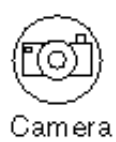

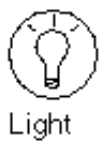

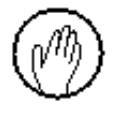

Manipulator

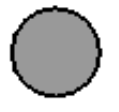

Node Kit

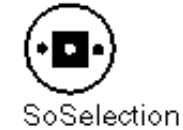

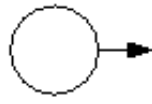

Callback

Path

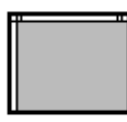

Render Area/Component

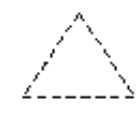

Subgraph

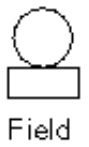

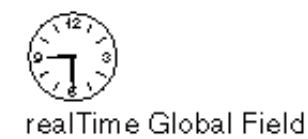

**Figure Iÿ1** Scene Graph Symbols

## **Suggestions for Further Reading**

For basic information about programming with the Open Inventor Toolkit, see the following:

• Wernecke, Josie, *The Inventor Mentor*. Reading,Mass.:AddisonÿWesley, 1994.

For a general introduction to computer graphics, see the following:

- Foley, J.D., A. van Dam, S. Feiner, and J.F. Hughes, Computer Graphics Principles and Practice, 2d ed. Reading, Mass.: AddisonÿWesley, 1990.
- Neider, Jackie, Tom Davis, Mason Woo. OpenGL Programming Guide. Reading, Mass.: AddisonÿWesley, 1993.
- Newman, W., and R. Sproull, Principles of Interactive Computer Graphics, 2d edition. New York: McGrawiHill, 1979.

For an introduction to the  $C_{++}$  language, see the following:

- Lippman, Stanley, C++ Primer. AT&T Bell Laboratories, 1989.
- Pohl, Ira, *C++ for C Programmers*. Redwood City, Ca.: Benjamin/Cummings Publishing Company, 1994.
- Shapiro, Jonathan, A C++ Toolkit. Englewood Cliffs, N.J.: Prentice Hall, 1990.

For an introduction to objectÿoriented programming, see the following:

 • Meyer, Bertrand, ObjectÿOriented Software Construction. London: Prentice Hall International, 1988.

## **Acknowledgments**

Following close on the heels of *The Inventor Mentor*, this book demanded a marathoner's endurance from many people. The Inventor engineering team, led by Rikk Carey, continued to provide valuable support for me. Paul Strauss wrote all sample code for the nodes, actions, fields, and elements chapters and critiqued countless drafts. Paul was the touchstone for the entire book: if a paragraph or a chapter didn't satisfy him, I knew it wasn't finished. Gavin Bell also served as a resource for the database chapters and carefully reviewed work in progress.

Discussions with Ronen Barzel, Paul Strauss, and Gavin Bell and code written by Ronen and Paul formed the backbone of the engines chapter. Paul Isaacs, the expert on node kits and manipulators, provided all examples for those chapters and even telephoned in his review comments during a Florida vacation. David Mott, the guru on highlighting, events, and devices, was also an excellent overall reviewer and critic. Alain Dumesny and David Mott wrote the components examples and made valuable suggestions for expanding the scope of that chapter. Helga Thorvaldsdóttir and Dave Immel meticulously reviewed many chapters and helped create sample code.

As we approached the finish line, the production team raced hard too. Lorrie Williams edited and formatted the material, and Laura Cooper coordinated testing and scheduling with vendors. Cheri Brown drew the line illustrations. Jackie Neider, my manager at Silicon Graphics, and the other members of the Developer Publications group—Arthur Evans, Beth Fryer, Carol Geary, Eleanor Bassler, Jed Hartman, John Stearns, Ken Jones, Liz Deeth, Patricia Creek, and Wendy Ferguson were busy running their own marathons, but still managed to provide cheerful encouragement and sustenance (mostly in the form of chocolate).

Credit, too, goes to my husband, Steve, and my sons, Jeff and Evan, whose support at home enabled me to finish this race.

## **Chapter 1 Key Concepts**

Chapters 1 through 5 are devoted to extending the set of nodes, actions, and elements in the database. Understanding how to create new nodes and actions requires some background information that was not needed in *The Inventor Mentor*. Important concepts discussed in this chapter include the *method list*, *state* and *elements*, the *stack index, caching*, *runtime typing*, and using extender *macros*. Most of the topics introduced in this chapter are discussed in detail in later chapters. Figure 1ÿ1 shows a summary of key **SoEXTENDER** classes.

## **Adding Nodes and Actions to Inventor**

If it weren't for extensibility, all actions could have been implemented simply as virtual functions on nodes. For example, GL rendering could have been a virtual function on the **SoNode** class. Adding a new node class would require implementing virtual functions for those actions that could not be inherited from the base class.

However, adding a new action would be considerably harder. It is impossible for you to add a new virtual function to the **SoNode** class or to any of the existing Inventor node classes. The only way to add a new action would be to derive classes from all nodes that would support it and to define the new method for those classes.

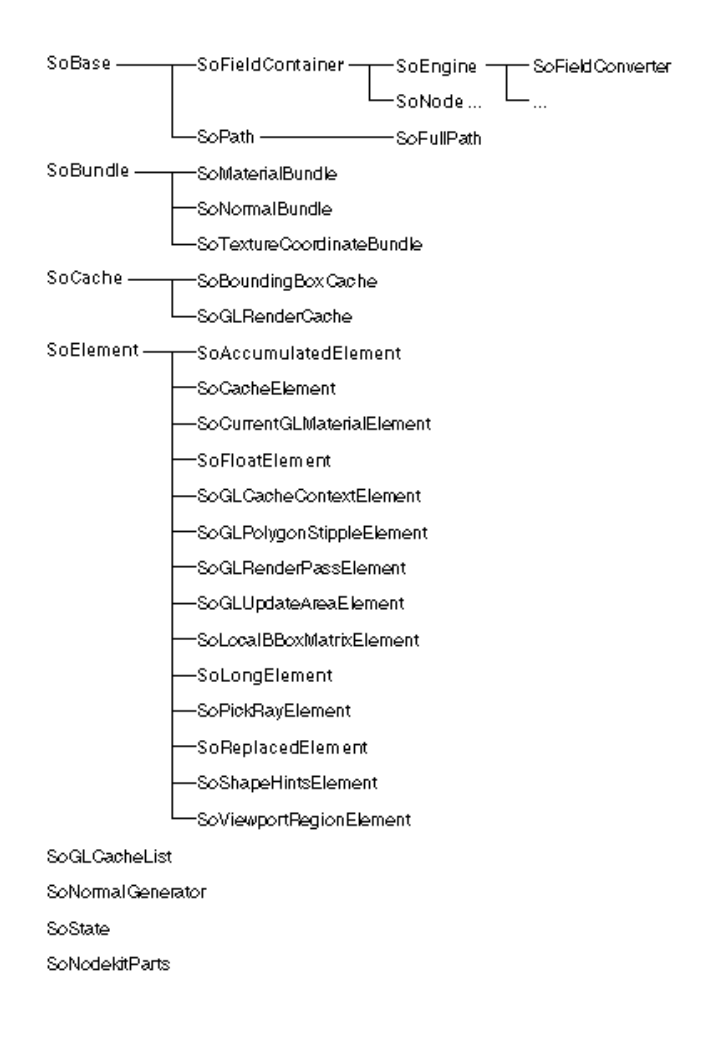

#### **Figure 1ÿ1** Summary of SoEXTENDER Classes

Inventor implements actions as separate classes to solve this problem. Each action maintains a list of static methods, one for each node class (see Figure  $1\cancel{\mathcal{D}}$ ). When an action is applied to the root of a scene graph, Inventor uses the *method list* to look up the method for each node in the scene graph, based on the type identifier for the node class. See "Runtime Types" for more information on class type identifiers.

#### CONCIEPTUAL MODEL

Method list for SoGLRenderAction

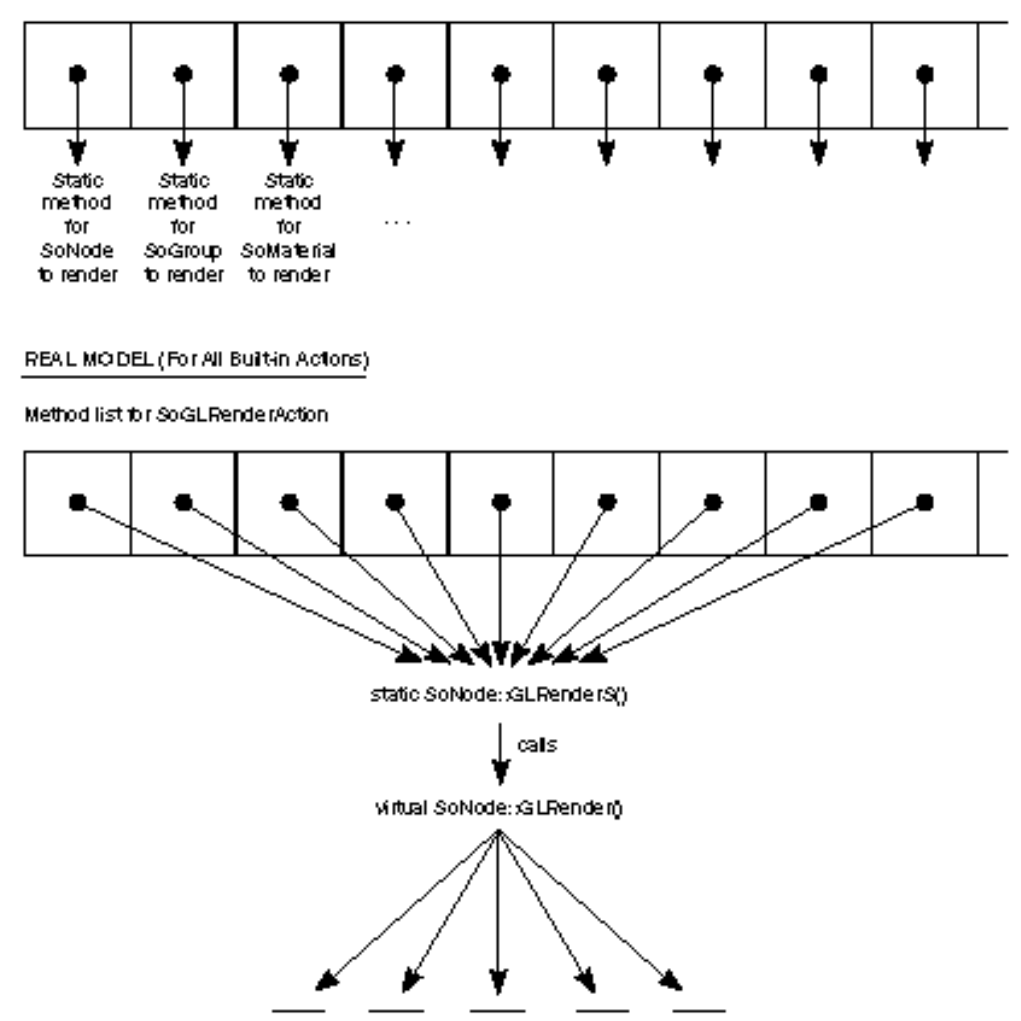

#### **Figure 1ÿ2** Method List

For convenience, the base **SoNode** class registers static methods for all builtÿn Inventor actions; each of these methods calls a corresponding virtual function for that action. For example, **SoNode** registers a static method for **SoGetBoundingBoxAction** that calls the virtual **getBoundingBox()** method. All classes derived from **SoNode** can redefine **getBoundingBox()** in standard objectÿoriented fashion. If a class does not redefine a method, it inherits the method from its parent class

Most of the virtual methods on **SoNode** do nothing and must be redefined by the individual node classes. A few, however, such as the **SoNode** virtual methods for **search()** and **write()**, actually implement the action, since most nodes perform the action in the same way. In most cases, nodes can simply inherit these methods without redefining them.

Details on how to add a new node class are given in Chapter 2. Adding a new field class is described in Chapter 3.

If you add a new action class to Inventor, you need to set up the list of methods for the nodes that support the action (shown in Figure 1 $\mathcal{P}$ ). This list contains one pointer to the static action method for each node class that supports the action. Adding a new action is described in Chapter 4.

## **Actions, State, and Elements**

The Inventor database maintains a *traversal state* that is used when an action is applied to a scene graph. As described in *The Inventor Mentor*, the traversal state is a class (**SoState**) used by Inventor to store state information during execution of an action. Typically, the scene graph is traversed from top to bottom and from left to right. The traversal state is modified by the nodes encountered during this traversal. State is the way nodes in the scene graph communicate with each other. For example, shape nodes need to know whether the draw style is INVISIBLE in order to know whether to draw themselves. They use the drawÿstyle element in the state to find out.

For simplicity and extensibility, each integral piece of information in the state is stored in a separate *element*. For example, the current diffuse color of the material is stored in an instance of the **SoDiffuseColorElement** class.

### **Enabling Elements**

Each action class has its own notion of enabling certain elements. These elements are enabled when an instance of the action is created. By default, all elements in the state are *disabled*, which means that they can't be set or inquired. Both nodes and actions can enable the elements they require in the state for a particular action class. The list of elements to enable is set up ahead of time, typically in the **initClass()** method for the node or action before instances of either are constructed. The macro SO\_ENABLE() provides a convenient way for nodes to enable elements for a particular action class. For example, the **SoPickStyle** node requires the pickÿstyle element when picking, so its **initClass()** method enables this element in the pick action as follows:

SO\_ENABLE(SoPickAction, SoPickStyleElement);

A side effect of this call is that **SoPickStyleElement** is also enabled in the **SoRayPickAction** class, which is derived from **SoPickAction**. Each action class inherits the enabled elements of its parent.

The **SoGLRenderAction** enables the **SoViewportRegionElement**, because the action is responsible for setting up this element in the state (the viewport region is specified in the action's constructor). This is how the **SoGLRenderAction** enables the **SoViewportRegionElement**:

enableElement(SoViewportRegionElement::getClassTypeId());

(Nodes typically use the SO\_ENABLE() macro, and actions use the **enableElement()** method, since it's simple.) It doesn't hurt to enable an element in the state more than once (for example, a node and an action might enable the same element). If you are using the debugging library and you try to set or inquire an element that has not been enabled, an error message is printed. (See Appendix C of *The*

#### *Inventor Mentor*.)

When an action is applied to a scene graph, the action builds an instance of **SoState** and passes a list of enabled elements to the state constructor. (If the list changes after an action is constructed, the action automatically rebuilds its state to include the newly enabled elements the next time the action is applied.)

Adding new element classes to Inventor is described in Chapter 5.

### **Setting Elements in the State**

When a node is traversed, it may need to change the value of certain elements in the state. For the **SoDrawStyle** node, the code to change the current value of the **lineWidth** element looks like this:

```
if (! lineWidth.isIgnored())
   SoLineWidthElement::set(actionÿ>state, this,
                             lineWidth.getValue());
```
In this fragment, **this** is the node that is setting the value, and **lineWidth.getValue()** is the new value for the element.

Each enabled element has its own stack in the state with a unique *stack index*. Separators save and restore the state by pushing and popping these element stacks. The top element in the stack contains the *current value* for that element during traversal. Here is a brief summary of what happens behind the scenes when a node sets the value of an element in the state:

- 1. The element class asks the state for a modifiable instance of the element, passing in its stack index.
- 2. The state looks into the appropriate stack and creates a new instance on top of the stack, if necessary. It first checks whether the current value of the element was set by a node with its Override flag set to TRUE. If this flag is set, it returns NULL, since you can't modify the value.

If the Override flag is not set, the new top instance of the element is returned to the element class.

3. The element changes the value in this instance.

Figure 1 $\beta$  summarizes the relationship among nodes, actions, elements, and the state.

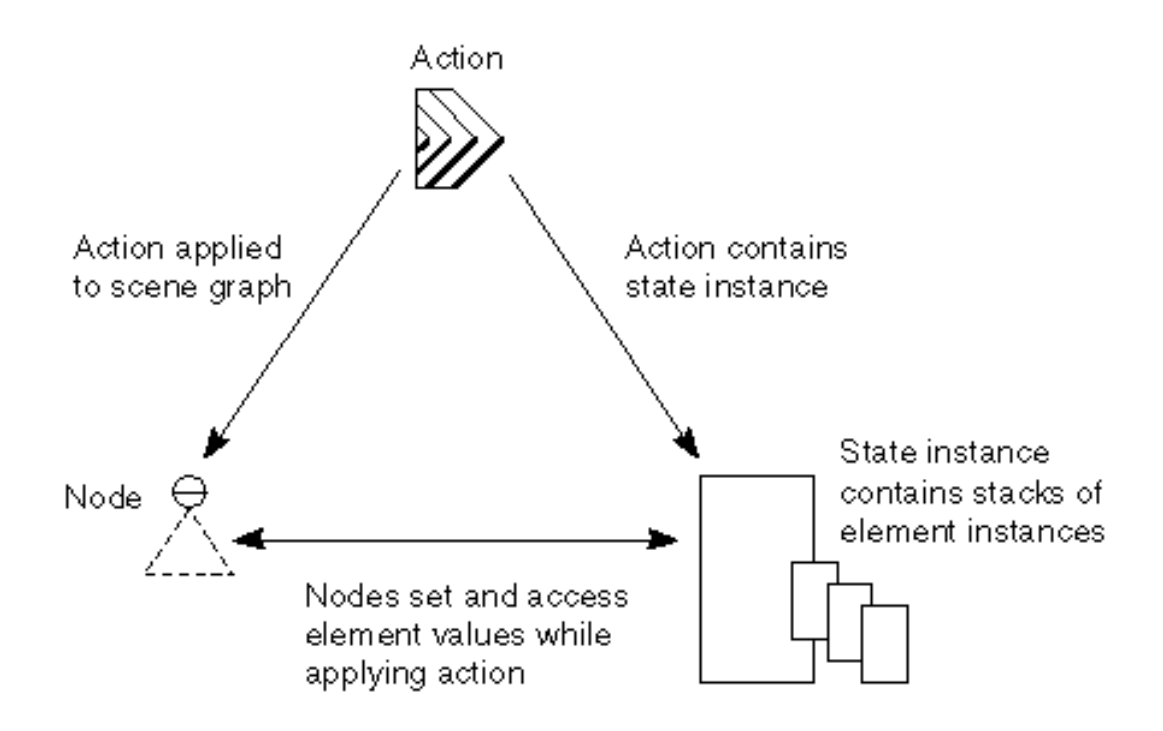

**Figure 1ÿ3** Nodes, Actions, Elements, and State

### **Getting Elements in the State**

Each element provides a static **get()** method that returns its value from the top element in the stack. For example,

width = SoLineWidthElement::get(state);

returns the line width from the top element in the stack. Elements with multiple values provide a different sequence of **get()** methods, as described in Chapter 2.

### **State Elements**

Supported element classes are listed here. The class name of each listed element is preceded by **So** and followed by **Element**. For brevity, the names are abbreviated in this list. Thus, the first item is **SoAmbientColorElement**.

These elements store information about the current set of materials:

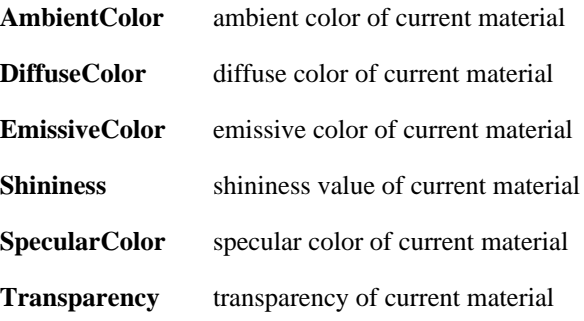

These elements store information about the current lighting model and light source:

#### **LightAttenuation**

amount of attenuation of light sources over distance

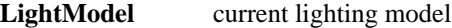

These elements store information relevant to textures:

#### **TextureBlendColor**

color used when blending texture

#### **TextureCoordinateBinding**

how to bind texture coordinates to shapes

#### **TextureCoordinate**

current set of texture coordinates **TextureImage** current texture image **TextureMatrix** current cumulative texture transformation matrix **TextureModel** how texture is applied to material component **TextureWrapS** how image wraps in *s* (horizontal) direction **TextureWrapT** how image wraps in *t* (vertical) direction These elements contain information about how to draw and interact with shapes: **ClipPlane** current set of clipping planes **Complexity** current complexity **ComplexityType** how to interpret complexity: screenÿpace metric, bounding box, and so on **Coordinate** current set of coordinates **CreaseAngle** cutoff crease angle for smoothing when computing default normals **DrawStyle** current drawing style (filled, lines, and so on) **MaterialBinding** how to bind materials to shapes **NormalBinding** how to bind surface normals to shapes **Normal** current set of surface normals

**PickStyle** current pick style

These elements store profile information (for 3D text and NURBS surfaces):

#### **ProfileCoordinate**

current coordinates used in profiles

**Profile** set of current profiles

These elements store information about transformations:

#### **BBoxModelMatrix**

current cumulative object transformation matrix

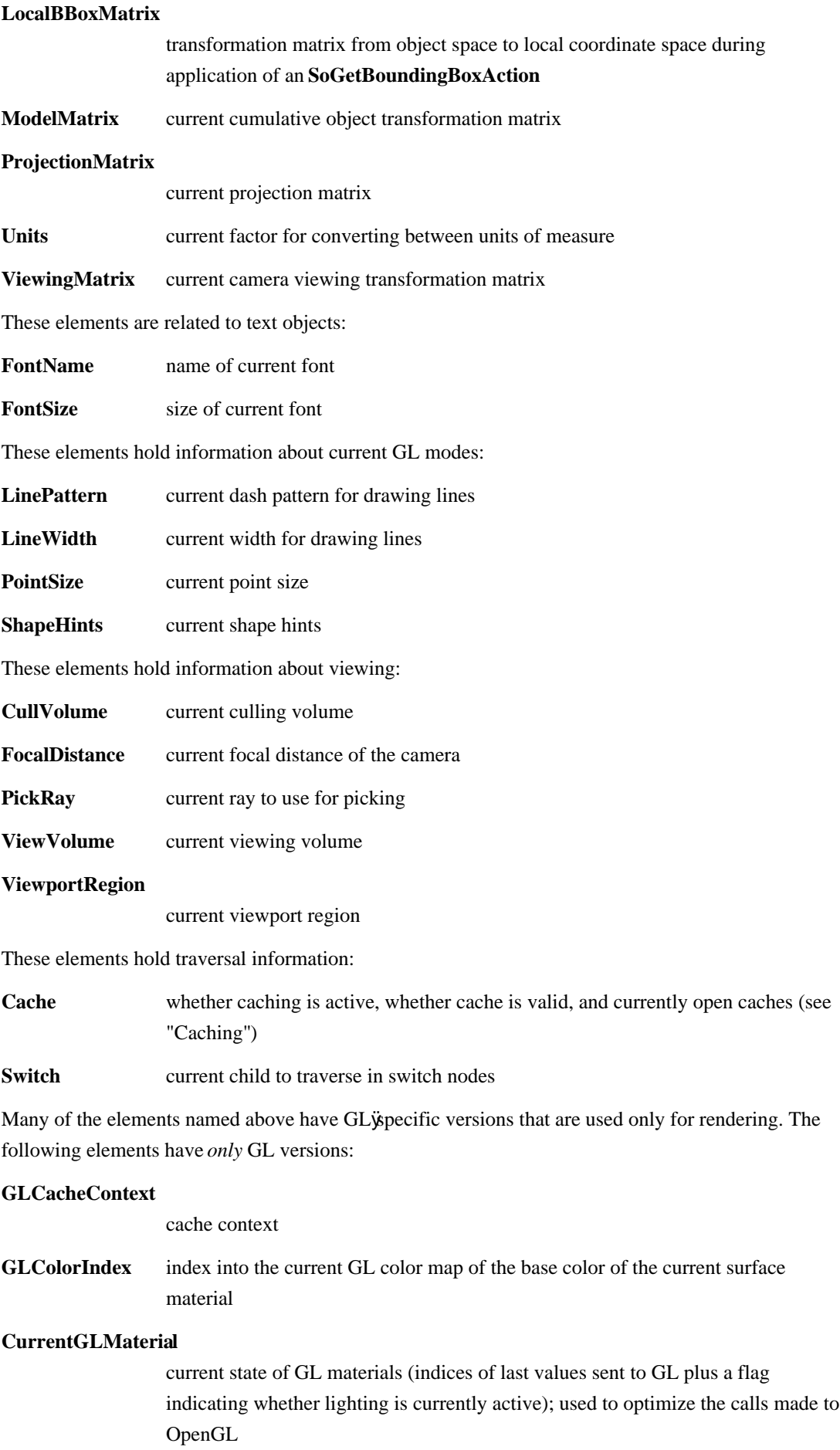

#### **GLLightId** integer identifier of current source (counts from 0)

#### **GLMaterialIndex**

indices into the current GL material map of the ambient, diffuse, and specular components of the current surface material, as defined by GL's color index lighting model

**GLRenderPass** current rendering pass for multiÿpass rendering (an integer)

#### **GLTextureEnabled**

whether textures are currently enabled

#### **GLTextureQuality**

current shape GLTextureQuality

#### **GLUpdateArea**

rectangular area within the current viewport region that needs to be updated when rendering

## **Elements and Actions**

Table 1ÿl lists all elements and the actions for which they are enabled by default. The elements enabled for the line highlight and box highlight render actions are the same as those for the GL render action.

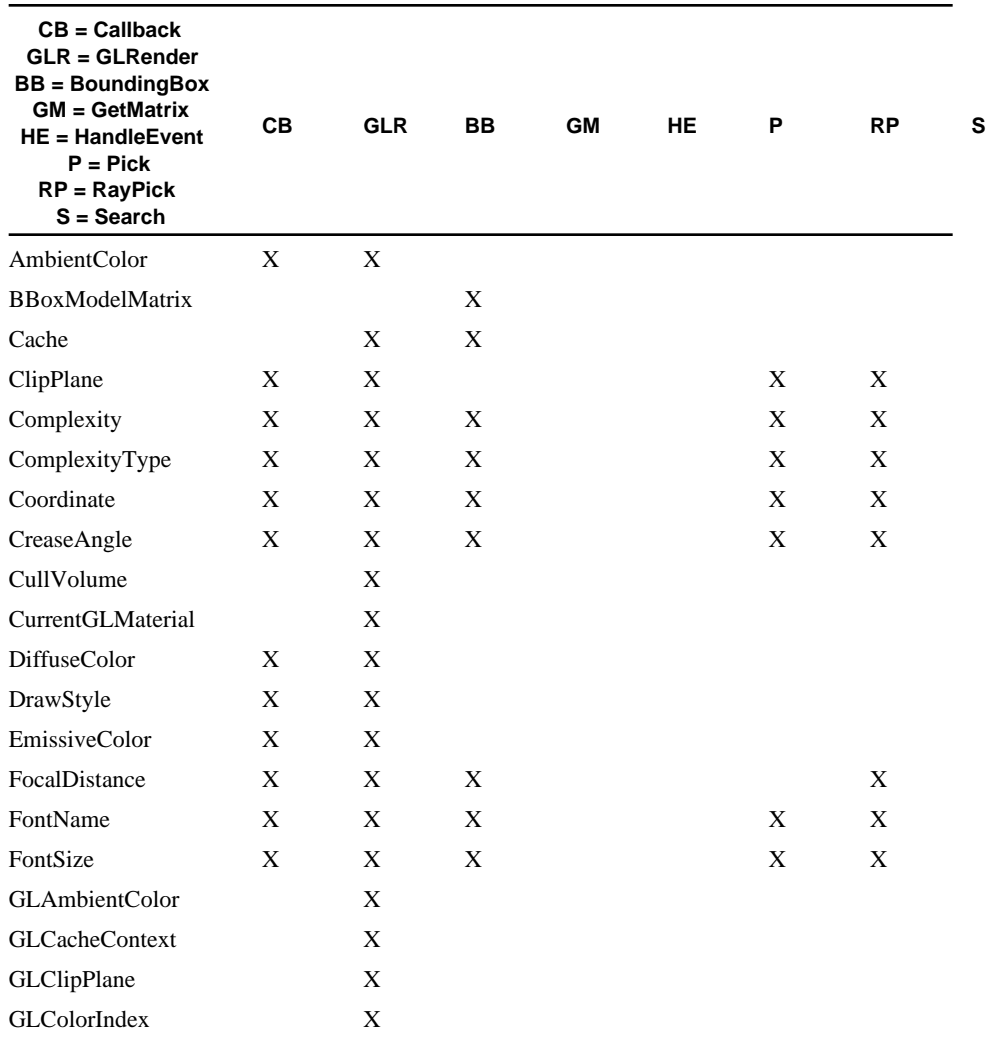

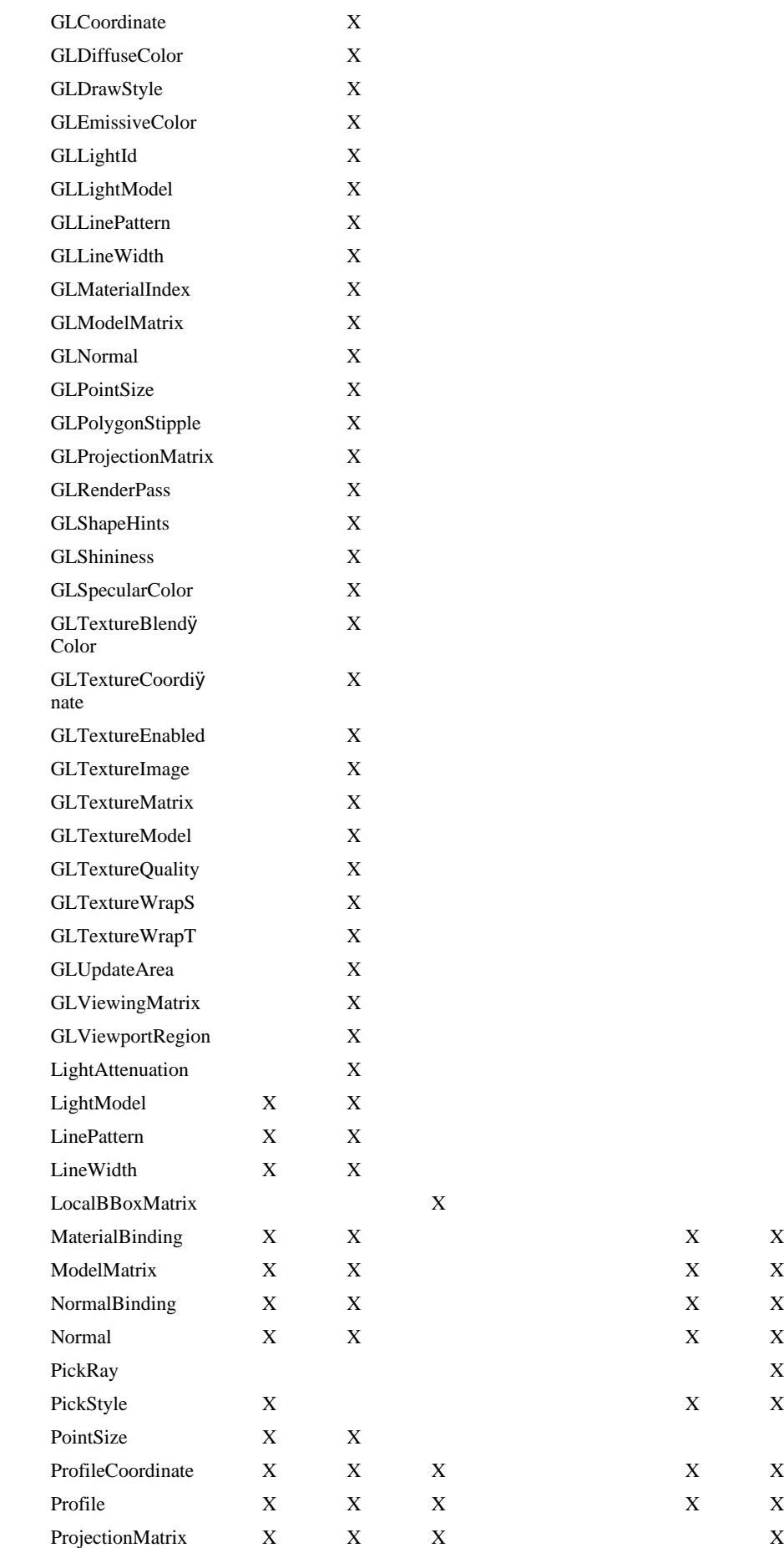

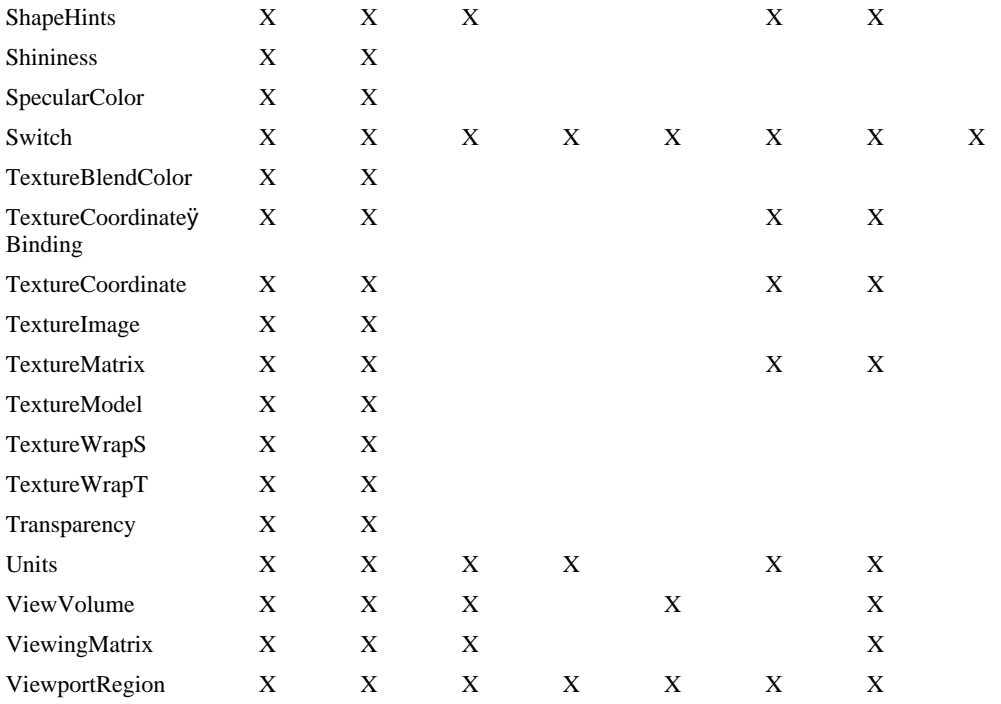

**Table 1ÿ1** Elements Enabled for Each Action

## **Caching**

*The Inventor Mentor* offers an introduction to caching. This section provides additional background information on how the Inventor caching mechanism works. For more information, see also the discussion of **matches()** in Chapter 5.

Elements provide the mechanism in Inventor for keeping track of scene graph dependencies. When a node uses Inventor elements, information is automatically stored that enables Inventor to determine whether a given cache is still valid, or whether values in the cache or values affecting the cache have changed, requiring a new cache to be built.

In cases where an element's value is stored as a simple floating point or integer value, Inventor simply compares the value of the element in the state with the value of the element stored in the cache. If the values are the same, the cache is still valid.

In other cases, where an element's value may be composed of a large number of values, Inventor checks to see which node or nodes set the value, as follows. (The **SoCoordinateElement** is an example of an element that uses this mechanism.) Every node instance in a scene graph is automatically assigned a unique identification number, referred to as its *node ID*. This node ID is updated when any field in the node changes. Whenever a node sets an element value, its node ID is stored in the state along with the value. When a cache is built, this node ID is also stored in the cache along with the element value. When Inventor needs to determine whether a given cache is valid, it compares the node ID in the state with the node ID in the cache. If both node IDs match, then the cache is still valid.

For elements that *accumulate* values in the state, such as transformations, a *list* of all node IDs that have modified the element is stored along with the element's value in the cache and in the state. If both lists of node IDs match, the cache is valid.

If you are creating a new node class that uses Inventor elements, caching will work automatically,

since the necessary information will be stored in the state and compared appropriately with those in the cache. However, if you create a new node that depends on something that is not an element (for example, it might depend on a global variable), then you need to be sure that your new node is never cached, since it does not store the correct dependency information in the state. Use the **SoCacheElement:: invalidate**() method to specify that this new node should not be cached. The more versatile solution is, of course, to use elements so that they can automatically set up the caching dependencies for you. You can derive your own element class if necessary (see Chapter 5).

## **Runtime Types**

The **SoType** class keeps track of runtime type information in Inventor. When initialized, many classes request a unique **SoType**. You can then use this type to find out the actual class of an instance when only its base class is known, or to create an instance of a particular class, given its type or name. Useful typeÿelated methods, which are provided by the macros for implementing most classes, include

#### **getClassTypeId()**

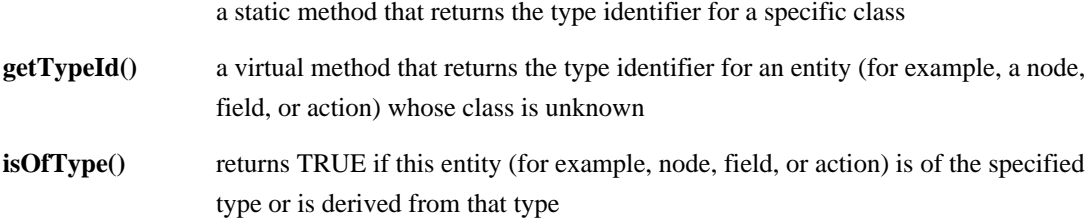

All nodes, node kits, manipulators, actions, elements, fields, engines, events, and details in Inventor must have a static method to initialize the class. This method, which must be called **initClass()**, sets up the typeÿdentifier and fileÿformat name information for the class. Standard Inventor classes are initialized during **SoDB::init()**, **SoInteraction::init()**, **SoNodeKit::init()**, or **SoXt::init()**. For extender classes, the **initClass()** method must be called after the database is initialized and before any instance of the class is constructed. The order for initializing is elements first, actions, then nodes.

For any new class that supports runtime typing, the **initClass()** method must be defined in the header file and implemented in the source file. Most classes have associated macros that can be used within the **initClass()** method.

### **Extender Macros**

A number of macros are provided to make subclassing easier for you. Each chapter lists the relevant macros and where they are defined. For example, **SoNode** provides SO\_NODE\_INIT\_CLASS() and SO\_NODE\_INIT\_ÿ

ABSTRACT\_CLASS() in the SoSubNode.h file. **SoField** provides SO\_SFIELD\_INIT() and SO\_MFIELD\_INIT() in SoSubField.h. The chapter examples illustrate how to use the macros.

Most classes provide macros for use in header files, source files, and class initialization routines. Within these general categories, macros are provided for both abstract and nonabstract classes. The include file for the macros generally is the name of the base class, prefixed by  $Sub$ —for example, SoSubNode.h contains the macros for defining new node classes, and SoSubAction.h contains the macros for defining new action classes.

## **Chapter 2 Creating a Node**

This chapter explains how you can create new subclasses of **SoNode**. It discusses enabling elements in the state, constructing a node, and implementing actions for it. Chapter 1 provides important background material on these concepts, and this chapter assumes you are familiar with the material presented there.

The first part of this chapter offers an overview of the steps required to create a new node. When necessary, additional sections explain key concepts in further detail and list the relevant macros. Next, the chapter examples show how to create three new node classes:

- A property node class called **Glow**
- A shape node class called **Pyramid**
- A group node class called **Alternate**

Sections at the end of the chapter discuss the following:

- Using new node classes
- Creating abstract classes
- The **copy()** method
- The **affectsState()** method
- Creating nodes that cannot be cached
- Creating an alternate representation for a new node class

### **Overview**

The file SoSubNode.h contains the macros for defining new node classes. The SO\_NODE\_HEADER() macro declares type identifier and naming variables and methods that all node classes must support. The SO\_NODE\_SOURCE() macro defines the static variables and methods declared in the SO\_NODE\_HEADER() macro. Other macros useful in creating new node classes are mentioned in the following sections.

Creating a new node requires these steps:

- 1. Select a name for the new node class and determine what class it is derived from.
- 2. Define and name each field in the node.
- 3. Define an **initClass()** method to initialize the type information and to ensure that the required elements are enabled in the state (see "Initializing the Node Class").
- 4. Define a constructor (see "Defining the Constructor").
- 5. Implement the actions supported by the node (see "Implementing Actions").

a. For a property node, you usually need to implement the

#### **GLRender()** and **callback()** methods

 (see "Creating a Property Node"). You may also need to implement **getBoundingBox()**, **getMatrix()**, and other methods.

- b. For a shape node, you need to implement the **generateÿ Primitives()** method for the **SoCallbackAction** as well as the  **getBoundingBox()** method. You may want to implement a specific **GLRender()** or **rayPick()** method as well (see "Creating a Shape Node"). For vertexÿbased shapes, you may need to implement a **generateDefaultNormals()** method (see "Generating Default Normals"). c. For a group node, you need to implement all actions to ensure that the children are traversed (see "Creating a Group Node").
- 6. Implement a **copy()** method if the node contains any nonÿfield instance data (see "The copy() Method").
- 7. Implement an **affectsState()** method if it cannot be inherited from the parent class (see "The affectsState() Method").

## **Initializing the Node Class**

As discussed in Chapter 1, the **initClass()** method sets up the type identifier and file format name information for the class. The initialization macro for nodes, SO\_NODE\_INIT\_CLASS(), does most of the work for you. One additional task for you as the node writer is to enable each of the elements in the state for each action the node supports. The following subsections provide additional information about enabling elements in the state.

### **Enabling Elements in the State**

In the **initClass()** method, use the SO\_ENABLE() macro (defined in SoAction.h) to enable the elements required by your node in the state. To use a simple example, **SoDrawStyle** enables these elements in the **SoGLRenderAction**:

```
SO_ENABLE(SoGLRenderAction, SoGLDrawStyleElement);
SO ENABLE(SoGLRenderAction, SoGLLinePatternElement);
SO_ENABLE(SoGLRenderAction, SoGLLineWidthElement);
SO_ENABLE(SoGLRenderAction, SoGLPointSizeElement);
```
**SoDrawStyle** also implements the **SoCallbackAction**. It enables these elements in the **SoCallbackAction**:

```
SO_ENABLE(SoCallbackAction, SoDrawStyleElement);
SO_ENABLE(SoCallbackAction, SoLinePatternElement);
SO_ENABLE(SoCallbackAction, SoLineWidthElement);
SO_ENABLE(SoCallbackAction, SoPointSizeElement);
```
**Tip:** If you know that the element is already enabled by another node or action, you can skip this step. (See Table 1ÿ1.)

Now that these elements have been enabled, their values can be set and inquired. (The debugging version of Inventor generates an error if you try to access or set an element that has not been enabled.)

### **Inheritance within the Element Stack**

The previous example using **SoDrawStyle** elements brings up another feature of the element stack: Some elements have corresponding GL versions that are derived from them. The **SoGL** version of an element typically sends its value to OpenGL when it is set. As you might guess,

**SoGLDrawStyleElement** is derived from **SoDrawStyleElement**, and **SoGLLinePatternElement** is derived from **SoLinePatternElement**. The parent element class and its derived class *share* the same stack index.

If you try to enable two classes that share a stack index (for example, **SoGLDrawStyleElement** and **SoDrawStyleElement**), only the more derived class is actually enabled (in this case,

**SoGLDrawStyleElement**). However, you can always use the base class static method to set or get the value for either the parent or the derived class. (You cannot, however, enable only the parent version and then try to treat it as the derived GL version.)

## **Defining the Constructor**

The constructor defines the fields for the node and sets up their default values. If the fields contain enumerated values, their names and values are defined in the constructor as well. Use the SO\_NODE\_CONSTRUCTOR() macro to perform the basic work.

The SO\_NODE\_IS\_FIRST\_INSTANCE() macro returns a Boolean value that can be tested in constructors. If your class requires considerable overhead when it is initialized, you may want to perform this work only once when the first instance of the class is created. For example, the **SoCube** class sets up the coordinates and normals of the cube faces during construction of its first instance. (You could put this code in the **initClass()** method, but putting it in the constructor guarantees that someone is actually using your node class first.)

### **Setting Up the Node's Fields**

The SO\_NODE\_ADD\_FIELD() macro defines the fields in the node and sets up their default values. The first parameter is the name of the field. The second parameter is the default field value, in parentheses. Using **SoDrawStyle** as an example:

```
SO_NODE_ADD_FIELD(style, (SoDrawStyleElement::getDefault()));
SO_NODE_ADD_FIELD(lineWidth,
                  (SoLineWidthElement::getDefault()));
SO_NODE_ADD_FIELD(linePattern,
                  (SoLinePatternElement::getDefault()));
```
To add a field with a vector value, the syntax is as follows:

SO\_NODE\_ADD\_FIELD(translation,  $(0.0, 0.0, 0.0)$ );

### **Defining Enumerated Values for a Field**

In the preceding example, the **style** field contains an enumerated value: FILLED, LINES, POINTS, or INVISIBLE. Use the SO\_NODE\_DEFINE\_ÿ

ENUM\_VALUE() macro to define the enumerated values. The first parameter is the type of the enumerated value. The second parameter is its value, as shown here:

```
SO_NODE_DEFINE_ENUM_VALUE(Style, FILLED);
SO_NODE_DEFINE_ENUM_VALUE(Style, LINES);
```
SO\_NODE\_DEFINE\_ENUM\_VALUE(Style, POINTS); SO\_NODE\_DEFINE\_ENUM\_VALUE(Style, INVISIBLE);

Then, to specify that these enumerated values can be used in the **style** field of the **SoDrawStyle** node, use the SO\_NODE\_SET\_SF\_ENUM\_TYPE() macro:

SO\_NODE\_SET\_SF\_ENUM\_TYPE(style, Style);

## **Implementing Actions**

Your next task is to implement each of the actions your new node supports. The **SoDrawStyle** node, as you have already seen, supports two actions, the **SoGLRenderAction** and the **SoCallbackAction**, in addition to the **SoSearchAction** and the **SoWriteAction**, which it inherits from **SoNode**.

**Tip:** Do not apply a new action within another action (because caching will not function properly). Also, if you are creating a new node, do not modify the node (for example, call **setValue()** on a field) within an action method.

### **The doAction() Method**

For the GL render action, the **SoDrawStyle** node changes the values of four elements in the state based on the value of the corresponding fields. For example, if its **style** field has a value of INVISIBLE, it changes the value of the **SoGLDrawStyleElement** in the state to INVISIBLE. The corresponding code to set the element's value is

```
if (! style.isIgnored())
   SoDrawStyleElement::set(state, this,
                             (SoDrawStyleElement::Style)
                             style.getValue());
```
For the callback action, the **SoDrawStyle** node does the same thing: it sets the value of the element based on the value of the corresponding field in the node.

Since the two actions perform exactly the same tasks, this common code is put into a separate method that can be called by both the GL render and the callback actions. By convention, this shared method used by property nodes is called **doAction()** (which is a virtual method on **SoNode**). The code for the drawÿstyle node's callback action is

```
void
SoDrawStyle::callback(SoCallbackAction *action)
(
    doAction(action);
}
```
The code for the drawÿtyle node's GL render action is also simple (and familiar):

```
void
SoDrawStyle::GLRender(SoGLRenderAction *action)
(
    doAction(action);
}
```
To complete the story, here is the complete code for the drawÿstyle node's **doAction()** method:

void

```
SoDrawStyle::doAction(SoAction *action)
   SoState *state = actiony>getState();
    if (! style.isIgnored())
       SoDrawStyleElement::set(state, this,
                                (SoDrawStyleElement::Style)
                                style.getValue());
    if (! lineWidth.isIgnored())
        SoLineWidthElement::set(state, this,
                                 lineWidth.getValue());
    if (! linePattern.isIgnored())
        SoLinePatternElement::set(state, this,
                                   linePattern.getValue());
    if (! pointSize.isIgnored())
        SoPointSizeElement::set(state, this,
                                 pointSize.getValue());
```
The advantage of this scheme becomes apparent when you consider extending the set of actions (see Chapter 4). You can define a new action class and implement a static method for **SoNode** that calls **doAction()**. Then all properties that implement **doAction()** will perform the appropriate operation without needing any static methods for them.

### **Changing and Examining State Elements**

As discussed in Chapter 1, each element class provides methods for setting and inquiring its value. The static **set()** method usually has three parameters, as shown in the previous section:

- The state from which to retrieve the element (which the element obtains from the given action)
- A pointer to the node that is changing the element's value (used for caching purposes and for checking the Override flag)
- The new value for the element

 $\{$ 

}

Most element classes also define a static **get()** method that returns the current value stored in an element instance. For example, to obtain the current draw style:

```
style = SoDrawStyleElement::get(actionÿ>getState());
```
Elements that have multiple values may define a different sequence of **get()** methods. For example, the material color elements and coordinate element can contain many values. In these cases, the element class defines three methods:

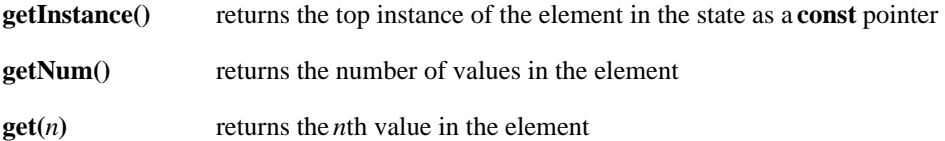

### **Element Bundles**

Elements are designed to be small and specific, for two reasons. The first reason is that it should be possible for a node to change one aspect of the state without having to change any of the rest, including related elements. For example, the **SoBaseColor** node changes only the **SoDiffuseColorElement** without affecting any other material elements. The second reason has to do with caching. It is easy to determine when any element's value has changed, since (typically) the whole element changes at once. Therefore, determining which nodes affect a cache is a straightforward task.

However, some elements are related to each other, and it's good to deal with them together for convenience and efficiency. Classes called *bundles* provide simple interfaces to collections of related elements.

Supported Inventor bundle classes are

- SoMaterialBundle
- SoNormalBundle
- SoTextureCoordinateBundle

The **SoMaterialBundle** class accesses all elements having to do with surface materials. Methods on the bundle allow shapes to step easily through sequential materials and to send the current material to OpenGL. The **SoNormalBundle** allows you to step easily through sequential normals and provides routines for generating default normals. The **SoTextureCoordinateBundle** allows you to step through texture coordinates and provides methods for generating texture coordinates if the shape is using **SoTextureCoordinatePlane** or **SoTextureCoordinateEnvironment**.

## **Creating a Property Node**

The easiest way to learn how to add a node class is by example. The first example creates a new property node called **Glow**, which modifies the emissive color of the current material to make objects appear to glow. It has a field called **color**, which is the color of the glow, and a float field called **brightness**, ranging from 0 to 1, indicating how much the object should glow.

For this class, we need to implement actions that deal with materials: **GLRender()** and **callback()**. We will use **doAction()** (see "The doAction() Method"), since it performs the same operation for both actions. The **doAction()** method for the **Glow** class updates the emissive color element based on the values of the **color** and **brightness** fields of the node.

The class header for our new node is shown in Example 2ÿ1.

#### **Example 2ÿ1** Glow.h

```
#include <Inventor/SbColor.h>
#include <Inventor/fields/SoSFColor.h>
#include <Inventor/fields/SoSFFloat.h>
#include <Inventor/nodes/SoSubNode.h>
class Glow : public SoNode {
   SO_NODE_HEADER(Glow);
 public:
    // Fields:
  SoSFColor color; // Color of glow
   SoSFFloat brightness; // Amount of glow (0ÿ1)
```

```
 // Initializes this class for use in scene graphs. This
   // should be called after database initialization and before
   // any instance of this node is constructed.
  static void initClass();
   // Constructor
   Glow();
 protected:
   // These implement supported actions. The only actions that
   // deal with materials are the callback and GL render
   // actions. We will inherit all other action methods from
   // SoNode.
   virtual void GLRender(SoGLRenderAction *action);
   virtual void callback(SoCallbackAction *action);
   // This implements generic traversal of Glow node, used in
   // both of the above methods.
   virtual void doAction(SoAction *action);
 private:
   // Destructor. Private to keep people from trying to delete
   // nodes, rather than using the reference count mechanism.
   virtual ~Glow();
```
// Holds emissive color. A pointer to this is stored in the

The **Glow** node is representative of most property nodes in that it is concerned solely with editing the current traversal state, regardless of the action being performed. The use of the element in the example

# The source code for the **Glow** class is shown in Example 2ÿ2.

#### **Example 2ÿ2** Glow.c++

// state.

};

SbColor emissiveColor;

is also typical; most elements have simple **set()** methods to store values.

```
#include <Inventor/actions/SoCallbackAction.h>
#include <Inventor/actions/SoGLRenderAction.h>
#include <Inventor/bundles/SoMaterialBundle.h>
#include <Inventor/elements/SoEmissiveColorElement.h>
#include "Glow.h"
SO_NODE_SOURCE(Glow);
// Initializes the Glow class. This is a oneÿtime thing that is
// done after database initialization and before any instance of
// this class is constructed.
void
Glow::initClass()
{
    // Initialize type id variables. The arguments to the macro
    // are: the name of the node class, the class this is derived
    // from, and the name registered with the type of the parent
    // class.
```

```
 // class.
    SO_NODE_INIT_CLASS(Glow, SoNode, "Node");
}
// Constructor
Glow::Glow()
{
    // Do standard constructor tasks
    SO_NODE_CONSTRUCTOR(Glow);
    // Add "color" field to the field data. The default value for
    // this field is R=G=B=1, which is white.
  SO_NODE_ADD_FIELD(color, (1.0, 1.0, 1.0));
    // Add "brightness" field to the field data. The default
    // value for this field is 0.
    SO_NODE_ADD_FIELD(brightness, (0.0));
}
// Destructor
Glow::~Glow()
{
}
// Implements GL render action.
void
Glow::GLRender(SoGLRenderAction *action)
{
    // Set the elements in the state correctly. Note that we
    // prefix the call to doAction() with the class name. This
    // avoids problems if someone derives a new class from the
    // Glow node and inherits the GLRender() method; Glow's
    // doAction() will still be called in that case.
   Glow::doAction(action);
    // For efficiency, Inventor nodes make sure that the first
    // defined material is always in GL, so shapes do not have to
    // send the first material each time. (This keeps caches from
    // being dependent on material values in many cases.) The
    // SoMaterialBundle class allows us to do this easily.
    SoMaterialBundle mb(action);
   mb.forceSend(0);
}
// Implements callback action.
void
Glow::callback(SoCallbackAction *action)
{
    // Set the elements in the state correctly.
   Glow::doAction(action);
}
// Typical action implementation ÿ it sets the correct element
```

```
// in the action's traversal state. We assume that the element
// has been enabled.
void
Glow::doAction(SoAction *action)
{
    // Make sure the "brightness" field is not ignored. If it is,
    // then we don't need to change anything in the state.
    if (! brightness.isIgnored()) {
      // Define the emissive color as the product of the
      // "brightness" and "color" fields. "emissiveColor" is an
      // instance variable. Since material elements contain
      // pointers to the actual values, we need to store the
      // value in the instance. (We could have defined the
      // fields to contain multiple values, in which case we
      // would have to store an array of emissive colors.)
      emissiveColor = color.getValue() * brightness.getValue();
      // Set the value of the emissive color element to our one
      // new emissive color. "this" is passed in to let the
      // caching mechanism know who set this element and to
      // handle overriding. (Note that this call will have no
      // effect if another node with a TRUE Override flag set
      // the element previously.)
      SoEmissiveColorElement::set(actionÿ>getState(), this,
                                   1, &emissiveColor);
    }
}
```
### **Creating a Shape Node**

This next example is more complicated than the propertyÿnode example, because shape nodes need to access more of the state and implement different behaviors for different actions. For example, a shape needs to draw geometry during rendering, return intersection information during picking, and compute its extent when getting a bounding box.

All shapes need to define at least two methods: **generatePrimitives()** and **getBoundingBox()**. When you define the **generatePrimitives()** method for your new class, you can inherit the **GLRender()** and **rayPick()** methods from the base class, **SoShape**, because they use the generated primitives. This feature saves time at the prototyping stage, since you need to implement only the **generatePrimitives()** method, and rendering and picking are provided at no extra cost. When you are ready for fine yuning, you can redefine these two methods to improve performance.

### **Generating Primitives**

When it is traversed to generate primitives for the **SoCallbackAction**, each shape generates triangles, line segments, or points. The information for each vertex of the triangle, line segment, or point is stored in an instance of **SoPrimitiveVertex**. The shape fills in the information for each vertex. Then, for each primitive generated (that is, triangle, line segment, or point), an appropriate callback function is invoked by a method on **SoShape**. For example, if the shape generates triangles, the triangle

callback function is invoked for every triangle generated. Filled shapes, such as **SoCone** and **SoQuadMesh**, generate triangles (regardless of draw style), line shapes (such as **SoLineSet** and **SoIndexedLineSet**) generate line segments, and point shapes (such as **SoPointSet**) generate points.

#### **SoPrimitiveVertex**

The **SoPrimitiveVertex** contains all information for that vertex:

- Point (coordinates, in object space)
- Normal
- Texture coordinates
- Material index
- A pointer to an instance of an **SoDetail** subclass (may be NULL)

The shape's **generatePrimitives()** method sets each of these values.

The appropriate callback function can be invoked either automatically or explicitly. If you want explicit control over when the callback function is invoked, you can use the following methods provided by the **SoShape** class:

- invokeTriangleCallbacks()
- invokeLineSegmentCallbacks()
- invokePointCallbacks()

To take advantage of the automatic mechanism, use these three methods, provided by the **SoShape** base class as a convenience:

- **beginShape**(*action*, *shapeType*)
- **shapeVertex(***&vertex*)
- **endShape()**

The *shapeType* parameter is TRIANGLE\_FAN, TRIANGLE\_STRIP, TRIANGLES, or POLYGON. For example, if you choose TRIANGLE\_FAN, this method performs the necessary triangulation and invokes the appropriate callbacks for each successive triangle of the shape. This mechanism is similar to OpenGL's geometry calls.

#### **Creating Details**

You may want your shape to store additional information in an **SoDetail**—for example, what part of the shape each vertex belongs to. In this case, you can use an existing subclass of **SoDetail** (see *The Inventor Mentor,* Chapter 9), or you can create a new **SoDetail** subclass to hold the appropriate information. By default, the pointer to the detail in **SoPrimitiveVertex** is NULL.

If you decide to store information in an **SoDetail**, you create an instance of the subclass and store a pointer to it in the **SoPrimitiveVertex** by calling **setDetail()**.

### **Rendering**

For rendering, you may be able to inherit the **GLRender()** method from the **SoShape** class. In this

case, you define a **generatePrimitives()** method as described in the previous sections. Each primitive will be generated and then rendered separately.

In other cases, you may want to write your own render method for the new shape class, especially if it would be more efficient to send the vertex information to OpenGL in some other form, such as triangle strips. The Pyramid node created later in this chapter implements its own **GLRender()** method. Before rendering, the shape should test whether it needs to be rendered. You can use the **SoShape::shouldGLRender()** method, which checks for INVISIBLE draw style, BOUNDING\_BOX complexity, delayed transparency, and render abort.

Inventor takes care of sending the drawÿstyle value to OpenGL (where it is handled by **glPolygonMode()**). This means that filled shapes will be drawn automatically as lines or points if the draw style indicates such. Note that if your object is composed of lines, but the draw style is POINTS, you need to handle that case explicitly. You need to check whether the drawÿstyle element in the state is points or lines and render the shape accordingly.

### **Picking**

For picking, you may also be able to inherit the **rayPick()** method from the **SoShape** class. In this case, you define a **generatePrimitives()** method, and the parent class **rayPick()** method tests the picking ray against each primitive that has been generated. If it intersects the primitive, it creates an **SoPickedPoint**. **SoShape** provides three virtual methods for creating details:

- **createTriangleDetail**()
- **createLineDetail()**
- **createPointDetail()**

The default methods return NULL, but your shape can override this to set up and return a detail instance.

The Pyramid node created later in this chapter inherits the **rayPick()** method from **SoShape** in this manner.

For some shapes, such as spheres and cylinders, it is more efficient to check whether the picking ray intersects the object without tessellating the object into primitives. In such cases, you can implement your own **rayPick()** method and use the **SoShape::shouldRayPick()** method, which first checks to see if the object is pickable.

The following excerpt from the **SoSphere** class shows how to implement your own **rayPick()** method:

```
void
SoSphere::rayPick(SoRayPickAction *action)
{
  SbVec3f enterPoint, exitPoint, normal;
  SbVec4f texCoord(0.0, 0.0, 0.0, 1.0);
  SoPickedPoint *pp;
   // First see if the object is pickable.
   if (! shouldRayPick(action))
       return;
```

```
 // Compute the picking ray in our current object space.
 computeObjectSpaceRay(action);
 // Create SbSphere with correct radius, centered at zero.
float rad = (radius.isIgnored() ? 1.0 :
                     radius.getValue());
SbSphere sph(SbVec3f(0., 0., 0.), rad);
 // Intersect with pick ray. If found, set up picked point(s).
 if (sph.intersect(actionÿ>getLine(), enterPoint, exitPoint)) {
    if (actionÿ>isBetweenPlanes(enterPoint) &&
        (pp = actionÿ>addIntersection(enterPoint)) != NULL) {
       normal = enterPoint;
       normal.normalize();
       ppÿ>setObjectNormal(normal);
       // This macro computes the s and t texture coordinates
       // for the shape.
       COMPUTE_S_T(enterPoint, texCoord[0], texCoord[1]);
       ppÿ>setObjectTextureCoords(texCoord);
    }
    if (actionÿ>isBetweenPlanes(exitPoint) &&
        (pp = actionÿ>addIntersection(exitPoint)) != NULL) {
      normal = exitPoint; normal.normalize();
       ppÿ>setObjectNormal(normal);
       COMPUTE_S_T(exitPoint, texCoord[0], texCoord[1]);
      textCoord[2] = textCoord[3] = 0.0; ppÿ>setObjectTextureCoords(texCoord);
    }
 }
```
### **Getting a Bounding Box**

}

**SoShape** provides a **getBoundingBox()** method that your new shape class can inherit. This method calls a virtual **computeBBox()** method, which you need to define. (The **computeBBox()** method is also used during rendering when boundingÿbox complexity is specified.)

If you are deriving a class from **SoNonIndexedShape**, you can use the **computeCoordBBox()** method within your **computeBBox()** routine. This method computes the bounding box by looking at the specified number of vertices, starting at **startIndex**. It uses the minimum and maximum coordinate values to form the diagonal for the bounding box and uses the average of the vertices as the center of the object.

If you are deriving a class from **SoIndexedShape**, you can inherit **computeBBox()** from the base **SoIndexedShape** class. This method uses all nonnegative indices in the coordinates list to find the minimum and maximum coordinate values. It uses the average of the coordinate values as the center of the object.

### **Pyramid Node**

This example creates a **Pyramid** node, which has a square base at  $y = \ddot{y}l$  and its apex at (0.0, 1.0, 0.0). The code presented here is similar to that used for other primitive (nonvertexÿbased) shapes, such as cones and cylinders. The pyramid behaves like an **SoCone**, except that it always has four sides. And, instead of a **bottomRadius** field, the **Pyramid** class has **baseWidth** and **baseDepth** fields in addition to the **parts** and **height** fields.

Some of the work for all shapes can be done by methods on the base shape class, **SoShape**. For example, **SoShape::shouldGLRender()** checks for INVISIBLE draw style when rendering. **SoShape::shouldRayPick()** checks for UNPICKABLE pick style when picking. This means that shape subclasses can concentrate on their specific behaviors.

To define a vertexÿbased shape subclass, you probably want to derive your class from either **SoNonIndexedShape** or **SoIndexedShape**. These classes define some methods and macros that can make your job easier.

You may notice in this example that there are macros (defined in SoSFEnum.h) that make it easy to deal with fields containing enumerated

types, such as the **parts** field of our node. Similar macros are found in SoMFEnum.h and in the header files for the bitÿmask fields.

The class header for the **Pyramid** node is shown in Example 2ÿ3.

#### **Example 2ÿ3** Pyramid.h

```
#include <Inventor/SbLinear.h>
#include <Inventor/fields/SoSFBitMask.h>
#include <Inventor/fields/SoSFFloat.h>
#include <Inventor/nodes/SoShape.h>
// SoShape.h includes SoSubNode.h; no need to include it again.
// Pyramid texture coordinates are defined on the sides so that
// the seam is along the left rear edge, wrapping
// counterclockwise around the sides. The texture coordinates on
// the base are set up so the texture is right side up when the
// pyramid is tilted back.
class Pyramid : public SoShape {
   SO_NODE_HEADER(Pyramid);
 public:
  enum Part { \frac{1}{2} // Pyramid parts:
     SIDES = 0x01, // The 4 side faces
```
```
BASE = 0x02, \frac{1}{10} The bottom square face
   ALL = 0x03, // All parts };
   // Fields
  SoSFBitMask parts; // Visible parts
   SoSFFloat baseWidth; // Width of base
   SoSFFloat baseDepth; // Depth of base
  SoSFFloat height; // Height, base to apex
   // Initializes this class.
   static void initClass();
   // Constructor
   Pyramid();
   // Turns on/off a part of the pyramid. (Convenience)
  void addPart(Part part);
  void removePart(Part part);
   // Returns whether a given part is on or off. (Convenience)
  SbBool hasPart(Part part) const;
 protected:
   // This implements the GL rendering action. We will inherit
   // all other action behavior, including rayPick(), which is
   // defined by SoShape to pick against all of the triangles
   // created by generatePrimitives.
   virtual void GLRender(SoGLRenderAction *action);
   // Generates triangles representing a pyramid.
   virtual void generatePrimitives(SoAction *action);
   // This computes the bounding box and center of a pyramid. It
   // is used by SoShape for the SoGetBoundingBoxAction and also
   // to compute the correct box to render or pick when
   // complexity is BOUNDING_BOX. Note that we do not have to
   // define a getBoundingBox() method, since SoShape already
   // takes care of that (using this method).
  virtual void computeBBox(SoAction *action,
                            SbBox3f &box, SbVec3f &center);
 private:
   // Face normals. These are static because they are computed
   // once and are shared by all instances.
   static SbVec3f frontNormal, rearNormal;
   static SbVec3f leftNormal, rightNormal; 
   static SbVec3f baseNormal;
```

```
 // Destructor
    virtual ~Pyramid();
   // Computes and returns halfÿwidth, halfÿheight, and
    // halfÿdepth based on current field values.
    void getSize(float &halfWidth,
                           float &halfHeight,
                           float &halfDepth) const;
};
```
The source code for the Pyramid node is shown in Example 2ÿ4.

#### **Example 2ÿ4** Pyramid.c++

```
#include <GL/gl.h>
#include <Inventor/SbBox.h>
#include <Inventor/SoPickedPoint.h>
#include <Inventor/SoPrimitiveVertex.h>
#include <Inventor/actions/SoGLRenderAction.h>
#include <Inventor/bundles/SoMaterialBundle.h>
#include <Inventor/elements/SoGLTextureCoordinateElement.h>
#include <Inventor/elements/SoGLTextureEnabledElement.h>
#include <Inventor/elements/SoLightModelElement.h>
#include <Inventor/elements/SoMaterialBindingElement.h>
#include <Inventor/elements/SoModelMatrixElement.h>
#include <Inventor/misc/SoState.h>
#include "Pyramid.h"
```

```
// Shorthand macro for testing whether the current parts field
// value (parts) includes a given part (part).
#define HAS_PART(parts, part) (((parts) & (part)) != 0)
```

```
SO_NODE_SOURCE(Pyramid);
```

```
// Normals to four side faces and to base.
SbVec3f Pyramid::frontNormal, Pyramid::rearNormal;
SbVec3f Pyramid::leftNormal, Pyramid::rightNormal;
SbVec3f Pyramid::baseNormal;
// This initializes the Pyramid class.
void
Pyramid::initClass()
{
    // Initialize type id variables.
    SO_NODE_INIT_CLASS(Pyramid, SoShape, "Shape");
}
```

```
// Destructor
Pyramid::~Pyramid()
{
}
// Turns on a part of the pyramid. (Convenience function.)
void
Pyramid::addPart(Part part)
{
    parts.setValue(parts.getValue() | part);
}
// Turns off a part of the pyramid. (Convenience function.)
void
Pyramid::removePart(Part part)
{
    parts.setValue(parts.getValue() & ~part);
}
// Returns whether a given part is on or off. (Convenience
// function.)
SbBool
Pyramid::hasPart(Part part) const
{
    return HAS_PART(parts.getValue(), part);
}
// Implements the SoGLRenderAction for the Pyramid node.
void
Pyramid::GLRender(SoGLRenderAction *action)
{
    // Access the state from the action.
   SoState *state = actiony>getState();
    // See which parts are enabled.
    int curParts = (parts.isIgnored() ? ALL : parts.getValue());
    // First see if the object is visible and should be rendered
    // now. This is a method on SoShape that checks for INVISIBLE
```

```
 // draw style, BOUNDING_BOX complexity, and delayed
 // transparency.
 if (! shouldGLRender(action))
   return;
 // Make sure things are set up correctly for a solid object.
 // We are solid if all parts are on. beginSolidShape() is a
 // method on SoShape that sets up backface culling and other
 // optimizations.
 if (curParts == ALL)
  beginSolidShape(action);
 // Change the current GL matrix to draw the pyramid with the
 // correct size. This is easier than modifying all of the
 // coordinates and normals of the pyramid. (For extra
 // efficiency, you can check if the field values are all set
 // to default values ÿ if so, then you can skip this step.)
 // Scale world if necessary.
float halfWidth, halfHeight, halfDepth;
 getSize(halfWidth, halfHeight, halfDepth);
 glPushMatrix();
 glScalef(halfWidth, halfHeight, halfDepth);
 // See if texturing is enabled. If so, we will have to
 // send explicit texture coordinates. The "doTextures" flag
 // will indicate if we care about textures at all.
 SbBool doTextures =
   (SoGLTextureEnabledElement::get(state) &&
    SoTextureCoordinateElement::getType(state) !=
    SoTextureCoordinateElement::NONE);
 // Determine if we need to send normals. Normals are
 // necessary if we are not doing BASE_COLOR lighting.
 SbBool sendNormals =
   (SoLightModelElement::get(state) !=
    SoLightModelElement::BASE_COLOR);
 // Determine if there's a material bound per part.
 SoMaterialBindingElement::Binding binding = 
   SoMaterialBindingElement::get(state);
 SbBool materialPerPart =
   (binding == SoMaterialBindingElement::PER_PART ||
    binding == SoMaterialBindingElement::PER_PART_INDEXED);
```

```
 // Make sure first material is sent if necessary. We'll use
   // the SoMaterialBundle class because it makes things very
   // easy.
   SoMaterialBundle mb(action);
   mb.sendFirst();
   // Render the parts of the pyramid. We don't have to worry
   // about whether to render filled regions, lines, or points,
   // since that is already taken care of. We are also ignoring
   // complexity, which we could use to render a more
   // finelyÿtessellated version of the pyramid.
   // We'll use this macro to make the code easier. It uses the
   // "point" variable to store the vertex point to send.
   SbVec3f point;
#define SEND_VERTEX(x, y, z, s, t) \
    point.setValue(x, y, z);
     if (doTextures) \
       glTexCoord2f(s, t); \
     glVertex3fv(point.getValue())
   if (HAS_PART(curParts, SIDES)) {
      // Draw each side separately, so that normals are correct.
      // If sendNormals is TRUE, send face normals with the
      // polygons. Make sure the vertex order obeys the
      // rightÿhand rule.
     glBegin(GL_TRIANGLES);
      // Front face: left front, right front, apex
     if (sendNormals)
       glNormal3fv(frontNormal.getValue());
     SEND_VERTEX(ÿ1.0, ÿ1.0, 1.0, .25, 0.0);
     SEND_VERTEX( 1.0, ÿ1.0, 1.0, .50, 0.0);
     SEND_VERTEX( 0.0, 1.0, 0.0, .325, 1.0);
      // Right face: right front, right rear, apex
      if (sendNormals)
       glNormal3fv(rightNormal.getValue());
     SEND_VERTEX( 1.0, ÿ1.0, 1.0, .50, 0.0);
```

```
 SEND_VERTEX( 1.0, ÿ1.0, ÿ1.0, .75, 0.0);
   SEND_VERTEX( 0.0, 1.0, 0.0, .625, 1.0);
   // Rear face: right rear, left rear, apex
   if (sendNormals)
     glNormal3fv(rearNormal.getValue());
   SEND_VERTEX( 1.0, ÿ1.0, ÿ1.0, .75, 0.0);
   SEND_VERTEX(ÿ1.0, ÿ1.0, ÿ1.0, 1.0, 0.0);
   SEND_VERTEX( 0.0, 1.0, 0.0, .875, 1.0);
   // Left face: left rear, left front, apex
   if (sendNormals)
     glNormal3fv(leftNormal.getValue());
   SEND_VERTEX(ÿ1.0, ÿ1.0, ÿ1.0, 0.0, 0.0);
   SEND_VERTEX(ÿ1.0, ÿ1.0, 1.0, .25, 0.0);
   SEND_VERTEX( 0.0, 1.0, 0.0, .125, 1.0);
   glEnd();
 }
 if (HAS_PART(curParts, BASE)) {
   // Send the next material if it varies per part.
   if (materialPerPart)
     mb.send(1, FALSE);
   if (sendNormals)
     glNormal3fv(baseNormal.getValue());
   // Base: left rear, right rear, right front, left front
   glBegin(GL_QUADS);
  SEND VERTEX(\ddot{V}1.0, \ddot{V}1.0, \ddot{V}1.0, 0.0, 0.0);
   SEND_VERTEX( 1.0, ÿ1.0, ÿ1.0, 1.0, 0.0);
   SEND_VERTEX( 1.0, ÿ1.0, 1.0, 1.0, 1.0);
  SEND VERTEX(\ddot{V}1.0, \ddot{V}1.0, 1.0, 0.0, 1.0);
   glEnd();
 }
 // Restore the GL matrix.
 glPopMatrix();
 // Terminate the effects of rendering a solid shape if
 // necessary.
```

```
 if (curParts == ALL)
     endSolidShape(action);
}
// Generates triangles representing a pyramid.
void
Pyramid::generatePrimitives(SoAction *action)
{
    // The pyramid will generate 6 triangles: 1 for each side
    // and 2 for the base. (Again, we are ignoring complexity.)
    // This variable is used to store each vertex.
   SoPrimitiveVertex pv;
    // Access the state from the action.
   SoState *state = actiony>getState();
    // See which parts are enabled.
   int curParts = (parts.isIqnored() ? ALL : parts.getValue());
    // We need the size to adjust the coordinates.
   float halfWidth, halfHeight, halfDepth;
    getSize(halfWidth, halfHeight, halfDepth);
    // See if we have to use a texture coordinate function,
    // rather than generating explicit texture coordinates.
    SbBool useTexFunc = 
      (SoTextureCoordinateElement::getType(state) ==
       SoTextureCoordinateElement::FUNCTION);
    // If we need to generate texture coordinates with a
    // function, we'll need an SoGLTextureCoordinateElement.
    // Otherwise, we'll set up the coordinates directly.
    const SoTextureCoordinateElement *tce;
    SbVec4f texCoord;
    if (useTexFunc)
      tce = SoTextureCoordinateElement::getInstance(state);
    else {
    textCoord[2] = 0.0;textConcl[3] = 1.0; }
    // Determine if there's a material bound per part.
```

```
 SoMaterialBindingElement::Binding binding = 
   SoMaterialBindingElement::get(state);
 SbBool materialPerPart =
   (binding == SoMaterialBindingElement::PER_PART ||
    binding == SoMaterialBindingElement::PER_PART_INDEXED);
```

```
 // We'll use this macro to make the code easier. It uses the
 // "point" variable to store the primitive vertex's point.
 SbVec3f point;
```

```
#define GEN_VERTEX(pv, x, y, z, s, t, normal) \
   point.setValue(halfWidth * x,
         halfHeight * y,
         halfDepth * z);
    if (useTexFunc) \
    texCoord = tce\ddot{y}>get(point, normal);
   else { \qquad \qquadtextCoord[0] = sitextCoord[1] = t;\}pv.setPoint(point);
    pv.setNormal(normal); \
   pv.setTextureCoords(texCoord); \setminus shapeVertex(&pv)
```

```
 if (HAS_PART(curParts, SIDES)) {
```

```
 // We will generate 4 triangles for the sides of the
 // pyramid. We can use the beginShape() / shapeVertex() /
 // endShape() convenience functions on SoShape to make the
 // triangle generation easier and clearer. (The
 // shapeVertex() call is built into the macro.)
 // Note that there is no detail information for the
```

```
 // Pyramid. If there were, we would create an instance of
 // the correct subclass of SoDetail (such as
 // PyramidDetail) and call pv.setDetail(&detail); once.
```
beginShape(action, TRIANGLES);

```
 // Front face: left front, right front, apex
 GEN_VERTEX(pv, ÿ1.0, ÿ1.0, 1.0, .25, 0.0, frontNormal);
GEN VERTEX(pv, 1.0, \ddot{V}1.0, 1.0, .50, 0.0, frontNormal);
 GEN_VERTEX(pv, 0.0, 1.0, 0.0, .325, 1.0, frontNormal);
```

```
 // Right face: right front, right rear, apex
      GEN_VERTEX(pv, 1.0, ÿ1.0, 1.0, .50, 0.0, rightNormal);
      GEN_VERTEX(pv, 1.0, ÿ1.0, ÿ1.0, .75, 0.0, rightNormal);
      GEN_VERTEX(pv, 0.0, 1.0, 0.0, .625, 1.0, rightNormal);
      // Rear face: right rear, left rear, apex
      GEN_VERTEX(pv, 1.0, ÿ1.0, ÿ1.0, .75, 0.0, rearNormal);
      GEN_VERTEX(pv, ÿ1.0, ÿ1.0, ÿ1.0, 1.0, 0.0, rearNormal);
      GEN_VERTEX(pv, 0.0, 1.0, 0.0, .875, 1.0, rearNormal);
      // Left face: left rear, left front, apex
      GEN_VERTEX(pv, ÿ1.0, ÿ1.0, ÿ1.0, 0.0, 0.0, leftNormal);
     GEN VERTEX(pv, \ddot{V}1.0, \ddot{V}1.0, 1.0, .25, 0.0, leftNormal);
      GEN_VERTEX(pv, 0.0, 1.0, 0.0, .125, 1.0, leftNormal);
     endShape();
    }
    if (HAS_PART(curParts, BASE)) {
      // Increment the material index in the vertex if
      // necessary. (The index is set to 0 by default.)
      if (materialPerPart)
        pv.setMaterialIndex(1);
      // We will generate two triangles for the base, as a
      // triangle strip.
      beginShape(action, TRIANGLE_STRIP);
      // Base: left front, left rear, right front, right rear
      GEN_VERTEX(pv, ÿ1.0, ÿ1.0, 1.0, 0.0, 1.0, baseNormal);
      GEN_VERTEX(pv, ÿ1.0, ÿ1.0, ÿ1.0, 0.0, 0.0, baseNormal);
      GEN_VERTEX(pv, 1.0, ÿ1.0, 1.0, 1.0, 1.0, baseNormal);
      GEN_VERTEX(pv, 1.0, ÿ1.0, ÿ1.0, 1.0, 0.0, baseNormal);
     endShape();
   }
// Computes the bounding box and center of a pyramid.
void
Pyramid::computeBBox(SoAction *, SbBox3f &box, SbVec3f &center)
```
}

```
{
    // Figure out what parts are active.
   int curParts = (parts.isIgnored() ? ALL : parts.getValue());
    // If no parts are active, set the bounding box to be tiny.
   if (curParts = 0) box.setBounds(0.0, 0.0, 0.0, 0.0, 0.0, 0.0);
    else {
      // These points define the min and max extents of the box.
      SbVec3f min, max;
      // Compute the halfÿwidth, halfÿheight, and halfÿdepth of
      // the pyramid. We'll use this info to set the min and max
      // points.
     float halfWidth, halfHeight, halfDepth;
      getSize(halfWidth, halfHeight, halfDepth);
      min.setValue(ÿhalfWidth, ÿhalfHeight, ÿhalfDepth);
      // The maximum point depends on whether the SIDES are
      // active. If not, only the base is present.
      if (HAS_PART(curParts, SIDES))
       max.setValue(halfWidth, halfHeight, halfDepth);
      else
        max.setValue(halfWidth, ÿhalfHeight, halfDepth);
      // Set the box to bound the two extreme points.
      box.setBounds(min, max);
    }
    // This defines the "natural center" of the pyramid. We could
    // define it to be the center of the base, if we want, but
    // let's just make it the center of the bounding box.
    center.setValue(0.0, 0.0, 0.0);
}
// Computes and returns halfÿwidth, halfÿheight, and halfÿdepth
// based on current field values.
void
Pyramid::getSize(float &halfWidth,
              float &halfHeight,
```

```
 float &halfDepth) const
{
   halfWidth = (baseWidth.isIgnored() ? 1.0 :
                 baseWidth.getValue() / 2.0);
  halfHeight = (height.isIgnored() ? 1.0 :
                height.getValue() / 2.0;
   halfDepth = (baseDepth.isIgnored() ? 1.0 :
                 baseDepth.getValue() / 2.0);
}
```
**Tip:** The easiest way to make sure your **generatePrimitives()** method is working is to use it for rendering, by temporarily commenting out your shape's **GLRender()** method (if it has one).

## **Creating a Group Node**

This example illustrates how to create a group node subclass. (It is unlikely, however, that you'll need to create a new group class.) Our example class, **Alternate**, traverses every other child (that is, child 0, then child 2, and so on). Since, like the base **SoGroup** class, it has no fields, this example also illustrates how to create a node with no fields.

If you do create a new group class, you will probably need to define a new traversal behavior for it. You may be able to inherit some of the traversal behavior from the parent class. Most groups define a protected **traverseChildren()** method that implements their "typical" traversal behavior. Your new group can probably inherit the **read()** and **write()** methods from **SoGroup**.

### **Child List**

**SoGroup**, and all classes derived from it, store their children in an instance of **SoChildList**. This extender class provides useful methods for group classes, including the **traverse()** method, which has three forms:

**traverse**(*action*) traverses all children in the child list

**traverse**(*action, firstChild, lastChild*)

traverses the children from first child to last child, inclusive

**traverse**(*action, childIndex*)

traverses one child with the specified index

### **Hidden Children**

If you want your new node to have children, but you don't want to grant public access to the child list, you can implement the node to have *hidden children*. Node kits are an example of groups within the Inventor library that have hidden children. Because node kits have a specific internal structure, access to the children needs to be restricted. If you want the node to have hidden children, it should not be derived from **SoGroup**, which has public children only.

**SoNode** provides a virtual **getChildren()** method that returns NULL by default. To implement a new node with hidden children, you need to do the following:

- 1. Maintain an **SoChildList** for the node. This list can be a hierarchy of nodes.
- 2. Implement a **getChildren()** method that returns a pointer to the child list. **(SoPath** uses **getChildren()** to maintain paths.)

### **Using the Path Code**

Recall that an action can be applied to a node, a single path, or a path list. Before a group can traverse its children, it needs to know what the action has been applied to. The **getPathCode()** method of **SoAction** returns an enumerated value that indicates whether the action is being applied to a path and, if so, where this group node is in relation to the path or paths. The values returned by **getPathCode()** are as follows:

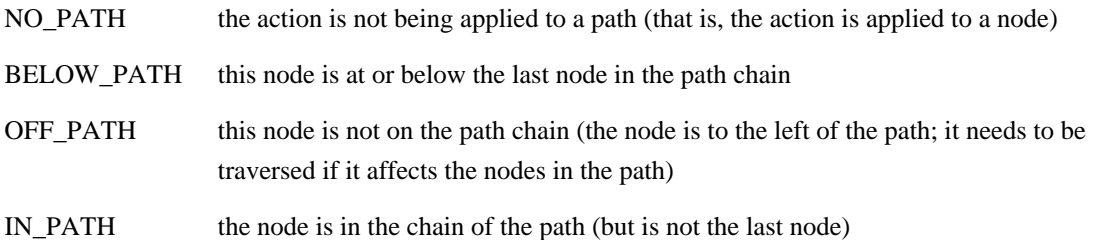

Figure 2ÿ1 shows five group nodes. Assume the render action is being applied to the path shown. Groups A and C are considered IN\_PATH. Group B is OFF\_PATH, and Groups D and E are BELOW\_PATH.

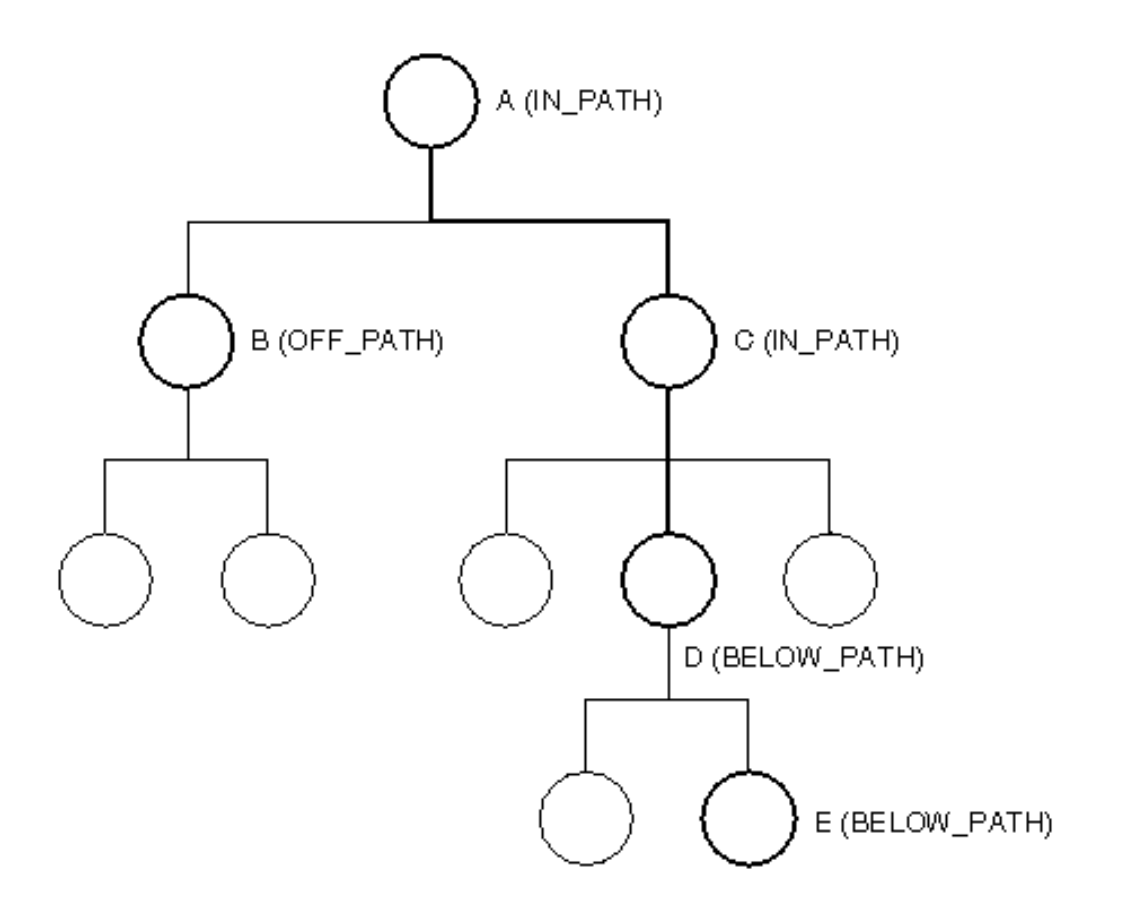

#### **Figure 2ÿ1** Using the Path Code for Groups

For **SoGroup**, if the group's path code is NO\_PATH, BELOW\_PATH, or OFF\_PATH, it traverses all of its children. (Even if a node is OFF\_PATH, you need to traverse it because it affects the nodes in the path to its right. Note, though, that if an **SoSeparator** is OFF\_PATH, you do not need to traverse it because it will not have any effect on the path.) If a node is IN\_PATH, you may not need to traverse all children in the group, since children to the right of the action path do not affect the nodes in the path. In this case, **getPathCode()** returns the indices of the children that need to be traversed. The **traverseChildren()** method for **SoGroup** looks like this:

```
void
SoGroup::traverseChildren(SoAction *action)
{
   int numIndices;
    const int *indices;
    if (actionÿ>getPathCode(numIndices, indices) 
        == SoAction::IN_PATH) 
       children.traverse(action, 0, indices[numIndices \ddot{y} 1]);
            // traverse all children up to and including the last
            // child to traverse
    else
       children.traverse(action); // traverse all children
}
```
The GL render, callback, handle event, pick, and search methods for **SoGroup** all use **traverseChildren()** . The write method for **SoGroup**, which can be inherited by most subclasses, tests each node in the group before writing it out. The get matrix method does not use **traverseChildren()** because it doesn't need to traverse as much. If the path code for a group is NO\_PATH or BELOW\_PATH, it does not traverse the children. Here is the code for **SoGroup::getMatrix()**:

```
void
SoGroup::getMatrix(SoGetMatrixAction *action)
{
   int numIndices;
    const int *indices;
    switch (actionÿ>getPathCode(numIndices, indices)) {
       case SoAction::NO_PATH:
       case SoAction::BELOW_PATH:
          break;
       case SoAction::IN_PATH:
         children.traverse(action, 0, indices[numIndices \ddot{y} 1]);
          break;
```

```
 case SoAction::OFF_PATH:
          children.traverse(action);
          break;
       }
}
```
 If a node is IN\_PATH, the **getMatrix()** method traverses all the children in the group up to and including the last child in the action path (but not the children to the right of the path). If a node is OFF\_PATH, the **getMatrix()** method traverses all the children in the group, since they can affect what is in the path.

### **What Happens If an Action Is Terminated?**

Some actions, such as the GL render, handle event, and search actions, can terminate prematurely—for example, when the node to search for has been found. The **SoAction** class has a flag that indicates whether the action has terminated. The **SoChildList** class checks this flag automatically, so this termination is built into the **SoChildList::traverse()** methods, and the group traversal methods do not need to check the flag.

The new **Alternate** class can inherit the read and write methods from **SoGroup**. We just have to define the traversal behavior for the other actions. Most of the other actions can be handled by the **traverseChildren()** method.

### **Alternate Node**

The class header for the **Alternate** node is shown in Example 2ÿ5.

#### **Example 2ÿ5** Alternate.h

```
#include <Inventor/nodes/SoGroup.h>
// SoGroup.h includes SoSubNode.h; no need to include it again.
class Alternate : public SoGroup {
    SO_NODE_HEADER(Alternate);
 public:
    // Initializes this class.
   static void initClass();
    // Default constructor
    Alternate();
   // Constructor that takes approximate number of children as
    // a hint
   Alternate::Alternate(int numChildren);
 protected:
```

```
 // Generic traversal of children for any action.
   virtual void doAction(SoAction *action);
   // These implement supported actions.
   virtual void getBoundingBox(SoGetBoundingBoxAction *action);
   virtual void GLRender(SoGLRenderAction *action);
   virtual void handleEvent(SoHandleEventAction *action);
   virtual void pick(SoPickAction *action);
   virtual void getMatrix(SoGetMatrixAction *action);
   virtual void search(SoSearchAction *action);
 private:
   // Destructor
```

```
 virtual ~Alternate();
};
```
The **Alternate** class source code is shown in Example 2ÿ6.

### **Example 2ÿ6** Alternate.c++

```
#include <Inventor/misc/SoChildList.h>
#include <Inventor/actions/SoGLRenderAction.h>
#include <Inventor/actions/SoGetBoundingBoxAction.h>
#include <Inventor/actions/SoGetMatrixAction.h>
#include <Inventor/actions/SoHandleEventAction.h>
#include <Inventor/actions/SoPickAction.h>
#include <Inventor/actions/SoSearchAction.h>
#include "Alternate.h"
SO_NODE_SOURCE(Alternate);
// This initializes the Alternate class.
void
Alternate::initClass()
{
    // Initialize type id variables
    SO_NODE_INIT_CLASS(Alternate, SoGroup, "Group"); 
}
// Constructor
Alternate::Alternate()
{
    SO_NODE_CONSTRUCTOR(Alternate);
}
```

```
// Constructor that takes approximate number of children.
Alternate::Alternate(int numChildren) : SoGroup(numChildren)
{
    SO_NODE_CONSTRUCTOR(Alternate);
}
// Destructor
Alternate::~Alternate()
{
}
// Each of these implements an action by calling the standard
// traversal method. Note that (as in the Glow node source) we 
// prefix the call to doAction() with the name of the class, to 
// avoid problems with derived classes.
void
Alternate::getBoundingBox(SoGetBoundingBoxAction *action)
{
    Alternate::doAction(action);
}
void
Alternate::GLRender(SoGLRenderAction *action)
{
   Alternate::doAction(action);
}
void
Alternate::handleEvent(SoHandleEventAction *action)
{
   Alternate::doAction(action);
}
void
Alternate::pick(SoPickAction *action)
{
    Alternate::doAction(action);
}
// This implements the traversal for the SoGetMatrixAction,
```

```
// which is handled a little differently: it does not traverse
// below the root node or tail of the path it is applied to.
// Therefore, we need to compute the matrix only if this group
// is in the middle of the current path chain or is off the path
// chain (since the only way this could be true is if the group
// is under a group that affects the chain).
void
Alternate::getMatrix(SoGetMatrixAction *action)
{
    int numIndices;
    const int *indices;
    // Use SoAction::getPathCode() to determine where this group
    // is in relation to the path being applied to (if any).
    switch (actionÿ>getPathCode(numIndices, indices)) {
     case SoAction::NO_PATH:
     case SoAction::BELOW_PATH:
      // If there's no path, or we're off the end, do nothing.
     break;
     case SoAction::OFF_PATH:
     case SoAction::IN_PATH:
      // If we are in the path chain or we affect nodes in the
      // path chain, traverse the children.
      Alternate::doAction(action);
      break;
    }
}
// This implements the traversal for the SoSearchAction, which
// is also a little different. The search action is set to
// either traverse all nodes in the graph or just those that
// would be traversed during normal traversal. We need to check
// that flag before traversing our children.
void
Alternate::search(SoSearchAction *action)
{
    // If the action is searching everything, then traverse all
    // of our children as SoGroup would.
    if (actionÿ>isSearchingAll())
```

```
 SoGroup::search(action);
    else {
      // First, make sure this node is found if we are searching
      // for Alternate (or group) nodes.
      SoNode::search(action);
      // Traverse the children in our usual way.
      Alternate::doAction(action);
    }
}
// This implements typical action traversal for an Alternate
// node, skipping every other child.
void
Alternate::doAction(SoAction *action)
{
   int numIndices;
    const int *indices;
    // This will be set to the index of the last (rightmost)
    // child to traverse.
    int lastChildIndex;
    // If this node is in a path, see which of our children are
    // in paths, and traverse up to and including the rightmost
    // of these nodes (the last one in the "indices" array).
    if (actionÿ>getPathCode(numIndices, indices) ==
       SoAction::IN_PATH)
     lastChildIndex = indices[numIndices ij 1];
    // Otherwise, consider all of the children.
    else
     lastChildren() \ddot{y} 1;
    // Now we are ready to traverse the children, skipping every
    // other one. For the SoGetBoundingBoxAction, however, we
    // have to do some extra work in between each pair of
    // children ÿ we have to make sure the center points get
    // averaged correctly.
    if (actionÿ>isOfType(
          SoGetBoundingBoxAction::getClassTypeId())) {
```

```
 SoGetBoundingBoxAction *bba =
     (SoGetBoundingBoxAction *) action;
   SbVec3f totalCenter(0.0, 0.0, 0.0);
   int numCenters = 0;
  for (int i = 0; i <= lastChildIndex; i += 2) {
     childrenÿ>traverse(bba, i);
     // If the traversal set a center point in the action,
     // add it to the total and reset for the next child.
     if (bbaÿ>isCenterSet()) {
       totalCenter += bbaÿ>getCenter();
       numCenters++;
       bbaÿ>resetCenter();
     }
   }
   // Now, set the center to be the average. Since the
   // centers were already transformed, there's no need to
   // transform the average.
   if (numCenters != 0)
     bbaÿ>setCenter(totalCenter / numCenters, FALSE);
 }
 // For all other actions, just traverse every other child.
 else
  for (int i = 0; i \leq 1 astChildIndex; i \neq 2)
    childrenÿ>traverse(action, i);
```
### **Using New Node Classes**

}

Node classes you have created must be initialized in every application that uses them. Example  $2\ddot{y7}$  shows how this is done, using the **Glow**, **Pyramid**, and **Alternate** node classes defined in the previous examples. The program reads a file (newNodes.iv, shown in Example  $2\ddot{\phi}$ ) that has a scene graph containing instances of these nodes. It writes the scene graph to standard output and then opens an examiner viewer to display the graph.

You can see from this example that extender node classes should be initialized after standard classes, which are initialized by **SoDB::init()**. In this program, **SoDB::init()** is called by **SoXt::init()**. Also, base classes must be initialized before any classes derived from them, since the initialization macros for a node class refer to the parent class.

Notice in Example 2ÿ8 that the **Pyramid** and **Glow** nodes, because they are not built into the Inventor library, write out their field names and types. (The **Alternate** class has no fields.) See the discussion of the file format for new (unknown) nodes in *The Inventor Mentor*, Chapter 11.

The **isBuiltIn** flag is a protected variable in **SoFieldContainer**, from which **SoNode** is derived. If this flag is FALSE, field types are written out along with the field values. By default, this flag is FALSE, but all Inventor classes set it to TRUE. If you are building a toolkit that uses Inventor and want your new classes to appear the same as Inventor classes, be sure to set this flag to TRUE.

#### **Example 2ÿ7** NewNodes.c++

```
#include <Inventor/SoDB.h>
#include <Inventor/SoInput.h>
#include <Inventor/Xt/SoXt.h>
#include <Inventor/Xt/viewers/SoXtExaminerViewer.h>
#include <Inventor/actions/SoWriteAction.h>
#include <Inventor/nodes/SoSeparator.h>
// Header files for new node classes
#include "Glow.h"
#include "Pyramid.h"
#include "Alternate.h"
main(int, char **argv)
{
  SoInput myInput;
    SoSeparator *root;
    // Initialize Inventor and Xt
   Widget myWindow = Soxt::init(argv[0]);if (myWindow == NULL) exit(1); // Initialize the new node classes
    Glow::initClass();
    Pyramid::initClass();
    Alternate::initClass();
    if (! myInput.openFile("newNodes.iv")) {
      fprintf(stderr, "Can't open \"newNodes.iv\"\n");
      return 1;
    }
    root = SoDB::readAll(&myInput);
   if (root == NULL) {
      printf("File \"newNodes.iv\" contains bad data\n");
      return 2;
    }
```

```
 rootÿ>ref();
    // Write the graph to stdout
    SoWriteAction wa;
    wa.apply(root);
    // Render it
    SoXtExaminerViewer *myViewer =
      new SoXtExaminerViewer(myWindow);
    myViewerÿ>setSceneGraph(root);
    myViewerÿ>setTitle("NewNodes");
    myViewerÿ>show();
    myViewerÿ>viewAll();
    SoXt::show(myWindow);
    SoXt::mainLoop();
}
Example 2ÿ8 newNodes.iv
#Inventor V2.0 ascii
#
# Input file for "newNodes" example program
#
Separator {
    Separator {
      Transform {
        translation 0 ÿ1.1 0
      }
      Cube {
       width 10
      height .1
        depth 10
      }
    }
    Material {
     diffuseColor .3 .6 .9
      shininess .5
    }
```

```
 # Skip every other child
 Alternate {
   fields []
   Pyramid {
   fields [SFBitMask parts,
                    SFFloat baseWidth,
                    SFFloat baseDepth,
                    SFFloat height ]
   }
  Cube {} # This child is skipped
   Separator {
    Glow {
     fields [SFColor color,
                  SFFloat brightness ]
      brightness .6
      color 1 .3 .3
     }
    Transform {
      translation 3 .6 0
     }
    Pyramid {
     fields [SFBitMask parts,
                   SFFloat baseWidth,
                   SFFloat baseDepth,
                   SFFloat height ]
      height 3.2
    }
   }
  Sphere {} # This child is skipped
 }
```
# **Creating an Abstract Node Class**

Creating an abstract node class is slightly different from creating a nonabstract one. Examples of abstract node classes are **SoCamera**, **SoLight**, and **SoShape**.

First, abstract classes should use the ABSTRACT versions of the macros described in SoSubNode.h. For example, the **SoLight** class makes this call in its **initClass()** method:

SO\_NODE\_INIT\_ABSTRACT\_CLASS(SoLight, "Light", SoNode);

}

Second, the constructor for an abstract class should be protected, meaning that it is impossible to create an instance of it.

# **The copy() Method**

The **copy()** method defined for **SoNode** creates a copy of an instance of a node. If your node has no data other than fields and public children, then the **copy()** methods defined for **SoNode** and **SoGroup** should suffice.

However, if you have extra instance data in your node that needs to be copied, you will have to override the copy method. For example, if our **Pyramid** node class defined earlier contained a private integer member variable called **count** (for some private reason), the **copy()** method would look like this:

```
SoNode *
Pyramid::copy(SbBool copyConnections) const
{
    // Use the standard version of the copy method to create a
    // copy of this instance, including its field data
    Pyramid *newPyramid = (Pyramid *)
                           SoNode::copy(copyConnections);
    // Copy the "count" field explicitly
   newPyramidÿ>count = count;
    return newPyramid;
}
```
# **The affectsState() Method**

The **affectsState()** method on **SoNode** indicates whether a node has a net effect on the state. (For example, **SoSeparator** changes the state, but it restores the state, so there's no net effect.) The default value for this method is TRUE, but some node classes such as **SoSeparator**, **SoShape**, **SoArray**, and **SoMultipleCopy** define it to be FALSE. When you define a new node class, you may need to redefine its **affectsState()** method if it differs from that of the parent class.

## **Uncacheable Nodes**

You may create a new node whose effects should not be cached during rendering or boundingy box computation. For example, the **SoCallback** node allows a user to change the effect of the callback function, such as drawing a cube instead of a sphere, without ever making an Inventor call.

Uncacheable nodes such as **SoCallback** should call

```
SoCacheElement::invalidate(state)
```
which aborts construction of the current cache. This call can be made during the render or bounding box action (the two actions that support caching). The **invalidate**() method also turns off auto $\ddot{\textbf{y}}$  aching on any **SoSeparator** nodes over the uncacheable node.

### **Creating an Alternate Representation**

When you create a new node, you probably also want to create an alternate representation for it that can be written to a file. For example, a good alternate representation for the **Glow** node would be an **SoMaterial** node with all fields ignored except for **emissiveColor**. The alternate representation is in the form of a field called **alternateRep**, of type **SoSFNode**. If your node is later read into an Inventor application that is not linked with this new node, Inventor will be able to render the node using this alternate representation even though the node has not been initialized with the database. (See Chapter 11 in *The Inventor Mentor* on reading in extender nodes and engines.)

Within your program, when a change is made to the original node, you may want the alternate representation to change as well. In this case, override the **write()** method on **SoNode** to update the alternate representation, and then have it call the **write()** method of the base class.

## **Generating Default Normals**

If you define your own vertexÿbased shape class and the parent class does not generate default normals, you need to generate default normals for rendering with the Phong lighting model and for generating primitives. **SoVertexShape** provides the **generateDefaultNormals()** method, which you can override for use when normal binding is DEFAULT. Although the specifics depend on the shape itself, **SoNormalBundle** provides methods to facilitate this process.

**Tip:** If you define a node class that creates a node sensor attached to itself or a field sensor attached to one of its fields, you'll need to redefine **readInstance()** so that the sensor doesn't fire when the node is read from a file. Your **readInstance()** method needs to detach the sensor, call the **readInstance()** method of the parent class, and then reattach the sensor. Node kits provide the **setUpConnections()** method to make and break these connections (see Chapter 7).

# **Chapter 3 Creating a Field**

If the set of field classes supported by Inventor does not suit your needs when defining a node or engine class, you may have to create your own field subclass. This chapter describes creating single walue and multipleÿvalue fields. If you create a new field and you need automatic type conversion so that it can be connected to a field of a different type, you can build an engine that is a subclass of **SoFieldConverter**. Creating new field converters is explained in Chapter 6.

The chapter examples show creating two field classes:

- A singleÿvalue field called **SFDouble**
- A multipleÿvalue field called **MFDouble**

### **Overview**

The file SoSubField.h contains the macros for defining new field classes. If you do create a field class, you will probably need to use only a few of these macros. The more commonly used ones are documented in this chapter.

Creating a new field requires these steps:

- 1. Select a name for the new field class, determine whether it is derived from **SoSField** or **SoMField** (or a subclass), and determine the type of the field value (for example, **float**, **SbVec3f**).
- 2. Define an **initClass**() method to initialize type information. This step is required for both singleÿvalue and multipleÿvalue fields (see "Initializing the Field Class").
- 3. Implement the reading and writing methods for the field.
	- a. For singleÿvalue fields, implement **readValue()** and **writeValue()** methods (see "Creating a SingleÿValue Field").
	- b. For multipleÿvalue fields, implement **read1Value()** and

**write1Value()** methods. You may also want to implement a

**getNumValuesPerLine()** method for a multipleÿvalue field. This method is used by the ASCII file format and tells how many values fit on one line when the field is written out

(see "Creating a MultipleWalue Field").

4. If it is useful, you can optionally define other methods for setting and accessing values in the field. For example, **SoSFVec3f** allows you to set the value from three floats or from an array of three floats, and so on.

# **Initializing the Field Class**

The **initClass()** method in the source file sets up runtime type information for the field class. For singleÿvalue fields, use the SO\_SFIELD\_INIT() macro. For multipleÿvalue fields, use

SO\_MFIELD\_INIT(). See Chapter 1 for a brief description of runtime typeÿchecking in Open Inventor.

### **Creating a SingleÿValue Field**

This section shows how to create a singleÿvalue field class, **SFDouble**, that contains a doubleÿprecision real number.

The header file for this class uses the SO\_SFIELD\_HEADER() macro to declare all required member variables and functions for a singleÿvalue field. This macro declares the methods and variables for field classes that are derived from **SoSField**. The first argument to the macro is the name of the new field. The second argument is the type of the value stored in the field, and the third is the type that can be passed to or returned from a function. For **double**, a primitive type, these two arguments are identical. For more

complicated field types, this last type is typically a reference to the field value; for example,

const SbVec3f &

for a field holding an **SbVec3f**.

If your new field class is derived from another singleÿvalue field (rather than from an abstract class), use the SO\_SFIELD\_DERIVED\_HEADER() macro.

Example 3ÿ1 shows the header file for the **SFDouble** class.

#### **Example 3ÿ1** SFDouble.h

```
#include <Inventor/fields/SoSubField.h>
class SFDouble : public SoSField {
    // Declares all required member variables and functions for a
    // singleÿvalue field
    SO_SFIELD_HEADER(SFDouble, double, double);
 public:
    // Initializes field class, setting up runtime type info
   static void initClass();
};
```
The source file for the **SFDouble** field class uses the SO\_SFIELD\_SOURCE() macro to define all required member variables and functions for the single walue field. It uses the SO\_SFIELD\_INIT() macro to initialize the field class and set up runtime type information.

SO\_SFIELD\_SOURCE() defines all methods that are declared in SO\_SFIELD\_HEADER(). SO\_SFIELD\_DERIVED\_SOURCE() defines all methods that are declared in SO\_SFIELD\_DERIVED\_HEADER(). (Even if you did not use the standard macros in your class header because you wanted to implement methods differently, you may still be able to use these macros in your source file. See SoSubField.h for details.)

Two methods for reading and writing the new field are also included. The **SoInput** class defines several

**read()** methods that read a primitive type from the current input. One of these methods reads a number of type **double**, so we can use that method here to read into the **value** member variable defined in SO\_SFIELD\_HEADER(). The **read()** methods return FALSE on error, which is just what we want. Similarly, the **SoOutput** class has several **write()** methods. The new class uses the one that writes out a **double**.

Example 3ÿ2 shows the source file for the **SFDouble** class.

#### **Example 3ÿ2** SFDouble.c++

```
#include "SFDouble.h"
// Defines all required member variables and functions for a
// singleÿvalue field
SO_SFIELD_SOURCE(SFDouble, double, double);
// Initializes the class, setting up runtime type info.
void
SFDouble::initClass()
{
    // This macro takes the name of the class and the name of the
    // parent class
    SO_SFIELD_INIT_CLASS(SFDouble, SoSField);
}
// This reads the value of a doubleÿprecision field from a
// file. It returns FALSE if the value could not be read
// successfully.
SbBool
SFDouble::readValue(SoInput *in)
{
    // Read a double from the input
   return inÿ>read(value);
}
// This writes the value of a doubleÿprecision field to a
// file.
void
SFDouble::writeValue(SoOutput *out) const
```

```
{
    // Write a double
    outÿ>write(value);
}
```
For more complex fieldÿvalue types, you must be careful when writing values; you have to see if the output format is binary before writing spaces or other ASCII formatting. For example, the method to write the value of an **SoSFVec3f** field looks like this:

```
void
SoSFVec3f::writeValue(SoOutput *out) const
{
    // Write first component of vector
    outÿ>write(value[0]);
    // If not writing binary format, output a space between
    // values
    if (! outÿ>isBinary())
       outÿ>write(' ');
    // Repeat for other components of vector
    outÿ>write(value[1]);
    if (! outÿ>isBinary())
       outÿ>write(' ');
    outÿ>write(value[2]);
}
```
# **Creating a MultipleÿValue Field**

This section shows how to create a multipleÿvalue field class, **MFDouble**, that contains any number of doubleÿprecision real numbers.

Example 3 $\ddot{\phi}$  shows the header file for the **MFDouble** class. It uses the SO\_MFIELD\_HEADER() macro, which is typically the only macro you need to use in an **SoMField** subclass header, unless you wish to change value handling or construction/destruction.

Use the SO\_MFIELD\_DERIVED\_HEADER() macro to declare the methods and variables for fields that are derived from other multiple yalue fields (rather than from an abstract class).

### **Example 3ÿ3** MFDouble.h

```
#include <Inventor/fields/SoSubField.h>
class MFDouble : public SoMField {
    // This macro is just like the one for singleÿvalue fields.
   SO_MFIELD_HEADER(MFDouble, double, double);
```

```
 public:
    static void initClass();
 private:
    // This returns the number of ASCII values to write per
   // output line. It can be used to produce more compact
   // output files for fields containing small value types.
   virtual int getNumValuesPerLine() const;
};
```
The SO\_MFIELD\_SOURCE() macro defines all methods that are declared in SO\_MFIELD\_HEADER(). This macro includes several other macros that you may find useful even if you don't want to use all of them.

SO\_MFIELD\_SOURCE\_MALLOC(), used in Example 3ÿ4, is an alternate version of SO\_MFIELD\_SOURCE(). The difference is that this macro implements value storage management using **malloc()**, **realloc()**, and **free()**, while SO\_MFIELD\_SOURCE() uses the **new** and **delete** operators. While SO\_MFIELD\_SOURCE\_MALLOC() produces faster and more efficient code than the other source macro, it should be used only for field classes whose values have no constructors or destructors (since they would never be called). For example, the **SoMFShort** class uses this macro, since values of type **short** are not C++ instances, and therefore do not have any constructors or destructors. The **MFDouble** field contains a basic type (a **double**) that does not need a constructor, so we are free to use this alternate (and more efficient) macro.

SO\_MFIELD\_DERIVED\_SOURCE() defines all methods that are declared in SO\_MFIELD\_DERIVED\_HEADER(). Use these macros if you are deriving a field from another field.

Example 3ÿ4 shows the source file for the **MFDouble** class.

```
Example 3ÿ4 MFDouble.c++
```
#include "MFDouble.h"

```
// Defines all required member variables and functions for a
// multipleÿvalue field. We use the version that allocates field
// value storage with malloc(), since there is no constructor to
// call for our values.
SO_MFIELD_SOURCE_MALLOC(MFDouble, double, double);
// Initializes the class, setting up runtime type info.
void
MFDouble::initClass()
{
    // This macro takes the name of the class and the name of the
```

```
 // parent class
    SO_MFIELD_INIT_CLASS(MFDouble, SoMField);
}
// This reads one value of the doubleÿprecision field from a
// file. It is passed the index of the value to read; we can
// assume that the field already contains enough room to hold
// this value. It returns FALSE if the value could not be read
// successfully.
SbBool
MFDouble::read1Value(SoInput *in, int index)
{
    // Read a double from the input
   return inÿ>read(values[index]);
}
// This writes one value of a doubleÿprecision field to a
// file.
void
MFDouble::write1Value(SoOutput *out, int index) const
{
    // Write a double
    outÿ>write(values[index]);
}
// Returns number of ASCII values to write out per line.
int
MFDouble::getNumValuesPerLine() const
\left\{ \right. // We can probably fit 4 doubles per line pretty easily.
   return 4;
}
```
# **Chapter 4 Creating an Action**

In this chapter, you'll learn how to create a subclass of **SoAction**. Make sure you understand the material in Chapters 1 and 2 before reading this chapter.

The chapter examples show creating and using an action class called **GetVolumeAction**.

# **Overview**

The file SoSubAction.h contains the macros for defining new action classes. The SO\_ACTION\_HEADER() macro declares type identifier and naming variables and methods that all action classes must support. The SO\_ACTION\_SOURCE() macro defines the static variables and methods declared in the SO\_ACTION\_HEADER() macro.

Creating a new action requires these steps:

- 1. Select a name for the new action class and determine what class it is derived from.
- 2. Define an **initClass()** method to initialize the runtime type information for the class (see "Initializing the Action Class").
	- a. Enable elements in the state that are used by nodes when the action is applied to them (see "Enabling Elements in the State").
	- b. Register a static method for each node class that supports this action (see "Registering Static Methods").
- 3. Write the constructor for the action (see "Defining the Constructor").
- 4. Write the destructor for the action (see "Defining the Destructor").
- 5. If necessary, override the **beginTraversal()** method to implement a different traversal behavior or to perform special initialization before traversal. The **apply()** methods all call **beginTraversal()** (see "Traversal Behavior").
- 6. Implement the methods that you registered in step 2b of this list (see "Implementing Static Methods" ).

**Tip:** An easy way to create a new action is to derive it from the callback action. The callback action provides generic traversal of the scene graph and enables all standard elements. Note that deriving a new action class requires more work than simply registering callback functions with the callback action. In many cases, this latter approach will suffice.

# **Initializing the Action Class**

All action classes must have a static method to initialize the class (just like node classes). In this method, typically called **initClass()**, the type identifier information for the class is set up. This method must be called for all action classes to set up the method list correctly before an instance of the action can be created. The required work of this method is done by the SO\_ACTION\_INIT\_CLASS() macro.

### **Enabling Elements in the State**

Your action may also need to enable certain elements in the state. For example, the **SoRayPickAction** enables the **SoPickRayElement** in its **initClass()** routine:

enableElement(SoPickRayElement::getClassTypeId());

Recall from Chapter 2 that you can also enable elements in node class initialization methods using the SO\_ENABLE() macro. All elements enabled by a parent action class are automatically enabled in a derived class.

### **Registering Static Methods**

In addition, you need to explicitly register a static method for each supported node class with the method list for your new action. At a minimum, register a method for **SoNode**, which can be inherited by other nodes. Use the SO\_ACTION\_ADD\_METHOD() macro to register methods with the method list. For example:

SO\_ACTION\_ADD\_METHOD(SoCube, cubeVolume);

See "Implementing Static Methods" for information on implementing new static methods.

## **Defining the Constructor**

Use the SO\_ACTION\_CONSTRUCTOR() to perform the basic work for you. For example:

```
GetVolumeAction::GetVolumeAction()
{
    SO_ACTION_CONSTRUCTOR(GetVolumeAction);
}
```
## **Defining the Destructor**

There is no macro for defining a destructor. Use the destructor to free up anything you created in the constructor or in any other methods for the class. For example:

```
SoWriteAction::~SoWriteAction()
{
    // Get rid of the SoOutput if we created it in the
    // constructor
    if (createdOutput)
       delete output;
}
```
## **Traversal Behavior**

The **apply()** method on **SoAction** always calls **beginTraversal()** to begin traversal of the graph. The default behavior of **beginTraversal()** is simply to call **SoAction::traverse**(). If you need to initialize the action every time it is applied, you can implement a **beginTraversal()** method for your action class. For example, the **SoGetBoundingBoxAction** sets the bounding box to be empty each time before it begins traversing the scene graph. Afterwards, it calls **SoAction::traverse()**. Note that **beginTraversal()** is passed a node, which is either the root of the graph the action is being applied to or the head of a path. Regardless of whether the action is applied to a node, a path, or a path list, the **traverse()** method handles the traversal appropriately.

For certain classes, you may also want to perform certain operations after traversal, or you may want to change the traversal behavior itself. For example, the render action performs multiple passes for antialiasing.

# **Implementing Static Methods**

Chapter 2 provides important background material on implementing static methods and on **doAction()**. If you are creating a new node class, the static methods are typically included in the new node class. If you are creating a new action class, the static methods are included in the new action class. In the end, the new class (whether node or action) registers these static methods with the action class.

First, for **SoNode**, you will usually want to register the **nullAction()** method (defined on **SoAction**). This method will be used for any node classes that do not have a specific method registered for them.

For the node classes that actually do something for your action, you need to implement a static method. You'll probably choose one of two approaches:

- Implement a new method for the class to handle the method in its unique way.
- Implement a simple method that calls the **doAction()** method for that class if you want it to perform the action in its typical manner (for example, group nodes traverse their children in a specified order, property nodes affect elements in the state, and so on).

In our example class, the **GetVolumeAction** registers the **nullAction()** method for **SoNode**. This method, defined on **SoAction**, will be inherited by nodes that do not implement their own **GetVolumeAction**:

SO\_ACTION\_ADD\_METHOD(SoNode, nullAction);

**GetVolumeAction** implements specific methods for the **SoCube** and **SoSphere** classes. For purposes of example, only the cube and sphere classes implement the **GetVolumeAction**. If you were actually creating and using such an action, you would probably want to be able to obtain the volume of any shape.

For **GetVolumeAction**, the group and relevant property classes (such as the coordinate, transformation, and complexity classes) all call **doAction()**, since they perform their "typical" action behavior:

```
void
GetVolumeAction::callDoAction(SoAction *action, SoNode *node)
{
   nodeÿ>doAction(action);
}
```
# **Creating a New Action**

The example presented here defines **GetVolumeAction**, an action class that computes the volume of shapes. Each shape adds its volume (in world space) to the volume collected so far.

Since the standard shape classes know nothing about **GetVolumeAction**, we have to register the appropriate methods for them with the method list. This is illustrated in the example by adding methods for the **SoCube** and **SoSphere** classes to compute volume.

When you create a new action, you have to decide which elements to enable. You must go through the list of elements and decide which ones have a bearing on the action being performed. Since the **GetVolumeAction** is concerned solely with geometry and coordinate spaces, we enable only elements that are relevant to these properties. We ignore material, textures, and other appearance properties. Note that we also enable **SoSwitchElement**, since it is vital to correct traversal of graphs with switch nodes; all actions doing traversal should enable this element.

Example 4ÿ1 shows the header file for the **GetVolumeAction** class.

```
Example 4ÿ1 GetVolumeAction.h
```

```
#include <Inventor/actions/SoSubAction.h>
```
class GetVolumeAction : public SoAction {

```
SO ACTION HEADER(GetVolumeAction);
```
#### public:

```
 // Initializes this action class for use with scene graphs
static void initClass();
```

```
 // Constructor and destructor
 GetVolumeAction();
 virtual ~GetVolumeAction();
```
 // Returns computed volume after action is applied float getVolume() const { return volume; }

#### protected:

```
 // Initiates action on graph
 virtual void beginTraversal(SoNode *node);
```
#### private:

```
float volume; // Computed volume
```
 // These are the methods that are used to apply the action // to various node classes. The third method is registered // for all relevant nonÿshape nodes. The calling sequence for // these methods is that used for all methods in the global

```
 // these methods is that used for all methods in the global
    // action table.
  static void cubeVolume(SoAction *, SoNode *);
   static void sphereVolume(SoAction *, SoNode *);
  static void callDoAction(SoAction *, SoNode *);
   // This adds the given objectÿspace volume to the total. It
    // first converts the volume to world space, using the
   // current model matrix.
  void addVolume(float objectSpaceArea);
};
```

```
Example 4ÿ2 shows the source code for the GetVolumeAction class.
```
#### **Example 4ÿ2** GetVolumeAction.c++

```
#include <Inventor/elements/SoComplexityElement.h>
#include <Inventor/elements/SoComplexityTypeElement.h>
#include <Inventor/elements/SoCoordinateElement.h>
#include <Inventor/elements/SoElements.h>
#include <Inventor/elements/SoFontNameElement.h>
#include <Inventor/elements/SoFontSizeElement.h>
#include <Inventor/elements/SoModelMatrixElement.h>
#include <Inventor/elements/SoProfileCoordinateElement.h>
#include <Inventor/elements/SoProfileElement.h>
#include <Inventor/elements/SoSwitchElement.h>
#include <Inventor/elements/SoUnitsElement.h>
#include <Inventor/elements/SoViewVolumeElement.h>
#include <Inventor/elements/SoViewingMatrixElement.h>
#include <Inventor/elements/SoViewportRegionElement.h>
#include <Inventor/nodes/SoCamera.h>
#include <Inventor/nodes/SoComplexity.h>
#include <Inventor/nodes/SoCoordinate3.h>
#include <Inventor/nodes/SoCoordinate4.h>
#include <Inventor/nodes/SoCube.h>
#include <Inventor/nodes/SoFont.h>
#include <Inventor/nodes/SoGroup.h>
#include <Inventor/nodes/SoProfile.h>
#include <Inventor/nodes/SoProfileCoordinate2.h>
#include <Inventor/nodes/SoProfileCoordinate3.h>
#include <Inventor/nodes/SoSphere.h>
#include <Inventor/nodes/SoTransformation.h>
#include "GetVolumeAction.h"
```
SO\_ACTION\_SOURCE(GetVolumeAction);
```
// Initializes the GetVolumeAction class. This is a oneÿtime
// thing that is done after database initialization and before
// any instance of this class is constructed.
void
GetVolumeAction::initClass()
{
    // Initialize the runtime type variables
    SO_ACTION_INIT_CLASS(GetVolumeAction, SoAction);
    // Enable elements that are involved in volume computation.
    // Most of these deal with geometrix properties
    // (coordinates, profiles) or transformations (model matrix,
    // units). Some are needed for certain groups (switches,
    // levelÿofÿdetail) to function correctly.
    SO_ENABLE(GetVolumeAction, SoModelMatrixElement);
   SO_ENABLE(GetVolumeAction, SoComplexityElement);
    SO_ENABLE(GetVolumeAction, SoComplexityTypeElement);
    SO_ENABLE(GetVolumeAction, SoCoordinateElement);
   SO_ENABLE(GetVolumeAction, SoFontNameElement);
   SO_ENABLE(GetVolumeAction, SoFontSizeElement);
    SO_ENABLE(GetVolumeAction, SoProfileCoordinateElement);
   SO_ENABLE(GetVolumeAction, SoProfileElement);
   SO_ENABLE(GetVolumeAction, SoSwitchElement);
   SO_ENABLE(GetVolumeAction, SoUnitsElement);
   SO_ENABLE(GetVolumeAction, SoViewVolumeElement);
    SO_ENABLE(GetVolumeAction, SoViewingMatrixElement);
    SO_ENABLE(GetVolumeAction, SoViewportRegionElement);
```
 // Now we need to register methods to implement this action // for various node classes. We have created implementations // for two specific shape nodes, SoCube and SoSphere, so we // can register specific methods for those two classes. We // also want to make sure that group classes traverse their // children correctly for this action, so we will use a // method that calls doAction() to handle groups. Finally, // we need to make sure that relevant property nodes set up // the state correctly; we can use the same method that // calls doAction() for these classes, as well. We will use // the SO\_ACTION\_ADD\_METHOD() macro to make this easier.

 // This registers a method to call for SoNode, so it will be // used for any node class that does not have a more

```
 // used for any node class that does not have a more
    // specific method registered for it. This makes sure that
   // there is always a method to call for any node. The
   // "nullAction" method is defined on SoAction for use in
    // cases like this.
   SO_ACTION_ADD_METHOD(SoNode, nullAction);
    // These register methods for the two shapes that can
   // really handle the action
   SO_ACTION_ADD_METHOD(SoCube, cubeVolume);
   SO_ACTION_ADD_METHOD(SoSphere, sphereVolume);
   // Register the method that calls doAction() for all group
    // classes and for relevant properties (transformations,
    // coordinates, profiles, and so on).
  SO_ACTION_ADD_METHOD(SoCamera, callDoAction);
  SO_ACTION_ADD_METHOD(SoComplexity, callDoAction);
  SO_ACTION_ADD_METHOD(SoCoordinate3, callDoAction);
  SO_ACTION_ADD_METHOD(SoCoordinate4, callDoAction);
  SO_ACTION_ADD_METHOD(SoFont, callDoAction);
  SO_ACTION_ADD_METHOD(SoGroup, callDoAction);
  SO_ACTION_ADD_METHOD(SoProfile, callDoAction);
   SO_ACTION_ADD_METHOD(SoProfileCoordinate2, callDoAction);
  SO_ACTION_ADD_METHOD(SoProfileCoordinate3, callDoAction);
   SO_ACTION_ADD_METHOD(SoTransformation, callDoAction);
}
// Constructor
GetVolumeAction::GetVolumeAction()
{
   SO_ACTION_CONSTRUCTOR(GetVolumeAction);
}
// Destructor. Does nothing.
GetVolumeAction::~GetVolumeAction()
{
}
// Initiates action on a graph. This is called when the action
// is applied to a node, a path, or a path list. It gives us a
// chance to initialize things before beginning traversal.
```

```
void
GetVolumeAction::beginTraversal(SoNode *node)
{
    // Initialize volume to 0
   volume = 0.0;
    // Begin traversal at the given root node.
    traverse(node);
}
// This method implements the action for an SoCube node.
void
GetVolumeAction::cubeVolume(SoAction *action, SoNode *node)
{
    // The action is really an instance of GetVolumeAction
    GetVolumeAction *volumeAct = (GetVolumeAction *) action;
    // And the node pointer is really a cube:
    const SoCube *cube = (const SoCube *) node;
    // Find the dimensions of the cube
   float width = (cube\ddot{y}>width.isIgnored() ? 2.0 : cubeÿ>width.getValue());
   float height = (cube\ddot{y})height.isIqnored() ? 2.0 : cubeÿ>height.getValue());
   float depth = (cube\ddot{y} > depth.isIgnored() ? 2.0 : cubeÿ>depth.getValue());
    // ...and the volume
   float cubeVol = width * height * depth;
    // Add the volume to the accumulated volume in the action
    volumeActÿ>addVolume(cubeVol);
}
// This method implements the action for an SoSphere node.
void
GetVolumeAction::sphereVolume(SoAction *action, SoNode *node)
{
    // The action is really an instance of GetVolumeAction
    GetVolumeAction *volumeAct = (GetVolumeAction *) action;
```

```
 // And the node pointer is really a sphere:
    const SoSphere *sphere = (const SoSphere *) node;
    // Find the radius of the sphere
    float radius = (sphereÿ>radius.isIgnored() ? 1.0 :
                    sphereÿ>radius.getValue());
    // Compute the volume using our favorite formula that we all
    // remember from our math classes, right?
    float sphereVol = 4./3. * M_PI * radius * radius * radius;
    // Add the volume to the accumulated volume in the action
    volumeActÿ>addVolume(sphereVol);
}
// This method implements the action for all of the relevant
// nonÿshape node classes.
void
GetVolumeAction::callDoAction(SoAction *action, SoNode *node)
{
    nodeÿ>doAction(action);
}
// This adds the given objectÿspace volume to the total, first
// converting it to world space using the current model matrix.
void
GetVolumeAction::addVolume(float objectSpaceVolume)
{
    // Find the current modeling matrix
    const SbMatrix &modelMatrix =
      SoModelMatrixElement::get(state);
    // The determinant of the upperÿleft 3x3 of this matrix is
    // the conversion factor we need to go from objectÿspace
    // volume to world space. Pretty cool, indeed.
    float objectToWorldFactor = modelMatrix.det3();
    // Add in the converted volume to our current volume
    volume += objectToWorldFactor * objectSpaceVolume;
}
```
## **Using New Action Classes**

Like nodes, action classes must be initialized before any instances can be constructed. Also note that before you can add a method to the method list, you must initialize both the action class and the node class involved.

Example 4ÿ3 reads in a scene graph from the file volume.iv and applies the **GetVolumeAction** action to it, printing the resulting volume.

#### **Example 4ÿ3** PrintVolume.c++

```
#include <Inventor/SoDB.h>
#include <Inventor/SoInput.h>
#include <Inventor/SoInteraction.h>
#include <Inventor/nodes/SoSeparator.h>
// Header file for new action class
#include "GetVolumeAction.h"
main()
{
    // Initialize Inventor
    SoInteraction::init();
    // Initialize the new action class
    GetVolumeAction::initClass();
    // Open the file and read the scene
   SoInput myInput;
    SoSeparator *root;
    if (! myInput.openFile("volume.iv")) {
      fprintf(stderr, "Can't open \"volume.iv\" for reading\n");
      return 1;
    }
   root = SoDB:: readAll(&myInput);
   if (root == NULL) {
      printf("Couldn't read scene from \"volume.iv\"\n");
      return 2;
    }
    rootÿ>ref();
    // Compute the volume: apply a GetVolumeAction to the root
    GetVolumeAction va;
    va.apply(root);
```

```
 // Print the result
   printf("Total volume = \gamma \nvert n", va.getVolume());
   return 0;
}
```
# **Chapter 5 Creating an Element**

If you want to create nodes that have effects not covered by the set of standard Inventor elements, you may need to create a new element class. Be sure you are familiar with the information in Chapters 1, 2, and 4 before you read this chapter.

The first part of this chapter offers an overview of the steps required to create a new element class. When necessary, additional sections explain key concepts in further detail and list relevant macros. The chapter example shows creating a new element, the **temperature** element, which is derived from **SoFloatElement**.

### **Overview**

The file SoSubElement.h contains the macros for defining new element classes. The SO\_ELEMENT\_HEADER() macro declares type identifier and naming variables and methods that all element classes must support. The SO\_ELEMENT\_SOURCE() macro defines the static variables and methods declared in the SO\_ELEMENT\_HEADER() macro. Other macros useful in creating new element classes are mentioned in the following sections.

Creating a new element requires these steps:

- 1. Select a name for the new element class and determine what class it is derived from (see "Deriving a Class from an Existing Element").
- 2. Implement an **initClass()** method to initialize the type information (see "The initClass() Method").
- 3. Implement a destructor. Elements don't have constructors (see "Destructor").
- 4. Implement an **init()** method (see "The init() Method").
- 5. Implement **set()** and **get()** methods to modify and access current values (see "The set() and get() Methods").
- 6. Implement a **print()** method for debugging purposes (see "The print() Method").
- 7. Depending on what your class is derived from and the nature of your element, you may need to implement the following methods:
	- **a. matches()** and **copyMatchInfo()** (see "Additional Methods").
	- **b. push()** and **pop()** (see "Pushing and Popping Elements").
	- **c. setElt()** (see "Additional Methods").

# **Deriving a Class from an Existing Element**

Elements are used for storing information in the Inventor traversal state. Writing a new element goes hand $\ddot{\mathbf{y}}$  hand $\ddot{\mathbf{y}}$  and  $\ddot{\mathbf{y}}$  a new node, since nodes set and get element values. As explained in Chapter 1, elements provide the mechanism for caching in Inventor. They also provide the pushing and popping

elements provide the mechanism for caching in Inventor. They also provide the pushing and popping facility used by separators. Later sections in this chapter supply details on both topics.

Before an element class can be used, it must be *initialized* using one of the macros provided (see "Creating a New Element"). The element must also be *enabled* in the method list of each action for which it is required. (Nodes and actions enable the elements in an action's state.)

As shown in Figure 5ÿ1, most elements are derived from one of four abstract base classes: **SoFloatElement**, **SoLongElement**, **SoReplacedElement**, or **SoAccumulatedElement**. Most elements fall into the **SoReplacedElement** category. The diffuseÿcolor and specularÿcolor elements are examples of elements that fall into this category, because their value replaces the previous value (and it is not a simple floating point or integer value). A few elements, such as transformations and profiles, accumulate values.

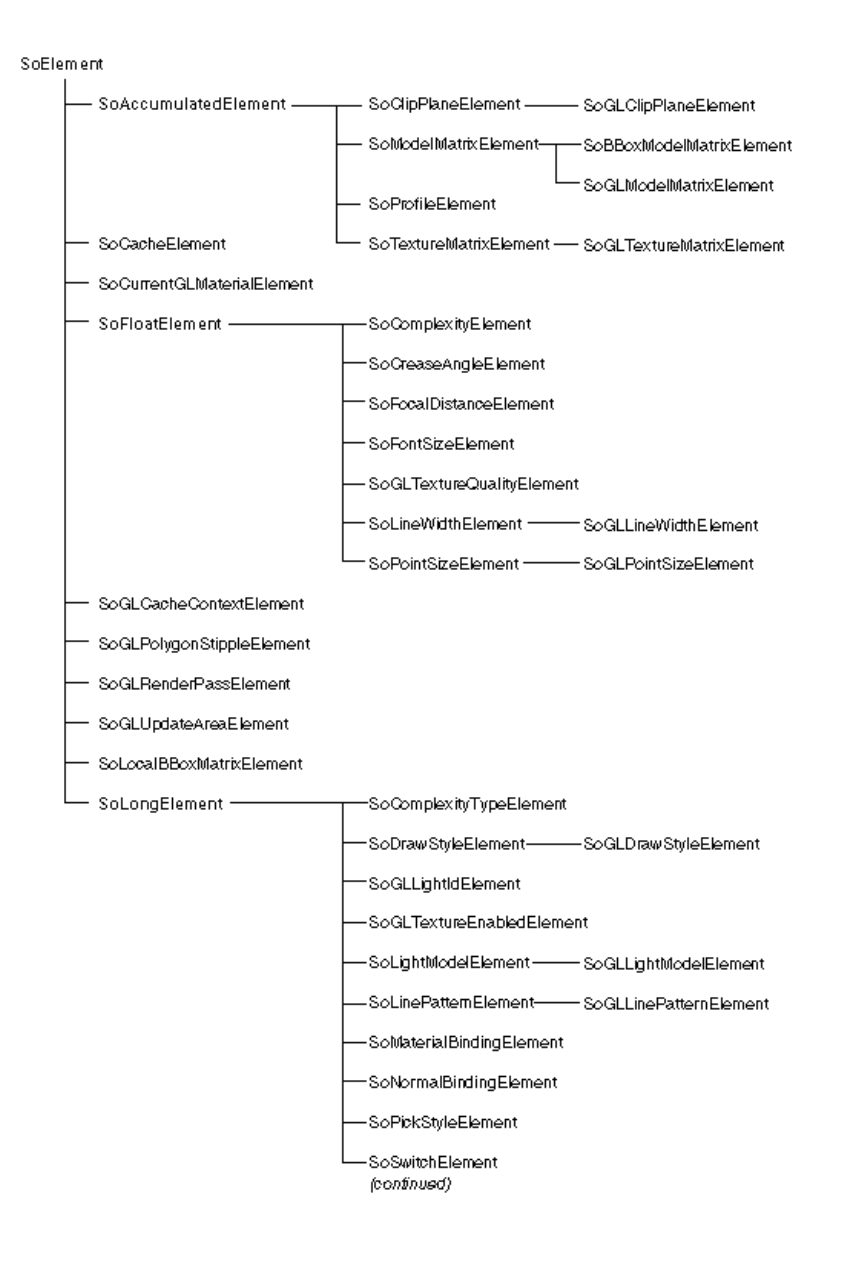

**Figure 5ÿ1** Element Class Tree (Part 1 of 2)

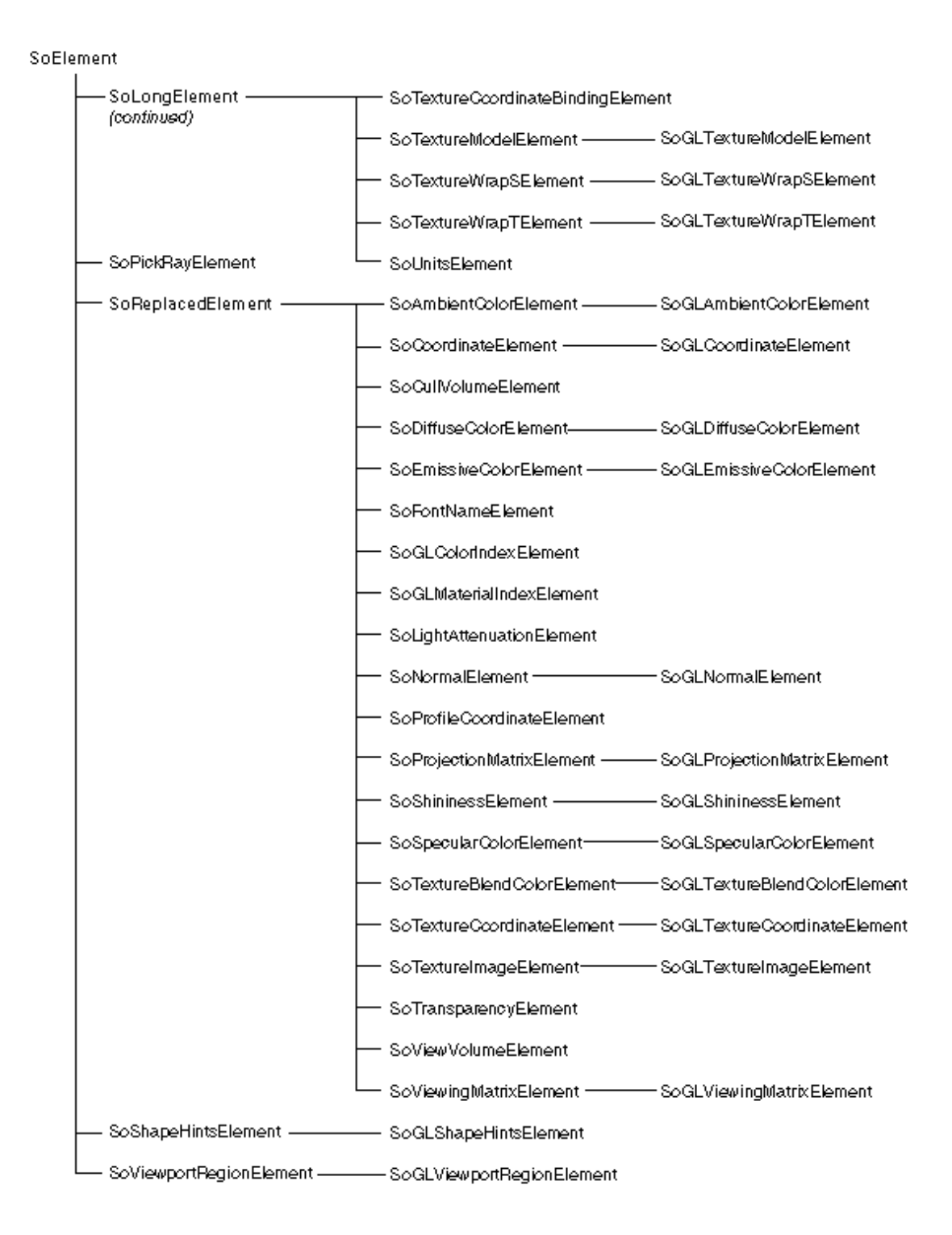

#### **Figure 5ÿ2** Element Class Tree (Part 2 of 2)

In addition, some elements have a derived element class that is used to cause the side effects required for OpenGL. An example is **SoDrawStyleElement**, from which **SoGLDrawStyleElement** is derived.

"Special Behavior for Derived Elements" discusses the use of these element class pairs.

The first question to ask when creating a new element class is: What class can I derive my new element from? The answer depends partly on the kind of information stored in the element. If it can be stored as a single floatingÿpoint value (such as complexity or font size), derive your new class from **SoFloatElement**. If it can be stored as an integer (such as drawing style, an enumerated value), derive your new class from **SoLongElement**. You will probably be able to inherit many of the base class methods in these cases.

If your new element contains other types of values, you may be able to derive it from **SoReplacedElement**. If the current value of the element accumulates with previous values, you can derive it from **SoAccumulatedÿ**

**Element**. Later sections in this chapter describe in detail how these classes differ from each other.

## **The initClass() Method**

The **initClass()** method sets up runtime type checking for the class. Use SO\_ELEMENT\_INIT\_CLASS() in the initialization method for nonÿabstract classes. Use SO\_ELEMENT\_INIT\_ABSTRACT\_CLASS() in the initialization method for abstract classes.

#### **Destructor**

The destructor for the element is of the standard format:

SoModelMatrixElement::~SoModelMatrixElement()

If your element requires special cleanup—for example, because it allocates memory space that needs to be freed—the destructor should also perform that work.

At this point, you might be thinking, "What about the element constructor? Don't I need to write one?" Actually, you don't. The constructor for an element is built into the header, and you do not have access to it. There are only two times when an element instance is created:

- When the first instance of an element is created and put on the stack by the state
- When a new element instance is pushed onto the stack

In the first case, the virtual **init()** method is used after creating the first instance of the element. In the second case, the virtual **push()** method is used after creating each subsequent instance of the element. You can override the virtual **init()** and **push()** methods if your element class requires its own default value or other special behavior.

### **The init() Method**

The **init()** method is called to initialize the very first instance of the element class used in a state instance and to set up its default values. The state creates the element and calls **init()** on it. Since all other instances are created by pushing, this method is called only once for each state instance.

## **The set() and get() Methods**

All elements also need **set()** and **get()** methods that are used by the nodes to modify and access current values. There may also be a static method that returns the default value(s) for the element.

## **The print() Method**

The **print()** method prints out an element's values, primarily for debugging purposes. This method, called by **SoState::print()**, is useful in tracking down problems during graph traversal.

## **Additional Methods**

You may need to implement additional methods for certain element classes. Detailed information on **matches()** and **copyMatchInfo()** is presented in "Special Considerations for Caching". The **setElt()** method is discussed in "Special Behavior for Derived Elements". The **push()** and **pop()** methods are discussed in "Pushing and Popping Elements".

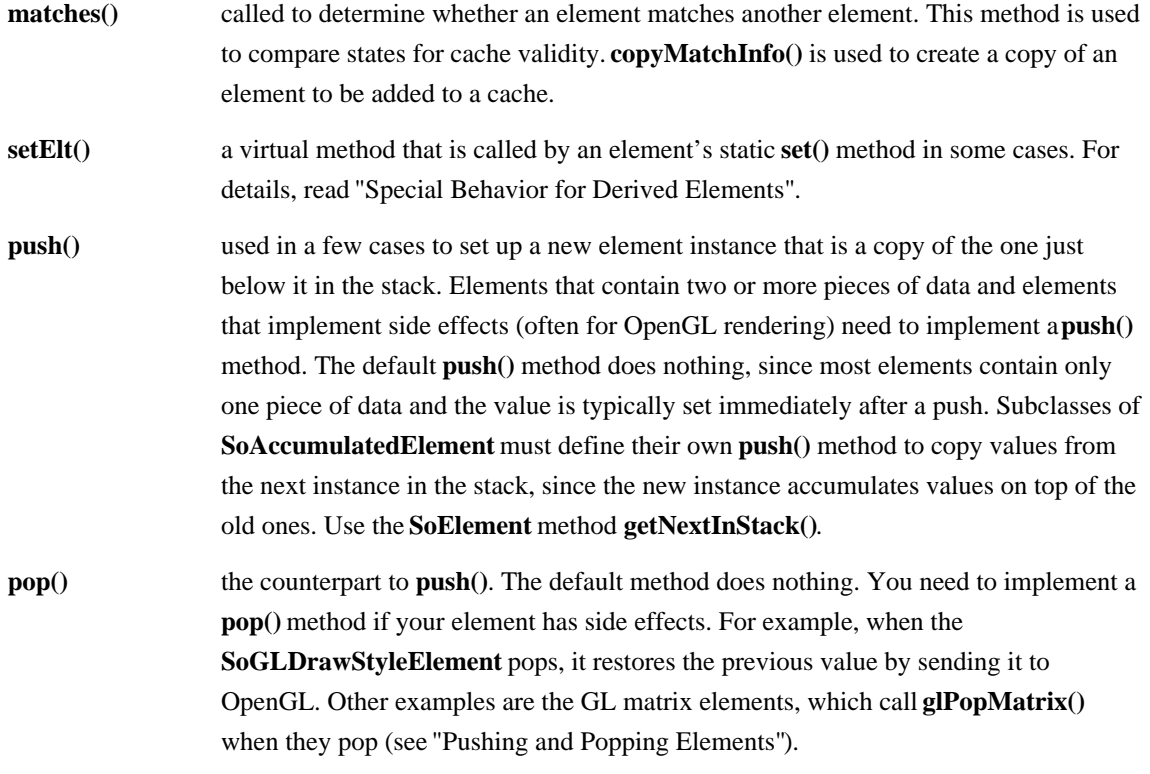

## **Special Considerations for Caching**

Elements do all of the work for caching in Inventor. If you are creating a node or an action that uses existing elements, you don't need to worry about caching. However, if you are creating a new element, you need to provide the necessary information so that caching continues to work. (You might want to reread "Caching" in Chapter 1 before continuing with this section.)

A cache is essentially a faster representation of the data you're trying to generate or compute in Inventor. What the cache contains depends on the action. A GL render cache contains an OpenGL display list. A boundingÿbox cache contains the bounding box itself. Using the cache speeds up subsequent traversal of

the scene graph. In addition, the cache contains a list of the elements outside the cache that the information inside the cache depends on. For efficiency, the cache does not make an exact copy of each element it depends on. Instead, it copies only enough information to determine later on whether the cache is still valid.

The form of this information depends on the element. For some elements, such as those derived from **SoFloatElement** or **SoLongElement**, the *value* of the element is compared. For others, the *node ID* of the node that set the element's value is compared. For elements such as those derived from **SoAccumulatedElement**, the *list of node IDs* for all nodes that affect the instance of the element is compared. The **copyMatchInfo()** method should copy just enough information so that **matches()** can work properly.

Inventor uses an element's **copyMatchInfo()** method to copy the comparison data for the element into the cache. Then, to determine whether a cache is valid, Inventor compares each element in the cache with the corresponding element in the state by calling the element's **matches()** method.

You can inherit the **matches()** and **copyMatchInfo()** methods from the base classes, or for efficiency, you can write routines that are tailored to your new element class. The following sections explain in more detail how those routines work for the base classes.

#### **SoFloatElement and SoLongElement**

In many cases, you need to store only the *value* of the element in the cache. It doesn't matter which node has set the value. If the value of the element in the cache matches the value of the element in the state, the cache is still valid. The **matches()** and **copyMatchInfo()** methods for the **SoFloatElement** and **SoLongElement** classes function in this way.

#### **SoReplacedElement**

**SoReplacedElement** redefines the **getElement()** method of **SoElement** to store the node ID of the node that is about to set the value in the element. (Recall that a node's ID is unique and changes whenever the node changes.) **SoReplacedElement** also redefines **matches()** to compare the node IDs and return TRUE if the node IDs of the two elements match, as follows:

```
SbBool
SoReplacedElement::matches(const SoElement *elt) const
{
     return (nodeId == ((const SoReplacedElement *)
             elt)ÿ>nodeId);
}
```
An example of such an element is the coordinate element, which stores multiple coordinate values. Rather than compare all the values, this element simply compares the node IDs. The **copyMatchInfo()** method for this class copies only the node ID, since that is the information used to determine if the cache matches the state:

```
SoElement *
SoReplacedElement::copyMatchInfo() const
```

```
{
     SoReplacedElement *result =
         (SoReplacedElement *)getTypeId().createInstance();
     resultÿ>nodeId = nodeId;
     return result;
}
```
#### **SoAccumulatedElement**

Elements that accumulate values need to keep a list of node IDs for all nodes that affect an instance of the element. To determine whether a cache is valid for an accumulated element, the node ID list for the element in the cache is compared with the node ID list for the element in the state.

The **SoAccumulatedElement** class redefines the **matches()** method to compare lists of node IDs. If they plan to use the standard **matches()** method, subclasses of **SoAccumulatedElement** need to use the following methods provided by this parent class to keep the list of node IDs up to date:

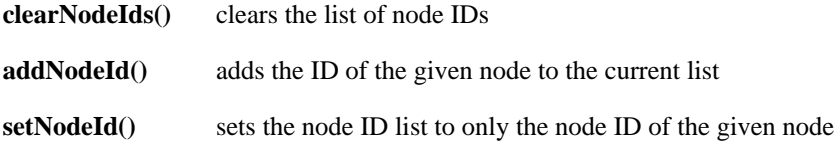

### **Special Behavior for Derived Elements**

In Inventor, elements that do not have a derived class have only a static **set()** method. Elements with derived classes for their GL versions often have both a static **set()** method and a **setElt()** method. Using this mechanism, nodes can deal with the generic base class for elements without dealing individually with each subclass. For example, a node's **doAction()** method can simply call **SoDrawStyleElement::set** rather than calling **SoGLDrawStyleElement::set**. If you are deriving an element from an existing element class, or if you are creating a new hierarchy of element classes, the **setElt()** mechanism described here may prove useful.

Suppose you are writing a new renderer and need some elements to perform additional work. In this case, you can derive an element from the existing element. You write a virtual **setElt()** method for your new derived class that sets the element to its correct value and performs the desired side effects. The rest is C++ magic, as follows:

- 1. The static **set()** method of the base class calls its virtual **setElt()** method.
- 2. If there is no derived class, the **setElt()** method of the base class is called. If there is a derived class, the **setElt()** method of the derived class is called to set the element value.

In Open Inventor, this mechanism is used for the GL rendering version of certain elements. Let's take a closer look at the plain vanilla and GL versions of the drawÿtyle element to illustrate this process. As noted in "Deriving a Class from an Existing Element", the GL version is used to perform side effects

required for GL rendering. The base class, **SoDrawStyleElement**, provides a static **set()** method that calls a virtual **setElt()** on the modifiable instance of the element:

```
// Sets draw style in element accessed from state.
void
SoDrawStyleElement::set(SoState *state, SoNode *node, Style
                         style)
{
    SoDrawStyleElement *elt;
    // Get an instance we can change (pushing if necessary)
    elt = (SoDrawStyleElement *)
              getElement(state, classStackIndex,node);
    if (elt != NULL)
      eltÿ>setElt(style); // virtual setElt()ÿÿsee below
}
```
The virtual **setElt()** is defined in the base class as follows:

```
SoLongElement::setElt( long value )
{
   data = value;
}
```
The derived GL class, **SoGLDrawStyleElement**, redefines the virtual **setElt()** method to do two things:

- It sets the value in the Inventor instance of the element.
- It makes the proper calls to OpenGL (**glPolygonMode**()) to reflect the current state.

The code for the **setElt()** method in **SoGLDrawStyleElement** is as follows:

```
// Sets draw style in element.
void
SoGLDrawStyleElement::setElt(long value)
if (data != value) {
   data = value;send(); \qquad // The send() method calls glPolygonMode().
}
```
At the same time, **SoGLDrawStyleElement** inherits the static **set()** method from the parent class, **SoDrawStyleElement**. Note that you can derive other classes from **SoDrawStyleElement** in a similar way to support other rendering actions.

## **Pushing and Popping Elements**

You need to implement a **push()** method for your new element if the pushed copy of the element uses the previous element in some way. For example, accumulated elements such as the **SoProfileElement** need

the previous element because they append values to the previous values. Their **push()** method copies the values from the previous element in the stack into the new element on the stack so that the current value can be appended to it. You also need to implement a **push()** method if your element requires some side effect when its value is set. For example, some matrix elements call **glPushMatrix()** inside their **push()** routine. You do not need to implement a **push()** method for most replaced elements (unless they have side effects), since their new value wipes out the previous value.

The **push()** method is called when you call **set()** on an element for the first time after the state is pushed (for example, underneath a separator). You may need to implement a corresponding **pop()** method whenever you implement a **push()** method for an element.

If your **pop()** method has side effects, those side effects need to be included in a cache for the separator that performs the pop; otherwise, the separator cannot restore the state properly. Include this line in an element's **pop()** method to tell all open caches they need to depend on this element when validating a cache:

```
capture(state);
```
For example, suppose the scene graph contains a draw $\ddot{\text{y}}$ tyle node with a value of FILLED. A separator node to the right of this drawÿstyle node contains a drawÿstyle node with a value of LINES and a cube. Assume caching is turned on at the separator node. The separator's cache contains instructions for setting the drawÿstyle to LINES and drawing the cube. When the state is restored, the drawÿstyle element's **pop()** method causes the drawÿstyle to be restored to its previous value (FILLED). If that previous value changes, this separator's cache is no longer valid.

## **Creating a New Element**

This example creates an element called **TemperatureElement** that holds the current temperature of shapes during traversal. This element is derived from the **SoFloatElement** class.

Example 5ÿ1 shows the header file for the **TemperatureElement**.

#### **Example 5ÿ1** TemperatureElement.h

```
#include <Inventor/elements/SoFloatElement.h>
class TemperatureElement : public SoFloatElement {
    SO_ELEMENT_HEADER(TemperatureElement);
 public:
    // Initializes the TemperatureElement class
   static void initClass();
    // Initializes element
    virtual void init(SoState *state);
    // Sets the current temperature in the state to the given
```

```
 // Sets the current temperature in the state to the given
    // temperature (in degrees Fahrenheit)
    static void set(SoState *state, SoNode *node, float temp);
    // Returns the current temperature from the state
    static float get(SoState *state);
    // Returns the default temperature
   static float getDefault() { return 98.6; }
  private:
    virtual ~TemperatureElement();
};
Example 5ÿ2 shows the source code for the TemperatureElement.
Example 5ÿ2 TemperatureElement.c++
#include "TemperatureElement.h"
SO_ELEMENT_SOURCE(TemperatureElement);
// Initializes the TemperatureElement class.
void
TemperatureElement::initClass()
{
    SO_ELEMENT_INIT_CLASS(TemperatureElement, SoFloatElement);
}
// Destructor
TemperatureElement::~TemperatureElement()
{
}
// Initializes the first instance used in an action's state.
void
TemperatureElement::init(SoState *)
{
    data = getDefault();
}
// Sets the current temperature in the state.
```

```
void
TemperatureElement::set(SoState *state, SoNode *node,
                   float temp)
{
    // Use the corresponding method on SoFloatElement to set the
    // value in the top instance in the state
    SoFloatElement::set(classStackIndex, state, node, temp);
}
// Returns the current temperature from the state.
float
TemperatureElement::get(SoState *state)
{
    // Use the corresponding method on SoFloatElement to get the
    // value from the top instance in the state
    return SoFloatElement::get(classStackIndex, state);
}
```
# **Chapter 6 Creating an Engine**

This chapter describes how to create new subclasses of **SoEngine**. New concepts introduced in this chapter include how notification of changes in field data propagates through the scene graph and how to block notification if desired. Be sure you are familiar with Chapter 13 in *The Inventor Mentor* before you continue in this chapter.

The first part of this chapter offers an overview of the steps required to create a new engine. When necessary, additional sections explain key concepts in further detail and list the relevant macros. Chapter examples show how to create six engine classes:

- A simple engine called **MultFloatVec3f**
- An engine with multiple inputs called **SoComposeVec2f**
- An engine with multiple outputs called **SoDecomposeVec2f**
- An engine that simulates fanning in of multiple connections called **FanIn**
- An engine that controls propagation of its output value called **Ticker**
- A field converter engine called **ConvertSFShortToSFFloat**

#### **Overview**

As described in *The Inventor Mentor*, all engines have at least one input and one output. The inputs are derived from **SoField** (either **SoSF** or **SoMF** fields). Outputs are of type **SoEngineOutput**. In addition, each engine has an **evaluate()** method, which uses the current input values and produces new output values. The file SoSubEngine.h contains the macros for defining new engine classes. The SO\_ENGINE\_HEADER() macro declares type identifier and naming variables and methods that all engine classes must support. The macro defines the static variables and methods declared in the SO\_ENGINE\_HEADER() macro. Other macros useful in creating new engine classes are mentioned in the following sections.

Creating a new engine requires these steps:

- 1. Select a name for the new engine class and determine what class it is derived from.
- 2. Define and name each input and output of the engine (see "Defining Inputs and Outputs").
- 3. Define an **initClass()** method to initialize the type information (see "Initializing the Engine Class").
- 4. Define a constructor (see "Defining the Constructor").
- 5. Define a destructor.
- 6. Implement an **evaluate()** method for the engine class (see "Notification and Evaluation").
- 7. If necessary, implement an **inputChanged()** method (see "Creating a Fanÿin Engine" and "Creating a SecondÿTicker Engine").
- 8. Implement a **copy()** method if the engine contains any nonfield instance data (see Chapter 2,

Implement a **copy()** method if the engine contains any nonfield instance data (see Chapter 2, "Creating a Node," for more information on implementing a **copy()** method).

### **Defining Inputs and Outputs**

Declare the inputs and outputs for the engine in the header file. For example:

```
SoSFTrigger on;
SoSFTrigger off;
SoSFTrigger toggle;
SoEngineOutput isOn; // (SoSFBool)
SoEngineOutput isOff; // (SoSFBool)
```
Note that, by convention, each output is commented with the field type for that output. The output type isn't formally specified in the header file, though. It's set up in the constructor in the source file.

Also be sure to include the files for the field classes used by the inputs of your new engine.

### **Initializing the Engine Class**

Implement an **initClass()** method, as described in Chapter 1, "Runtime Types". The **initClass()** method sets up the type identifier and file format name information for the class. This method must be called before the engine can be used in an application. Use the SO\_ENGINE\_INIT\_CLASS() macro within the **initClass()** method. For example:

```
void
FanIn::initClass()
{
   SO_ENGINE_INIT_CLASS(FanIn, SoEngine, "Engine");
}
```
### **Defining the Constructor**

Implement the constructor for the class. Begin with the macro SO\_ENGINE\_CONSTRUCTOR(). Then use the macros SO\_ENGINE\_ADD\_INPUT() and SO\_ENGINE\_ADD\_OUTPUT() to add the engine inputs and outputs and to set default values for the outputs. Perform any other classÿspecific initialization, if needed. For example:

```
SoOnOff::SoOnOff()
    {
       SO_ENGINE_CONSTRUCTOR(SoOnOff);
       SO_ENGINE_ADD_INPUT(on, ()); // no default value for
                                        // trigger fields
       SO_ENGINE_ADD_INPUT(off, ()); // no default value
       SO_ENGINE_ADD_INPUT(toggle, ()); // no default value
       SO_ENGINE_ADD_OUTPUT(isOn, SoSFBool);
       SO_ENGINE_ADD_OUTPUT(isOff, SoSFBool);
```

```
state = FALSE; \frac{1}{2} // engine is off by default
```
Notice that this is where the outputs are bound to a particular field type.

### **Implementing an evaluate() Method**

The **evaluate()** method is responsible for taking the input values and producing output values. The input values are read using the standard field **getValue()** routines. You can use the SO\_ENGINE\_OUTPUT() macro to set the values in the engine's outputs.

**Note:** SO\_ENGINE\_OUTPUT() is used for setting values in outputs. Do not perform any calculation inside this macro. Side effects are not allowed, because this macro loops through each connection. You can, however, call SO\_ENGINE\_OUTPUT() multiple times, once for each output, as shown in the **SoComposeVec2f** class (Examples 6ÿ3 and 6ÿ4).

### **Creating a Simple Engine**

}

The following examples illustrate the basic steps outlined in "Overview". Example 6 $\ddot{\text{u}}$  shows the header file for a simple engine, **MultFloatVec3f**, which multiplies a float value (**SoSFFloat**) by a vector value ( **SoSFVec3f**) and produces an output of type **SoSFVec3f**. Example 6\\pna}2 shows the source file for this class.

**Tip:** The **SoCalculator** engine provides a builtÿin way of doing this type of simple arithmetic.

```
Example 6ÿ1 MultFloatVec3f.h
```

```
#include <Inventor/engines/SoSubEngine.h>
#include <Inventor/fields/SoSFFloat.h>
#include <Inventor/fields/SoSFVec3f.h>
class MultFloatVec3f : public SoEngine {
   SO_ENGINE_HEADER(MultFloatVec3f);
 public:
    // Input fields: a scalar (float) and a vector
   SoSFFloat scalar;
    SoSFVec3f vector;
    // The output is a vector
    SoEngineOutput product; // (SoSFVec3f) product
    // Initializes this class for use in scene graphs. This
    // should be called after database initialization and before
    // any instance of this engine is constructed.
    static void initClass();
```

```
 // Constructor
 MultFloatVec3f();
```
#### private:

```
 // Destructor. Since engines are never deleted explicitly,
 // this can be private.
 virtual ~MultFloatVec3f();
```

```
 // Evaluation method
 virtual void evaluate();
```
};

#### **Example 6ÿ2** MultFloatVec3f.c++

```
#include "MultFloatVec3f.h"
```

```
SO_ENGINE_SOURCE(MultFloatVec3f);
```

```
// Initializes the MultFloatVec3f class. This is a oneÿtime
// thing that is done after database initialization and before
// any instance of this class is constructed.
```

```
void
MultFloatVec3f::initClass()
{
    // Initialize type id variables. The arguments to the macro
    // are: the name of the engine class, the class this is
    // derived from, and the name registered with the type
    // of the parent class.
    SO_ENGINE_INIT_CLASS(MultFloatVec3f, SoEngine, "Engine");
}
// Constructor
MultFloatVec3f::MultFloatVec3f()
{
    // Do standard constructor stuff
    SO_ENGINE_CONSTRUCTOR(MultFloatVec3f);
    // Define input fields and their default values
    SO_ENGINE_ADD_INPUT(scalar, (0.0));
   SO ENGINE ADD INPUT(vector, (0.0, 0.0, 0.0));
```

```
 // Define the output, specifying its type
    SO_ENGINE_ADD_OUTPUT(product, SoSFVec3f);
}
// Destructor. Does nothing.
MultFloatVec3f::~MultFloatVec3f()
{
}
// This is the evaluation routine.
void
MultFloatVec3f::evaluate()
{
    // Compute the product of the input fields
   SbVec3f prod = scalar.getValue() * vector.getValue();
    // "Send" the value to the output. In effect, we are setting
    // the value in all fields to which this output is connected.
    SO_ENGINE_OUTPUT(product, SoSFVec3f, setValue(prod));
}
```
### **Dealing with MultipleÿValue Fields**

This second engine has a slightly more complex **evaluate()** method. Before creating the output, it determines the longest input field, and replicates the last value in short fields that need to be filled out to match the number of values in the longest field. The SO\_ENGINE\_OUTPUT() macro is used to set the number of values in the fields connected from the output, as well as to set the values.

#### **Creating an Engine with Multiple Inputs**

Examples 6ÿ3 and 6ÿ4 show the header and source files for **SoComposeVec2f**. This engine has two inputs, **x** and **y**, of type **SoMFFloat**, and one output, an **SoEngineOutput** of type **SoMFVec2f**.

This engine illustrates a general policy for handling multiple wall inputs that is followed by all arithmetic engines in Inventor. This policy is useful for engines that process multiple $\ddot{y}$ alue inputs as "parallel" independent data sets, but it is not required. Because the **x** and **y** inputs of the **SoComposeVec2f** engine are multipleÿvalue fields, they can each contain any number of values. Figure 6ÿ1 illustrates a case where the last value of **y** is replicated to fill out the field with values to match up with the number of values provided in **x** .

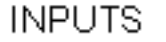

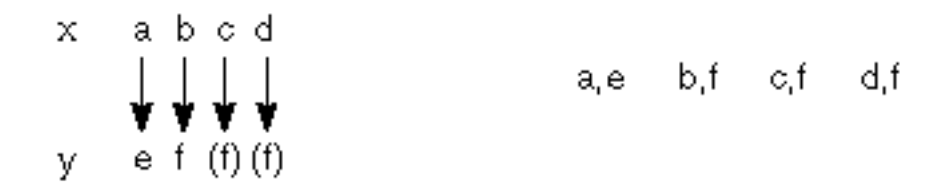

**Figure 6ÿ1** Replicating Values in Fields with Fewer Values

Note that the constructor sets the default value for both input fields to 0.0.

```
Example 6ÿ3 SoComposeVec2f.h
```

```
#include <Inventor/engines/SoSubEngine.h>
#include <Inventor/fields/SoMFFloat.h>
#include <Inventor/fields/SoMFVec2f.h>
class SoComposeVec2f : public SoEngine {
```

```
 SO_ENGINE_HEADER(SoComposeVec2f);
```

```
 public:
```
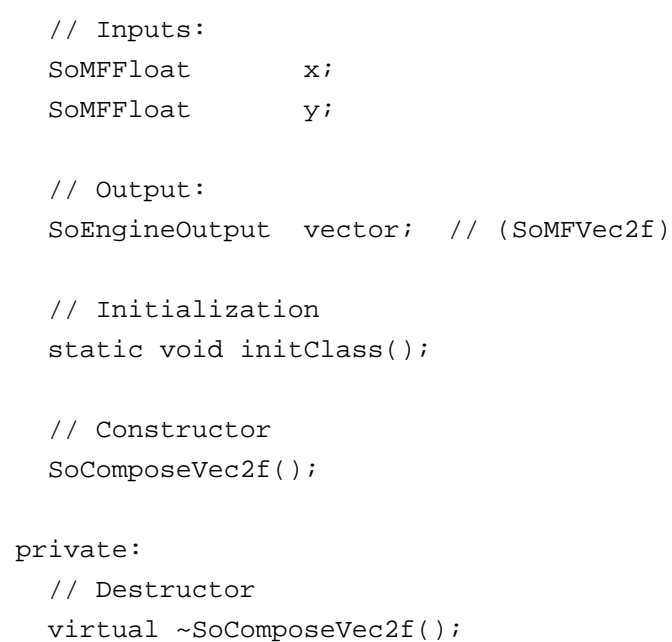

```
 // Evaluation method
    virtual void evaluate();
};
Example 6ÿ4 SoComposeVec2f.c++
#include "SoComposeVec2f.h"
SO_ENGINE_SOURCE(SoComposeVec2f);
// Initializes the SoComposeVec2f class.
void
SoComposeVec2f::initClass()
{
    SO_ENGINE_INIT_CLASS(SoComposeVec2f, SoEngine, "Engine");
}
// Constructor
SoComposeVec2f::SoComposeVec2f()
{
    // Do standard constructor tasks
    SO_ENGINE_CONSTRUCTOR(SoComposeVec2f);
    // Define input fields and their default values
   SO_ENGINE_ADD_INPUT(x, (0.0));
   SO_ENGINE_ADD_INPUT(y, (0.0));
    // Define the output, specifying its type
    SO_ENGINE_ADD_OUTPUT(vector, SoMFVec2f);
}
// Destructor. Does nothing.
SoComposeVec2f::~SoComposeVec2f()
{
}
// This is the evaluation routine.
void
SoComposeVec2f::evaluate()
{
    // Figure out how many input values we have
   int numX = x.getNum();
   int numY = y \cdot getNum();
```

```
 // We will output as many values as there are in the input
 // with the greater number of values
int numToOutput = (numX > numY ? numX : numY);
 // Make sure that all of the fields connected from the output
 // have enough room for the results. The SoMField::setNum()
 // method does this.
 SO_ENGINE_OUTPUT(vector, SoMFVec2f, setNum(numToOutput));
 // Now output the vectors composed from the input values
 float xValue, yValue;
 int i;
for (i = 0; i < numToOutput; i++) // If there are different numbers of values in the input
   // fields, repeat the last value as necessary.
  xValue = (i \leq numX ? x[i] : x(numX \nV 1]);yValue = (i < numY ? y[i] : y(numY \nPsi 1]); // Set the vector value in the indexed slot in all
   // connected fields
  SO_ENGINE_OUTPUT(vector, SoMFVec2f,
                   set1Value(i, xValue, yValue));
 }
```
#### **Creating an Engine with Multiple Outputs**

This engine class shows creating an engine with more than one output. Examples  $6\bar{p}$  and  $6\bar{p}$  illustrate an engine that decomposes a vector into its individual float values. The **evaluate()** method uses the **getNum()** method to determine how many input values there are. Then it uses the **SoMField::setNum()** method to ensure that the fields connected from this engine have enough room for the results, as in the previous example.

#### **Example 6ÿ5** SoDecomposeVec2f.h

}

```
#include <Inventor/engines/SoSubEngine.h>
#include <Inventor/fields/SoMFFloat.h>
#include <Inventor/fields/SoMFVec2f.h>
class SoDecomposeVec2f : public SoEngine {
   SO_ENGINE_HEADER(SoDecomposeVec2f);
```

```
 public:
    // Input:
   SoMFVec2f vector;
    // Outputs:
    SoEngineOutput x; // (SoMFFloat)
   SoEngineOutput y; // (SoMFFloat)
    // Initialization
    static void initClass();
    // Constructor
    SoDecomposeVec2f();
  private:
    // Destructor
    virtual ~SoDecomposeVec2f();
    // Evaluation method
    virtual void evaluate();
};
Example 6ÿ6 SoDecomposeVec2f.c++
#include "SoDecomposeVec2f.h"
SO_ENGINE_SOURCE(SoDecomposeVec2f);
// Initializes the SoDecomposeVec2f class.
void
SoDecomposeVec2f::initClass()
{
    SO_ENGINE_INIT_CLASS(SoDecomposeVec2f, SoEngine, "Engine");
}
// Constructor
SoDecomposeVec2f::SoDecomposeVec2f()
{
    // Do standard constructor tasks
    SO_ENGINE_CONSTRUCTOR(SoDecomposeVec2f);
```

```
 // Define input field and its default value
   SO ENGINE ADD INPUT(vector, (0.0, 0.0));
    // Define the outputs, specifying their types
    SO_ENGINE_ADD_OUTPUT(x, SoMFFloat);
   SO ENGINE ADD OUTPUT(y, SoMFFloat);
}
// Destructor. Does nothing.
SoDecomposeVec2f::~SoDecomposeVec2f()
{
}
// This is the evaluation routine.
void
SoDecomposeVec2f::evaluate()
{
    // Figure out how many input values we have
    int numToOutput = vector.getNum();
    // Make sure that all of the fields connected from the
    // outputs have enough room for the results. The
    // SoMField::setNum() method does this.
    SO_ENGINE_OUTPUT(x, SoMFFloat, setNum(numToOutput));
    SO_ENGINE_OUTPUT(y, SoMFFloat, setNum(numToOutput));
    // Now output the values extracted from the input vectors
   for (int i = 0; i < numToOutput; i++) {
     SO ENGINE OUTPUT(x, SoMFFloat, set1Value(i, vector[i][0]));
     SO ENGINE OUTPUT(y, SoMFFloat, set1Value(i, vector[i][1]));
    }
}
```
#### **Notification and Evaluation**

If you are creating new engine classes, you may need to understand the following details on how changed values are propagated through an Inventor scene graph and engine network. Because evaluation can be slow, Inventor uses "lazy" evaluation for data in its engine network. Engines are evaluated only when their values are needed, and they are not reevaluated unnecessarily. For some engines, you might want to know whether a certain input has changed, and then take some action based on that knowledge. In such cases, you write an **inputChanged()** method for the engine. This section provides important background

information on how and when an engine calls its **inputChanged()** and **evaluate()** methods. It also includes several examples of engines that implement an **inputChanged()** method.

Whenever a change is made to a field, notification propagates through the scene graph that the values dependent on this new value must be reevaluated. However, the evaluation does not occur until the value is requested through a call to **getValue()** (or **getNum()**, [ ], or **getValues()**). In other words, notification of a changed value is *pushed* through the scene graph. Any values needing reevaluation are marked as needing evaluation. Since no evaluation is performed at this time, notification is an efficient process.

Evaluation, by contrast, can be a slow process, depending on the nature of the engines. For this reason, evaluation is *pulled* through the scene graph on demand. Whenever a **getValue()** is called, if the field is connected to other fields or engines, those connections are traced, and fields marked as needing evaluation are evaluated before the new value is sent to its destination.

For example, consider the scene graph and engine network shown in Figure 6 $\mathcal{V}$ .

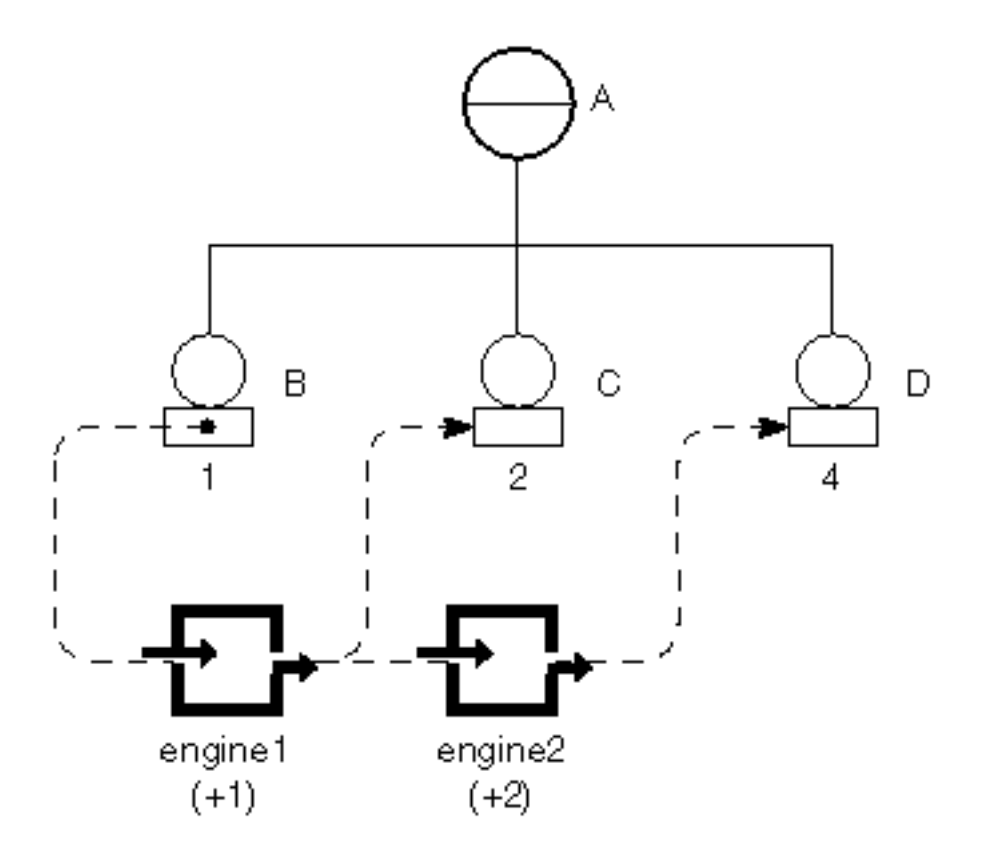

**Figure 6ÿ2** A Simple Engine Network

This scene graph contains four nodes: A, B, C, and D. Nodes B, C, and D contain fields that are connected to engines. For simplicity, assume that Nodes B, C, and D contain only one field, and Engines 1 and 2 have one input and one output each. Engine 1 adds 1 to its input and copies the result to its output. Engine 2 adds 2 to its input and copies the result to its output. The engines are connected to the nodes as shown in the diagram. If you change the value of the field in Node B from 1 to 3, the following things

#### occur:

- 1. Node B notifies A that its field has changed. If the scene graph is contained within a render area, A, in turn, notifies the redraw sensor.
- 2. Node B notifies Engine 1 that its field needs to be evaluated. Then Engine 1's **inputChanged()** method is called.
- 3. Engine 1 notifies the field in Node C, which is marked as needing evaluation. C notifies A, which notifies the redraw sensor.
- 4. Engine 2's field is marked as needing evaluation, then its **inputChanged()** method is called.
- 5. Engine 2 notifies Node D, which is marked as needing evaluation. D notifies A, which notifies the redraw sensor.

Steps 1 through 5 illustrate the *push* model of notification.

At this point, the value in Node B has changed to 3, but the value of the field in Node C is still 2, and the value of the field in Node D is still 4. When a **getValue()** is called on the field in Node D, the fields and engines that have been marked as needing evaluation are evaluated, and the new values propagate through the scene graph. At this point, the value of the field in Node C becomes 4, and the value of the field in Node D becomes 6.

If a **getValue()** is called on the field in Node C instead of Node D, however, Node D remains out of date, because its value was not needed.

An output, like a field connection, can be enabled and disabled. If an output is disabled, notification is not propagated through it, and none of the fields connected to it are marked as needing evaluation.

#### **What Inventor Does behind the Scenes**

Table 6 $\ddot{\textbf{u}}$  summarizes the process of notification and evaluation. Column 3 of the table provides some additional information about what Inventor does behind the scenes. Whenever **setValue()** or anything that changes a field is called by the application, Inventor automatically calls the engine's **inputChanged()** method. Similarly, whenever **getValue()** or any accessor of a field is called by the application, Inventor calls the engine's **evaluate()** method.

Note that the only time an engine knows when its input has changed is when Inventor calls its **inputChanged**() method. This notification is guaranteed to happen every time a **setValue**() occurs on one of the engine's inputs. Also, note that **inputChanged()** is always called before **evaluate()**. In fact, **inputChanged()** could be called several times before **evaluate()** is called (if several **setValue()** calls occur before a **getValue()** call occurs).

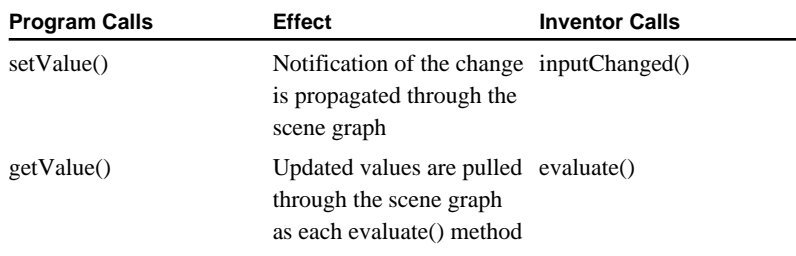

**Table 6ÿ1** Sequence for Notification and Evaluation

### **Blocking Notification**

An engine can implement the **inputChanged()** method so that it blocks notification under certain conditions. An **SoGate** engine provides an example of blocking notification. When its **enable** field is set to FALSE (the default), notification of the **setValue()** calls does not propagate through it to the rest of the scene graph. However, if the **trigger** field is touched, the following occurs:

 • Inventor automatically calls **inputChanged()**. The **inputChanged()** method for the gate engines sets the **enable** field to TRUE.

When **getValue**() is called on a gate engine's output, the following occurs:

 • Inventor automatically calls **evaluate()** on the gate engine. The gate engines' **evaluate()** method outputs one value and sets the **enable** field to FALSE.

Here is the code for the gate engines' **inputChanged()** and **evaluate()** methods:

```
void
SoGate::inputChanged(SoField *whichInput)
{
    if (whichInput == &enable) 
       output.enable(enable.getValue());
    else if (whichInput == &trigger)
       output.enable(TRUE);
}
void 
SoGate::evaluate()
{
    trigger.getValue(); // Clears notification
   SO_ENGINE_OUTPUT(output, type,
                      setValues(0, input.getNum(),
                      input.getValues(0)));
    // Get rid of any extra values in output
    SO_ENGINE_OUTPUT(output, type, setNum(input.getNum()));
    output.enable(enable.getValue());
}
```
**Note:** Do not call **setValue()** within an **inputChanged()** method. You can call **getValue()** within **inputChanged()**, but be aware that doing this could slow down notification because **getValue()** causes Inventor to pause and pull new values through the scene graph.

### **Creating a Fanÿin Engine**

The following engine provides a simple example of how an **inputChanged()** method is used to take different actions based on which input was touched. This engine accepts up to four inputs and produces one output (simulating fanyin of connections, which is not allowed directly). It simply copies the most recently touched input to the output. Example 6ÿ7 shows the header file for the fanÿin engine. Example 6ÿ8 shows the source file for this class.

#### **Example 6ÿ7** FanIn.h

```
#include <Inventor/engines/SoSubEngine.h>
#include <Inventor/fields/SoSFFloat.h>
// This engine class takes up to four inputs (input0 through
// input3) and outputs the most recently changed one to the
// output.
class FanIn : public SoEngine {
 public:
   SO_ENGINE_HEADER(FanIn);
   // Inputs:
  SoSFFloat input0;
  SoSFFloat input1;
  SoSFFloat input2;
  SoSFFloat input3;
   // Output:
   SoEngineOutput output; // (SoSFFloat)
   // Initialization
   static void initClass();
   // Constructor
   FanIn();
 private:
   // This saves a pointer to the field that changed most
    // recently
   SoSFFloat *lastChangedField;
   // Destructor
   virtual ~FanIn();
```

```
 // This is called when an input value changes ÿ we will use
    // it to figure out which input was changed most recently
    virtual void inputChanged(SoField *whichField);
    // Evaluation method
    virtual void evaluate();
};
Example 6ÿ8 FanIn.c++
#include "FanIn.h"
SO_ENGINE_SOURCE(FanIn);
// Initializes the FanIn class.
void
FanIn::initClass()
{
    SO_ENGINE_INIT_CLASS(FanIn, SoEngine, "Engine");
}
// Constructor
FanIn::FanIn()
{
    // Do standard constructor stuff
    SO_ENGINE_CONSTRUCTOR(FanIn);
    // Define input fields and their default values
    SO_ENGINE_ADD_INPUT(input0, (0.0));
    SO_ENGINE_ADD_INPUT(input1, (0.0));
    SO_ENGINE_ADD_INPUT(input2, (0.0));
    SO_ENGINE_ADD_INPUT(input3, (0.0));
    // Define the output, specifying its type
    SO_ENGINE_ADD_OUTPUT(output, SoSFFloat);
    // Initialize the pointer that indicates which field changed
    // most recently
    lastChangedField = NULL;
}
// Destructor. Does nothing.
```

```
FanIn::~FanIn()
{
}
// This is called when one of our input fields changes. We will
// use it to determine which input value to output.
void
FanIn::inputChanged(SoField *whichField)
\left\{ \right. // Save a pointer to the field that changed; cast it to an
    // SoSFFloat, since that's the only input field type we have
    lastChangedField = (SoSFFloat *) whichField;
}
// This is the evaluation routine.
void
FanIn::evaluate()
{
   // If evaluate() is called, we must have been notified at);
    SO_ENGINE_OUTPUT(output, SoSFFloat, setValue(value));
}
```
#### **Creating a SecondÿTicker Engine**

As we saw with the gate engines, it's often convenient to enable and disable outputs in an **inputChanged()** method in order to control propagation of notification. The following engine illustrates how disabling outputs can be useful. This engine has one input, **timeIn**, and one output, **timeOut**. It outputs the time once a second and blocks notification in between "ticks." This engine could be used if you want to render a scene only once a second. Because the **realTime** global field changes 60 times per second, you could use this engine to block notification in between. Example 6ÿ9 shows the header file for the Ticker engine. Example 6 $\ddot{y}$ 10 shows the source file for this class.

**Note:** Be careful when disabling outputs. If all outputs are disabled, **evaluate()** is never called.

#### **Example 6ÿ9** Ticker.h

```
#include <Inventor/engines/SoSubEngine.h>
#include <Inventor/fields/SoSFTime.h>
class Ticker : public SoEngine {
 public:
```

```
 SO_ENGINE_HEADER(Ticker);
```

```
 // Input:
   SoSFTime timeIn;
    // Output:
    SoEngineOutput timeOut; // (SoSFTime)
    // Initialization
    static void initClass();
    // Constructor
    Ticker();
  private:
    // This saves the number of seconds of the last time this
    // engine was notified of a change
   double lastSeconds;
    // Destructor
    virtual ~Ticker();
    // This is called when our input value changes ÿ we will use
    // it to see if we need to output a new time value.
    virtual void inputChanged(SoField *whichField);
    // Evaluation method
    virtual void evaluate();
};
Example 6ÿ10 Ticker.c++
#include <Inventor/SoDB.h>
#include "Ticker.h"
SO_ENGINE_SOURCE(Ticker);
// Initializes the Ticker class.
void
Ticker::initClass()
{
    SO_ENGINE_INIT_CLASS(Ticker, SoEngine, "Engine");
}
// Constructor
```

```
Ticker::Ticker()
{
    // Do standard constructor stuff
    SO_ENGINE_CONSTRUCTOR(Ticker);
    // Define input field and its default value
    SO_ENGINE_ADD_INPUT(timeIn, (SbTime::zero()));
    // Define the output, specifying its type
    SO_ENGINE_ADD_OUTPUT(timeOut, SoSFTime);
    // Initialize the variable that stores the number of seconds
    // of the last time the input changed
   lastSeconds = \ddot{y}1.0;
    // Connect to the global "realTime" field by default. This
   // way, users do not have to make this connection explicitly,
    // and can change it if they want.
    timeIn.connectFrom(SoDB::getGlobalField("realTime"));
}
// Destructor. Does nothing.
Ticker::~Ticker()
{
}
// This is called when one of our input fields changes. We will
// use it to determine whether to produce any output. Since we
// have only 1 input field, we don't have to see which field
// changed.
void
Ticker::inputChanged(SoField *)
{
    // Get the current input time and get rid of any fractional
    // part, using the math library's floor() function
  SbTime currentTime = timeIn.getValue();
    double currentSeconds = floor(currentTime.getValue());
    // If the new number of seconds is different from the last
    // one we stored, enable the output. The next time this
    // engine is evaluated, the time will be output.
    if (currentSeconds != lastSeconds)
      timeOut.enable(TRUE);
```

```
 // Otherwise, make sure the output is disabled, since we
    // don't want to output any values until we cross the next
    // second barrier.
    else
      timeOut.enable(FALSE);
}
// This is the evaluation routine.
void
Ticker::evaluate()
{
    // Output the current number of seconds
   SbTime currentTime(lastSeconds);
    SO_ENGINE_OUTPUT(timeOut, SoSFTime, setValue(currentTime));
}
```
### **Creating a New Field Converter**

Whenever a connection is made between fields, inputs, or outputs and the types aren't the same, Inventor tries to insert an engine to convert from the source type to the destination type. Inventor maintains a table that lists the class of engine that converts between a given pair of types.

You can define new converters and add them to the table, either to support additional conversions between builtÿin field types, or to support conversions to or from new fields you have created (see Chapter 3). For convenience, a single class of engine can support several different types of conversions (for example, a single engine may be able to convert from a rational number field to a float, a short, or a long). When Inventor creates an instance of the field converter, it tells it the source and destination field types.

#### **Overview**

Creating a field converter is similar to creating other types of engines, with a few additional steps. The following checklist summarizes things you need to do when you create a new field converter.

- 1. Select a name for the new field converter class and determine what class it is derived from.
- 2. Define and name each input and output for the engine, as for a standard engine.
- 3. Define the constructor, destructor, and **evaluate()** method, as for a standard engine.
- 4. Declare two required virtual methods:

virtual SoField \***getInput**(SoType *type*);

virtual SoEngineOutput \***getOutput**(SoType *type*);

These methods are called by Inventor to obtain the input and output it will connect to and from for a particular conversion.

#### **Initializing the Field Converter Class**
Implement the **initClass()** method. For each conversion that the engine supports, after the SO\_ENGINE\_INIT\_CLASS() macro, call

SoDB::addConverter(typeIdOfSourceField, typeIdOfDestinationField, YourEngine::getClassTypeId());

## **The evaluate() Method**

If the converter has multiple inputs or outputs, its **evaluate(**) method can check **input.isConnected()** and **output.getNumConnections()** to find out which conversion needs to be done. Or, the **getInput()** and **getOutput()** methods can save their parameters in instance variables and the **evaluate()** method can check them.

# **The getInput() and getOutput() Methods**

The **getInput()** and **getOutput()** methods check the passed type and return the appropriate input or output. It is guaranteed that Inventor will never call these methods except for pairs of types registered with **SoDB::addConverter()**.

## **Sample Field Converter**

Example 6ÿ11 shows the header file for a new field converter, **ConvertSFShortToSFFloat**. Example 6ÿ12 shows the source code for this class.

## **Example 6ÿ11** ConvertSFShortToSFFloat.h

```
#include <Inventor/engines/SoFieldConverter.h>
#include <Inventor/fields/SoSFShort.h>
#include <Inventor/fields/SoSFFloat.h>
class ConvertSFShortToSFFloat : public SoFieldConverter {
 public:
  SO_ENGINE_HEADER(ConvertSFShortToSFFloat);
    // Input:
  SoSFShort input;
   // Output:
  SoEngineOutput output; // (SoSFFloat)
    // Initialization
   static void initClass();
    // Constructor
   ConvertSFShortToSFFloat();
 private:
    // Destructor
```

```
 virtual ~ConvertSFShortToSFFloat();
    // Evaluation method
    virtual void evaluate();
    // These must be defined for a field converter. They return
   // the input and output connections of the given types. In
    // our case, we have only one input and one output, so we
    // know that those will be the given types.
   virtual SoField * getInput(SoType type);
   virtual SoEngineOutput * getOutput(SoType type);
};
```
**Example 6ÿ12** ConvertSFShortToSFFloat.c++

```
#include <Inventor/SoDB.h>
#include "ConvertSFShortToSFFloat.h"
SO_ENGINE_SOURCE(ConvertSFShortToSFFloat);
// Initializes the ConvertSFShortToSFFloat class.
void
ConvertSFShortToSFFloat::initClass()
{
    SO_ENGINE_INIT_CLASS(ConvertSFShortToSFFloat,
                         SoFieldConverter, "FieldConverter");
    // Register this converter's type with the Inventor database
    // to convert from a field (or engine output) of type
    // SoSFShort to a field of type SoSFFloat.
    // We only call this once, since this engine offers only one
    // type conversion.
    SoDB::addConverter(SoSFShort::getClassTypeId(),
                       SoSFFloat::getClassTypeId(),
                       getClassTypeId());
}
// Constructor
ConvertSFShortToSFFloat::ConvertSFShortToSFFloat()
{
    // Do standard constructor tasks
    SO_ENGINE_CONSTRUCTOR(ConvertSFShortToSFFloat);
    // Define input field and its default value
    SO_ENGINE_ADD_INPUT(input, (0));
```

```
 // Define the output, specifying its type
    SO_ENGINE_ADD_OUTPUT(output, SoSFFloat);
}
// Destructor. Does nothing.
ConvertSFShortToSFFloat::~ConvertSFShortToSFFloat()
{
}
// This is the evaluation routine.
void
ConvertSFShortToSFFloat::evaluate()
{
    // Get the input value as a short, convert it to a float, and
    // output it
    float value = (float) input.getValue();
    SO_ENGINE_OUTPUT(output, SoSFFloat, setValue(value));
}
// This returns the input field for the given type. Since we
// have only one input field, we don't have to check the type.
SoField *
ConvertSFShortToSFFloat::getInput(SoType)
{
   return &input;
}
// This does the same for the output.
SoEngineOutput *
ConvertSFShortToSFFloat::getOutput(SoType)
{
   return &output;
}
```
# **Chapter 7 Creating a Node Kit**

This chapter describes how to create a node kit class. The examples show how to create a new subclass and how to customize the nodeÿkit catalog. Creating a node kit is essentially the same as creating a node, except you use special nodeÿkit macros found in SoSubKit.h. In addition, you use special macros for defining the node\kit catalog.

Before reading this chapter, be sure to read Chapter 14 in *The Inventor Mentor*, as well as Chapter 2 in this book.

The first part of this chapter offers an overview of the steps required to create a new node kit. When necessary, additional sections explain key concepts in further detail and list the relevant macros. The chapter examples show how to create three nodeÿkit classes:

- **SoAppearanceKit**, a node kit in the Inventor library, which is a simple grouping of properties
- **PyramidKit**, a node kit that uses an existing node kit class and changes one of its parts
- **JumpingJackKit**, a node kit that adds new parts to the parent class, including a builty in event callback that moves the parts when the user selects the object with the mouse

# **Overview**

Node kits are nodes that organize their children into a particular structure. This structure is defined by parts in a catalog. To define a new nodeÿkit class, the main task is to create a catalog for the class (in addition to the standard tasks for deriving a "regular" node). Once a catalog is established, the rest of the functionality, such as **setPart()**, **getPart()**, and **createPathToPart()**, is provided by the base class for all node kits, **SoBaseKit**.

**SoBaseKit** is a direct descendant of **SoNode**. Therefore, when creating new node kits, you follow the standard procedure for creating and using new classes of nodes, except that you use the nodeÿkit macros in the file SoSubKit.h. (Since you have to derive from at least **SoBaseKit**, you never need to include this file directly.) The SO\_KIT\_HEADER() macro declares type identifier and naming variables and methods that all node kit classes must support. It also defines the private variable **nodekitCatalog** and a protected virtual method for retrieving it, **getNodekitCatalog()**. It defines the static method **getClassNodekitCatalog()** as well. The SO\_KIT\_SOURCE() macro defines the static variables and methods declared in the SO\_KIT\_HEADER() macro. Other macros useful in creating new nodeÿkit classes are mentioned in the following sections.

Beyond this, most of the work for making a node kit focuses on creating the node kit catalog. This catalog is a static variable and is therefore shared by all instances of the class. Whenever a user requests that a part should be added or retrieved (through **getPart()**, **setPart()**, and so on), the nodeÿkit catalog is consulted. The nodeÿkit catalog for any given class is created once when the first instance of that class is created.

Creating a new node kit requires these steps:

- 1. Select a name for the new node kit class and determine what class it is derived from.
- 2. If the node kit has fields, define and name each field.
- 3. Design each part in the catalog. Use the

SO\_KIT\_CATALOG\_ENTRY\_HEADER() macro to declare a name for the part in the header file (see "Defining and Naming Catalog Entries"). The parts themselves are described in the constructor.

- 4. Define an **initClass()** method to initialize the type information (see "Initializing the NodeÿKit Class").
- 5. Define a constructor (see "Defining the Constructor").
- 6. Implement actions, if necessary. Typically, you won't need to implement additional actions for a node kit. You may, however, want to redefine the **setDefaultOnNonWritingFields()** method (see "Writing Information About Parts").
- 7. Implement a **copy()** method if the node kit contains any nonÿfield instance data (see Chapter 2).
- 8. Implement an **affectsState()** method if this method cannot be inherited from the parent class (see Chapter 2).

# **Defining and Naming Catalog Entries**

In the header file, use the macro SO\_KIT\_CATALOG\_ENTRY\_HEADER() for each part in the catalog. For example:

```
SO_KIT_CATALOG_ENTRY_HEADER(lightModel);
SO_KIT_CATALOG_ENTRY_HEADER(environment);
SO_KIT_CATALOG_ENTRY_HEADER(drawStyle);
```
**Note:** This macro creates a protected **SoSFNode** field for each part in the node kit. Since the nodes are stored this way, we can use the field mechanisms to write the parts out by name. Node kit parts are hidden children and are written out differently from public children. They are written out as the part name, followed by the node being used.

# **Initializing the NodeÿKit Class**

In the **initClass()** routine for your class, use the macro SO\_KIT\_INIT\_CLASS(). For example:

```
JumpingJackKit::initClass()
\{ SO_KIT_INIT_CLASS(JumpingJackKit, SoBaseKit, "BaseKit");
}
```
# **Defining the Constructor**

In the constructor for the node kit class, you define the new parts for the node kit catalog and create the nodeÿkit parts list for each instance (as well as performing the standard node subclass construction). Some parts may be created in the constructor as well.

A series of macros is used to define a nodeÿkit catalog. They are described in "Defining a NodeÿKit Part". Initially, the catalog is the same as that of the parent class and is set up with the macro

#### SO\_KIT\_CONSTRUCTOR()

Next, you can modify the catalog by adding new parts. A new part is entered in the catalog using one of three macros:

SO\_KIT\_ADD\_CATALOG\_ENTRY()

### SO\_KIT\_ADD\_CATALOG\_ABSTRACT\_ENTRY()

SO\_KIT\_ADD\_CATALOG\_LIST\_ENTRY()

Attributes of existing parts may be modified using these macros:

SO\_KIT\_ADD\_LIST\_ITEM\_TYPE()

SO\_KIT\_CHANGE\_ENTRY\_TYPE()

SO\_KIT\_CHANGE\_NULL\_BY\_DEFAULT()

The nodeÿkit parts list is created by the macro SO\_KIT\_INIT\_INSTANCE(). The parts list is a protected member containing pointers to all the existing parts in this instance of the node kit. This macro also creates any parts that are created by default, such as the "shape" part in the **SoShapeKit** (a cube) and the "light" part in the **SoLightKit** (a directional light).

The **setUpConnections()** method can be redefined by the class. If so, it is called at the end of the constructor. This method attaches or detaches sensors, callback functions, and field connections. It is called at the beginning and end of **SoBaseKit::readInstance()** and at the beginning and end of **SoBaseKit::copy()**. For each of these operations, it turns the sensors and field connections off, performs the operation, and then turns the sensors and field connections on again. See Chapter 8 for an example of using **setUpConnections()**.

# **About Parts**

This section describes the parameters that define a part. "Case Study: The Parts of SoSeparatorKit" shows the values for these parameters as they are used in the catalog for **SoSeparatorKit**.

## **Anatomy of a Part**

Node kit catalogs are made up of parts in a particular arrangement. A part is completely described by the following parameters:

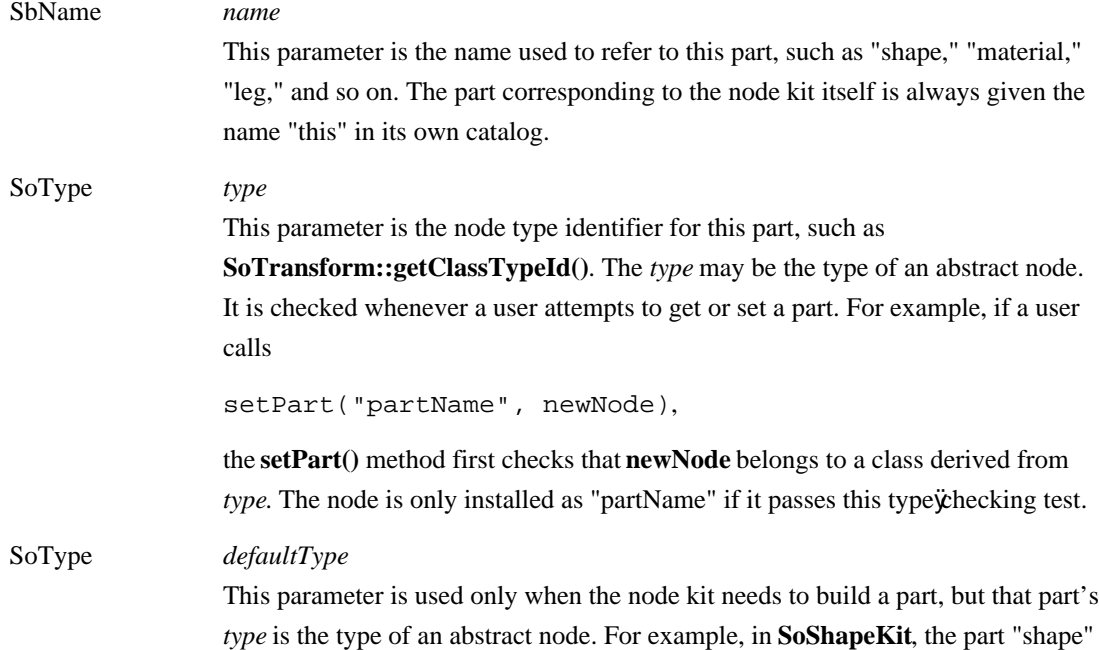

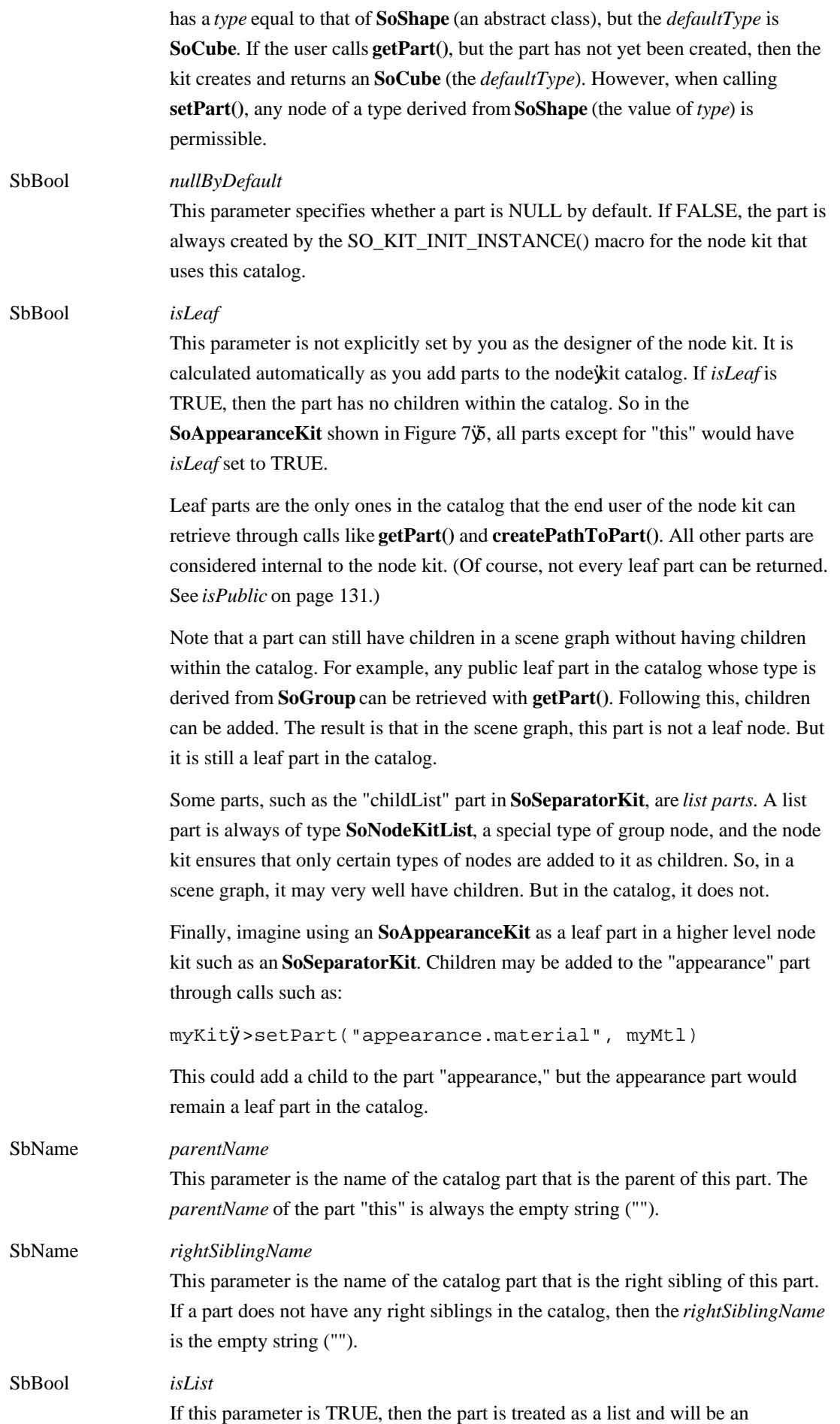

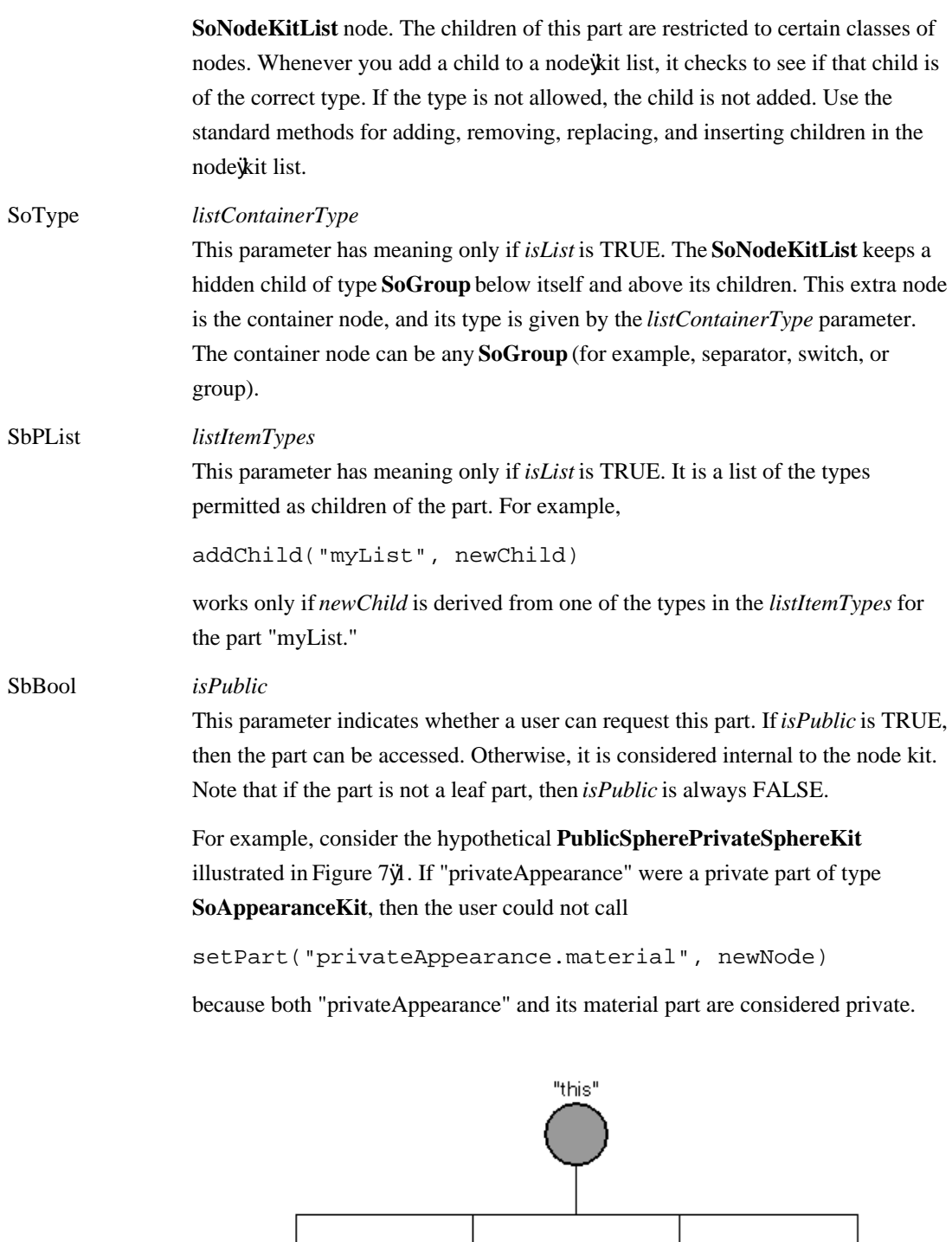

"publicAppearance" "publicSphere" "privateAppearance" "privateSphere"

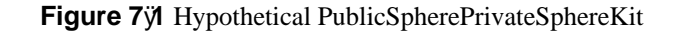

# **Case Study: The Parts of SoSeparatorKit**

Figure 7ÿ2 and Tables 7ÿ1 through 7ÿ3 show the parts of **SoSeparatorKit**. This kit is the base class for **SoShapeKit** and **SoWrapperKit**. Both subclasses inherit the parts in the **SoSeparatorKit**'s catalog.

The parts in this catalog are as follows:

- "callbackList" a list part that can contain either **SoCallback** or **SoEventCallback** nodes. If you want to make your instance of an **SoSeparatorKit** respond to events, you can create callback nodes and add them to this list. This part is inherited from **SoBaseKit**.
- "topSeparator" a separator node that is required to prevent the property nodes from influencing nodes outside the node kit.

The "pickStyle," "appearance," "units," "transform," and "texture2Transform" parts are all composed of property nodes. Note that "appearance" is, in turn, a node kit.

"childList" a list of **SoSeparatorKits**. By using the "childList" and the "transform" parts, you can create motion hierarchies.

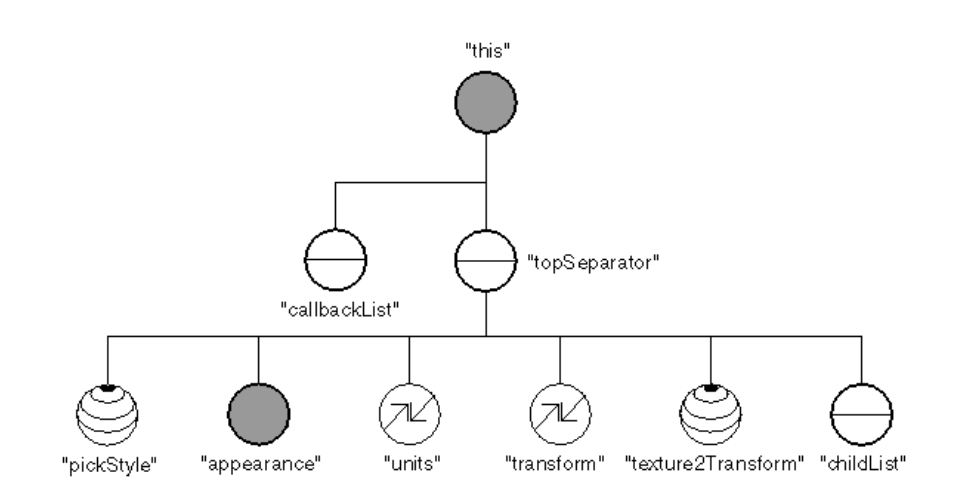

**Figure 7ÿ2** Catalog Diagram for SoSeparatorKit

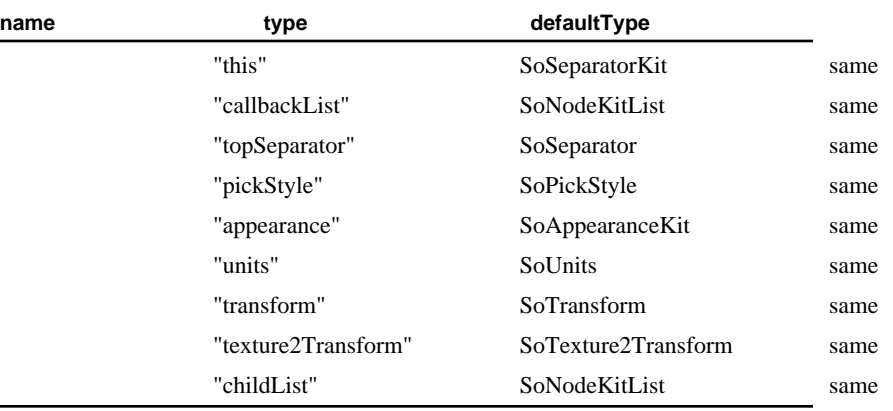

### **Table 7ÿ1** Type Parameters of SoSeparatorKit Parts

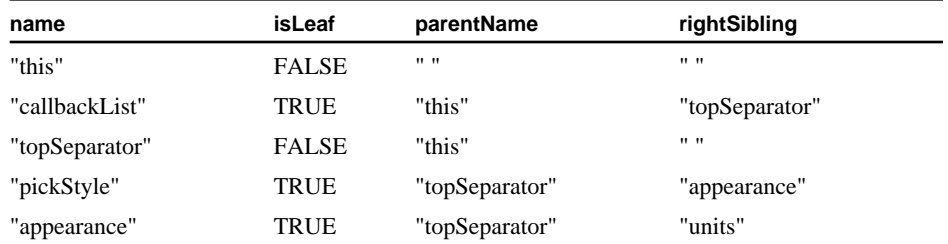

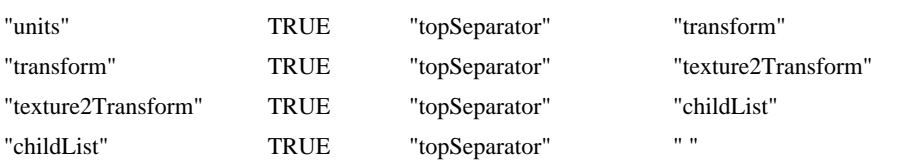

| name                     | isList       | listContainery<br><b>Type</b> | listItemTypes                     | <b>isPublic</b> |
|--------------------------|--------------|-------------------------------|-----------------------------------|-----------------|
| "this"                   | <b>FALSE</b> |                               |                                   | <b>FALSE</b>    |
| "callbackList"           | <b>TRUE</b>  | SoSeparator                   | SoCallback and<br>SoEventCallback | <b>TRUE</b>     |
| "topSeparator"           | <b>FALSE</b> |                               |                                   | <b>FALSE</b>    |
| "pickStyle"              | <b>FALSE</b> |                               |                                   | <b>TRUE</b>     |
| "appearance"             | <b>FALSE</b> |                               |                                   | <b>TRUE</b>     |
| "units"                  | <b>FALSE</b> |                               |                                   | <b>TRUE</b>     |
| "transform"              | <b>FALSE</b> |                               |                                   | <b>TRUE</b>     |
| "texture2ÿ<br>Transform" | <b>FALSE</b> |                               |                                   | <b>TRUE</b>     |
| "childList"              | TRUE         | SoSeparator                   | SoSeparatorKit                    | TRUE            |

**Table 7ÿ2** Catalog Layout Parameters of SoSeparatorKit Parts

**Table 7ÿ3** Behavior Parameters of SoSeparatorKit Parts

# **Defining a NodeÿKit Part**

As mentioned in "Overview", node\kit catalogs are defined within the constructor. Three macros assist you in defining new parts for the nodeÿkit catalog:

- SO\_KIT\_ADD\_CATALOG\_ENTRY() adds a part to the catalog
- SO\_KIT\_ADD\_CATALOG\_ABSTRACT\_ENTRY() adds a part that is an abstract type to the catalog

SO\_KIT\_ADD\_CATALOG\_LIST\_ENTRY()

adds a list part to the catalog

# **Adding a Catalog Entry**

To add new parts to a catalog, use the following macro:

SO\_KIT\_ADD\_CATALOG\_ENTRY(*name, className, nullByDefault, parentName, rightSiblingName, isPublicPart)* 

If your new part is a list part, or if the type is going to be an abstract type, see "Adding a List Entry" or "Adding an Entry of Abstract Type". Note that the *rightSiblingName* may change if entries are added to the catalog. If you add another part later, it is possible that the *rightSiblingName* will change. Figures 7 $\overline{B}$  and 7 $\overline{A}$  illustrate this.

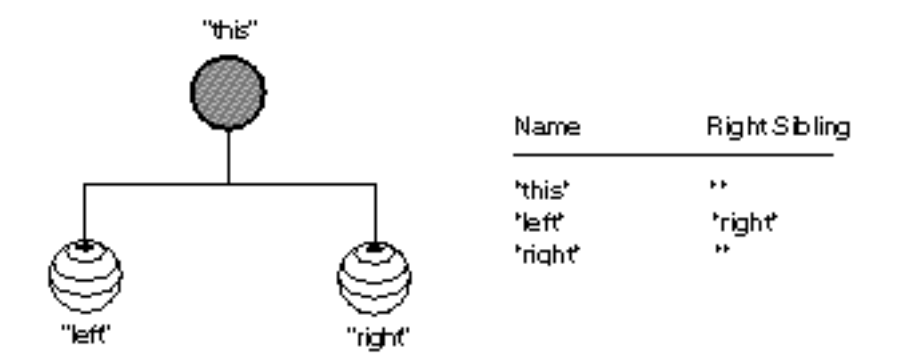

**Figure 7ÿ3** Right Sibling Names Before Adding the "middle" Part

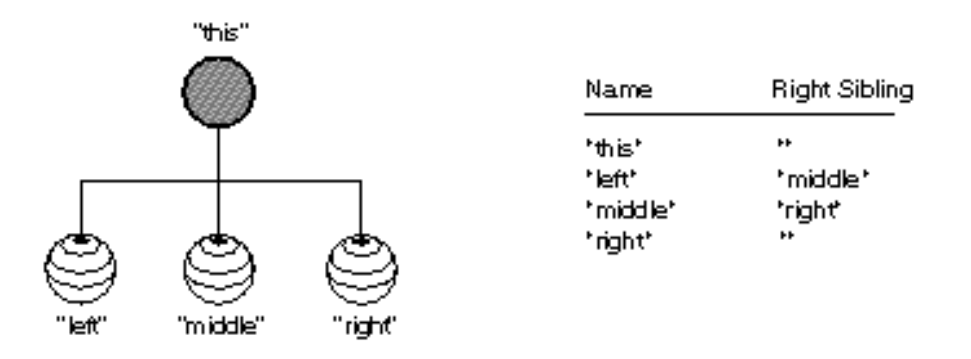

**Figure 7ÿ4** Right Sibling Names After Adding the "middle" Part

Suppose you want to add a part as the middle child in Figure  $7\ddot{\varphi}$ . If the new part is a public label node that is NULL by default, you use the following macro:

```
SO_KIT_ADD_CATALOG_ENTRY(middle, SoLabel, TRUE, this,
                          right, TRUE);
```
Notice that part names are not quoted in macros. Figure 7 $\ddot{y}$  shows how the right sibling names change after this part has been added to the node kit.

# **Adding a List Entry**

If the part you wish to add is a list part, use the following macro, which adds the argument listItemClassName. This parameter is used for typeÿchecking when the user attempts to add new nodes as children of the list parts.

SO\_KIT\_ADD\_CATALOG\_LIST\_ENTRY(*name, listContainerClassName, nullByDefault, parentName, rightName,listItemClassName, isPublicPart*)

If you want your list to accept more than one type of node, then use the macro SO\_KIT\_ADD\_LIST\_ITEM\_TYPE(), described in "Adding a Type to a List Entry". Note that the list container class name must be a subclass of **SoGroup**.

The "childList" part of **SoSeparatorKit** is a list of other **SoSeparatorKits**. The part itself is an **SoNodeKitListPart** node, and it is the rightmost part in the catalog below "topSeparator." The container is an **SoSeparator** node.

The following code adds "childList" to the catalog:

```
SO_KIT_ADD_CATALOG_LIST_ENTRY(childList, SoSeparator, TRUE, 
  topSeparator, , SoSeparatorKit,
 TRUE);
```
## **Adding an Entry of Abstract Type**

If you wish to add a part of abstract type, you also need to provide the parameter *defaultType*, to be used when the kit has to construct the part on demand. This macro adds one parameter to the regular partÿcreation macro. Its syntax is

SO\_KIT\_ADD\_CATALOG\_ABSTRACT\_ENTRY(*name, className, defaultClassName, nullByDefault, parentName, rightName, isPublicPart*)

For example, suppose you want to add an abstract part "anyKit" as the rightmost child of "this." This part can be any node kit, but the *defaultType* is an appearance kit. To create this part:

```
SO_KIT_ADD_CATALOG_ABSTRACT_ENTRY(anyKit, SoBaseKit,
 SoAppearanceKit, TRUE, this, , TRUE);
```
# **Changing a Defined Part**

Three macros assist you in changing parts that have already been defined in the node kit (either in this class or in a parent class):

SO\_KIT\_CHANGE\_ENTRY\_TYPE()

changes the type or default type of a part inherited from the parent class

```
SO_KIT_ADD_LIST_ITEM_TYPE()
```
adds a type to the list of accepted child types (for list types only)

SO\_KIT\_CHANGE\_NULL\_BY\_DEFAULT()

changes whether a part is NULL by default. If TRUE, the part is NULL by default. If FALSE, the part is always created during the SO\_KIT\_INIT\_INSTANCE() macro for the node kit that uses this catalog.

## **Changing the Type of a Part**

If you wish to change the *type* or *defaultType* of a part that is inherited from the parent class, use the following macro. If you change the *type*, the new type must be a subclass of the inherited type. This is useful if the part has an abstract type in the parent class, but you wish to narrow this parameter in the child class. If you change the *defaultType*, any subclass of *type* is allowable. The syntax of this macro is

SO\_KIT\_CHANGE\_ENTRY\_TYPE(*name, newClassName, newDefaultClassName* )

In this chapter, **PyramidKit** changes the *type* of the "shape" part from **SoShape** to **Pyramid**, and it changes the *defaultType* from **SoCube** to **Pyramid**:

SO\_KIT\_CHANGE\_ENTRY\_TYPE(shape, Pyramid, Pyramid);

## **Adding a Type to a List Entry**

When you want a list part to accept more than one type of node as a child, use this macro to add to the *listItemTypes*:

SO\_KIT\_ADD\_LIST\_ITEM\_TYPE(*name, newClass*)

For example, if you wanted "childList" to also accept **SoCube** nodes, you'd add:

SO\_KIT\_ADD\_LIST\_ITEM\_TYPE(childList, SoCube);

# **Writing Information About Parts**

If you don't want a part to be written out, you can override the **setDefaultOnNonWritingFields()** method to call the base class version first. Then, for any part you don't want written out, call

#### *partName*.**setDefault**(TRUE);

Be aware, though, that the part may write out anyway under certain conditions. For example, if the part lies on a path that is being written to a file, the part will write out regardless of this setting.

## **SoAppearanceKit**

**SoAppearanceKit** is a subclass of **SoBaseKit**, provided as part of the standard Inventor library. It is a collection of all property nodes that affect the appearance of a rendered shape. Eight parts are added as direct children of the node kit. A diagram of the catalog's structure is shown in Figure 7 $\tilde{\phi}$ .

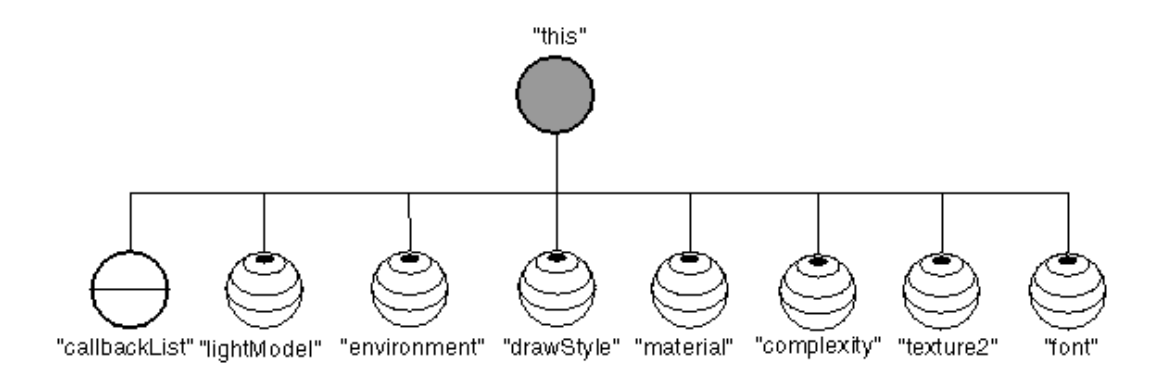

#### **Figure 7ÿ5** Catalog Diagram for SoAppearanceKit

Examples 7ÿ1 and 7ÿ2 show the complete header and source files for the **SoAppearanceKit** class. For brevity's sake, comments are omitted.

**Example 7ÿ1** SoAppearanceKit.h

#include <Inventor/nodekits/SoBaseKit.h>

```
class SoAppearanceKit : public SoBaseKit {
```

```
 SO_KIT_HEADER(SoAppearanceKit);
```

```
 // Defines fields for the new parts in the catalog
 SO_KIT_CATALOG_ENTRY_HEADER(lightModel);
 SO_KIT_CATALOG_ENTRY_HEADER(environment);
 SO_KIT_CATALOG_ENTRY_HEADER(drawStyle);
 SO_KIT_CATALOG_ENTRY_HEADER(material);
 SO_KIT_CATALOG_ENTRY_HEADER(complexity);
 SO_KIT_CATALOG_ENTRY_HEADER(texture2);
 SO_KIT_CATALOG_ENTRY_HEADER(font);
```
### public:

```
 // Constructor
 SoAppearanceKit();
```

```
 SoINTERNAL public:
  static void initClass();
```
private:

```
 // Destructor
 virtual ~SoAppearanceKit();
```
## };

### **Example 7ÿ2** SoAppearanceKit.c++

```
#include <Inventor/SoDB.h>
#include <Inventor/nodekits/SoAppearanceKit.h>
#include <Inventor/nodes/SoLightModel.h>
#include <Inventor/nodes/SoEnvironment.h>
#include <Inventor/nodes/SoDrawStyle.h>
#include <Inventor/nodes/SoMaterial.h>
#include <Inventor/nodes/SoComplexity.h>
#include <Inventor/nodes/SoTexture2.h>
#include <Inventor/nodes/SoFont.h>
SO_KIT_SOURCE(SoAppearanceKit);
```

```
void
SoAppearanceKit::initClass()
{
    SO_KIT_INIT_CLASS(SoAppearanceKit, SoBaseKit, "BaseKit");
}
// Constructor
SoAppearanceKit::SoAppearanceKit()
{
```

```
 SO_KIT_CONSTRUCTOR(SoAppearanceKit);
   isBuiltIn = TRUE;
    // Initialize children catalog and add entries to it
    // These are the macros you use to make a catalog.
    // Use combinations of ...ADD_CATALOG_ENTRY 
    // and ...ADD_CATALOG_LIST_ENTRY. See SoSubKit.h for more
    // info on syntax of these macros.
    SO_KIT_ADD_CATALOG_ENTRY(lightModel, SoLightModel, TRUE,
                             this, ,TRUE );
   SO_KIT_ADD_CATALOG_ENTRY(environment, SoEnvironment,TRUE,
                             this, ,TRUE );
    SO_KIT_ADD_CATALOG_ENTRY(drawStyle, SoDrawStyle, TRUE,
                             this, ,TRUE );
   SO KIT ADD CATALOG ENTRY(material, SoMaterial, TRUE,
                             this, ,TRUE );
    SO_KIT_ADD_CATALOG_ENTRY(complexity, SoComplexity, TRUE,
                             this, ,TRUE );
    SO_KIT_ADD_CATALOG_ENTRY(texture2, SoTexture2, TRUE,
                             this, ,TRUE );
    SO_KIT_ADD_CATALOG_ENTRY(font, SoFont, TRUE, this, ,TRUE );
    SO_KIT_INIT_INSTANCE();
}
// Destructor (necessary since inline destructor is too
// complex)
// Use: public
SoAppearanceKit::~SoAppearanceKit()
{
}
```
# **PyramidKit**

The next two examples show **PyramidKit**, a new subclass of **SoShapeKit** that uses the **Pyramid** node created in Chapter 2. By making it a subclass of **SoShapeKit**, this new kit inherits all the parts, such as "appearance," "transform," and "units," used by all the other shape kits. This class changes the *type* and *defaultType* of one of the parts in the parent class, **SoShapeKit**.

Example 7 $\ddot{\beta}$  shows the header file for **PyramidKit**. Example 7 $\ddot{\beta}$  shows the source code for this new nodeÿkit class.

### **Example 7ÿ3** PyramidKit.h

#include <Inventor/nodekits/SoShapeKit.h>

```
class PyramidKit : public SoShapeKit {
   SO_KIT_HEADER(PyramidKit);
  public:
   PyramidKit();
   static void initClass();
  private:
   virtual ~PyramidKit();
};
```
### **Example 7ÿ4** PyramidKit.c++

```
#include <Inventor/SoDB.h>
// Include files for new classes
#include "Pyramid.h"
#include "PyramidKit.h"
SO_KIT_SOURCE(PyramidKit);
void
PyramidKit::initClass()
{
    SO_KIT_INIT_CLASS(PyramidKit, SoShapeKit, "ShapeKit");
}
PyramidKit::PyramidKit()
{
    SO_KIT_CONSTRUCTOR(PyramidKit);
    // Change the 'shape' part to be a Pyramid node.
   SO KIT CHANGE ENTRY TYPE(shape, Pyramid, Pyramid );
    SO_KIT_INIT_INSTANCE();
}
PyramidKit::~PyramidKit()
{
}
```
# **JumpingJackKit**

This section describes one more new class of node kit, **JumpingJackKit**. It is a stick figure of a man that responds to mouse events by moving his arms and legs back and forth. Figure 7ÿ6 shows a diagram of Jack's catalog.

All parts of the body ("head," "body," "leftArm," "rightArm," "leftLeg," "rightLeg") are of type

**SoShapeKit**, so that users can replace them with any shape they want.

An **SoEventCallback** node is added as a child of the "callbackList" part. When the mouse goes down over Jack, this node's callback animates the body by editing the transforms of the arm and leg body parts.

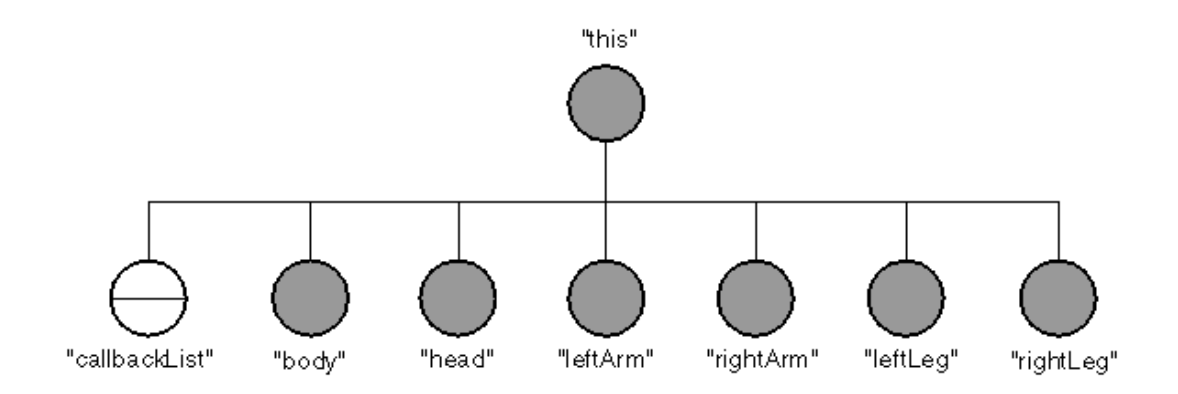

**Figure 7ÿ6** Catalog Diagram for JumpingJackKit

Example 7ÿ5 shows the header file for **JumpingJackKit.**

```
Example 7ÿ5 JumpingJackKit.h
```

```
#include <Inventor/nodekits/SoBaseKit.h>
class SoEventCallback;
class JumpingJackKit : public SoBaseKit {
    SO_KIT_HEADER(JumpingJackKit);
    SO_KIT_CATALOG_ENTRY_HEADER(body);
    SO_KIT_CATALOG_ENTRY_HEADER(head);
    SO_KIT_CATALOG_ENTRY_HEADER(leftArm);
    SO_KIT_CATALOG_ENTRY_HEADER(rightArm);
    SO_KIT_CATALOG_ENTRY_HEADER(leftLeg);
    SO_KIT_CATALOG_ENTRY_HEADER(rightLeg);
  public:
      JumpingJackKit();
      // Overrides default method. All the parts are shapeKits,
      // so this node will not affect the state.
      virtual SbBool affectsState() const;
    static void initClass();
   private:
```

```
 // Constructor calls to build and set up parts.
    void createInitialJack();
    // An SoEventCallback will be inserted into the 
    // "callbackList" (inherited from SoBaseKit) as the part 
    // "callbackList[0]". This routine jumpJackJump() will be 
    // set as the callback function for that part. It is this 
    // routine which changes the angles in the joints.
    static void jumpJackJump(void *userData, 
      SoEventCallback *eventCB);
    virtual ~JumpingJackKit();
};
```
The constructor for **JumpingJackKit** calls **createInitialJack()**. This routine, shown in Example 7ÿ6, constructs the man, moves the parts to a starting position, and creates an **SoEventCallback** node, which it installs as "callbackList[0]." The constructor also creates the nodeÿkit catalog and performs other standard construction tasks.

The callback is called "jumpJackJump." Basically, it sees if the mouseÿdown event occurred over the object. If so, then the limbs are rotated.

### **Example 7ÿ6** JumpingJackKit.c++

```
#include <Inventor/SoPickedPoint.h>
#include <Inventor/events/SoMouseButtonEvent.h>
#include <Inventor/nodekits/SoShapeKit.h>
#include <Inventor/nodes/SoCube.h>
#include <Inventor/nodes/SoCylinder.h>
#include <Inventor/nodes/SoEventCallback.h>
#include <Inventor/nodes/SoSphere.h>
#include <Inventor/nodes/SoTransform.h>
#include "JumpingJackKit.h"
SO_KIT_SOURCE(JumpingJackKit);
void
JumpingJackKit::initClass()
{
   SO_KIT_INIT_CLASS(JumpingJackKit,SoBaseKit, "BaseKit");
}
JumpingJackKit::JumpingJackKit()
{
    SO_KIT_CONSTRUCTOR(JumpingJackKit);
    // Add the body parts to the catalog...
```

```
 TRUE, this,, TRUE);
    SO_KIT_ADD_CATALOG_ENTRY(head, SoShapeKit, 
                              TRUE, this,, TRUE);
    SO_KIT_ADD_CATALOG_ENTRY(leftArm, SoShapeKit, 
                              TRUE, this,, TRUE);
    SO_KIT_ADD_CATALOG_ENTRY(rightArm, SoShapeKit, 
                              TRUE, this,, TRUE);
    SO_KIT_ADD_CATALOG_ENTRY(leftLeg, SoShapeKit, 
                              TRUE, this,, TRUE);
    SO_KIT_ADD_CATALOG_ENTRY(rightLeg, SoShapeKit, 
                              TRUE, this,, TRUE);
    SO_KIT_INIT_INSTANCE();
    createInitialJack();
}
JumpingJackKit::~JumpingJackKit()
{
}
// This kit is made up entirely of SoShapeKits.
// Since SoShapeKits do not affect state, neither does this.
SbBool
JumpingJackKit::affectsState() const
{
    return FALSE;
}
// Set up parts for default configuration of the jumping jack
void
JumpingJackKit::createInitialJack()
{
    // Create the head.
    SoSphere *headSphere = new SoSphere;
    setPart("head.shape", headSphere);
    // Create the body.
    SoCube *bodyCube = new SoCube;
    setPart("body.shape", bodyCube);
    // Create the limbs
    SoCylinder *limbCylinder = new SoCylinder;
   setPart("leftLeq.shape", limbCylinder);
   setPart("leftArm.shape", limbCylinder);
    setPart("rightLeg.shape", limbCylinder);
```
SO\_KIT\_ADD\_CATALOG\_ENTRY(body, SoShapeKit,

```
 setPart("rightArm.shape", limbCylinder);
    // Place the body and head
    set("body.transform", "scaleFactor 1 2 1");
    set("head.transform", "translation 0 3 0");
    // Place the limbs
    set("leftArm.transform", "scaleFactor 0.5 1.5 0.5");
    set("leftLeg.transform", "scaleFactor 0.5 1.5 0.5");
    set("rightArm.transform", "scaleFactor 0.5 1.5 0.5");
    set("rightLeg.transform", "scaleFactor 0.5 1.5 0.5");
   set("leftArm.transform", "center 0 1 0");
   set("leftLeg.transform", "center 0 1 0");
   set("rightArm.transform", "center 0 1 0");
    set("rightLeg.transform", "center 0 1 0");
   set("leftArm.transform", "translation \ddot{y}1 1 0.5");
    set("leftLeg.transform", "translation ÿ1 ÿ2.5 0.5");
   set("rightArm.transform", "translation 1 1 0.5");
   set("rightLeg.transform", "translation 1 \ddot{y}2.5 0.5");
    // Create the Event Callback to make jack jump.
    // When it receives a mouse button event, it will
    // call the method jumpJackJump.
    SoEventCallback *myEventCB = new SoEventCallback;
    myEventCBÿ>addEventCallback(
            SoMouseButtonEvent::getClassTypeId(), 
            JumpingJackKit::jumpJackJump, this);
    setPart("callbackList[0]", myEventCB);
}
// Animates the jumping jack (called by the "eventCallback[0]" 
// part when a left mouse button press occurs).
void
JumpingJackKit::jumpJackJump(void *userData, 
                              SoEventCallback *myEventCB)
{
   const SoEvent *myEvent = myEventCBÿ>getEvent();
    // See if it's a left mouse down event
   if (SO_MOUSE_PRESS_EVENT(myEvent, BUTTON1)) {
      JumpingJackKit *myJack = (JumpingJackKit *) userData;
      // See if the jumping jack was picked.
      const SoPickedPoint *myPickedPoint;
      myPickedPoint = myEventCBÿ>getPickedPoint();
      if (myPickedPoint && myPickedPointÿ>getPath() &&
          myPickedPointÿ>getPath()ÿ>containsNode(myJack)) {
```

```
 // The jumping jack was picked. Make it jump!
    SoTransform *myXf;
    SbVec3f zAxis(0,0,1);
   SbRotation noRot = SbRotation::identity();
    myXf = SO_GET_PART(myJack,
                         "leftArm.transform",SoTransform);
    if (myXfÿ>rotation.getValue() == noRot)
       myXfÿ>rotation.setValue(zAxis ,ÿ1.6);
    else
       myXfÿ>rotation.setValue(noRot);
    myXf = SO_GET_PART(myJack,
                         "leftLeg.transform",SoTransform);
    if (myXfÿ>rotation.getValue() == noRot)
       myXfÿ>rotation.setValue(zAxis ,ÿ1.2);
    else
       myXfÿ>rotation.setValue(noRot);
    myXf = SO_GET_PART(myJack,
                         "rightArm.transform",SoTransform);
    if (myXfÿ>rotation.getValue() == noRot)
       myXfÿ>rotation.setValue(zAxis , 1.6);
    else
       myXfÿ>rotation.setValue(noRot);
    myXf = SO_GET_PART(myJack,
                         "rightLeg.transform",SoTransform);
    if (myXfÿ>rotation.getValue() == noRot)
       myXfÿ>rotation.setValue(zAxis , 1.2);
    else
       myXfÿ>rotation.setValue(noRot);
    myEventCBÿ>setHandled();
  }
 }
```
Example 7ÿ7 shows a short program to create a jumping jack that responds to user events. Notice how it calls **initClass**() for **JumpingJackKit** before it creates an instance of this new nodeykit class.

### **Example 7ÿ7** JumpingJackTest.c++

}

```
#include <Inventor/Xt/SoXt.h>
#include <Inventor/Xt/viewers/SoXtExaminerViewer.h>
// Header files for new node class
#include "JumpingJackKit.h"
```

```
main(int, char **argv)
{
    // Initialize Inventor and Xt
   Widget myWindow = SoXt::init(argv[0]);
    if (myWindow == NULL) exit(1);
    // Initialize the new node class
   JumpingJackKit::initClass();
    JumpingJackKit *jackyBaby = new JumpingJackKit;
    jackyBabyÿ>ref();
    SoXtExaminerViewer *viewer = 
      new SoXtExaminerViewer(myWindow);
    viewerÿ>setSceneGraph(jackyBaby);
    viewerÿ>setTitle("JumpingJackKit");
    viewerÿ>show();
    viewerÿ>viewAll();
    SoXt::show(myWindow);
    SoXt::mainLoop();
}
```
# **Chapter 8 Creating Draggers and Manipulators**

This chapter shows how to create new draggers and manipulators. The first half of the chapter deals with creating new draggers, which are a special type of node kit with a user interface. The second half of the chapter describes creating new manipulators, which are nodes that employ draggers.

Before reading this chapter, you should first read and thoroughly understand Chapter 15 in *The Inventor Mentor*. Also, because draggers are node kits, you should be familiar with Chapter 14 in *The Inventor Mentor* and Chapter 7 in this book. If you want to create a new manipulator that uses existing draggers, you can skip directly to "Creating a Manipulator".

The chapter examples show how to create four new classes:

- A simple dragger, **TranslateRadialDragger**, which allows translation along a line
- A compound dragger, **RotTransDragger**, which allows independent rotation in the *x*, *y*, and *z* directions as well as translation along a line
- A transform manipulator, **RotTransManip**, which uses a **RotTransDragger** for editing its transform fields
- A manipulator, **Coord3Manip**, which is derived from **SoCoordinate3** and which uses an **SoDragPointDragger** for editing its **point** field

The first two classes created in this chapter are derived from the **SoDragger** class. The first class, **TranslateRadialDragger**, shows how to create a *simple* dragger, which typically performs only one operation such as scaling or translating. The second class, **RotTransDragger**, shows how to combine simple draggers into a *compound* dragger that can perform more than one operation. The third class, **RotTransManip**, shows how to create a new manipulator that is a subclass of **SoTransformManip**. The last class, **Coord3Manip**, shows how to create a manipulator that is subclassed from **SoCoordinate3** and uses an existing dragger, the **SoDragPointDragger**.

# **Creating a Simple Dragger**

This section describes the design and implementation of a simple dragger. Simple draggers perform one operation, such as rotating, translating, or scaling, and have a fixed user interface. Although simple draggers can be useful by themselves, they are often combined to make a compound dragger or a manipulator, as described in later sections.

The **TranslateRadialDragger** allows the user to translate the dragger along a line. The direction of the line is determined by the center of the dragger and the point on the dragger that the user first hits. By default, the dragger geometry is a sphere. When the user begins manipulating, an arrow appears in the direction of motion. (Changing the default geometry for a dragger without writing a new dragger is discussed in Chapter 15 of *The Inventor Mentor*. With this technique, any user can replace the arrow with a line or a bolt of lightning, for example.)

## **Overview**

The **SoDragger** class, a node kit, constructs the nodes shown in Figure 8ÿ1. The motion matrix for a simple dragger is typically a translation or a rotation matrix. This matrix is updated by the dragger as it responds to mouse motion. Changes in the motion matrix cause the dragger geometry to move on

the screen. In the case of the **TranslateRadialDragger**, the motion matrix is a translation matrix. When this matrix is updated, it moves the dragger along its line in response to the user's dragging the mouse.

Each dragger has a field that reflects its state. The **TranslateRadialDragger** performs translations, so it has a **translation** field. The value of this field must be in sync with the value of the motion matrix. When you construct the dragger, you set it up so that whenever the motion matrix is updated, the dragger's translation field is updated, and vice versa. To update the translation field when the dragger moves, you use a value *i*changed callback. (This is the typical case.) To update the motion matrix when the translation field changes, you attach a field sensor to the **translation** field. (This case is less typical.)

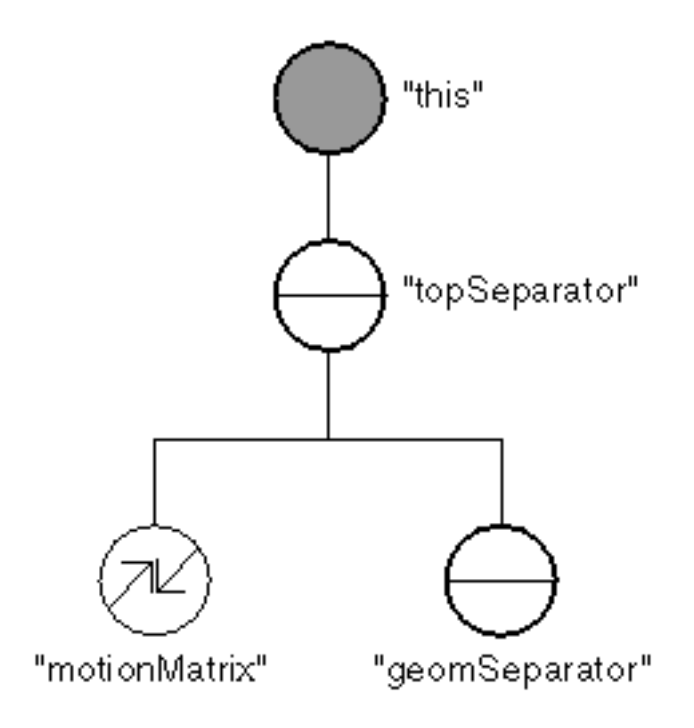

### **Figure 8ÿ1** Structure of SoDragger

This discussion of draggers and manipulators uses the terms *world space* and *local space*. World space is the transformation space at the top of the scene graph. Local space (for the dragger) is the space after the motion matrix. This is typically where you perform calculations for positioning and moving the dragger. When draggers perform projections, they typically need to know the matrix to convert from local space to world space. The **getLocalToWorldMatrix()** method on **SoDragger** is a convenience method for transforming between these two spaces. Other convenience methods are

- getWorldToLocalMatrix()
- transformMatrixLocalToWorld()
- transformMatrixWorldToLocal()

The **geomSeparator** node also plays an important part in the functioning of the dragger. To facilitate caching, its children should not change during manipulation. (They can, however, change at the start or finish of user manipulation.)

Before you begin writing code for the new class, answer the following questions:

- What should the dragger look like?
- How should the dragger move?
- How do you want to interpret the dragger's motion?

The file SoSubkit.h contains the macros for defining new nodeÿkit classes. Since **SoDragger** is a node kit, you'll be using macros from this file. (Also, because you are deriving a class from a node kit class, you do not need to include this file.) The SO\_KIT\_HEADER() macro declares type identifier and naming variables and methods that all node kit classes must support. The SO\_KIT\_SOURCE() macro defines the static variables and methods declared in the SO\_KIT\_HEADER() macro. Creating a new dragger follows the same general pattern as creating any new node kit, but with some additional steps, as follows:

- 1. Select a name for the new dragger class and decide what class it is derived from. (It will usually be derived from **SoDragger**.)
- 2. Determine what kind of motion the dragger will perform and add the appropriate field (for a simple dragger) or fields (for a complex dragger). Examples of fields added to the dragger are **translation**, **rotation**, and **scaleFactor** (see "Creating the Field").
- 3. Design each part in the catalog. Use the SO\_KIT\_CATALOG\_ $\ddot{v}$ ENTRY\_HEADER() macro in the header file and SO\_KIT\_ADD\_CATALOG\_ENTRY() macro in the source file (see "Designing the Parts").
- 4. For the parts in the catalog that determine the user interface:
	- a. Define a unique resource name.
	- b. Create a default geometry file (see "Creating the Default Geometry File").
	- c. Create the compiledÿin geometry using the special utility program provided (see "Creating the Compiledÿn Default Geometry").
- 5. Define an **initClass()** method to initialize the type information (see "Initializing the Dragger Class").
- 6. Determine what kind of projector models your interpretation of the mouse motion. For example, if your dragger moves along a line, use a line projector. It if moves in a plane, use a plane projector. If it rotates about an axis, use a cylinder projector. If it moves along the surface of a sphere, use a sphere projector. (The projector is declared in the .h file, created in the constructor, and used in the drag methods.) See "Creating the Projector".
- 7. Define a constructor (see "Constructor").
- 8. Implement **dragStart()**, **drag()**, and **dragFinish()** methods. These routines perform the dragging (see "Dragging Callback Functions").
- 9. Implement the value *i*changed callback function. This function updates the dragger's field to reflect the dragger's current position.
- 10. Implement the field sensor callback function. This function causes the dragger to reposition itself whenever changes are made to its field.
- 11. Implement the **setUpConnections()** method, which attaches and detaches field sensors.
- 12. Define a destructor (see "Destructor").

### **Designing the Parts**

.

Our **TranslateRadialDragger** has four public parts and three internal parts. The first two parts, the **translator** part and the **translatorActive** part, are the geometry the user actually interacts with. The second two parts, the **feedback** part and the **feedbackActive** part, are passive parts that indicate the direction of translation. In general, users cannot interact with feedback parts; often, these parts do not appear until after manipulation has begun. The internal parts are the switch nodes that switch between the active and inactive pairs of parts and the **feedbackRotate** part, which orients the feedback geometry.

The subclass **TranslateRadialDragger** adds additional nodes to the base class, as shown in Figure 8ÿ2

#### **Creating the Default Geometry File**

Once we've identified our parts, we need to design the geometry for them. The golden rule here is to *start simple*. For now, use easy primitive shapes for your part geometry; there will be plenty of time to tweak them later. Example 8ÿ1 shows the default geometry file for the **TranslateRadialDragger** (see Chapter 11 in *The Inventor Mentor* for more information on the Inventor file format).

**Example 8ÿ1** translateRadialDragger.iv

```
#Inventor V2.0 ascii
# Geometry resource file for the TranslateRadialDragger
DEF translateRadialTranslator Separator {
  Material { diffuseColor .6 .6 .6 }
    DrawStyle { style LINES }
   Sphere { radius 1.732 }
}
DEF translateRadialTranslatorActive Separator {
   Material { diffuseColor .6 .6 0 }
    DrawStyle { style LINES }
    Sphere { radius 1.732 }
}
# Don't show anything for feedback during inactive state
DEF translateRadialFeedback Separator { }
DEF translateRadialFeedbackActive Separator {
   Material { diffuseColor .5 .9 .9 }
    # An arrow aligned with the x axis.
   RotationXYZ {
       axis Z
```
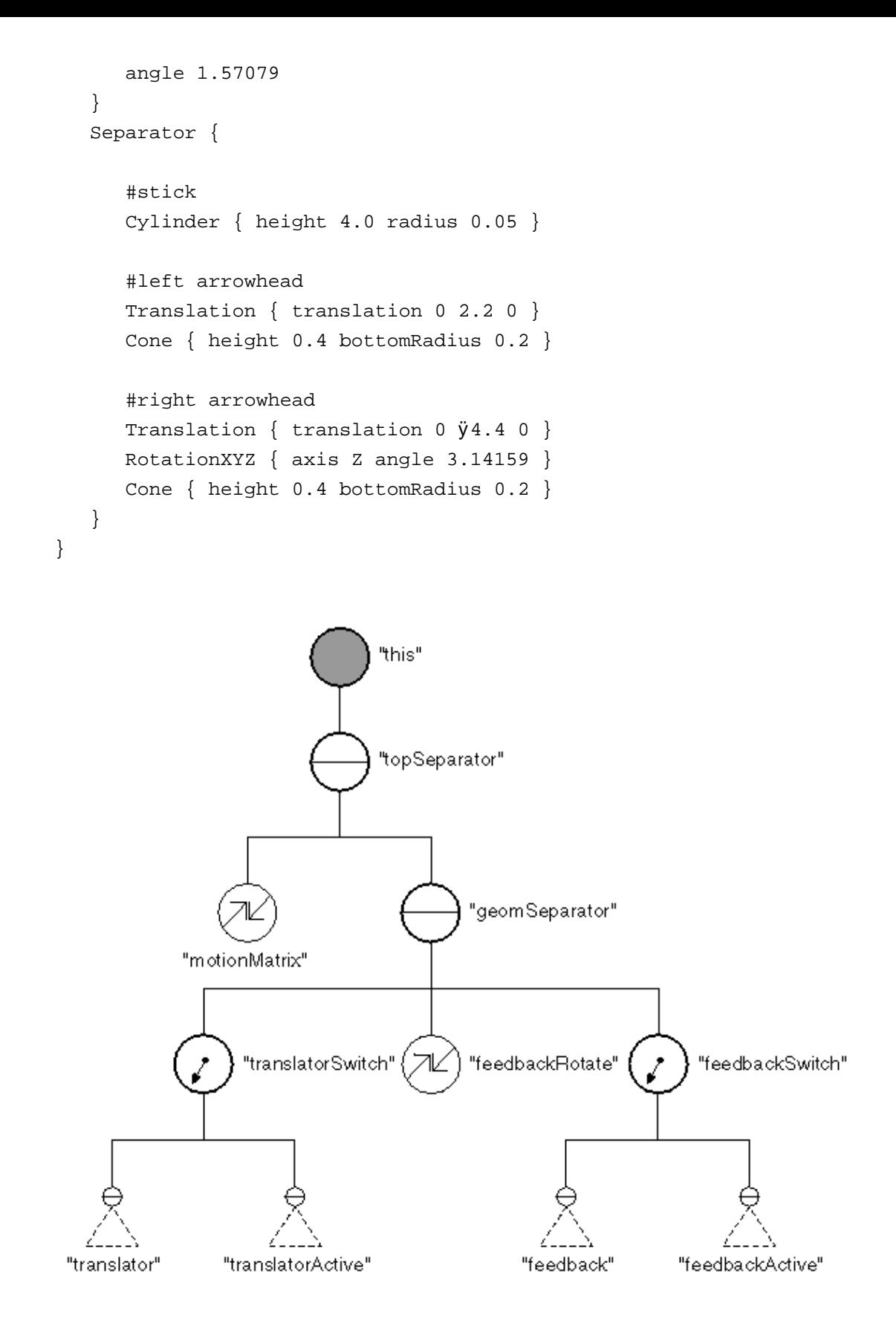

#### **Figure 8ÿ2** Structure of TranslateRadialDragger

In general, follow these conventions when designing the parts of your dragger:

• Give the default geometry file the same name as the dragger. In this case, it is

translateRadialDragger.iv.

- In the node kit catalog, give parts active names like "translator" and "rotator." Don't name them "cube" and "arrow"; the user may change the cube geometry to be a sphere, or the arrow geometry to a be poodle.
- Prefix the resource name (that is, the name used in the default geometry file and the global dictionary) with the base name of the dragger. (Lots of draggers could have a part named "rotator.") Also, if the geometry is for the active portion of a part, suffix it with **Active**. For example, we have **translateRadialTranslatorActive**.

#### **Creating the Compiledÿin Default Geometry**

It's a harsh, cruel world. The reality of endÿuser environments is that sometimes resource files, such as a dragger's default geometry file, are accidentally lost or deleted. If the dragger is to continue to operate in this situation, we need to compile in a copy of the default geometry with the dragger.

To compile the default geometry along with the dragger, follow these steps:

1. Use the special utility program provided with Inventor, **ivToIncludeFile**, which translates an .iv file (such as the one shown in Example 8ÿ1) into binary and then writes the binary version as an array of hexadecimal numbers. Once created, you can read this memory buffer directly into Inventor.

For example, to create the geometry buffer for the translate radial dragger, the command is

ivToIncludeFile TranslateRadialDragger::geomBuffer

- < translateRadialDragger.iv
	- > TranslateRadialDraggerGeom.h

This utility, provided with Inventor, creates a file called TranslateRadialDraggerGeom.h that looks like this:

char TranslateRadialDragger::geomBuffer[]= { ... }

The braces contain the hexadecimal version of the binary format for the .iv scene graph file. By convention, the name of the file containing the geometry is the name of the manipulator, followed by Geom.h.

2. In the include file, within the class definition of the dragger, declare the static variable *geomBuffer*:

static const char geomBuffer[];

3. In the source file, include the compiled in version:

#include "geom/TranslateRadialDraggerGeom.h"

After you've created the dragger, you can modify the resource file (TranslateRadialDragger.iv). See Chapter 15 in *The Inventor Mentor* for information on how to change the resource file without recompiling. When you are finished modifying the resource file, run the translation program and recompile the dragger; the geometry becomes a permanent part of your dragger.

## **Initializing the Dragger Class**

Define the **initClass()** method using the SO\_KIT\_INIT\_CLASS() macro. Note that for existing

Define the **initClass()** method using the SO\_KIT\_INIT\_CLASS() macro. Note that for existing Inventor draggers, **initClass()** is called by

SoInteraction::init()

For any draggers or manipulators that you add to the system, you will need to call **yourDragger::initClass()** from the application after the call to **SoInteraction::init()**, or after anything that calls **SoInteraction::init()**, such as **SoXt::init()**.

### **Constructor**

Every simple dragger should declare a constructor that causes the default geometry for this dragger to be used. Let's briefly examine each step in the constructor:

- a. Use SO\_KIT\_CONSTRUCTOR() to set up the internal variables for the class.
- b. Define the catalog entries for the new dragger (a node kit).
- c. Put the default parts into the global dictionary.
- d. Create the parts list and the parts that are created by default in this dragger using SO\_KIT\_INIT\_INSTANCE().
- e. Create the appropriate field for the dragger-in this case,

### **translation**.

- f. Create the parts for the dragger.
- g. Set the switches to inactive (if your dragger uses active/inactive pairs of parts).
- h. Create the projector.
- i. Add the dragger callback functions.
- j. Add the value *changed* callback function.
- k. Put a sensor on the field.
- l. Call the **setUpConnections()** method to attach the field sensors.

Steps a through e and step f are standard procedure for new node kits. Step g is the recommended convention if your dragger uses active/inactive pairs of parts, but it is not required. The others are required steps for draggers. Here are a few more details about some of these steps.

### **Defining New Dragger Catalog Entries**

As for any node kit, use the SO\_KIT\_ADD\_CATALOG\_ENTRY() macro to create the catalog entries for the dragger. This example places the switch nodes and the **feedbackRotate** node below the **geomSeparator** part for improved caching behavior.

### **Putting Default Parts into the Global Dictionary**

When the first instance of the dragger is created, the default scene graph for each part needs to be read and installed in the global dictionary. Use the **readDefaultParts()** method to read the geometry. It takes as arguments the name of the userÿchangeable resource .iv file, the compiledÿin **geomBuffer**, and the size of the **geomBuffer**.

```
if (SO_KIT_IS_FIRST_INSTANCE())
    readDefaultParts
          ("translateRadialDragger.iv", // default geom file
             qeomBuffer, \frac{1}{2} // compiled\ddot{V}in defaults
              sizeof(geomBuffer)); // size of buffer
```
### **Creating the Field**

Every dragger has a field (or fields) reflecting its state. This dragger performs translations, so you create a **translation** field.

### **Creating the Parts**

Creating the parts is again standard nodeÿkit procedure. Use **setPartAsDefault()** to look up the part in the global dictionary and install the default geometry from the resource file:

setPartAsDefault("translator", "translateRadialTranslator");

The method **setPartAsDefault()** differs from **setPart()**. If **setPartAsDefault()** is used, then the given subgraph will not be written to file unless it is changed later. If **setPart()** were used, then every subgraph of every part would appear in the file, resulting in lengthy files. Also, when reading the dragger back into Inventor, the geometry written to file would always replace the default. Hence, writing a dragger to file would fix its look forever, even if the default were redesigned.

### **Setting the Switches**

Although the draggers provided with the standard Inventor library use pairs of active and inactive parts, this is not a requirement for your new dragger. However, if you do use similar pairs of parts, the constructor should set the switches to the inactive part to start with:

```
SoSwitch *sw;
sw = SO_GET_ANY_PART(this, "translatorSwitch", SoSwitch);
setSwitchValue(sw, 0);
sw = SO_GET_ANY_PART(this, "feedbackSwitch", SoSwitch);
setSwitchValue(sw, 0);
```
The **setSwitchValue()** method is a convenience routine that checks that the given value is a change before setting it. It also checks whether the switch is NULL.

### **Creating the Projector**

The most common way of turning 2D mouse input into direct 3D interaction is to project the 2D cursor position into a 3D line directed from the eye into the scene and intersect that line with some shape. The classes derived from **SbProjector** are designed to do just that, as well as to simplify the task of interpreting the result of the projection as a translation, rotation, and so on. For more information on **SbProjectors**, see the *Open Inventor C++ Reference Manual*.

In the case of the **TranslateRadialDragger**, we wish the user to be able to translate the dragger along a line. To turn the 2D mouse position into a translation in three dimensions along a line, we make use of an **SbLineProjector**. For now, we just construct an instance of the projector and save a pointer to it. Later, we need to update the projector with the current transform space, the current view volume, and

so on. Then, every time the mouse moves, we find out what the mouse position projects to in three dimensions, and how far it moved from the previous position.

To create the projector, the constructor includes the following line:

lineProj = new SbLineProjector();

#### **Defining the Callback Functions**

During construction, the dragger class must also register a set of callback functions that are invoked by the base class when some event or change in state occurs. For the **TranslateRadialDragger** (and most other simple draggers), we need to know these things:

- *When the user initiates dragging* this happens when the primary mouse button is pressed and a hit occurs on the dragger geometry.
- *When the user drags the mouse* whis happens when the mouse moves, provided dragging has already been initiated and the primary mouse button is still down.
- *When the user completes dragging*ÿthis happens when the primary mouse button is released, provided dragging was already in progress.

### **Adding a ValueÿChanged Callback**

Whenever the **motionMatrix** changes (for example, as a result of interaction or copying), we must update the **translation** field to correctly reflect this new state (see Figure 8 $\ddot{\beta}$ ). Use a value $\ddot{\gamma}$ changed callback function to update the **translation** field.

#### **Adding a Field Sensor**

If the **translation** field changes, the **motionMatrix** must be changed so that the dragger moves to that new position (again, see Figure 8 $\ddot{\phi}$ ). (The dragger's field could change if it is set by the user, by a field**y**o) field connection, by an engine, or by a value from file.) Put a sensor on the **translation** field to detect and communicate these changes.

### **Destructor**

As with all classes, it is necessary to free any memory that was allocated during construction. Since draggers are a type of node, they are not explicitly deleted; instead, they are automatically deleted when their reference count falls to 0. When this happens, the child nodes of the dragger also have their reference counts decremented and are deleted automatically.

The only things that were created with **new** in the constructor were the projector and the sensor. We explicitly delete the projector and the sensor.

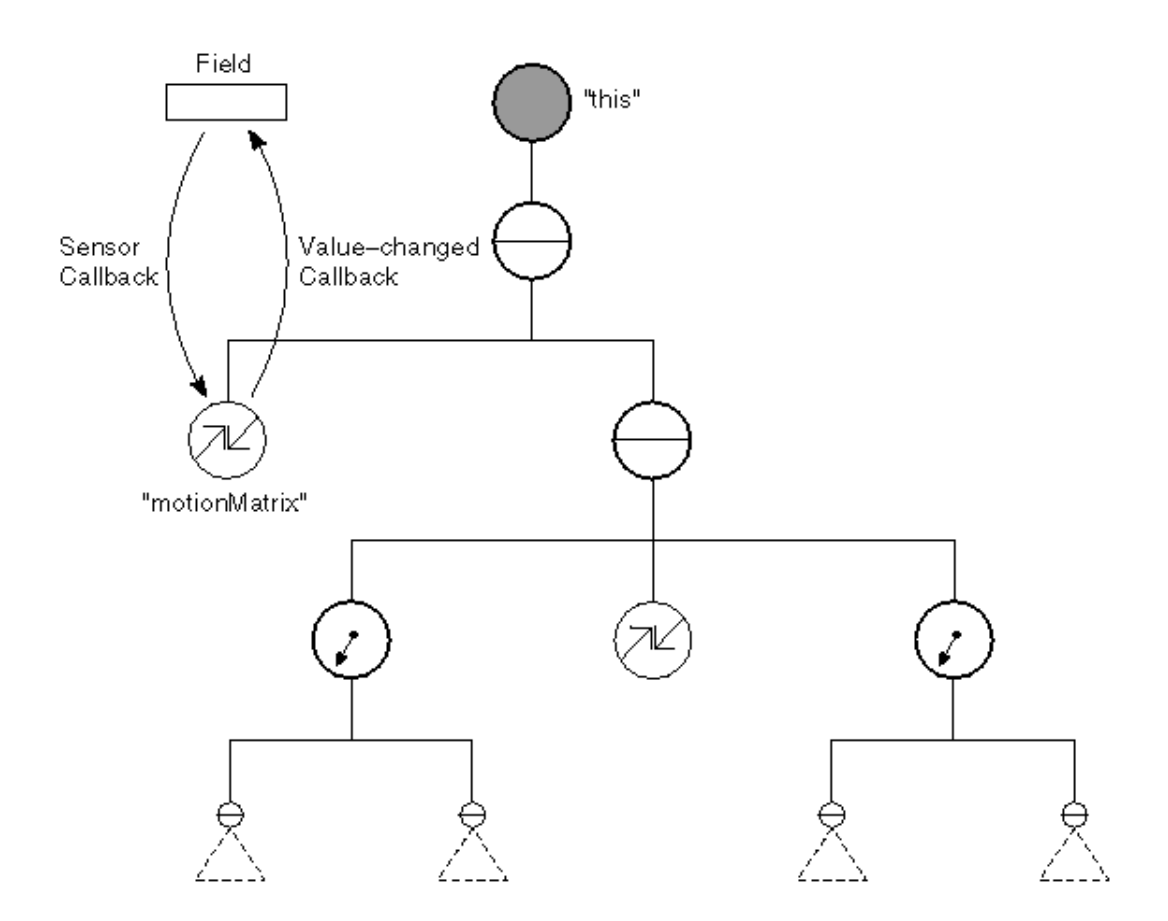

**Figure 8ÿ3** Maintaining Consistency Between the Field and the Motion Matrix

# **Dragging Callback Functions**

The source file needs to implement the routines that are called as a result of user interaction: **dragStart()**, **drag()**, and **dragFinish()**. The functions are actually called by small static callback functions (usually called *callback stubs*). Those callback stubs are the functions that we registered in the constructor with the **addCallback** methods on **SoDragger**. (Recall that we need to use callback stubs because there is no notion of the implicit **this** pointer when the callback is invoked.)

Now, we'll look at the functions that do the real work.

### **Begin Dragging**

When the user presses the primary mouse button and causes a hit on the dragger, dragging begins. When this happens, several things must be done by the dragger to prepare for the ensuing dragging by the user:

- a. Find out where on the dragger the hit occurred using the
- **getLocalStartingPoint()** method on **SoDragger**. This is often used to determine a direction of manipulation, or to save an initial point that is used as a marker for successive movements.
- b. Set up the projector being used. Projectors need to be initialized, typically with some parameters to set their size and position, a

 transformation space to work in, and the view volume to use for projecting the mouse position into three dimensions. The projector geometry is usually determined by the dragger based on the initial hit position. The transformation space and the view volume are obtained from methods on **SoDragger** (using

## **getLocalToWorldMatrix()** and **getViewVolume()**).

- c. Set up any feedback geometry that may exist.
- d. Set any appropriate switches to display parts as active.

The **TranslateRadialDragger::dragStart()** method accomplishes each of these things. The references to *local* space imply the transformation space that the parts of the manipulator exist in. Example 8ÿ3 includes the code for **dragStart()**.

In the case of the **TranslateRadialDragger**, a special method, **orientFeedbackGeometry()**, is called by **dragStart()** to align the feedback geometry (an arrow) with the direction of translation. This special method is specific to the sample class and is not a requirement for draggers in general.

### **Continue Dragging**

Once dragging has begun, and for as long as the primary mouse button is held down, successive movements of the mouse cause the motion callbacks to be invoked. When motion is detected, the dragger typically does these things:

- a. Update the view volume used by any projectors. This is necessary because it is possible for the camera's view volume to change between renderings, either because of viewport cropping or if some external force, such as a viewer, is editing the camera.
- b. Update the projector's workspace matrix.
- c. Using the current mouse position, project to a new position on the projector. Then using the new position, and perhaps some previously saved positions, determine what kind of motion (scale, rotate, translate) the dragger will perform, in local space.
- d. Turn this motion into a matrix and append that matrix to the motion matrix. This results in movement of the dragger.

Here is the code for **TranslateRadialDragger::drag()**. Recall that it is called by **TranslateRadialDragger::motionCB()**, which in turn is invoked by **SoDragger** whenever the mouse moves during dragging.

```
void
TranslateRadialDragger::drag()
{
    // Things can change between renderings. To be safe, update 
    // the projector with the current values.
    lineProjÿ>setViewVolume(getViewVolume()); 
    lineProjÿ>setWorkingSpace(getLocalToWorldMatrix());
    // Find the new intersection on the projector.
    SbVec3f newHitPt
```

```
 = lineProjÿ>project(getNormalizedLocaterPosition()); 
 // Get initial point expressed in our current local space.
 SbVec3f startHitPt = getLocalStartingPoint();
 // Motion in local space is difference between old and
 // new positions.
SbVec3f motion = newHitPt \ddot{y} startHitPt;
 // Append this to the startMotionMatrix, which was saved
 // automatically at the beginning of the drag, to find 
 // the current motion matrix.
 setMotionMatrix(
   appendTranslation(getStartMotionMatrix(), motion));
```
### **Finish Dragging**

}

The last thing a dragger needs to do is reset the state of its geometry when dragging is completed. Example 8 $\beta$ <sup>3</sup> includes the code for **dragFinish**().

### **ValueÿChanged Callback**

The value *i*changed callback function updates the dragger's **translation** field when the motion matrix changes. Here is the code for the **TranslateRadialDragger**'s value whanged callback function.

```
void
TranslateRadialDragger::valueChangedCB(void *, 
    SoDragger *inDragger)
{
    TranslateRadialDragger *myself 
      = (TranslateRadialDragger *) inDragger;
    // Get translation by decomposing motionMatrix.
    SbMatrix motMat = myselfÿ>getMotionMatrix();
    SbVec3f trans, scale;
   SbRotation rot, scaleOrient;
   motMat.getTransform(trans, rot, scale, scaleOrient);
    // Set "translation", disconnecting sensor while doing so.
    myselfÿ>fieldSensorÿ>detach();
    if (myselfÿ>translation.getValue() != trans)
      myselfÿ>translation = trans;
    myselfÿ>fieldSensorÿ>attach(&(myselfÿ>translation));
}
```
## **Field Sensor**

If the dragger's **translation** field changes, the motion matrix must be updated to reflect that change.

The callback function for the field sensor performs this task, as follows:

```
// If the "translation" field is set from outside, update
// motionMatrix accordingly.
void
TranslateRadialDragger::fieldSensorCB(void *inDragger, 
                                        SoSensor *)
{
    TranslateRadialDragger *myself 
      = (TranslateRadialDragger *) inDragger;
    SbMatrix motMat = myselfÿ>getMotionMatrix();
    myselfÿ>workFieldsIntoTransform(motMat);
    myselfÿ>setMotionMatrix(motMat);
}
```
Note that **workFieldsIntoTransform()** is a special method that changes only the parts of the matrix for which the dragger has fields. In this case, the translation in the matrix changes, but any rotation or scale in the matrix remains undisturbed.

## **The setUpConnections() Method**

When a dragger is read from file or when a copy of a dragger is made, you do not want any of the dragger's sensors to fire. Implement a **setUpConnections()** method to detach and attach the sensors so that draggers can be copied and read correctly. The **SoDragger::copy()** and **SoDragger::readInstance()** methods call **setUpConnections(FALSE)** at the beginning and **setUpConnections(TRUE)** at the end. The constructor also calls **setUpConnections()**. Example 8ÿ3 shows **setUpConnections()** for the **TranslateRadialDragger** class.

Example 8ÿ2 shows the include file for the **TranslateRadialDragger** class.

**Example 8ÿ2** TranslateRadialDragger.h

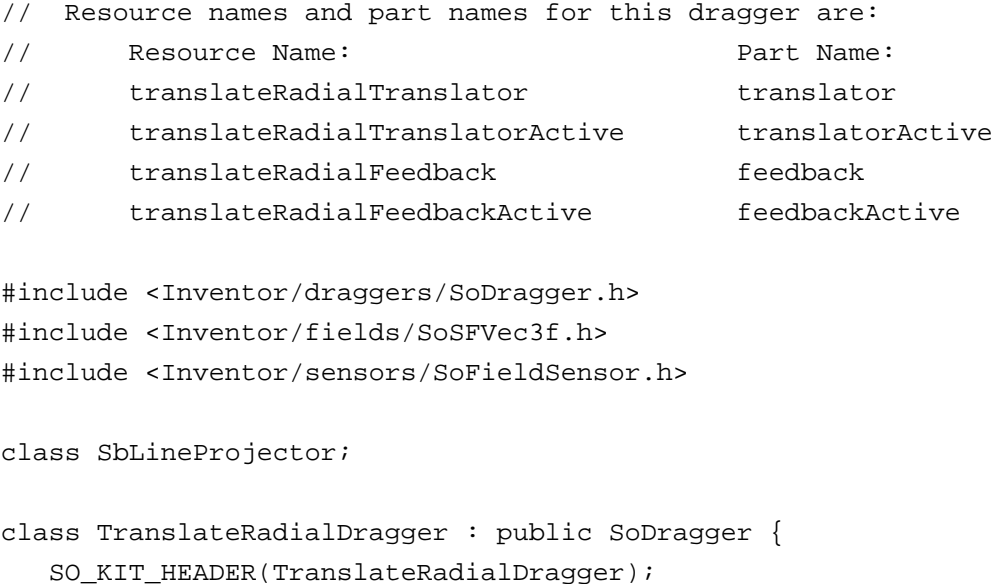

```
 // Catalog entries for new parts added by this class.
 SO_KIT_CATALOG_ENTRY_HEADER(translatorSwitch);
 SO_KIT_CATALOG_ENTRY_HEADER(translator);
 SO_KIT_CATALOG_ENTRY_HEADER(translatorActive);
 SO_KIT_CATALOG_ENTRY_HEADER(feedbackRotate);
 SO_KIT_CATALOG_ENTRY_HEADER(feedbackSwitch);
SO KIT CATALOG ENTRY HEADER(feedback);
 SO_KIT_CATALOG_ENTRY_HEADER(feedbackActive);
```
public:

```
 // Constructor
 TranslateRadialDragger();
```
 // Field that will always contain the dragger's position. SoSFVec3f translation;

```
 // Initialize the class. This should be called once
 // after SoInteraction::init().
 static void initClass();
```
protected:

```
 void orientFeedbackGeometry(const SbVec3f &localDir);
```

```
 // Projector used for calculating motion along a line.
 SbLineProjector *lineProj;
```

```
 // Static callback functions invoked by SoDragger when the 
 // mouse button goes down over this dragger, when the
 // mouse drags, and when the button is released.
static void startCB(void *, SoDragger *);
static void motionCB(void *, SoDragger *);
 static void finishCB(void *, SoDragger *);
```

```
 // These functions, invoked by the static callback 
 // functions, do all the work of moving the dragger.
 void dragStart();
 void drag();
 void dragFinish();
```

```
 // This sensor watches for changes to the translation field.
 SoFieldSensor *fieldSensor;
static void fieldSensorCB(void *, SoSensor *);
```

```
 // This callback updates the translation field when 
 // the dragger is moved.
```
```
 static void valueChangedCB(void *, SoDragger *);
    // This will detach/attach the fieldSensor.
    // It is called at the end of the constructor (to attach).
    // and at the start/end of SoBaseKit::readInstance()
    // and on the new copy at the start/end of SoBaseKit::copy().
    // Returns the state of the node when this was called.
    virtual SbBool setUpConnections(SbBool onOff, 
                                     SbBool doItAlways = FALSE);
  private:
    static const char geomBuffer[];
    // Destructor.
    ~TranslateRadialDragger();
};
```
Example 8 $\ddot{\phi}$  shows the source code for the **TranslateRadialDragger** class.

```
Example 8ÿ3 TranslateRadialDragger.c++
```

```
#include <Inventor/nodes/SoRotation.h>
#include <Inventor/nodes/SoSeparator.h>
#include <Inventor/nodes/SoSwitch.h>
#include <Inventor/projectors/SbLineProjector.h>
#include <Inventor/sensors/SoFieldSensor.h>
#include <Inventor/SoPath.h>
// Include file for our new class.
#include "TranslateRadialDragger.h"
// This file contains the variable 
// TranslateRadialDragger::geomBuffer, which describes 
// the default geometry resources for this dragger.
#include "TranslateRadialDraggerGeom.h"
SO_KIT_SOURCE(TranslateRadialDragger);
// Initializes the type ID for this dragger node. This
// should be called once after SoInteraction::init().
void
TranslateRadialDragger::initClass()
{
    SO_KIT_INIT_CLASS(TranslateRadialDragger, SoDragger,
                      "Dragger");
}
```

```
TranslateRadialDragger::TranslateRadialDragger()
{
   SO_KIT_CONSTRUCTOR(TranslateRadialDragger);
    // Put this under geomSeparator so it draws efficiently.
   SO_KIT_ADD_CATALOG_ENTRY(translatorSwitch, SoSwitch, TRUE,
                              geomSeparator, , FALSE);
    SO_KIT_ADD_CATALOG_ENTRY(translator, SoSeparator, TRUE,
                              translatorSwitch, , TRUE);
   SO KIT ADD CATALOG ENTRY(translatorActive, SoSeparator, TRUE,
                              translatorSwitch, , TRUE);
    SO_KIT_ADD_CATALOG_ENTRY(feedbackRotate, SoRotation, TRUE,
                              geomSeparator, , TRUE);
    SO_KIT_ADD_CATALOG_ENTRY(feedbackSwitch, SoSwitch, TRUE,
                              geomSeparator, , FALSE);
    SO_KIT_ADD_CATALOG_ENTRY(feedback, SoSeparator, TRUE,
                              feedbackSwitch, , TRUE);
    SO_KIT_ADD_CATALOG_ENTRY(feedbackActive, SoSeparator, TRUE,
                              feedbackSwitch, , TRUE);
    // Read geometry resources. Only do this the first time we 
    // construct one. 'geomBuffer' contains our compiled in 
    // defaults. The user can override these by specifying new 
    // scene graphs in the file:
    // $(SO_DRAGGER_DIR)/translateRadialDragger.iv
    if (SO_KIT_IS_FIRST_INSTANCE())
      readDefaultParts("translateRadialDragger.iv", geomBuffer,
                       sizeof(geomBuffer));
    // Field that always shows current position of the dragger.
    SO_KIT_ADD_FIELD(translation, (0.0, 0.0, 0.0));
    // Creates the parts list for this node kit.
    SO_KIT_INIT_INSTANCE();
    // Create the parts of the dragger. This dragger has five 
    // parts that we need to create: "translator", 
    // "translatorActive", "feedback," and "feedbackActive" will 
    // be created using the resource mechanism. They are looked 
    // up in the global dictionary.
    // "rotator," used to position the feedback so it points in
```

```
 // the direction selected by the user, will just be a plain 
 // old SoRotation node.
```

```
 // We call 'setPartAsDefault' because we are installing
```
// default geometries from the resource files. By calling

```
 // 'setPartAsDefault' instead of 'setPart', we ensure that
```
// these parts will not write to file unless they are

```
 // changed later. 
    setPartAsDefault("translator", 
                      "translateRadialTranslator");
    setPartAsDefault("translatorActive", 
                      "translateRadialTranslatorActive");
    setPartAsDefault("feedback", 
                      "translateRadialFeedback");
    setPartAsDefault("feedbackActive", 
                      "translateRadialFeedbackActive");
    // Set the switch parts to 0 to display the inactive parts.
    // The parts "translatorSwitch" and "feedbackSwitch"
    // are not public parts (i.e., when making the catalog, the 
    // isPublic flag was set FALSE, so users cannot access them).
    // To retrieve the parts we must use the SO_GET_ANY_PART 
    // macro which calls the protected method getAnyPart().
    SoSwitch *sw;
    sw = SO_GET_ANY_PART(this, "translatorSwitch", SoSwitch);
    setSwitchValue(sw, 0);
    sw = SO_GET_ANY_PART(this, "feedbackSwitch", SoSwitch);
   setSwitchValue(sw, 0);
    // This dragger does motion along a line,
    // so we create a line projector.
    lineProj = new SbLineProjector();
    // Add the callback functions that will be called when
    // the user clicks, drags, and releases.
    addStartCallback(&TranslateRadialDragger::startCB);
    addMotionCallback(&TranslateRadialDragger::motionCB);
    addFinishCallback(&TranslateRadialDragger::finishCB);
    // Updates the translation field when the dragger moves.
    addValueChangedCallback(
                    &TranslateRadialDragger::valueChangedCB);
    // Updates the motionMatrix (and thus moves the dragger 
    // through space) to a new location whenever the translation
    // field is changed from the outside.
    fieldSensor = new SoFieldSensor(
                   &TranslateRadialDragger::fieldSensorCB, this);
    fieldSensorÿ>setPriority(0);
    setUpConnections(TRUE, TRUE);
}
TranslateRadialDragger::~TranslateRadialDragger()
{
```

```
 // Delete what we created in the constructor.
    delete lineProj;
    if (fieldSensor!=NULL)
      delete fieldSensor;
}
SbBool
TranslateRadialDragger::setUpConnections(SbBool onOff, 
                                            SbBool doItAlways)
{
    if (!doItAlways && connectionsSetUp == onOff)
      return onOff;
    if (onOff) {
      // We connect AFTER base class.
      SoDragger::setUpConnections(onOff, doItAlways);
      // Call the sensor CB to make things upÿtoÿdate.
      fieldSensorCB(this, NULL);
      // Connect the field sensor.
      if (fieldSensorÿ>getAttachedField() != &translation)
        fieldSensorÿ>attach(&translation);
    }
    else {
      // We disconnect BEFORE base class.
      // Disconnect the field sensor.
      if (fieldSensorÿ>getAttachedField()!=NULL)
         fieldSensorÿ>detach();
      SoDragger::setUpConnections(onOff, doItAlways);
    }
    return !(connectionsSetUp = onOff);
}
// Static callback functions called by SoDragger when the 
// mouse goes down (over this dragger), drags, and releases.
void
TranslateRadialDragger::startCB(void *, SoDragger *dragger)
{
    TranslateRadialDragger *myself = 
             (TranslateRadialDragger *) dragger;
    myselfÿ>dragStart();
}
void
```

```
TranslateRadialDragger::motionCB(void *, SoDragger *dragger)
{
    TranslateRadialDragger *myself =
             (TranslateRadialDragger *) dragger;
    myselfÿ>drag();
}
void
TranslateRadialDragger::finishCB(void *, SoDragger *dragger)
{
    TranslateRadialDragger *myself =
             (TranslateRadialDragger *) dragger;
    myselfÿ>dragFinish();
}
// Called when user clicks down on this dragger. Sets up the 
// projector and switches parts to their "active" versions.
void
TranslateRadialDragger::dragStart()
{
    // Display the 'active' parts...
    SoSwitch *sw;
    sw = SO_GET_ANY_PART(this, "translatorSwitch", SoSwitch);
  setSwitchValue(sw, 1);
    sw = SO_GET_ANY_PART(this, "feedbackSwitch", SoSwitch);
    setSwitchValue(sw, 1);
    // Establish the projector line.
    // The direction of translation goes from the center of the
    // dragger toward the point that was hit, in local space. 
   // For the center, use (0,0,0).
    SbVec3f startLocalHitPt = getLocalStartingPoint();
    lineProjÿ>setLine(SbLine(SbVec3f(0,0,0), startLocalHitPt));
    // Orient the feedback geometry.
    orientFeedbackGeometry(startLocalHitPt);
}
// Sets the feedbackRotation node so that the feedback
// geometry will be aligned with the direction of motion in
// local space.
void
TranslateRadialDragger::orientFeedbackGeometry( 
                                const SbVec3f &localDir)
{
    // By default, feedback geometry aligns with the x axis.
    // Rotate so that it points in the given direction.
   SbRotation rotXToDir = SbRotation(SbVec3f(1,0,0), localDir);
```

```
 // Give this rotation to the "feedbackRotate" part.
    SoRotation *myPart = SO_GET_ANY_PART(this, "feedbackRotate", 
                                         SoRotation);
   myPartÿ>rotation.setValue(rotXToDir);
}
// Called when the mouse translates during dragging. Moves
// the dragger based on the mouse motion.
void
TranslateRadialDragger::drag()
{
    // Things can change between renderings. To be safe, update 
    // the projector with the current values.
    lineProjÿ>setViewVolume(getViewVolume()); 
    lineProjÿ>setWorkingSpace(getLocalToWorldMatrix());
    // Find the new intersection on the projector.
    SbVec3f newHitPt =
             lineProjÿ>project(getNormalizedLocaterPosition()); 
    // Get initial point expressed in our current local space.
    SbVec3f startHitPt = getLocalStartingPoint();
    // Motion in local space is difference between old and
    // new positions.
   SbVec3f motion = newHitPt \ddot{y} startHitPt;
   // Append this to the startMotionMatrix, which was saved
    // automatically at the beginning of the drag, to find 
    // the current motion matrix.
    setMotionMatrix(
      appendTranslation(getStartMotionMatrix(), motion));
}
// Called when mouse button is released and drag is completed.
void
TranslateRadialDragger::dragFinish()
{
    // Display inactive versions of parts...
    SoSwitch *sw;
    sw = SO_GET_ANY_PART(this, "translatorSwitch", SoSwitch);
  setSwitchValue(sw, 0);
    sw = SO_GET_ANY_PART(this, "feedbackSwitch", SoSwitch);
   setSwitchValue(sw, 0);
    // Get rid of the "feedbackRotate" part. We don't need
```

```
 // it since we aren't showing the feedback any more.
    setAnyPart("feedbackRotate", NULL);
} 
// Called when the motionMatrix changes. Sets the 'translation'
// field based on the new motionMatrix.
void
TranslateRadialDragger::valueChangedCB(void *, 
                                         SoDragger *inDragger)
{
    TranslateRadialDragger *myself =
             (TranslateRadialDragger *) inDragger;
    // Get translation by decomposing motionMatrix.
    SbMatrix motMat = myselfÿ>getMotionMatrix();
    SbVec3f trans, scale;
    SbRotation rot, scaleOrient;
   motMat.getTransform(trans, rot, scale, scaleOrient);
    // Set "translation", disconnecting sensor while doing so.
    myselfÿ>fieldSensorÿ>detach();
    if (myselfÿ>translation.getValue() != trans)
      myselfÿ>translation = trans;
    myselfÿ>fieldSensorÿ>attach(&myselfÿ>translation);
}
// If the "translation" field is set from outside, update
// motionMatrix accordingly.
void
TranslateRadialDragger::fieldSensorCB(void *inDragger, 
                                        SoSensor *)
{
    TranslateRadialDragger *myself =
             (TranslateRadialDragger *) inDragger;
    SbMatrix motMat = myselfÿ>getMotionMatrix();
    myselfÿ>workFieldsIntoTransform(motMat);
    myselfÿ>setMotionMatrix(motMat);
}
```
# **Creating a Compound Dragger**

In this section, you will learn how simple draggers can be combined to make a more complex *compound* dragger. Compound draggers can typically perform several different operations, such as scaling and translating. The **SoCenterBallDragger** and **SoTransformBoxDragger** are examples of compound draggers.

Unlike simple draggers, which can perform only one operation, compound draggers can typically do many things. The operation the user performs is determined by the part of the compound dragger that is first clicked upon.

The steps involved in creating a compound dragger are best illustrated through example. This section shows how to create a **RotTransDragger**, which—as its name implies—allows both rotations and translations. The rotation parts of this compound dragger are made from a set of three **SoRotateCylindricalDraggers**, one for each axis we wish to allow the user to rotate about. The translation part of the dragger is an instance of the **TranslateRadialDragger** that we created in the previous section.

Two nodes are introduced in this section: the **SoAntiSquish** node and the **SoSurroundScale** node. These nodes are often useful in compound draggers and in manipulators. The compound dragger created in this section uses an **SoAntiSquish** node. Its catalog also contains an **SoSurroundScale** node, which is not used by default. The **RotTransManip** manipulator created at the end of this chapter uses a **RotTransDragger** and turns on the **SoSurroundScale** part. This enables the manipulator to have its dragger geometry surround the other objects that will move along with it.

# **SoAntiSquish Node**

The **SoAntiSquish** node makes scaling uniform so that draggers and manipulators retain their shape even if the current transformation contains a nonuniform scale. When an action is applied to this node, it decomposes the current transformation matrix into a rotation, a translation, and a scale. If the scale is nonuniform, it replaces the current transformation matrix with a new one that uses the same rotation and translation, but a *uniform* scale.

This node has one field, **sizing**, which controls how to make the scale uniform. Possible values for this field are as follows:

#### AVERAGE\_DIMENSION

averages the x, y, and z scale value (default).

#### BIGGEST\_DIMENSION

replaces all three scale values with the largest scale value.

#### SMALLEST\_DIMENSION

replaces all three scale values with the smallest scale value.

#### LONGEST\_DIAGONAL

constructs a unit cube at the origin and transforms it by the current transformation matrix. To do this, it finds the longest diagonal of that transformed cube. Then, it sets the uniform scale to be half the length of this diagonal. (If the cube is being sheared, the LONGEST\_DIAGONAL gives you the greatest distance from any point in the cube to the origin. With shearing, this distance could be greater than BIGGEST\_DIMENSION.)

## **SoSurroundScale Node**

The **SoSurroundScale** node is used to cause a dragger or manipulator to surround certain objects in the scene. This node is typically used when you create an **SoTransformManip** from a dragger. Although this part is included in the catalog for the **RotTransDragger**, it is not actually constructed by the dragger and is left as NULL.

This node examines what you want it to surround in the scene graph and determines how large the objects are. It then adds a scale and a translation to the current transformation matrix so that it surrounds those objects. For a manipulator, these are usually the objects affected by the movement of the manipulator.

Figure 8ÿ4 shows a scene graph containing a transform manipulator and a cube. The dragger within the manipulator includes a surroundÿscale node. The top separator node is the *container* node. In addition to the manipulator, it contains a cube, which the manipulator surrounds. The transform manipulator is the *reset* node. The manipulator surrounds everything below the container node and to the right of the reset node.

The **SoSurroundScale** node has two fields:

#### **numNodesUpToContainer**

number of nodes up the current path to the node that contains the objects to surround

#### **numNodesUpToReset**

number of nodes up the chain to the reset node (that is, the node where the bounding box is emptied)

In Figure 8ÿ4, **numNodesUpToContainer** equals 4 and **numNodesUpToReset** equals 3. (Note that **numNodesUpToReset** must be smaller than **numNodesUpToContainer**, or there will be no reset node.) The result is that the geometry of the dragger now surrounds the cube.

## **Defining the Parts**

Several operations must be completed when you are designing the parts of a compound dragger:

- *Define the desired operations of the dragger*—for this example, the operations are a rotation about each of the three axes, as well as arbitrary translation.
- *Choose the simple dragger to suit each operation*—for rotations about a fixed axis, you can use the **SoRotateCylindricalDragger**. (You could also use the **SoRotateDiscDragger**, which rotates about a fixed axis; however, its behavior is not well suited for this application, since it does not allow rotation when looking edgeyon. It is better for dialy the draggers.) For the arbitrary translation part, you can use the **TranslateRadialDragger** created in the previous section.
- Get the resource names and correlate them to part names-for example, the **SoRotateCylindricalDragger** is the **XRotator** part in the **RotTransDragger**. The compound dragger needs to create its own resource name for each part of each simple dragger. By convention, Inventor concatenates the part name as follows: compound dragger name/simple dragger part name/name of the part within the simple dragger. In the **RotTransDragger**, the three rotators share the same resources.
- *Determine the geometry of the parts*—by default, the simple draggers use their default part geometry. Typically, what gives compound draggers their flair is the way they redefine this default geometry in an interesting way. This redefinition is done in the Inventor file for the dragger. In the **RotTransDragger**, the default cylinder of each **SoRotateCylindricalDragger** is replaced by a thin ring (actually a thin cylinder with its top and bottom removed). The **RotTransDragger** does not display any feedback for the **SoRotateCylindricalDraggers**  because the richer geometry of the compound dragger provides sufficient visual information for

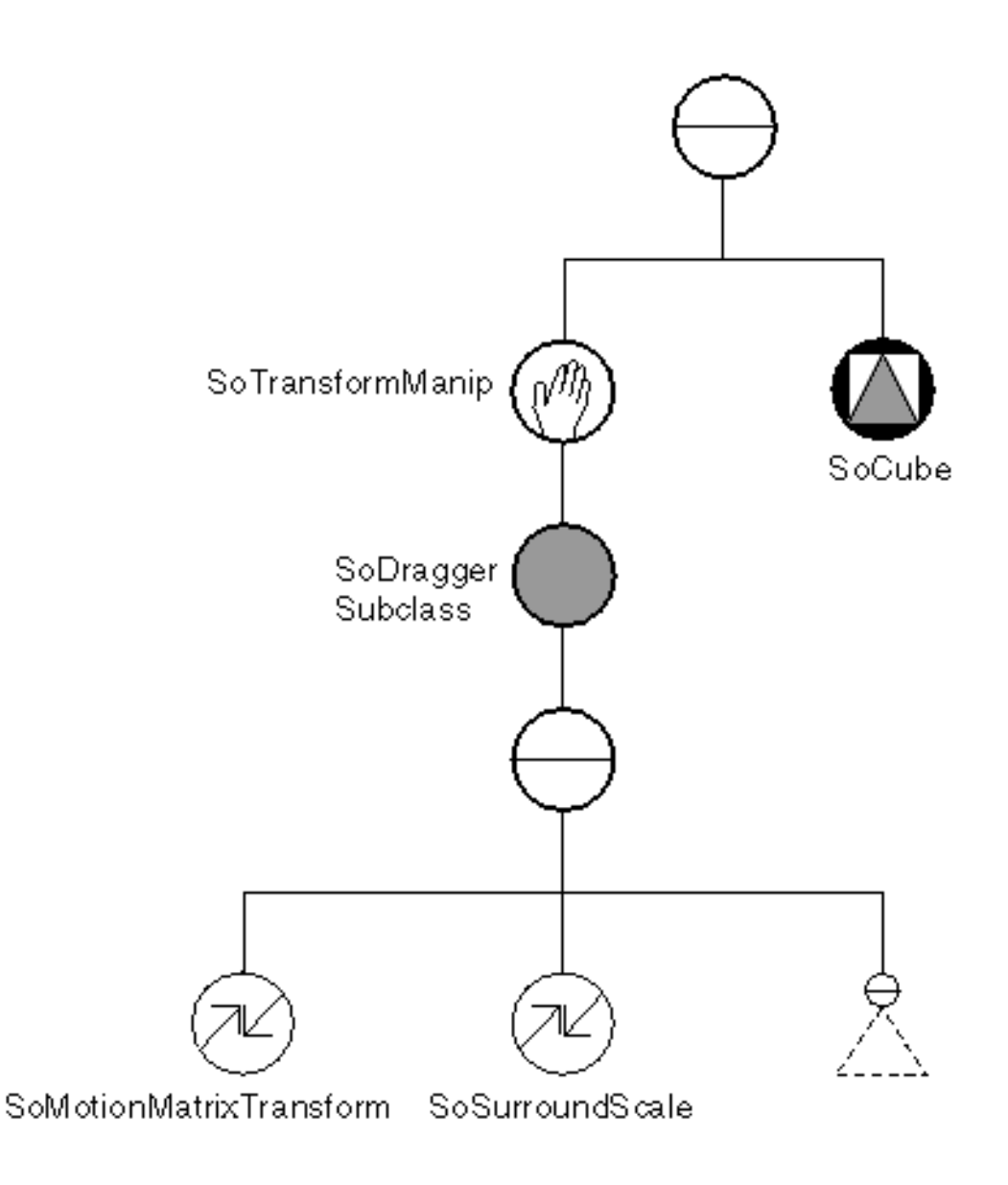

**Figure 8ÿ4** Using an SoSurroundScale Node in a Transform Manipulator

Once all of these things have been determined, you can create a default geometry file for the compound dragger. The following geometry file defines the geometry for all parts in the translator and rotators that make up the **RotTransDragger**. It uses the same naming conventions used in the previous section describing the simple dragger. At this point, you also need to create a default include file for the compiledÿin geometry. As described in the previous section, run the **ivToIncludeFile** utility to translate the .iv file into an array of hexadecimal numbers.

Example 8ÿ4 shows the default geometry file for **RotTransDragger**.

#### **Example 8ÿ4** rotTransDragger.iv

#Inventor V2.0 ascii

# Geometry resource file for the RotTransDragger

```
# Geometry for the rotating parts.
DEF rotTransRotatorRotator Separator {
     Material { 
        diffuseColor .05 .18 .125
        emissiveColor .05 .18 .125
     }
     DrawStyle { lineWidth 2 }
     Cylinder {
         radius 1.85
         height .15
         parts SIDES
     }
}
DEF rotTransRotatorRotatorActive Separator {
     Material { 
         diffuseColor .05 .2025 .18
         emissiveColor .05 .2025 .18
     }
     DrawStyle { lineWidth 2 }
     Cylinder {
         radius 1.85
         height .15
         parts SIDES
     }
}
# Do not display the axis feedback used
# by the cylinder manips.
DEF rotTransRotatorFeedback Separator { }
DEF rotTransRotatorFeedbackActive Separator { }
DEF rotTransTranslatorTranslator Separator {
    Material { diffuseColor .6 .6 .6 }
     DrawStyle { style LINES }
     Sphere { radius 1.732 }
}
DEF rotTransTranslatorTranslatorActive Separator {
    Material { diffuseColor .6 .6 0 }
     DrawStyle { style LINES }
     Sphere { radius 1.732 }
}
# Don't show anything for feedback during inactive state.
DEF rotTransTranslatorFeedback Separator { }
```

```
DEF rotTransTranslatorFeedbackActive Separator {
    Material { diffuseColor .5 .9 .9 }
     # An arrow aligned with the xÿaxis.
     RotationXYZ {
         axis Z
         angle 1.57079
     }
     Separator {
         #stick
         Cylinder { height 4.0 radius 0.05 }
         #left arrowhead
        Translation { translation 0 2.2 0 }
         Cone { height 0.4 bottomRadius 0.2 }
         #right arrowhead
        Translation \{ translation 0 \ddot{y}4.4 0 \} RotationXYZ { axis Z angle 3.14159 }
         Cone { height 0.4 bottomRadius 0.2 }
    }
}
```
Figure 8ÿ5 shows the scene graph for the **RotTransDragger** class. Example 8ÿ5 shows the header file for this class.

#### **Example 8ÿ5** RotTransDragger.h

```
// Geometry resources and part names for this dragger:
// Resource Names: Part Names:
// rotTransTranslatorTranslator translator.translator
// rotTransTranslatorTranslatorActive
// translator.translatorActive
// rotTransTranslatorFeedback translator.feedback
// rotTransTranslatorFeedbackActive translator.feedbackActive
// rotTransRotatorRotator XRotator.rotator
// rotTransRotatorRotatorActive XRotator.rotatorActive
// rotTransRotatorFeedback XRotator.feedback
// rotTransRotatorFeedbackActive XRotator.feedbackActive
// (and similarly for parts of the YRotator and ZRotator)
#include <Inventor/sensors/SoFieldSensor.h>
#include <Inventor/draggers/SoDragger.h>
#include <Inventor/fields/SoSFVec3f.h>
#include <Inventor/fields/SoSFRotation.h>
```
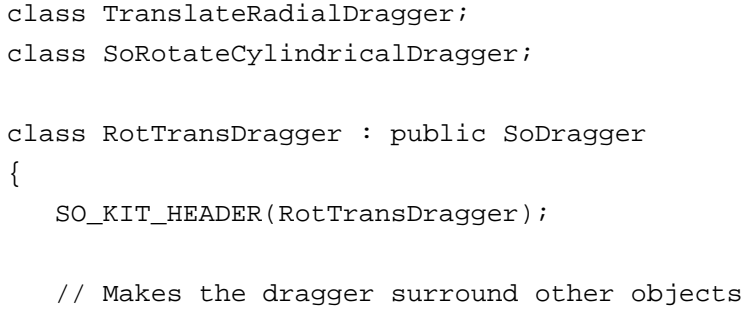

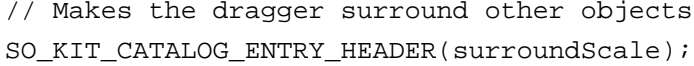

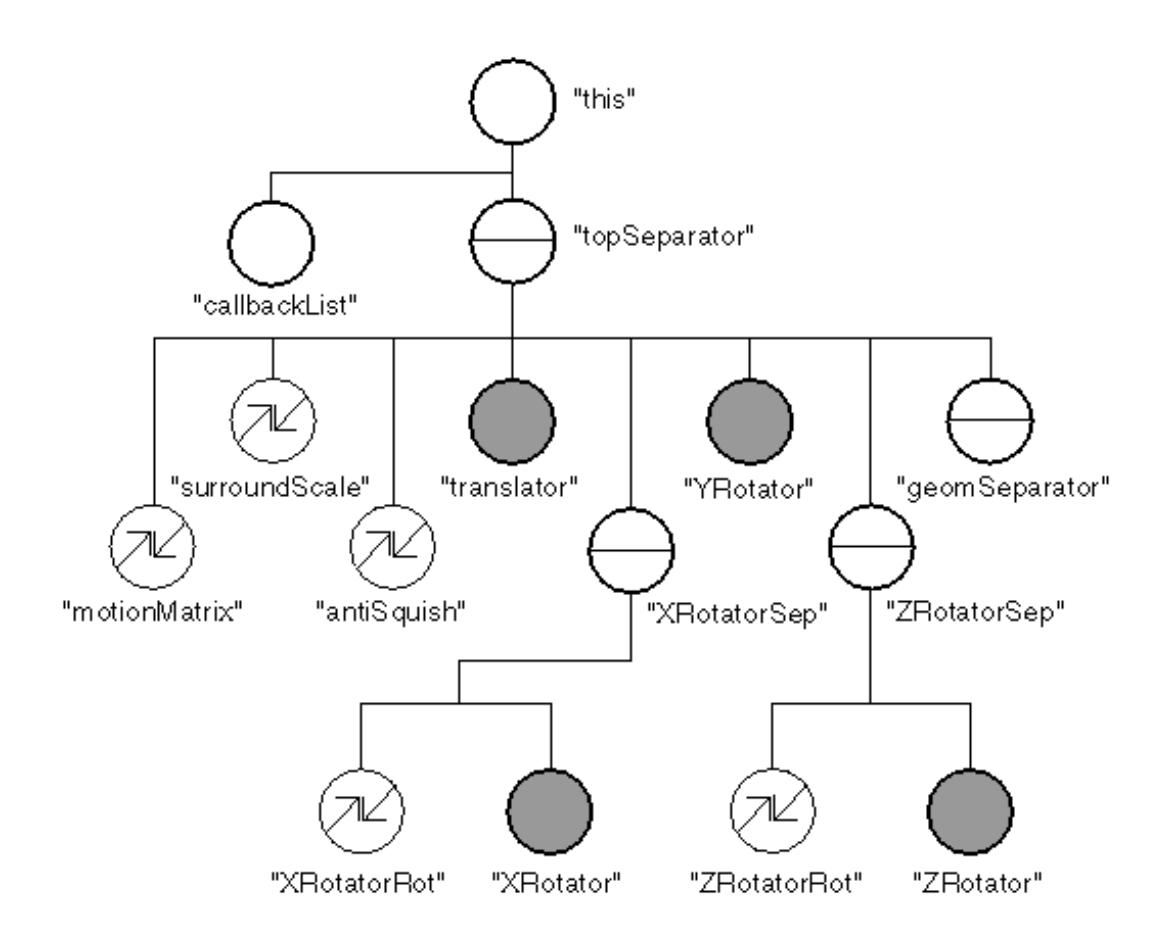

#### **Figure 8ÿ5** Structure of the RotTransDragger

```
// Keeps the dragger evenly sized in all 3 dimensions
   SO_KIT_CATALOG_ENTRY_HEADER(antiSquish);
   // The translating dragger...
   SO_KIT_CATALOG_ENTRY_HEADER(translator);
   // The X and Z rotators need to be turned so as to orient 
   // correctly. So create a separator part and put an 
   // SoRotation node and the dragger underneath.
   SO_KIT_CATALOG_ENTRY_HEADER(XRotatorSep);
```

```
SO KIT CATALOG ENTRY HEADER(XRotatorRot);
  SO_KIT_CATALOG_ENTRY_HEADER(XRotator);
 SO KIT CATALOG ENTRY HEADER(YRotator);
  SO_KIT_CATALOG_ENTRY_HEADER(ZRotatorSep);
 SO KIT CATALOG ENTRY HEADER(ZRotatorRot);
 SO KIT CATALOG ENTRY HEADER(ZRotator);
 public:
  // Constructor
  RotTransDragger();
  // These fields reflect state of the dragger at all times.
  SoSFRotation rotation;
 SoSFVec3f translation;
  // This should be called once after SoInteraction::init().
  static void initClass();
 protected:
  // These sensors ensure that the motionMatrix is updated 
  // when the fields are changed from outside.
  SoFieldSensor *rotFieldSensor;
  SoFieldSensor *translFieldSensor;
 static void fieldSensorCB(void *, SoSensor *);
  // This function is invoked by the child draggers when they 
  // change their value.
  static void valueChangedCB(void *, SoDragger *);
  // Called at the beginning and end of each dragging motion.
  // Tells the "surroundScale" part to recalculate.
  static void invalidateSurroundScaleCB(void *, SoDragger *);
  // This will detach/attach the fieldSensor.
  // It is called at the end of the constructor (to attach).
  // and at the start/end of SoBaseKit::readInstance()
  // and on the new copy at the start/end of SoBaseKit::copy()
  // Returns the state of the node when this was called.
  virtual SbBool setUpConnections( SbBool onOff, 
                      SbBool doItAlways = FALSE);
  // This allows us to specify that certain parts do not
  // write out. We'll use this on the antiSquish and
```

```
 // surroundScale parts.
    virtual void setDefaultOnNonWritingFields();
  private:
   static const char geomBuffer[];
    // Destructor.
    ~RotTransDragger();
};
```
# **Initializing the Compound Dragger**

The complete source file for the **RotTransDragger** is shown in Example 8ÿ6. The process of initializing the compound dragger is identical to that of the simple dragger (see "Initializing the Dragger Class").

## **Constructor**

Many of the steps for constructing the compound dragger are the same as those for a simple dragger. This section describes the similarities and differences. The basic steps for constructing a dragger, described first in "Constructor", are as follows:

- a. Use SO\_KIT\_CONSTRUCTOR() to set up the internal variables for the class.
- b. Define the catalog entries for the new dragger.
- c. Put the default parts into the global dictionary.
- d. Create the parts list and the parts that are created by default in this dragger using SO\_KIT\_INIT\_INSTANCE().
- e. Create the specialÿinterest field or fields for the dragger.
- f. Create the parts for the dragger.
- g. Set the switches to inactive (if your dragger uses active/inactive pairs of parts).
- h. Create the projector.
- i. Add the dragger callback functions.
- j. Add the valueÿchanged callback function.
- k. Put a sensor on the special yinterest field (or fields).
- l. Call the **setUpConnections()** method to attach the field sensors.

#### **Steps a through e**

Steps a through e are similar for simple and compound draggers.

Step a, using SO\_KIT\_CONSTRUCTOR(), is the same for simple and compound draggers.

Step b is to define the catalog entries for the dragger, which is actually a node kit. Use the

SO\_KIT\_ADD\_CATALOG\_ENTRY() macro to define the catalog entries. Arrange the simple draggers relative to each other, as shown earlier in Figure 8ÿ5. Each simple dragger has its own separator, used for caching. The simple draggers can use the cache at the **topSeparator** node if none of the draggers is changing. In compound draggers such as this one, the **geomSeparator**, provided by the base **SoDragger** class, is not used.

Step c is to put the default parts into the global dictionary:

```
if (SO_KIT_IS_FIRST_INSTANCE())
   readDefaultParts("rotTransDragger.iv", geomBuffer, 
                      sizeof(geomBuffer));
```
Step d is to create the parts list and the default parts using the macro SO\_KIT\_INIT\_INSTANCE().

Step e is to create the specialÿinterest fields for this compound dragger: a **rotation** field and a **translation** field:

```
SO_KIT_ADD_FIELD(rotation, (0.0, 0.0, 0.0, 1.0));
SO KIT ADD FIELD(translation, (0.0, 0.0, 0.0);
```
#### **Step f: Creating the Parts**

Step f is to create the parts for the node kit. This step is more involved for a compound dragger than for a simple dragger. At this point, you need to do the following things:

- 1. Construct the antisquish node. For the **RotTransDragger**, the sizing field of the **SoAntiSquish** node is set to BIGGEST\_DIMENSION. As a result, the largest of the three scale values is used as the uniform scale value.
- 2. Create the simple draggers.
- 3. Create the rotation nodes in the **XRotatorRot** and **ZRotatorRot** parts. The rotation node in the **XRotatorRot** part aligns the cylindrical rotate dragger with the *x* $\ddot{\textbf{y}}$ *x* (in the default position, it rotates about the *y*ÿaxis). The rotation node in the **ZRotatorRot** part aligns the cylindrical rotate dragger with the *z*ÿaxis.

#### **Steps g through i**

Steps g through i are all performed by the child draggers. The parent dragger class does not define these functions.

#### **Step j: ValueÿChanged Callback Function**

Step j is to update the **rotation** and **translation** fields in the dragger when the motion matrix changes (see "ValueÿChanged Callback", where this step was performed for the simple dragger).

#### The code for the **RotTransDragger** is

addValueChangedCallback(&RotTransDragger::valueChangedCB);

#### **Step k: Field Sensors**

Conversely, you need to update the motion matrix when the **translation** or **rotation** field changes. This dragger places a sensor on the **translation** field and another sensor on the **rotation** field. Both sensors use the same callback function, **fieldSensorCB**, defined later in the source file.

```
// Updates motionMatrix when either field changes.
rotFieldSensor = new SoFieldSensor(
                      &RotTransDragger::fieldSensorCB, this);
rotFieldSensorÿ>setPriority(0);
translFieldSensor = new SoFieldSensor(
                         &RotTransDragger::fieldSensorCB,this);
translFieldSensorÿ>setPriority(0);
```
setUpConnections(TRUE, TRUE);

## **Step l: Setting Up Connections**

The **setUpConnections()** method is used to connect and disconnect the dragger's field connections, callback functions, and sensors. This method performs the following operations:

- 1. Calls the base class **setUpConnections()** method.
- 2. Sets up the geometry of its child draggers.

For each child dragger in the compound dragger, the **setUpConnections()** method calls **getAnyPart()** to build and return the dragger.

Then it calls **setPartAsDefault**() after looking up the replacement parts in the global dictionary.

3. Adds the start and finish callback functions.

The **SoSurroundScale** node does its boundingÿbox calculations when it is built and when its **invalidate**() method is called. For efficiency, the recalculation is performed only at the beginning and end of a drag. In beween, the dragger continues to draw at the same size. Register the **invalidateSurroundScaleCB()** callback function for each simple dragger.

4. Registers the child draggers.

It is worth describing in more detail what happens when you call the **registerChildDragger()** method for each simple dragger in the compound dragger. This method binds the child and parent draggers together to function as a unit in two main ways. First, it causes the parent dragger's callback functions to be called after any of the child dragger's callback functions are called. Second, it causes all child draggers to move as a unit: whenever the user clicks and drags on one child dragger, the other draggers move in unison with the first dragger.

When you call **registerChildDragger()**, the following things happen automatically. A valueÿchanged callback function is added to monitor the motion in the child dragger. When the child dragger moves, the callback transforms that motion into the compound dragger's space, applying it to the compound dragger as a whole. It then zeros out the child dragger's motion so that the child is not moved relative to the whole.

If you create a new dragger and for some reason you don't want the pieces of the compound dragger to move as a whole, you can use the **registerChildDraggerCallbacksOnly()** method, which doesn't transfer the child dragger's motion to the parent dragger. (The spotlight dragger is an example of a dragger that uses this method. When the cone widens, the rest of the dragger remains unchanged.)

5. Attaches the field sensors (as for simple draggers).

## **Destructor**

Since the child draggers are nodes, they are destroyed automatically when the parent node is destroyed. There are no projectors to destroy as with the simple dragger, since no projectors were created here. The destructor merely needs to delete the sensor.

## **Callback Functions**

The **RotTransDragger** uses three callback functions, described above:

#### **invalidateSurroundScaleCB()**

called when dragging starts and finishes

#### **valueChangedCB()**

called when the motion matrix changes

**fieldSensorCB()** called when the special interest field or fields change

The source file for the compound dragger must define each of these callback functions.

Example 8ÿ6 shows the source code for **RotTransDragger.c++**:

#### **Example 8ÿ6** RotTransDragger.c++

```
#include <Inventor/nodes/SoAntiSquish.h>
#include <Inventor/nodes/SoRotation.h>
#include <Inventor/nodes/SoSeparator.h>
#include <Inventor/nodes/SoSurroundScale.h>
#include <Inventor/nodes/SoTransform.h>
#include <Inventor/sensors/SoFieldSensor.h>
```

```
// Include files for child dragger classes.
#include <Inventor/draggers/SoRotateCylindricalDragger.h>
#include "TranslateRadialDragger.h"
```

```
// Include file for our new class.
#include "RotTransDragger.h"
```

```
// This file contains RotTransDragger::geomBuffer, which 
// describes the default geometry resources for this class.
#include "RotTransDraggerGeom.h"
```

```
SO_KIT_SOURCE(RotTransDragger);
```

```
// Initializes the type ID for this dragger node. This
// should be called once after SoInteraction::init().
void
RotTransDragger::initClass()
{
    SO_KIT_INIT_CLASS(RotTransDragger, SoDragger, "Dragger");
```

```
}
RotTransDragger::RotTransDragger()
\{ SO_KIT_CONSTRUCTOR(RotTransDragger);
    // Don't create "surroundScale" by default. It's only put 
    // to use if this dragger is used within a manipulator.
    SO_KIT_ADD_CATALOG_ENTRY(surroundScale, SoSurroundScale, TRUE,
                              topSeparator, geomSeparator, TRUE);
    // Create an antiÿsquish node by default.
    SO_KIT_ADD_CATALOG_ENTRY(antiSquish, SoAntiSquish, FALSE,
                              topSeparator, geomSeparator, TRUE);
    SO_KIT_ADD_CATALOG_ENTRY(translator, TranslateRadialDragger,
                              TRUE, topSeparator, geomSeparator,
                              TRUE);
    SO_KIT_ADD_CATALOG_ENTRY(XRotatorSep, SoSeparator, FALSE,
                              topSeparator, geomSeparator, FALSE);
    SO_KIT_ADD_CATALOG_ENTRY(XRotatorRot, SoRotation, TRUE,
                              XRotatorSep, , FALSE);
    SO_KIT_ADD_CATALOG_ENTRY(XRotator,SoRotateCylindricalDragger,
                              TRUE, XRotatorSep, ,TRUE);
    SO_KIT_ADD_CATALOG_ENTRY(YRotator, SoRotateCylindricalDragger,
                              TRUE, topSeparator, geomSeparator,
  TRUE);
    SO_KIT_ADD_CATALOG_ENTRY(ZRotatorSep, SoSeparator, FALSE,
                              topSeparator, geomSeparator, FALSE);
    SO_KIT_ADD_CATALOG_ENTRY(ZRotatorRot, SoRotation, TRUE,
                              ZRotatorSep, ,FALSE);
    SO_KIT_ADD_CATALOG_ENTRY(ZRotator, SoRotateCylindricalDragger,
                              TRUE, ZRotatorSep, ,TRUE);
    // Read geometry resources. Only do this the first time we
    // construct one. 'geomBuffer' contains our compiled in
    // defaults. The user can override these by specifying new
    // scene graphs in the file:
    // $(SO_DRAGGER_DIR)/rotTransDragger.iv"
    if (SO_KIT_IS_FIRST_INSTANCE())
      readDefaultParts("rotTransDragger.iv", geomBuffer,
                         sizeof(geomBuffer));
    // Fields that always show current state of the dragger.
    SO_KIT_ADD_FIELD(rotation, (0.0, 0.0, 0.0, 1.0));
    SO_KIT_ADD_FIELD(translation, (0.0, 0.0, 0.0));
```

```
 // Creates parts list and default parts for this nodekit.
 SO_KIT_INIT_INSTANCE();
 // Make the antiÿsquish node surround the biggest dimension
 SoAntiSquish *myAntiSquish =
          SO_GET_ANY_PART(this, "antiSquish", SoAntiSquish);
 myAntiSquishÿ>sizing = SoAntiSquish::BIGGEST_DIMENSION;
 // Create the simple draggers that comprise this dragger.
 // This dragger has four simple pieces: 
 // 1 TranslateRadialDragger
 // 3 RotateCylindricalDraggers
 // In the constructor, we just call SO_GET_ANY_PART to
 // build each dragger.
 // Within the setUpConnections() method, we will
 // take care of giving these draggers new geometry and 
 // establishing their callbacks.
 // Create the translator dragger. 
 SoDragger *tDragger = SO_GET_ANY_PART(this, "translator", 
                        TranslateRadialDragger);
 // Create the XRotator dragger. 
 SoDragger *XDragger = SO_GET_ANY_PART(this, "XRotator", 
                        SoRotateCylindricalDragger);
 // Create the YRotator dragger. 
 SoDragger *YDragger = SO_GET_ANY_PART(this, "YRotator", 
                        SoRotateCylindricalDragger);
 // Create the ZRotator dragger. 
 SoDragger *ZDragger = SO_GET_ANY_PART(this, "ZRotator", 
                        SoRotateCylindricalDragger);
 // Set rotations in "XRotatorRot" and "ZRotatorRot" parts.
 // These parts will orient the draggers from their default 
 // (rotating about Y) to the desired configurations.
 // By calling 'setAnyPartAsDefault' instead of 'setAnyPart'
 // we ensure that they will not be written out, unless
 // they are changed later on.
 SoRotation *XRot = new SoRotation;
 XRotÿ>rotation.setValue(
  SbRotation(SbVec3f(0,1,0), SbVec3f(1,0,0)));
 setAnyPartAsDefault("XRotatorRot", XRot);
 SoRotation *ZRot = new SoRotation;
 ZRotÿ>rotation.setValue(
```

```
SbRotation(SbVec3f(0,1,0), SbVec3f(0,0,1)));
    setAnyPartAsDefault("ZRotatorRot", ZRot);
    // Updates the fields when motionMatrix changes 
   addValueChangedCallback(&RotTransDragger::valueChangedCB);
    // Updates motionMatrix when either field changes.
    rotFieldSensor = new SoFieldSensor(
                         &RotTransDragger::fieldSensorCB, this);
    rotFieldSensorÿ>setPriority(0);
    translFieldSensor = new SoFieldSensor(
                             &RotTransDragger::fieldSensorCB,this);
    translFieldSensorÿ>setPriority(0);
   setUpConnections(TRUE, TRUE);
}
RotTransDragger::~RotTransDragger()
{
    if (rotFieldSensor!=NULL)
      delete rotFieldSensor;
    if (translFieldSensor!=NULL)
      delete translFieldSensor;
}
SbBool
RotTransDragger::setUpConnections(SbBool onOff, SbBool doItAlways)
{
    if (!doItAlways && connectionsSetUp == onOff)
      return onOff;
    if (onOff) {
      // We connect AFTER base class.
      SoDragger::setUpConnections(onOff, doItAlways);
      // For each of the simple draggers that compries this:
      // [a]Call setPart after looking up our replacement parts 
      // in the global dictionary.
      // [b]Add the invalidateSurroundScaleCB as a start and end
      // callback. When using a surroundScale node, these 
      // trigger it to recalculate a bounding box at the 
      // beginning and end of dragging.
      // [c]Register the dragger as a 'childDragger' of this 
      // one. This has the following effects: 
      // [1] This dragger's callbacks will be invoked 
      // following the child manip's callbacks.
```

```
 // [2] When the child is dragged, the child's motion 
 // will be transferred into motion of the entire 
 // dragger.
 SoDragger *tD =
           (SoDragger *) getAnyPart("translator", FALSE);
 // [a] Set up the parts in the child dragger...
 tDÿ>setPartAsDefault("translator",
                       "rotTransTranslatorTranslator");
 tDÿ>setPartAsDefault("translatorActive",
                       "rotTransTranslatorTranslatorActive");
 tDÿ>setPartAsDefault("feedback",
                       "rotTransTranslatorFeedback");
 tDÿ>setPartAsDefault("feedbackActive",
                       "rotTransTranslatorFeedbackActive");
 // [b] and [c] Add the callbacks and register the child
 tDÿ>addStartCallback(
           &RotTransDragger::invalidateSurroundScaleCB, this);
 tDÿ>addFinishCallback(
           &RotTransDragger::invalidateSurroundScaleCB, this);
 registerChildDragger(tD);
 SoDragger *XD =
           (SoDragger *) getAnyPart("XRotator", FALSE);
 // [a] Set up the parts in the child dragger...
 XDÿ>setPartAsDefault("rotator",
                       "rotTransRotatorRotator");
 XDÿ>setPartAsDefault("rotatorActive",
                       "rotTransRotatorRotatorActive");
 XDÿ>setPartAsDefault("feedback",
                       "rotTransRotatorFeedback");
 XDÿ>setPartAsDefault("feedbackActive",
                       "rotTransRotatorFeedbackActive");
 // [b] and [c] Add the callbacks and register the child
 XDÿ>addStartCallback(
           &RotTransDragger::invalidateSurroundScaleCB, this);
 XDÿ>addFinishCallback(
           &RotTransDragger::invalidateSurroundScaleCB, this);
 registerChildDragger(XD);
 SoDragger *YD =
           (SoDragger *) getAnyPart("YRotator", FALSE);
 // [a] Set up the parts in the child dragger...
 YDÿ>setPartAsDefault("rotator",
                       "rotTransRotatorRotator");
 YDÿ>setPartAsDefault("rotatorActive",
                       "rotTransRotatorRotatorActive");
 YDÿ>setPartAsDefault("feedback",
```

```
 "rotTransRotatorFeedback");
    YDÿ>setPartAsDefault("feedbackActive",
                          "rotTransRotatorFeedbackActive");
    // [b] and [c] Add the callbacks and register the child
    YDÿ>addStartCallback(
             &RotTransDragger::invalidateSurroundScaleCB, this);
    YDÿ>addFinishCallback(
             &RotTransDragger::invalidateSurroundScaleCB, this);
    registerChildDragger(YD);
    SoDragger *ZD =
             (SoDragger *) getAnyPart("ZRotator", FALSE);
    // [a] Set up the parts in the child dragger...
    ZDÿ>setPartAsDefault("rotator",
                          "rotTransRotatorRotator");
    ZDÿ>setPartAsDefault("rotatorActive",
                          "rotTransRotatorRotatorActive");
    ZDÿ>setPartAsDefault("feedback",
                          "rotTransRotatorFeedback");
    ZDÿ>setPartAsDefault("feedbackActive",
                          "rotTransRotatorFeedbackActive");
    // [b] and [c] Add the callbacks and register the child
    ZDÿ>addStartCallback(
             &RotTransDragger::invalidateSurroundScaleCB, this);
    ZDÿ>addFinishCallback(
             &RotTransDragger::invalidateSurroundScaleCB, this);
    registerChildDragger(ZD);
   // Call the sensor CB to make things upÿtoÿdate.
   fieldSensorCB(this, NULL);
   // Connect the field sensors
   if (translFieldSensorÿ>getAttachedField() != &translation)
      translFieldSensorÿ>attach(&translation);
   if (rotFieldSensorÿ>getAttachedField() != &rotation)
      rotFieldSensorÿ>attach(&rotation);
 else {
   // We disconnect BEFORE base class.
   // Remove the callbacks from the child draggers,
   // and unregister them as children.
    SoDragger *tD =
             (SoDragger *) getAnyPart("translator", FALSE);
    tDÿ>removeStartCallback(
             &RotTransDragger::invalidateSurroundScaleCB, this);
```
}

```
 tDÿ>removeFinishCallback(
                &RotTransDragger::invalidateSurroundScaleCB, this);
       unregisterChildDragger(tD);
       SoDragger *XD =
                (SoDragger *) getAnyPart("XRotator", FALSE);
       XDÿ>removeStartCallback(
                &RotTransDragger::invalidateSurroundScaleCB, this);
       XDÿ>removeFinishCallback(
                &RotTransDragger::invalidateSurroundScaleCB, this);
       unregisterChildDragger(XD);
       SoDragger *YD =
                (SoDragger *) getAnyPart("YRotator", FALSE);
       YDÿ>removeStartCallback(
                &RotTransDragger::invalidateSurroundScaleCB, this);
       YDÿ>removeFinishCallback(
                &RotTransDragger::invalidateSurroundScaleCB, this);
       unregisterChildDragger(YD);
       SoDragger *ZD =
                (SoDragger *) getAnyPart("ZRotator", FALSE);
       ZDÿ>removeStartCallback(
                &RotTransDragger::invalidateSurroundScaleCB, this);
       ZDÿ>removeFinishCallback(
                &RotTransDragger::invalidateSurroundScaleCB, this);
      unregisterChildDragger(ZD);
      // Disconnect the field sensors.
      if (translFieldSensorÿ>getAttachedField()!=NULL)
         translFieldSensorÿ>detach();
      if (rotFieldSensorÿ>getAttachedField()!=NULL)
         rotFieldSensorÿ>detach();
      SoDragger::setUpConnections(onOff, doItAlways);
    }
    return !(connectionsSetUp = onOff);
// Called when the motionMatrix changes. Sets the "translation"
// and "rotation" fields based on the new motionMatrix
void
RotTransDragger::valueChangedCB(void *, SoDragger *inDragger)
    RotTransDragger *myself = (RotTransDragger *) inDragger;
```
}

{

```
 // Factor the motionMatrix into its parts
    SbMatrix motMat = myselfÿ>getMotionMatrix();
    SbVec3f trans, scale;
    SbRotation rot, scaleOrient;
   motMat.getTransform(trans, rot, scale, scaleOrient);
    // Set the fields. Disconnect the sensors while doing so.
    myselfÿ>rotFieldSensorÿ>detach();
    myselfÿ>translFieldSensorÿ>detach();
    if (myselfÿ>rotation.getValue() != rot)
      myselfÿ>rotation = rot;
    if (myselfÿ>translation.getValue() != trans)
      myselfÿ>translation = trans;
    myselfÿ>rotFieldSensorÿ>attach(&myselfÿ>rotation);
    myselfÿ>translFieldSensorÿ>attach(&myselfÿ>translation);
}
// If the "translation" or "rotation" field changes, changes
// the motionMatrix accordingly.
void
RotTransDragger::fieldSensorCB(void *inDragger, SoSensor *)
{
    RotTransDragger *myself = (RotTransDragger *) inDragger;
    SbMatrix motMat = myselfÿ>getMotionMatrix();
    myselfÿ>workFieldsIntoTransform(motMat);
    myselfÿ>setMotionMatrix(motMat);
}
// When any child dragger starts or ends a drag, tell the
// "surroundScale" part (if it exists) to invalidate its 
// current bounding box value.
void 
RotTransDragger::invalidateSurroundScaleCB(void *parent, SoDragger
  *)
{
    RotTransDragger *myParentDragger = (RotTransDragger *) parent;
    // Invalidate the surroundScale, if it exists.
    SoSurroundScale *mySS = SO_CHECK_PART(
             myParentDragger, "surroundScale", SoSurroundScale);
    if (mySS != NULL)
       mySSÿ>invalidate();
}
```

```
void
RotTransDragger::setDefaultOnNonWritingFields()
{
    // The nodes pointed to by these partÿfields may 
    // change after construction, but we
    // don't want to write them out.
    surroundScale.setDefault(TRUE);
    antiSquish.setDefault(TRUE);
    SoDragger::setDefaultOnNonWritingFields();
}
```
# **Creating a Manipulator**

A manipulator is derived from another class of node, such as an **SoTransform**, **SoLight**, or **SoCamera**. It employs a dragger to edit the fields of that node and adds the dragger to the node as a hidden child. For example, the **SoPointLightManip** is a subclass of **SoPointLight**. It adds an **SoPointLightDragger** as a hidden child of the point light. When this manipulator is rendered, it draws a pointÿlight dragger and, because it is a subclass of **SoPointLight**, it also executes the light commands. When an **SoPointLightManip** is used, moving the dragger causes the light in the scene to move because the manipulator is responsible for maintaining the consistency between its own fields and the fields of its dragger.

Creating a new manipulator involves two kinds of work:

- 1. First, you need to create a base class for the new kind of manipulator, if it does not already exist. The Inventor library provides four base classes for manipulators: **SoTransformManip**, **SoPointLightManip**, **SoSpotLightManip**, and **SoDirectionalLightManip**. This step requires more work than the following step.
- 2. Next, you need to derive a new manipulator from this base class to employ the new dragger. This step is easy.

Examples 8ÿ7 and 8ÿ8 show the code to create **RotTransManip**, a subclass of **SoTransformManip**, so you do not need to create the base manipulator class (that is, you can skip step 1). You may be asking why anyone would want to derive a new manipulator from one of the existing base classes. The reason is that your new manipulator can use a different dragger, which creates a different look and feel for the user interface. For example, the handle box and trackball manipulators, which you're already familiar with, both edit the fields of an **SoTransform**. But their user interfaces look and operate differently from each other.

All you need to do in such cases is to create a new class of node and set the dragger in the constructor (step 2). If you are creating a manipulator derived from **SoTransformManip**, you also need to create the surround scale part, since transform manipulators typically surround the things they affect (see "Creating a Compound Dragger").

# **Deriving a Class from SoTransformManip**

Examples 8ÿ7 and 8ÿ8 show the **RotTransManip** class, which employs a **RotTransDragger** to edit an **SoTransform** node.

#### **Example 8ÿ7** RotTransManip.h

```
#include <Inventor/manips/SoTransformManip.h>
class RotTransManip : public SoTransformManip
{
    SO_NODE_HEADER(RotTransManip);
   public:
    // Constructor
    RotTransManip();
    // Initialize the class. This should be called once
    // after SoInteraction::init(),
    // TranslateRadialDragger::init().
    // and RotTransDragger::init().
    static void initClass();
   private:
    // Destructor
    ~RotTransManip();
}; 
Example 8ÿ8 RotTransManip.c++
#include <Inventor/nodes/SoSurroundScale.h>
SO_NODE_SOURCE(RotTransManip);
// Initialize the type ID for this manipulator node. This
// should be called once after SoInteraction::init(),
// TranslateRadialDragger::initClass()
// and RotTransDragger::initClass()
void
RotTransManip::initClass()
{
    SO_NODE_INIT_CLASS(RotTransManip, SoTransformManip,
                        "TransformManip");
}
```

```
RotTransManip::RotTransManip()
{
    SO_NODE_CONSTRUCTOR(RotTransManip);
    // Create a new dragger and call setDragger(), 
    // a method inherited from SoTransformManip.
   RotTransDragger *myDrag = new RotTransDragger;
   setDraqqer(myDraq);
```

```
 // We want this manipulator to surround the objects it
    // affects when we put it in a scene. So create the
    // surroundScale node.
    SoSurroundScale *mySS = (SoSurroundScale *) 
      myDragÿ>getPart("surroundScale",TRUE);
    mySSÿ>numNodesUpToContainer = 4;
    mySSÿ>numNodesUpToReset = 3;
}
RotTransManip::~RotTransManip()
{
}
```
## **Overview**

Examples 8ÿ9 and 8ÿ10 create the **Coord3Manip** class, which requires more work than the **RotTransManip**. Use the SO\_NODE\_HEADER() and SO\_NODE\_SOURCE() macros found in SoSubNode.h. Follow the same basic steps required for any node class, plus some additional ones, as follows:

- 1. Select a name for the new manipulator class and determine what class it is derived from. The new manipulator will be a subclass of the kind of node you want to provide a user interface for. For example, **Coord3Manip** is a subclass of **SoCoordinate3** because it provides a user interface for editing the **SoCoordinate3** node.
- 2. Define an **initClass()** method to initialize type information for the manipulator. Use the SO\_NODE\_INIT\_CLASS() macro.
- 3. Define a constructor for the manipulator. The constructor defines and names any new fields required by the manipulator using the SO\_NODE\_ADD\_FIELD() macro. It also creates the field sensor (see step 7) and uses the **setDragger()** method to add the correct dragger as a child of this manipulator.
- 4. Define a destructor for the manipulator. If the manipulator created a field sensor in the constructor, it will need to delete it in the destructor.
- 5. Write the routines for replacing the "regular" node in the scene graph with the editable manipulator node and for putting it back (**replaceNode()** and **replaceManip()**).
- 6. Write the value  $\ddot{\psi}$  hanged callback on the dragger to update the manipulator's field if the dragger's location changes.
- 7. Write the field sensor callback on the manipulator to update the dragger if the field in the manipulator changes.
- 8. Implement a **setDragger()** method to allow the dragger to be replaced by another dragger.
- 9. Implement a **copy()** method. The **copy()** method first copies the manipulator node and its field data. Then it copies the manipulator's children.
- 10. Implement the actions supported by the manipulator. See "Implementing Actions for the Manipulator".

## **Implementing Actions for the Manipulator**

Example 8ÿ10 provides a typical model for how most manipulators implement actions. The **doAction()** method for this new manipulator is similar to that for a group: it simply traverses the manipulator's children.

For most other actions, the manipulator first traverses its children (including the dragger) using **doAction()** and then calls the method on the base class. See the **callback()**, **GLRender()**, **handleEvent()**, and **pick()** methods in Example 8ÿ10.

Exceptions are the **getMatrix()** and **getBoundingBox()** methods. The **getMatrix()** method does not use **doAction()** because it doesn't need to traverse all the children. It performs the same tests as **SoGroup::getMatrix()** (see Chapter 2).

The **getBoundingBox()** method first traverses the children, but it does some extra work to determine the center of the group. Then it traverses the base class (in the example, "this" is **SoCoordinate3**).

## **Deriving a Class from SoCoordinate3**

Example 8ÿ9 shows the header file for the **Coord3Manip** class. Example 8ÿ10 shows the source code for this new class. Although these methods are quite lengthy, they are almost identical for all manipulator base classes. The only difference is the class name used. Also, in the **replaceNode()** and **replaceManip()** methods, the appropriate fields must be transferred from the old node to the new one. In this case, the field, **point**, is the only one copied.

The **replaceNode()** method must take care of the case where the child is owned by a node kit as well as the case where the child is simply a member of the group. To replace a node that is a part within a node kit, you must set the part by name:

```
pointFieldSensorÿ>detach();
point = oldPartÿ>point;
Coordinate3Manip::fieldSensorCB(this, NULL);
pointFieldSensorÿ>attach(&point);
```

```
lastKitÿ>setPart(partName, this);
```
To replace a node that is not contained in a node kit, you simply call **replaceChild()**:

```
pointFieldSensorÿ>detach();
point = ((SoCoordinate3 *)myFullPTail)ÿ>point;
Coordinate3Manip::fieldSensorCB(this, NULL);
pointFieldSensorÿ>attach(&point);
```
((SoGroup \*)parent)ÿ>replaceChild(myFullPTail, this);

Similarly, **replaceManip()** must deal separately with nodes that are owned by node kits and nodes that are not.

### **Example 8ÿ9** Coord3Manip.h

```
#include <Inventor/draggers/SoDragger.h>
#include <Inventor/fields/SoSFLong.h>
#include <Inventor/nodes/SoCoordinate3.h>
```

```
#include <Inventor/sensors/SoFieldSensor.h>
class Coordinate3Manip : public SoCoordinate3
{
    SO_NODE_HEADER(Coordinate3Manip);
  public:
    // Constructor
    Coordinate3Manip();
    // The index of the 'point' field that will be edited 
    // by our childÿdragger.
    SoSFLong editIndex;
    // Returns the dragger node being employed by this manip.
    SoDragger *getDragger();
    virtual SoNode *copy(SbBool copyConnections = FALSE) const;
    // For replacing a regular SoCoordinate3 node with this
    // manipulator.
    SbBool replaceNode(SoPath *p);
    // For replacing this manipulator with a regular 
    // SoCoordinate3 node.
    SbBool replaceManip(SoPath *p, SoCoordinate3 *newOne) const;
    // These functions implement all actions for this manip.
    // They first traverse the children, then use the 
    // SoCoordinate3 version of the actions. They traverse first 
    // so that the SoCoordinate3 will affect objects which 
    // follow it in the tree, but not the draggerÿchild.
    virtual void doAction(SoAction *action);
    virtual void callback(SoCallbackAction *action);
    virtual void GLRender(SoGLRenderAction *action);
    virtual void getBoundingBox(SoGetBoundingBoxAction *action);
    virtual void getMatrix(SoGetMatrixAction *action);
    virtual void handleEvent(SoHandleEventAction *action);
    virtual void pick(SoPickAction *action);
    virtual void search(SoSearchAction *action);
    // call this after SoInteraction::init();
    static void initClass();
    virtual SoChildList *getChildren() const;
   protected:
```

```
 // When the dragger moves, this interprets the translation 
    // field of the dragger and sets the point field of this 
    // node accordingly.
    static void valueChangedCB(void *,SoDragger *);
    // When the point field of this node changes, moves the
    // childÿdragger to a new location, if necessary.
    SoFieldSensor *pointFieldSensor;
   static void fieldSensorCB(void *, SoSensor *);
    // Establishes the given dragger as the new childÿdragger
   void setDragger(SoDragger *newDragger);
    // The hidden children.
    SoChildList *children;
  private:
    // Destructor
    ~Coordinate3Manip();
    int getNumChildren() const 
{ return (childrenÿ>getLength()); }
}; 
Example 8ÿ10 Coord3Manip.c++
#include <Inventor/actions/SoCallbackAction.h>
#include <Inventor/actions/SoGLRenderAction.h>
#include <Inventor/actions/SoGetBoundingBoxAction.h>
#include <Inventor/actions/SoGetMatrixAction.h>
#include <Inventor/actions/SoHandleEventAction.h>
#include <Inventor/actions/SoPickAction.h>
#include <Inventor/actions/SoSearchAction.h>
#include <Inventor/draggers/SoDragPointDragger.h>
#include <Inventor/errors/SoDebugError.h>
#include <Inventor/fields/SoSFLong.h>
#include <Inventor/nodes/SoGroup.h>
// Include file for our new class
#include "Coordinate3Manip.h"
SO_NODE_SOURCE(Coordinate3Manip);
// Initializes the type ID for this manipulator node. This
```

```
// should be called once after SoInteraction::init().
void
```

```
Coordinate3Manip::initClass()
{
    SO_NODE_INIT_CLASS(Coordinate3Manip, SoCoordinate3,
                        "Coordinate3");
}
Coordinate3Manip::Coordinate3Manip()
{
    children = new SoChildList(this);
   SO_NODE_CONSTRUCTOR(Coordinate3Manip);
    // Create the new 'editIndex' field
    SO_NODE_ADD_FIELD(editIndex, (0));
    // Create the field sensor
    pointFieldSensor = new SoFieldSensor(
             &Coordinate3Manip::fieldSensorCB, this);
    pointFieldSensorÿ>setPriority(0);
    pointFieldSensorÿ>attach(&point);
    // Create a new SoDragPointDragger and use
    // it for our childÿdragger.
   setDragger(new SoDragPointDragger);
}
Coordinate3Manip::~Coordinate3Manip()
{
    // Important to do this because dragger may have callbacks
    // to this node.
    setDragger(NULL);
    if (pointFieldSensor!=NULL)
      delete pointFieldSensor;
    delete children;
}
// Sets the dragger to be the given node...
// Adds it as a child and adds a valueChangedCallback 
// on the child to tell this node when the dragger moves.
void
Coordinate3Manip::setDragger(SoDragger *newDragger)
{
    SoDragger *oldDragger = getDragger();
    if (oldDragger) {
      oldDraggerÿ>removeValueChangedCallback(
```

```
 &Coordinate3Manip::valueChangedCB,this);
      childrenÿ>remove(0);
    }
    if (newDragger!=NULL) {
      if (childrenÿ>getLength() > 0)
       childrenÿ>set(0, newDragger);
      else
       childrenÿ>append(newDragger);
      // Call the fieldSensorCB to transfer our values 
      // into the new dragger.
      Coordinate3Manip::fieldSensorCB(this, NULL);
      newDraggerÿ>addValueChangedCallback(
               &Coordinate3Manip::valueChangedCB,this);
    }
}
// Returns value of the current dragger.
SoDragger *
Coordinate3Manip::getDragger()
\left\{ \right. if (childrenÿ>getLength() > 0) {
     SoNode *n = (*children)[0]; if (nÿ>isOfType(SoDragger::getClassTypeId()))
        return ((SoDragger *) n);
      else {
#ifdef DEBUG
        SoDebugError::post("Coordinate3Manip::getDragger",
                            "Child is not a dragger!");
#endif
      }
    }
    return NULL;
}
// Description:
// Replaces the tail of the path with this manipulator.
//
// [1] Tail of fullpath must be correct type, or we return.
// [2] If path has a nodekit, we try to use setPart() to 
// insert manip. otherwise:
// [3] Path must be long enough, or we return without 
// [4] replacing.Second to last node must be a group, or we //
         return without replacing.
// [5] Copy values from node we are replacing into this manip
// [6] Replace this manip as the child.
```

```
// [7] Do not ref or unref anything. Assume that the user 
// knows what he's doing.
// [8] Do not fiddle with either node's field connections. 
// Assume that the user knows what he's doing.
//
SbBool
Coordinate3Manip::replaceNode(SoPath *inPath)
{
    SoFullPath *myFullPath = (SoFullPath *) inPath;
   SoNode *myFullPTail = myFullPathy>getTail();
   if (!myFullPTailÿ>isOfType (Coordinate3Manip::getClassTypeId()))
  {
#ifdef DEBUG
      SoDebugError::post("Coordinate3Manip::replaceNode", 
                         "End of path is not a Coordinate3Manip");
#endif
     return FALSE;
    }
   SoNode *pTail = inPathÿ>getTail();
    if (pTailÿ>isOfType(SoBaseKit::getClassTypeId())) {
      // Okay, we've got a nodekit here! Let's do this right...
      // If myFullPTail is a part in the kit, then we've got to 
      // follow protocol and let the kit set the part itself.
      SoBaseKit *lastKit = 
                 (SoBaseKit*)((SoNodeKitPath*)inPath)ÿ>getTail();
      SbString partName = lastKitÿ>getPartString(inPath);
     if (partName != "") {
        SoCoordinate3 *oldPart =
                 (SoCoordinate3 *) lastKitÿ>getPart(partName, TRUE); 
        if (oldPart != NULL) {
          // Detach the sensor while copying the values.
          pointFieldSensorÿ>detach();
          point = oldPartÿ>point;
          Coordinate3Manip::fieldSensorCB(this, NULL);
          pointFieldSensorÿ>attach(&point);
          lastKitÿ>setPart(partName, this);
          return TRUE;
        }
        else {
          // Although the part's there, we couldn't get at it.
          // Some kind of problem going on
          return FALSE;
```

```
 }
      }
      // If it's not a part, that means it's contained within a 
      // subgraph underneath a part. For example, it's within 
      // the 'contents' separator of an SoWrapperKit. In that 
      // case, the nodekit doesn't care and we just continue on
      // through...
    }
   if (myFullPathÿ>getLength() < 2) {
#ifdef DEBUG
      SoDebugError::post("Coordinate3Manip::replaceNode",
                        "Path is too short!");
#endif
      return FALSE;
    }
   SoNode *parent = myFullPathÿ>getNodeFromTail(1);
   if (!parentÿ>isOfType( SoGroup::getClassTypeId() )) {
#ifdef DEBUG
      SoDebugError::post("Coordinate3Manip::replaceNode",
                         "Parent node is not a group.!");
#endif
     return FALSE;
    }
   ref();
   // Detach the sensor while copying the values.
   pointFieldSensorÿ>detach();
   point = ((SoCoordinate3 *) myFullPTail)ÿ>point;
   Coordinate3Manip::fieldSensorCB(this, NULL);
   pointFieldSensorÿ>attach(&point);
    ((SoGroup *) parent)ÿ>replaceChild(myFullPTail, this);
   unrefNoDelete();
   return TRUE;
}
// Replaces tail of path (which should be this manipulator)
// with the given SoCoordinate3 node.
//
// [1] Tail of fullpath must be this node, or we return.
// [2] If path has a nodekit, we try to use setPart() to 
// insert new node. otherwise:
// [3] Path must be long enough, or we return without
```

```
// [4] replacing. Second to last node must be a group, or we
// return without replacing.
// [5] Copy values from node we are replacing into this manip
// [6] Replace this manip as the child.
// [7] Do not ref or unref anything. Assume that the user 
// knows what he's doing.
// [8] Do not fiddle with either node's field connections. 
// Assume that the user knows what he's doing.
//
SbBool
Coordinate3Manip::replaceManip(SoPath *path, SoCoordinate3 
                                *newOne) const
{
    SoFullPath *myFullPath = (SoFullPath *) path;
   SoNode *myFullPTail = myFullPathy>getTail();
   if (myFullPTail != this) \{#ifdef DEBUG
      SoDebugError::post("Coordinate3Manip::replaceManip",
                         "Child to replace is not this manip!");
#endif
     return FALSE;
    }
    SoNode *pTail = pathÿ>getTail();
    if (pTailÿ>isOfType(SoBaseKit::getClassTypeId())) {
      // Okay, we've got a nodekit here! Let's do this right...
      // If myFullPTail is a part in the kit, then we've got to 
      // follow protocol and let the kit set the part itself.
      SoBaseKit *lastKit = (SoBaseKit *) 
                          ((SoNodeKitPath*) path)ÿ>getTail();
      SbString partName = lastKitÿ>getPartString(path);
     if (partName != "") {
        if (newOne != NULL)
         newOne\ddot{y}>point = point;
          lastKitÿ>setPart(partName, newOne);
          return TRUE;
      }
      // If it's not a part, that means it's contained within a
      // subgraph underneath a part. For example, it's within the 
      // 'contents' separator of an SoWrapperKit. In that case, 
      // the node kit doesn't care and we just continue on
      // through...
    }
```
```
if (myFullPath\ddot{y})-getLength() < 2) {
#ifdef DEBUG
     SoDebugError::post("Coordinate3Manip::replaceManip",
                         "Path is too short!");
#endif
    return FALSE;
   \}*parent = myFullPath \ddot{y} > qetNodeFromTail(1);SoNode
   if (! parenty>isOfType(SoGroup::getClassTypeId())) {
#ifdef DEBUG
     SoDebugError::post("Coordinate3Manip::replaceManip",
                         "Parent node is not a group.!");
#endif
    return FALSE;
   \}if (newOne == NULL)newOne = new SoCoordinate3;newOne\ddot{y} > ref();
   newOne\ddot{y}>point = point;
   ((SoGroup *) parent) y > replaceChild((Coordinate3Manip *) this,
                                        newOne);
   newOneÿ>unrefNoDelete();
  return TRUE;
\}\frac{1}{2}Creates and returns an exact copy...
SoNode *
Coordinate3Manip::copy(SbBool copyConnections) const
\{// Create a copy of the node and fieldData
   Coordinate3Manip *newManip = (Coordinate3Manip *)
     SoCoordinate3::copy(copyConnections);
   // Copy the children
   for (int i = 0; i < children\ddot{y}>getLength(); i++)
     newManipÿ>childrenÿ>append(
       (*children)[i]ÿ>copy(copyConnections));
   return newManip;
\}\frac{1}{2}Returns the child list...
SoChildList *
Coordinate3Manip::getChildren() const
```

```
{
    return children;
}
void 
Coordinate3Manip::doAction(SoAction *action)
{
    int numIndices;
    const int *indices;
    if (actionÿ>getPathCode(numIndices, indices) 
      == SoAction::IN_PATH)
     childrenÿ>traverse(action, 0, indices[numIndices \ddot{y} 1]);
    else
      childrenÿ>traverse(action);
}
// These functions implement all actions for Coordinate3Manip.
void
Coordinate3Manip::getMatrix(SoGetMatrixAction *action)
{
   int numIndices;
    const int *indices;
    switch (actionÿ>getPathCode(numIndices, indices)) {
      case SoAction::NO_PATH:
        break;
      case SoAction::IN_PATH:
       childrenÿ>traverse(action, 0,indices[numIndices ÿ 1]);
        break;
      case SoAction::BELOW_PATH:
        break;
      case SoAction::OFF_PATH:
        childrenÿ>traverse(action);
        break;
    }
}
void 
Coordinate3Manip::callback(SoCallbackAction *action)
{ 
    Coordinate3Manip::doAction(action);
    SoCoordinate3::callback(action);
}
void 
Coordinate3Manip::getBoundingBox(
```

```
SoGetBoundingBoxAction *action)
\{SbVec3f
             totalCenter(0,0,0);numCenters = 0;int
             numIndices;
  int
  const int *indices;
              lastChild;
   int
  if (actiony>getPathCode(numIndices, indices)
     == SoAction:: IN_PATH)
     lastChild = indices[numIndices ij 1];
   else
     lastChild = getNumber() \ddot{y} 1;
   // Traverse the children
   for (int i = 0; i <= lastChild; i++) {
     childrenÿ>traverse(action, i, i);
     if (action\ddot{y} > isCenterSet()) {
       totalCenter += actiony>getCenter();
       numCenters++;actiony>resetCenter();
     \}\}// Traverse this as an SoCoordinate3
   SoCoordinate3::getBoundingBox(action);
   if (actiony>isCenterSet()) {
     totalCenter += actiony>getCenter();
     numCenters++;
     actiony>resetCenter();
   \}// Now, set the center to be the average:
   if (numCenters != 0)actiony>setCenter(totalCenter / numCenters, FALSE);
\}void
Coordinate3Manip::GLRender(SoGLRenderAction *action)
\{Coordinate3Manip::doAction(action);
   SoCoordinate3::GLRender(action);
\}void
Coordinate3Manip::handleEvent(SoHandleEventAction *action)
\{
```

```
 Coordinate3Manip::doAction(action); 
    SoCoordinate3::handleEvent(action);
}
void 
Coordinate3Manip::pick(SoPickAction *action)
{ 
  Coordinate3Manip::doAction(action); 
  SoCoordinate3::pick(action);
}
void
Coordinate3Manip::valueChangedCB(void *inManip, 
    SoDragger *inDragger)
{
    Coordinate3Manip *manip = (Coordinate3Manip *) inManip;
    SbMatrix motMat = inDraggerÿ>getMotionMatrix();
   SbVec3f location = motMat[3];
    // Disconnect the field sensor
    manipÿ>pointFieldSensorÿ>detach();
    int ind = (int) manipÿ>editIndex.getValue();
    // Set value of the point if it's different.
    if (ind < manipÿ>point.getNum()) {
      if (manipÿ>point[ind] != location)
        manipÿ>point.set1Value(ind,location);
    }
    // Reconnect the field sensors
    manipÿ>pointFieldSensorÿ>attach(&manipÿ>point);
}
void
Coordinate3Manip::fieldSensorCB(void *inManip, SoSensor *)
{
    Coordinate3Manip *manip = (Coordinate3Manip *) inManip;
    int ind = manipÿ>editIndex.getValue();
    // Set value of the point if it's different.
    if (ind < manipÿ>point.getNum()) {
      SoDragger *dragger = manipÿ>getDragger();
```

```
 if (dragger!=NULL) {
       SbVec3f location = manipy>point[ind];
        SbMatrix newMat = draggerÿ>getMotionMatrix();
       newMat[3][0] = location[0];newMat[3][1] = location[1];newMat[3][2] = location[2]; draggerÿ>setMotionMatrix(newMat);
     }
    }
}
```
## **Chapter 9 Creating a Selection Highlight Style**

This chapter explains how you can provide your own style of selection highlighting by deriving a new highlight class. The first part of the chapter offers an overview of the steps required to create a new highlight class. When necessary, additional sections explain key concepts in further detail. The chapter examples show how to create two new highlight classes:

- A highlight that renders selected objects as 2D rectangles in the overlay planes
- A highlight that renders only the selected objects

Before reading this chapter, be sure to read Chapter 10 in The Inventor Mentor.

# **Builtÿin Highlighting**

Inventor provides builtÿin selection highlighting with the **SoXtRenderArea** and with two classes derived from **SoGLRenderAction**: **SoBoxHighlight**

**RenderAction** and **SoLineHighlightRenderAction**. After a scene graph is rendered, the highlight action renders the path for each object in the selection list. The highlight action is provided to the render area by the application, which calls the **setGLRenderAction()** method.

## **Overview**

Although Inventor provides predefined highlight styles, at times you may want to highlight selected objects with a different style. You can provide your own highlight style in two ways: derive a new highlight class from **SoGLRenderAction** (described here), or make changes directly to the scene graph whenever the selection changes (using **SoSelection** callbacks, as described in Chapter 10 of The Inventor Mentor). If you're using manipulators, it's probably easiest to allow the manipulator to make changes to the scene graph through use of selection callbacks. In this case, the manipulator shows which objects are selected.

Creating a new highlight style by deriving a class from **SoGLRenderAction** is basically the same as deriving any new action class, as described in Chapter 4. You can use the action  $\ddot{\mathbf{y}}$  lass macros found in SoSubAction.h. The SO\_ACTION\_HEADER() macro declares type identifier and naming variables and methods that all node classes must support. The SO\_ACTION\_SOURCE() macro defines the static variables and methods declared in the SO\_ACTION\_HEADER() macro.

Creating a new highlight action class requires these steps:

- 1. Select a name for the new highlight class. It will be derived from **SoGLRenderAction** or another highlight class.
- 2. Define an **initClass()** method to initialize the type information. Use the SO\_ACTION\_INIT\_CLASS() macro.
- 3. Define a constructor. Use the SO\_ACTION\_CONSTRUCTOR() macro.
- 4. Implement the virtual **apply()** method (see "The apply() Method").
- 5. Implement other methods, if desired, to specify the appearance of the highlight. These optional methods include **setColor()**, **setLinePattern()**, and **setLineWidth()**.

# **The apply() Method**

The **apply()** method of the highlight action renders the scene graph in such a way that selected objects stand out. You could use a twoÿpass approach, in which the scene is rendered first, and the additional highlights are rendered second. Or your highlight action might render only the selected objects, or render selected objects in a totally different manner (for example, as boxes or spheres). As for any action, the **apply()** method is an overloaded virtual function (it can take a node, a path, or a path list). The derived highlight class provides stubs for the path and path list forms of the **apply()** method. Because selection makes the most sense in the context of a scene graph (since the selection list is a list of paths), highlighting paths and path lists is not defined. The function stubs simply call the corresponding **apply()** method of **SoGLRenderAction** for paths and path lists.

It's also worth examining the **apply()** method of the sample classes in more detail, since it uses caching for improved efficiency. As shown in Example 9ÿ2, the **apply()** method uses a search action to find the selection node and then caches this path. Paths from the root of the scene graph to the selected objects are constructed as follows:

- 1. The **apply()** method first determines whether the cached path to the selection node is still valid. If the root of the new path is the root of the scene graph and the tail is the selection node, it considers the cached path to be valid (since paths are automatically updated when nodes are added or removed).
- 2. Next, it checks to be sure that something is selected. The selection node keeps track of the paths to the selected objects. The path from the root to the selection node (in Figure 9ÿ1, the path from Node A to Node B) is prepended to each of the paths maintained in the selection list.

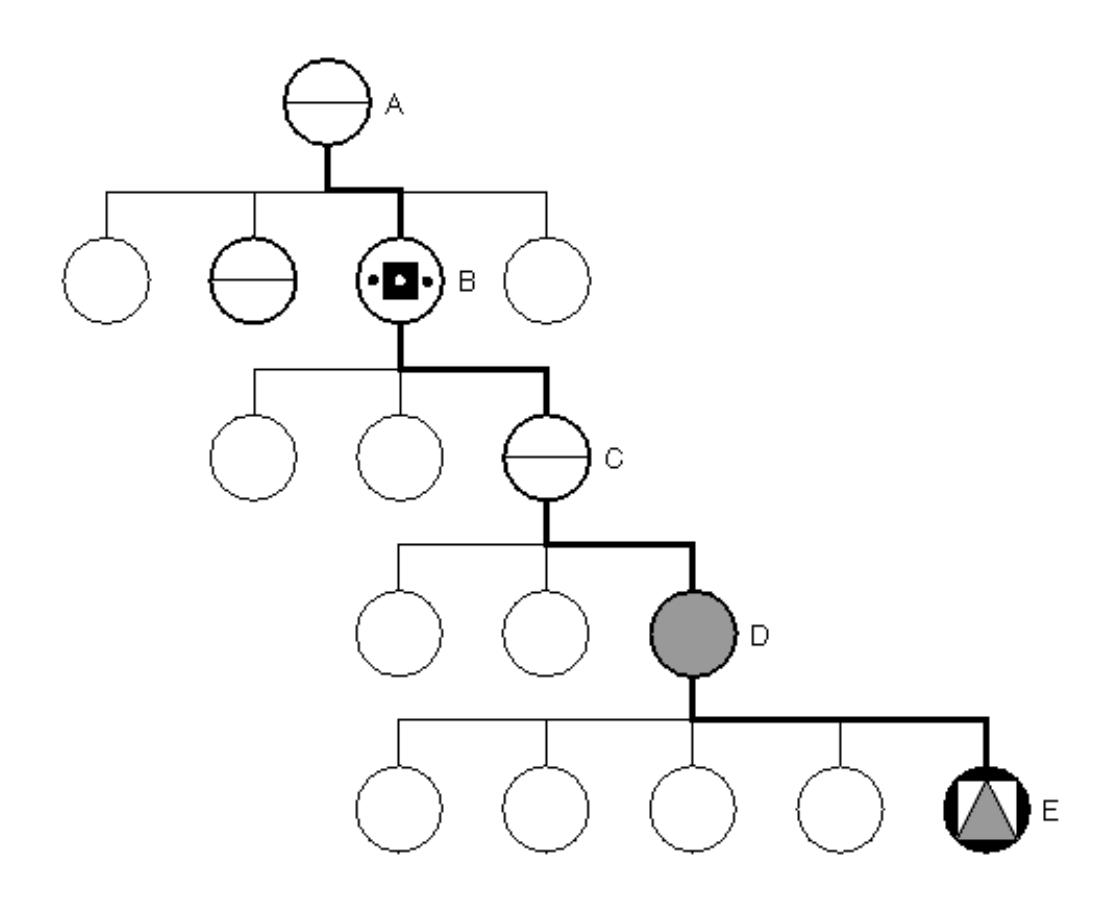

### **Figure 9ÿ1** Highlight Path

If the selection path ends in a node kit, additional work is performed to extend the path all the way down to the selected object. In Figure 9 $\ddot{y}$ , the selection path is from Node B to Node D (a node kit). First, the last kit in the node kit path is obtained (here, Node D). Then, the node kit path is cast to a full path, and the tail of that path is obtained (Node E). Figure 9ÿ1 shows the complete highlight path, which extends from the root of the scene graph to the selection node (Node A to Node B), and from the selection node to the selected object (Node B to Node E).

## **Creating a Highlight in the Overlay Planes**

The following two examples show a class derived from **SoGLRenderAction** that renders the selected objects as 2D rectangles in the overlay planes. This example illustrates several techniques you will probably use when deriving any new highlight class:

- Using function "stubs" to call the path and pathList forms of the **apply()** method of the parent class
- Caching the path to the selection node

In addition, the OverlayHighlightRenderAction class performs some work that is classÿspecific. For efficiency, its constructor sets up a scene graph that contains a 2D rectangle. Later, the **apply()** method changes the values of the rectangle so that it appears in the correct position for the highlighted object. The **updateBbox()** method is specific to this highlight class. It projects the 3D bounding box for the selected object onto the screen and renders it as a 2D rectangle.

When the constructor creates an **SoGLRenderAction**, it passes in a dummy viewport region. The **SoXtRenderArea** will pass the real viewport region to to **SoGLRenderAction** before the render action's **apply()** method is called.

Example 9 $\ddot{\text{y}}$  shows the class declaration found in the include file OverlayHighlightRenderAction.h.

**Example 9ÿ1** OverlayHighlightRenderAction.h

```
#include <Inventor/actions/SoGLRenderAction.h>
```

```
class SoCamera;
class SoCoordinate3;
class SoOrthographicCamera;
class SoSeparator;
class OverlayHighlightRenderAction : public SoGLRenderAction {
     SO_ACTION_HEADER(OverlayHighlightRenderAction);
  public:
   // Constructor and destructor
   OverlayHighlightRenderAction();
   ~OverlayHighlightRenderAction();
   // Applies action to the graph rooted by a node,
   // only drawing selected objects.
   virtual void apply(SoNode *node);
   // Applies action to the graph defined by a path or path
   // list.
    // These simply invoke the parent class apply() methods.
   // These do NOT highlight the path, whether selected or not.
   // They are implemented to keep the compiler happy.
   virtual void apply(SoPath *path);
   virtual void apply(const SoPathList &pathList,
                   SbBool obeysRules = FALSE);
   // This must be called before this class is used.
   static void initClass();
  protected:
   void updateBbox(SoPath *p, SoCamera *c);
   // Local scene graph
  SoSeparator *localRoot;
   SoOrthographicCamera *orthoCam;
   SoCoordinate3 *coords;
   // We will cache the path to the first selection node
  SoPath *selPath;
};
```
Example 9 $\mathcal{P}$  shows the class definition, found in the source file.

#### **Example 9ÿ2** OverlayHL.c++

```
#include <limits.h>
#include <math.h>
#include <Inventor/SbBox.h>
#include <Inventor/SoPath.h>
#include <Inventor/SoNodeKitPath.h>
#include <Inventor/actions/SoGetBoundingBoxAction.h>
#include <Inventor/actions/SoSearchAction.h>
#include <Inventor/nodekits/SoBaseKit.h>
#include <Inventor/nodes/SoColorIndex.h>
#include <Inventor/nodes/SoCoordinate3.h>
#include <Inventor/nodes/SoDrawStyle.h>
#include <Inventor/nodes/SoFaceSet.h>
#include <Inventor/nodes/SoLightModel.h>
#include <Inventor/nodes/SoOrthographicCamera.h>
#include <Inventor/nodes/SoPickStyle.h>
#include <Inventor/nodes/SoSelection.h>
#include <Inventor/nodes/SoSeparator.h>
#include "OverlayHighlightRenderAction.h"
SO_ACTION_SOURCE(OverlayHighlightRenderAction);
// Initializes the OverlayHighlightRenderAction class.
void
OverlayHighlightRenderAction::initClass()
{
   SO_ACTION_INIT_CLASS(OverlayHighlightRenderAction,
                         SoGLRenderAction);
}
// Constructor
OverlayHighlightRenderAction::OverlayHighlightRenderAction()
       : SoGLRenderAction(SbVec2s(1, 1)) // pass a dummy
                                         // viewport region
{
    SO_ACTION_CONSTRUCTOR(OverlayHighlightRenderAction);
   selfath = NULL; // Set up the local rendering graph
    localRoot = new SoSeparator;
    localRootÿ>ref();
```

```
SoPickStyle *pickStyle = new SoPickStyle;
   pickStyleÿ>style = SoPickStyle::UNPICKABLE;
   localRootÿ>addChild(pickStyle);
   // Set up camera to look at 0 \le x, y \le 1orthoCam = new SoOrthographicCamera;
   orthoCamÿ>position.setValue(.5, .5, 1.);
   orthoCam\ddot{y}>height = 1.0;
   localRootÿ>addChild(orthoCam);
   SoLightModel *lmodel = new SoLightModel;
   lmodel\ddot{y} >model = SoLightModel:: BASE_COLOR;
   localRootÿ>addChild(lmodel);
   SoColorIndex *color = new SoColorIndex;
   color\{red}{\text{color}}
   localRootÿ>addChild(color);
   SoDrawStyle *drawStyle = new SoDrawStyle;
   drawStyleÿ>style = SoDrawStyle::LINES;
   drawStyle\ddot{y}>lineWidth = 3;drawStyleÿ>linePattern = 0xffff;
   localRootÿ>addChild(drawStyle);
   coords = new SoCoordinate3;coordsy>point.setNum(0);
   localRootÿ>addChild(coords);
   SoFaceSet *fset = new SoFaceSet;
   fset\ddot{y}>numVertices = 4;
   localRootÿ>addChild(fset);
\}// Destructor
OverlayHighlightRenderAction::~OverlayHighlightRenderAction()
\{localRootÿ>unref();
   if (selPath != NULL)
      selPathÿ>unref();
\}// Update the bbox to surround the projected bounding box of
// the path.
// Use: protected
void
OverlayHighlightRenderAction::updateBbox(SoPath *p, SoCamera
```

```
 coordsÿ>point.deleteValues(0); // clear them all out
 if (camera == NULL) return;
 // Compute the 3d bounding box of the passed path
 SoGetBoundingBoxAction bba(getViewportRegion()); 
 bba.apply(p); 
 SbVec3f min, max;
 bba.getBoundingBox().getBounds(min, max); 
// Project points to (0 \le x,y,z \le 1) screen coordinates
 SbViewVolume vv = cameraÿ>getViewVolume();
 SbVec3f screenPoint[8];
 vv.projectToScreen(SbVec3f(min[0], min[1], min[2]),
                   screenPoint[0]);
 vv.projectToScreen(SbVec3f(min[0], min[1], max[2]),
                   screenPoint[1]);
 vv.projectToScreen(SbVec3f(min[0], max[1], min[2]),
                   screenPoint[2]);
 vv.projectToScreen(SbVec3f(min[0], max[1], max[2]),
                   screenPoint[3]);
 vv.projectToScreen(SbVec3f(max[0], min[1], min[2]),
                   screenPoint[4]);
 vv.projectToScreen(SbVec3f(max[0], min[1], max[2]),
                   screenPoint[5]);
 vv.projectToScreen(SbVec3f(max[0], max[1], min[2]),
                   screenPoint[6]);
 vv.projectToScreen(SbVec3f(max[0], max[1], max[2]),
                   screenPoint[7]);
// Find the encompassing 2d box (0 \le x, y \le 1) SbBox2f bbox2;
for (int i = 0; i < 8; i++) bbox2.extendBy(SbVec2f(screenPoint[i][0],
                 screenPoint[i][1]));
 if (! bbox2.isEmpty()) {
    float xmin, ymin, xmax, ymax;
    bbox2.getBounds(xmin, ymin, xmax, ymax);
    // Set up the coordinate node
    coordsÿ>point.set1Value(0, xmin, ymin, 0);
    coordsÿ>point.set1Value(1, xmax, ymin, 0);
    coordsÿ>point.set1Value(2, xmax, ymax, 0);
    coordsÿ>point.set1Value(3, xmin, ymax, 0);
```
{

\*camera)

```
 }
}
// beginTraversal ÿ render highlights for our selection node.
void
OverlayHighlightRenderAction::apply(SoNode *renderRoot)
{
    // Do not render the scene ÿ only render the highlights
    // Is our cached path still valid?
   if ((\text{selPath} == \text{NULL}) |
       (selPathÿ>getHead() != renderRoot) ||
       (! selPathÿ>getTail()ÿ>isOfType
                              (SoSelection::getClassTypeId()))) {
       // Find the selection node under the render root
       SoSearchAction sa;
       sa.setFind(SoSearchAction::TYPE);
      sa.setInterest(SoSearchAction::FIRST);
       sa.setType(SoSelection::getClassTypeId());
       sa.apply(renderRoot);
       // Cache this path
       if (selPath != NULL)
          selPathÿ>unref();
       selPath = sa.getPath();
      if (selPath != NULL) \{selPath = selPathÿ>copy();
          selPathÿ>ref();
       }
    }
   if (selPath != NULL) \{ // Make sure something is selected.
       SoSelection *sel = (SoSelection *) selPathÿ>getTail();
       if (selÿ>getNumSelected() == 0) return;
       // Keep the length from the root to the selection
       // as an optimization so we can reuse this data.
       int reusablePathLength = selPathÿ>getLength();
       // For each selection path, create a new path rooted 
       // under our localRoot.
      for (int j = 0; j < sely>getNumSelected(); j++) {
          // Continue the path down to the selected object.
          // No need to deal with p[0] since that is the sel
```

```
// node.
SoPath *p = sel\ddot{y} > getPath(j);SoNode *pathTail = p\ddot{y}>getTail();
if ( pathTaily>isOfType(SoBaseKit::getClassTypeId())) {
   // Find the last nodekit on the path.
   SoNode *kitTail = ((SoNodeKitPath * )p)\ddot{y} > getTail();
   // Extend the selectionPath until it reaches this
   // last kit.
   SoFullPath *fp = (SoFullPath * ) p;
   int k = 0;
   do \{selPathÿ>append(fpÿ>getIndex(++k));
   \}while ( fp\ddot{y} > getNode(k) != kitTail );
\}else {
   for (int k = 1; k < p\ddot{y}>getLength(); k++)
      selPathÿ>append(pÿ>getIndex(k));
\}// Find the camera used to render the selected object.
SoNode *camera;
SoSearchAction sa;
sa.setFind(SoSearchAction::TYPE);
sa.setInterest(SoSearchAction::LAST);
sa.setType(SoCamera::getClassTypeId());
sa.appendy(selfPath);
\text{camera} = (\text{sa.getPath}() == \text{NULL} ? \text{NULL}sa.getPath()y>getTail());
// Get the bounding box of the object and update the
// local highlight graph.
updateBbox(selPath, (SoCamera *)camera);
// Make sure the box has some size.
if (coords\ddot{y} > point.getNum() == 0) {
  #ifdef DEBUG
   SoDebugError::post
          ("OverlayHighlightRenderAction::apply",
           "selected object has no bounding box ÿ cannot
          render a highlight");
  #endif
\mathcal{F}else {
   // Render the highlight.
```

```
 SoGLRenderAction::apply(localRoot);
 }
          // Restore selPath for reuse.
         selPathÿ>truncate(reusablePathLength);
       }
    }
} 
// Function stubs: we do not highlight paths and pathLists.
void
OverlayHighlightRenderAction::apply(SoPath *path)
{ SoGLRenderAction::apply(path); }
void
OverlayHighlightRenderAction::apply(const SoPathList &pathList,
                                      SbBool obeysRules)
{ SoGLRenderAction::apply(pathList, obeysRules); }
```
Example  $9\%$  shows a main program that uses this new highlight class. The highlight is drawn in the overlay planes, and the scene itself is drawn in the normal planes by a different render action.

**Example 9ÿ3** Main Program Using OverlayHighlightRenderAction

```
#include <X11/StringDefs.h>
#include <X11/Intrinsic.h>
#include <Inventor/SoDB.h>
#include <Inventor/SoInput.h>
#include <Inventor/Xt/SoXt.h>
#include <Inventor/Xt/viewers/SoXtExaminerViewer.h>
#include <Inventor/nodes/SoSelection.h>
#include "OverlayHighlightRenderAction.h"
void
main(int , char *argv[])
{
    // Initialization
  Widget mainWindow = Soxt::init(argv[0]);
    OverlayHighlightRenderAction::initClass();
    // Open the data file
    SoInput in; 
    char *datafile = "monitor.iv";
    if (! in.openFile(datafile)) {
      fprintf(stderr, "Cannot open %s for reading.\n", datafile);
      return;
```

```
\}// Read the input file
SoNode *n;
SoSeparator *sep = new SoSeparator;
while ((SoDB::read(&in, n) != FALSE) && (n != NULL))
  sep\ddot{y} > add Child(n);
// Create a selection root to show off our new highlight.
SoSelection *sel = new SoSelection;
self) addChild(sep);
// Create a viewer.
SoXtExaminerViewer *viewer = new
                              SoXtExaminerViewer(mainWindow);
viewerÿ>setSceneGraph(sel);
// Set the overlay scene graph same as normal. For viewers,
// we have to cast to render area graph.
viewerÿ>setOverlaySceneGraph(viewerÿ>
                             SoXtRenderArea::getSceneGraph());
viewerÿ>setTitle("Overlay highlight");
viewerÿ>redraw0verlayOnSelectionChange(sel);
viewerÿ>setOverlayGLRenderAction(
                            new OverlayHighlightRenderAction);
// Set up the overlay color map
SbColor red(1, 0, 0);
viewerÿ>setOverlayColorMap(1, 1, &red);
viewer\ddot{y}>show();
SoXt::show(mainWindow);
SoXt::mainLoop()
```
## **Rendering Only Selected Objects**

Examples 9 38 and 9 34 show a new class that renders only the selected objects. Rather than drawing a surrogate object as in Examples 9ÿ and 9ÿ, these examples draw the selected objects themselves.

#### Example 9\4 ShowSelectionRA.h

 $\}$ 

```
#include <Inventor/actions/SoGLRenderAction.h>
class SoPath;
class ShowSelectionRenderAction : public SoGLRenderAction {
   SO_ACTION_HEADER(ShowSelectionRenderAction);
```

```
SO ACTION HEADER(ShowSelectionRenderAction);
  public:
   ShowSelectionRenderAction();
   virtual ~ShowSelectionRenderAction();
   // Applies action to the graph rooted by a node,
   // only drawing selected objects.
   virtual void apply(SoNode *node);
   // Applies action to the graph defined by a path or path
   // list.
    // These simply invoke the parent class apply() methods.
   // These do NOT highlight the path, whether selected or not.
   // They are implemented to keep the compiler happy.
   virtual void apply(SoPath *path);
   virtual void apply(const SoPathList &pathList,
                          SbBool obeysRules = FALSE);
   static void initClass();
  protected:
   // We will cache the path to the first selection node.
   SoPath *selPath;
};
```

```
Example 9ÿ5 ShowSelectionRA.c++
```

```
#include <Inventor/SoPath.h>
#include <Inventor/actions/SoSearchAction.h>
#include <Inventor/nodes/SoBaseColor.h>
#include <Inventor/nodes/SoDrawStyle.h>
#include <Inventor/nodes/SoLightModel.h>
#include <Inventor/nodes/SoNode.h>
#include <Inventor/nodes/SoSelection.h>
#include <Inventor/nodes/SoSeparator.h>
#include <Inventor/nodes/SoTexture2.h>
#include "ShowSelectionRA.h"
SO_ACTION_SOURCE(ShowSelectionRenderAction);
// Initializes the ShowSelectionRenderAction class.
void
ShowSelectionRenderAction::initClass()
{
    SO_ACTION_INIT_CLASS(ShowSelectionRenderAction,
                         SoGLRenderAction);
}
```

```
// Constructor
```

```
ShowSelectionRenderAction::ShowSelectionRenderAction()
       : SoGLRenderAction(SbVec2s(1, 1)) 
                          // pass a dummy viewport region
{
    selPath = NULL;
} 
// Destructor
ShowSelectionRenderAction::~ShowSelectionRenderAction()
{
    if (selPath != NULL)
     selPathÿ>unref();
} 
// Render the passed scene by searching for the first
// selection node, then rendering only the selected objects.
void
ShowSelectionRenderAction::apply(SoNode *node)
{
    nodeÿ>ref();
    // Do we have to search for the selection node?
    // Only if our cached path is NULL, 
    // or the action is being applied to a different scene,
    // or the tail of our existing path is no longer a selection
    // node (for instance if that node was removed from the
    // scene).
   if ((\text{selPath} == \text{NULL}) |
       (selPathÿ>getHead() != node) ||
       (! selPathÿ>getTail()ÿ>isOfType(
            SoSelection::getClassTypeId()))) {
      // Find the first selection node under the passed root.
      SoSearchAction sa;
      sa.setFind(SoSearchAction::TYPE);
      sa.setInterest(SoSearchAction::FIRST);
      sa.setType(SoSelection::getClassTypeId());
      sa.apply(node);
      // Cache this new path.
      if (selPath != NULL)
       selPathÿ>unref();
      selPath = sa.getPath();
```

```
if (selPath != NULL) {
       selfath = selfathy > copy()selfathij > ref()₹
   \}// Render the selected paths!
   if (selPath != NULL) {
     SoSelection *sel = (SoSelection *) selPathÿ>getTail();
     if (self \rightarrow \text{self}) (sely > getNumSelected() > 0) {
       // Keep the length from the root to the selection
       // as an optimization so we can reuse this data
       int reusablePathLength = selPathÿ>getLength();
       // For each selection path, we need the full path from
       // the passed root to render, else we may not have a
       // camera.
       for (int j = 0; j < selÿ>getNumSelected(); j++) {
         // Continue the path down to the selected object.
         // No need to deal with p[0] since that is the sel
         // node.
         SoPath *p = sel\ddot{y} > getPath(j);for (int k = 1; k < p\ddot{y}>getLength(); k++)
             selfath\ddot{y} > append(p\ddot{y} > getIndex(k));// Render the selected shape.
         SoGLRenderAction::apply(selPath);
         // Restore selPath for reuse.
         selPathy>truncate(reusablePathLength);
       \}\}\}nodeÿ>unref();
\}// Function stubs: we do not highlight paths and pathLists.
void
ShowSelectionRenderAction::apply(SoPath *path)
{ SoGLRenderAction::apply(path); }
void
ShowSelectionRenderAction::apply(const SoPathList &pathList, SbBool
 obeysRules)
{ SoGLRenderAction::apply(pathList, obeysRules); }
```
Example 9ÿ6 shows a main program that uses this new highlight class. It creates two viewers that share the same selection node. One viewer uses the GLRenderAction, while the other uses the ShowSelectionRenderAction. Selection changes in one viewer are reflected in the other viewer as well.

**Example 9ÿ6** Main Program for ShowSelectionRenderAction

```
#include <X11/StringDefs.h>
#include <X11/Intrinsic.h>
#include <Inventor/SoDB.h>
#include <Inventor/SoInput.h>
#include <Inventor/Xt/SoXt.h>
#include <Inventor/Xt/viewers/SoXtExaminerViewer.h>
#include <Inventor/nodes/SoSelection.h>
#include "ShowSelectionRA.h"
void
main(int , char *argv[])
{
    // Initialization
   Widget mainWindow = Soxt::init(argv[0]);
    ShowSelectionRenderAction::initClass();
    // Open the data file
    SoInput in; 
    char *datafile = "monitor.iv";
    if (! in.openFile(datafile)) {
      fprintf(stderr, "Cannot open %s for reading.\n", datafile);
     return;
    }
    // Read the input file
    SoNode *n;
    SoSeparator *sep = new SoSeparator;
   while ((SODB::read(\&in, n) != FALSE) \&& (n != NULL)) sepÿ>addChild(n);
    // Create a selection root to show off our new highlight.
    SoSelection *sel = new SoSelection;
    selÿ>addChild(sep);
    // Create two viewers, one to show the scene, the other
    // to show the selected objects.
    SoXtExaminerViewer *viewer1 = 
                               new SoXtExaminerViewer(mainWindow);
```

```
 viewer1ÿ>setSceneGraph(sel);
 viewer1ÿ>setTitle("Scene");
 SoXtExaminerViewer *viewer2 = new SoXtExaminerViewer();
 viewer2ÿ>setSceneGraph(sel);
 viewer2ÿ>setGLRenderAction(new ShowSelectionRenderAction()); 
 viewer2ÿ>redrawOnSelectionChange(sel);
 viewer2ÿ>setDecoration(FALSE);
 viewer2ÿ>setTitle("Selection");
 viewer1ÿ>show();
 viewer2ÿ>show();
 SoXt::show(mainWindow);
 SoXt::mainLoop();
```
}

## **Chapter 10 Creating a Component**

This chapter describes how to create your own Inventor Xt component. Before creating a new Xt component, be sure to read Chapters 10 and 16 in The Inventor Mentor.

The first part of this chapter offers an overview of the steps required to create a new component. The second part of the chapter describes the additional steps required to create a new viewer, which is a specific type of component. The chapter examples show creating two new component classes:

- A component derived from **SoXtRenderArea** called **SceneTumble**
- A viewer called **simpleViewer**

# **Creating a New Component**

This section describes the general process of creating a new component. The sample class shown here is derived from **SoXtRenderArea**. The second half of this chapter, beginning with "Creating a New Viewer", describes creating a more specialized component, a viewer.

## **Overview**

There are no special macros for creating new component classes. Creating a new component requires these steps:

- 1. Select a name for the new component class and determine what class it is derived from (see "Overview" for a discussion of deriving new viewers).
- 2. Define a constructor for the new class. If you want other programmers to be able to derive classes from your new class, you need to define two constructors for the class, a public constructor and a protected one (see "Defining the Constructor"). If no one will be deriving classes from your new class, you can simply define a public constructor.
- 3. Implement **show()** and **hide**() methods for your component (optional step). The base class, **SoXtComponent**, takes care of showing and hiding your new component. But if your component needs to show *other* components when it is shown, or hide other components when it is hidden, you need to implement these two methods for your new class (see "The show() and hide() Methods").
- 4. Implement the visibilityÿchanged callback function (optional step). This function is called when the component changes state between visible and invisible (see "VisibilityÿChanged Callback Function").

See the SoXtComponent.h file for additional methods you may choose to implement. Possibilities include the following:

### **windowCloseAction()**

specifies what happens when the user closes the window using the Window Manager (for example, you could implement this method to exit the program or delete the component)

**openHelpCard()** opens a help card for the component

### **Defining the Constructor**

If you are sure that no one will need to derive classes from your new component, you can simply implement one public constructor. This constructor needs to do the following:

- Build the widget (or the widget tree if your component is made up of more than one widget)
- Call **setBaseWidget**() so that the **SoXtComponent** base class methods—such as **show**() and hide()—work properly

#### **Defining Public and Protected Constructors**

If you want to be sure that programmers can derive new classes from your class, you need to provide a protected constructor in addition to the public constructor. Here's why. The widget tree is built when the component is constructed. If you derive a component subclass, the parent class constructor is called before the constructor of the subclass. This means that the parent class widget is built before the subclass widget. The problem arises if you want the component subclass to provide a container widget for the parent class. The Xt Library requires that a parent widget be supplied when a child widget is created and provides no way to reparent a widget. A little fancy footwork is required for the subclass to provide the parent widget, and that maneuver is provided by the protected constructor.

In Inventor, every **SoXtComponent** class has two constructors: a public constructor and a protected constructor. The protected constructor has one additional parameter, **buildNow**, which is a Boolean value that specifies whether to build the widget tree now or later:

```
protected:
```

```
 SoXtComponent(
 Widget parent,
          const char *name,
           SbBool buildInsideParent,
           SbBool buildNow);
```
If you use the protected constructor and specify FALSE for **buildNow**, you can have explicit control over which widgets are built and in what order. For example, your new class may want to build a container widget such as a Motifÿstyle form or bulletin board before it lets the parent class build its widget. In this case, your new class can call its **buildWidget()** method first and then later it can call the **buildWidget()** method of its parent class. In Inventor, the **SoXtFullViewer** class uses this technique. It builds a form widget with user interface trim and then has the parent class, **SoXtRenderArea**, later build its widget inside this form.

In Inventor, and in Examples 10ÿ1 and 10ÿ2, the basic constructor tasks are put into the **constructorCommon()** method, which is called by both constructors. Although this is a useful technique, it is not required. The **constructorCommon()** method is where the actual building of this widget occurs. This method checks the **buildNow** flag and builds the widget.

Let's analyze the **constructorCommon**() code in Example 10 $\ddot{\psi}$  in a bit more detail. After setting up sensors, a camera, and a light for the component, the following calls are made:

```
addVisibilityChangeCallback(visibilityChangeCB, this);
setClassName("SceneTumble");
setTitle("Tumble");
```

```
// If we do not build now, the subclass will build when ready
if (buildNow) {
   Widget w = \text{buildWidget}(\text{getParentWidget}(\cdot)) ;
    setBaseWidget(w);
}
```
The visibilityÿchanged callback is described in "VisibilityÿChanged Callback Function". The **setClassName()** method sets the name of the class for X resource lookup, which occurs while the widget is being built. The **setTitle**() method sets the title used in the shell window if this is a topylevel component. Although not shown here, you can also call **setIconTitle()** to set the title used when the component is iconified.

The constructor then checks the **buildNow** flag. If this flag is TRUE, it builds the widget tree. Also, note that the **buildWidget()** method uses **getParentWidget()** to obtain the parent widget, which is not necessarily the parent widget passed in to the constructor. (The parent passed in to the constructor could be NULL, or the *buildInsideParent* parameter could be FALSE.)

Next, the constructor calls the **setBaseWidget()** method, which lets **SoXtComponent** know what the root of the widget tree is. This widget is used for layout, and by the **show()** and **hide()** methods.

#### **The buildWidget() Method**

In Inventor, because we want to allow subclasses to have explicit control over building the widget tree, we implement a separate **buildWidget()** method. If you are providing only the public constructor, you can simply build the widget in the constructor and do not need to create a separate **buildWidget()** method. This method, called by the constructor of your new class (or by subclasses of your new class), builds the widget hierarchy and returns its topmost widget.

If your widget supports X resources, be sure to call **registerWidget()** immediately after you create the topmost container widget and before you build the rest of the widget hierarchy. This method associates the Motifÿstyle widget with the Inventor component to which it belongs. When you create other widgets in the hierarchy, Inventor uses the class name of the component instead of the widget name during resource lookup. For example, the base widget of a render area is a Motifÿstyle bulletin board. Once you have called **registerWidget()**, you can set the background color resource directly on the render area without affecting other bulletin board widgets in your hierarchy.

To define and retrieve your own resources, see the *Open Inventor C++ Reference Manual* on **SoXtResource**. For more information on X resources, see the *Xlib Programming Manual* by Adrian Nye (O'Reilly & Associates, 1990).

## **The show() and hide() Methods**

The base class **SoXtComponent** will show and hide your new component automatically. However, if your component needs to show or hide other components, you must implement your own **show()** and **hide()** methods. In Inventor, if the material editor and color editor are on the screen and the program tells the material editor to hide itself, the material editor needs to tell the color editor to hide itself as well. Similarly, when a viewer hides itself, it also hides the preference sheet if it is visible.

### **VisibilityÿChanged Callback Function**

Using **addVisibilityChangeCallback()**, your new class can register a callback function with **SoXtComponent** that is called when its visibility changes. A component can be shown, hidden, or iconified; whenever it changes state between visible and invisible (hidden or iconified), the visibilityÿchanged callback function is invoked. This callback is useful, for example, if your component contains a scene with animation. When your component is hidden or iconified, it can stop the animation. Another example of using this callback is the render area, which detaches its redraw sensor when it is hidden or iconified.

See Example 10ÿ2 for an illustration of using **visibilityChangeCB()**.

### **Creating a Simple Component**

The following examples show the header file and source code for a simple component derived from **SoXtRenderArea**. This component animates a camera to rotate the scene. It uses a visibilityÿchanged callback function to stop the tumbling when the component is not visible. A slider at the bottom of the window controls the speed of tumbling.

Example 10ÿ1 shows the include file for the **SceneTumble** class. Example 10ÿ2 shows the source code for this class.

#### **Example 10ÿ1** SceneTumble.h

```
#include <Inventor/Xt/SoXtRenderArea.h>
```

```
class SoPerspectiveCamera;
class SoRotation;
class SoSeparator;
class SoTimerSensor;
```
class SceneTumble : public SoXtRenderArea {

```
public:
```

```
 // Constructor for public consumption
 SceneTumble(
   Widget parent = NULL,
   const char *name = NULL, 
  SbBool buildInsideParent = TRUE);
 ~SceneTumble();
```

```
 virtual void setSceneGraph(SoNode *newScene);
 virtual SoNode *getSceneGraph();
```

```
 void setTumbling(SbBool onOff);
 SbBool isTumbling() const;
```
protected:

```
 // Constructor subclasses can call if they don't want the
 // widget built right away (i.e. the subclass wants to create
 // a container widget first.)
```

```
 SceneTumble(
      Widget parent,
      const char *name, 
      SbBool buildInsideParent, 
      SbBool buildNow);
    Widget buildWidget(Widget parent);
    void doTumbleAnimation();
   void setspeed(int s) { speed = si } int getSpeed() const { return speed; }
    Widget speedSlider;
private:
    SoNode * userScene;
       SoPerspectiveCamera *camera;
    SoRotation *rotx;
    SoRotation *roty;
    SoRotation *rotz;
    SoSeparator *root;
    int speed;
    SoTimerSensor *animationSensor;
    void constructorCommon(SbBool buildNow);
    static void visibilityChangeCB(void *userData,
                                     SbBool visible);
    static void animationSensorCB(void *userData, SoSensor *);
    static void speedCB(Widget, XtPointer, XtPointer);
}; 
Example 10ÿ2 SceneTumble.c++
#include <Xm/Form.h>
#include <Xm/Scale.h>
#include <Inventor/Xt/SoXtResource.h>
#include <Inventor/nodes/SoDirectionalLight.h>
#include <Inventor/nodes/SoPerspectiveCamera.h>
#include <Inventor/nodes/SoRotation.h>
#include <Inventor/nodes/SoSeparator.h>
#include <Inventor/sensors/SoTimerSensor.h>
#include "SceneTumble.h"
#define MIN_SPEED 0
#define MAX_SPEED 100
```

```
// Speed factor is a small angle
#define SPEED_FACTOR (M_PI/3600.0)
// Public constructor
SceneTumble::SceneTumble(
    Widget parent,
    const char *name, 
    SbBool buildInsideParent)
    : SoXtRenderArea(parent, name, buildInsideParent, FALSE,
                      FALSE)
{
    // Passing TRUE means build the component right now
    constructorCommon(TRUE);
}
// Protected constructor for subclasses to call
SceneTumble::SceneTumble(
    Widget parent,
    const char *name, 
    SbBool buildInsideParent, 
    SbBool buildNow)
    : SoXtRenderArea(parent, name, buildInsideParent, FALSE,
                      FALSE)
{
    // Subclass tells us whether to build now
    constructorCommon(buildNow);
}
// Actual work done at construction time
void
SceneTumble::constructorCommon(SbBool buildNow)
{
    speed = MAX_SPEED/2;
    animationSensor = 
         new SoTimerSensor(SceneTumble::animationSensorCB, this);
    animationSensorÿ>setInterval(1/60.0); // 60 frames per second
    userScene = NULL;
    root = new SoSeparator;
    camera = new SoPerspectiveCamera;
    rotx = new SoRotation;
    roty = new SoRotation;
    rotz = new SoRotation;
    rootÿ>addChild(camera);
    rootÿ>addChild(new SoDirectionalLight);
```

```
 rootÿ>addChild(rotx);
    rootÿ>addChild(roty);
    rootÿ>addChild(rotz);
    rootÿ>ref();
    addVisibilityChangeCallback(visibilityChangeCB, this);
    setClassName("SceneTumble");
    setTitle("Tumble");
    // If we do not build now, the subclass will build when ready
    if (buildNow) {
      Widget w = \text{buildWidth}(getParentWidget());
       setBaseWidget(w);
    }
}
// Destructor
SceneTumble::~SceneTumble()
{
    rootÿ>unref();
   delete animationSensor;
}
// Set the scene graph to tumble. We add this scene graph
// to our local graph so that we can rotate our own camera
// to create the tumbling effect. Our local scene graph
// root is passed to the render area for rendering.
void
SceneTumble::setSceneGraph(SoNode *newScene)
{
    // Replace the existing scene with this one
    if (userScene != NULL)
       rootÿ>replaceChild(userScene, newScene);
    else 
       rootÿ>addChild(newScene);
    userScene = newScene;
    // Make certain the scene is in view
    cameraÿ>viewAll(root, getViewportRegion(), 2.0);
    // Render area will handle redraws for us
    SoXtRenderArea::setSceneGraph(root);
}
// Return the user's scene graph, not our local graph
SoNode *
SceneTumble::getSceneGraph()
```

```
{
    return userScene;
}
// Build the widget ÿ create a form widget, and place
// in it a render area and a scale slider to control
// the speed.
Widget
SceneTumble::buildWidget(Widget parent)
{
    Arg args[8];
    int n;
    // Create a form widget as the container.
    Widget form = XtCreateWidget(getWidgetName(),
                                  xmFormWidgetClass, 
                                  parent, NULL, 0);
    // Register the widget, so we can get resources
    registerWidget(form);
    // Get our starting speed from the resource.
    // Resource file should say:
    // *SceneTumble*speed: <int between 0 and 100>
    short s;
    SoXtResource xr(form);
    if (xr.getResource("speed", "Speed", s)) {
       if (s > MAX_SPEED)
          speed = MAX_SPEED;
       else if (s < MIN_SPEED)
          speed = MIN_SPEED;
       else 
         speed = si }
    // Create render area
   Widget raWidget = SoXtRenderArea::buildWidget(form);
    // Create slider to control speed
   n = 0; XtSetArg(args[n], XmNminimum, MIN_SPEED); n++;
    XtSetArg(args[n], XmNmaximum, MAX_SPEED); n++;
    XtSetArg(args[n], XmNvalue, speed); n++;
    XtSetArg(args[n], XmNorientation, XmHORIZONTAL); n++;
    speedSlider =
      XtCreateWidget("Speed", xmScaleWidgetClass, form, args, n);
```

```
 // Callbacks on the slider
    XtAddCallback(speedSlider, XmNdragCallback,
                  SceneTumble::speedCB, this);
    XtAddCallback(speedSlider, XmNvalueChangedCallback,
                  SceneTumble::speedCB, this);
    // Layout 
   n = 0; XtSetArg(args[n], XmNtopAttachment, XmNONE); n++;
    XtSetArg(args[n], XmNleftAttachment, XmATTACH_FORM); n++;
    XtSetArg(args[n], XmNrightAttachment, XmATTACH_FORM); n++;
    XtSetArg(args[n], XmNbottomAttachment, XmATTACH_FORM); n++;
    XtSetValues(speedSlider, args, n);
    n = 0;
    XtSetArg(args[n], XmNtopAttachment, XmATTACH_FORM); n++;
    XtSetArg(args[n], XmNleftAttachment, XmATTACH_FORM); n++;
    XtSetArg(args[n], XmNrightAttachment, XmATTACH_FORM); n++;
    XtSetArg(args[n], XmNbottomAttachment,XmATTACH_WIDGET); n++;
    XtSetArg(args[n], XmNbottomWidget, speedSlider); n++;
    XtSetValues(raWidget, args, n);
    // Make the widgets visible
    XtManageChild(speedSlider);
    XtManageChild(raWidget);
    return form;
}
// Do the tumble animation. This entails updating our three
// rotation nodes, one each for the x, y, and z axes.
void
SceneTumble::doTumbleAnimation()
{ 
   SbRotation r;
    float angle;
    // Rotate about three axes in three speeds
   angle = speed * SPEED_FACTOR;
    r = rotxÿ>rotation.getValue() * SbRotation(SbVec3f(1, 0, 0),
                                                 angle);
    rotxÿ>rotation.setValue(r);
   angle = speed * SPEED FACTOR * 1.5; r = rotyÿ>rotation.getValue() * SbRotation(SbVec3f(0, 1, 0),
                                                 angle);
```

```
 rotyÿ>rotation.setValue(r);
    angle = speed * SPEED_FACTOR * 2.0;
   r = \text{rotz}\ddot{y} > \text{rotation.getValue}() * \text{SBrotation}(\text{SbVec3f}(0, 0, 1)), angle);
    rotzÿ>rotation.setValue(r);
}
// Turn tumbling on and off. We simply schedule or unschedule
// the animation sensor.
void
SceneTumble::setTumbling(SbBool onOff)
{ 
    if (onOff) 
     animationSensor\ddot{y}>schedule();
    else 
      animationSensorÿ>unschedule();
}
// Return whether we are tumbling.
SbBool
SceneTumble::isTumbling() const
{
   return animationSensorÿ>isScheduled();
}
// This is called when the render area visibility changes
// because it is shown, hidden, or iconified. If the 
// component is not visible, we turn off the tumble animation.
void
SceneTumble::visibilityChangeCB(void *userData, SbBool visible)
{
    // Set tumbling on when the component is visible,
    // and set it off when the component is not visible.
    SceneTumble *tumbler = (SceneTumble *) userData; 
    tumblerÿ>setTumbling(visible);
}
// Animation sensor callback keeps the tumbling going.
void
SceneTumble::animationSensorCB(void *userData, SoSensor *)
{ 
    ((SceneTumble *) userData)ÿ>doTumbleAnimation();
}
// This is invoked when the speed slider changes value.
// We use the value of the slider to change the tumble speed.
```

```
void
SceneTumble::speedCB(Widget, XtPointer userData, 
                      XtPointer clientData)
{
    SceneTumble *tumbler = (SceneTumble *) userData;
    XmScaleCallbackStruct *data = (XmScaleCallbackStruct *)
                                   clientData;
    tumblerÿ>setSpeed(dataÿ>value);
}
```
## **Creating a New Viewer**

Viewers are subclassed from **SoXtRenderArea** and can be thought of as smart rendering windows that respond to events and modify the camera. You can use one of the following classes as a base class for your own viewer:

- **SoXtViewer**
- **SoXtFullViewer**
- **SoXtConstrainedViewer**

**SoXtViewer**, the lowest base class for viewers, adds the notion of a camera to an **SoXtRenderArea**. The camera through which the scene is viewed is either found in the scene or created automatically by the viewer. **SoXtFullViewer** adds a decoration trim around the rendering area, which includes thumbwheels, a zoom slider, and push buttons. This class also creates a popÿup menu and a preference sheet with generic viewer functionality built into them. **SoXtConstrainedViewer**, the last base class, is used for viewers that have the notion of a world upÿdirection. These viewers constrain the camera orientation to prevent the user from being upside down relative to the given world upÿdirection (which defaults to  $+y$ ).

The **SoXtViewer** class provides basic viewer functionality. This base class provides methods for changing the camera, including **setCamera()**, **getCamera()**, **viewAll()**, **saveHomePosition()**, and **resetToHomeÿ**

**Position()**. **SoXtViewer** also adds a headlight, as well as drawing styles, buffering types, and autoclipping. In addition, **SoXtViewer** adds support for seek, copy, and paste, enabling subclasses to redefine how a seek or a paste is performed.

### **Overview**

If you create a viewer that is a subclass of **SoXtViewer**, you perform the following steps. Examples 10ÿ3 and 10ÿ4 illustrate each step.

- 1. Construct the viewer (required step for all new viewers). See "Defining the Constructor".
- 2. Implement the eventÿprocessing routines (required step for all new viewers). These routines include **processEvent()** and **processCommonEvents()**, which in turn calls **translateCamera()** and switchMode(). See "Defining the EventyProcessing Routines".
- 3. Implement the seek function (optional step). See "Implementing the Seek Function".
- 4. Modify the cursor to be used for feedback (optional step). See "Using the Cursor for Feedback".

If you create a viewer that is subclassed from **SoXtFullViewer**, you can perform the following steps, in addition to steps 1 through 4. Only step 5 is required; the other steps are optional.

- 5. Modify how the trim decoration is used (required step). See "Using the SoXtFullViewer Trim Decoration".
- 6. Add push buttons (optional step). See "Adding Push Buttons".
- 7. Change the preference sheet (optional step). See "Changing the Preference Sheet".
- 8. Change the popÿup menu (optional step). See "Changing the Popÿup Menu".
- 9. Change the trim decoration (optional step). See "Changing the Decoration Layout".

If you create a viewer that is subclassed from **SoXtConstrainedViewer**, you can perform the following step, in addition to steps 1 through 9. See "Creating a Constrained Viewer" for more information on creating a viewer subclassed from **SoXtConstrainedViewer**.

10. Define constraints for the viewer.

Examples 10 $\ddot{\phi}$  and 10 $\ddot{\phi}$  show how to create a simple viewer derived from **SoXtFullViewer**, similar to the **SoXtPlaneViewer**. The left mouse button is used to translate the camera in the viewer plane and to seek objects. This new viewer redefines the decoration thumbwheels to translate the camera. It also defines mouse cursors to reflect the viewer's current state (viewing, seeking, or picking).

### **Defining the Constructor**

The constructor for the viewer takes an

SoXtViewer::Type

parameter, which specifies whether the viewer is of type BROWSER (the default) or

EDITOR. This argument specifies the camera creation policy of the viewer. For more information on component constructors, see "Defining the Constructor".

## **Defining the EventÿProcessing Routines**

Any new viewer must implement the **processEvent()** routine, defined in **SoXtRenderArea**, to send events directly to the scene graph. When viewing is turned on, the new viewer uses those events to manipulate the camera.

The base *i*class routine **processCommonEvents**(), defined in **SoXtViewer**, is first called when an event is received. This routine is used to handle a set of events that should be common across all viewers. These events are as follows:

- Pressing the Escape key (toggles a viewer between Viewing and Picking mode)
- Pressing the Home key (resets the viewer to Home Position)
- Pressing the S key (toggles Seek mode on and off)
- Pressing any of the four arrow keys (moves the camera left, right, up, or down)

The viewer calls the base class **interactiveCountInc()** and **interactiveCountDec()** methods when the left mouse button is pressed and released. These methods enable the viewer base class to call the user interactive start and finish callbacks and are also used to change the drawing styles and buffering

types when interactive styles are chosen (for example, move wireframe).

The code to translate the camera using the new mouse position is called within the **processEvent()** routine (see the **translateCamera()** method in Example 10ÿ4).

The **switchMode()** routine called within **processEvent()** switches between viewer modes. It also sets the correct cursor on the window (see "Using the Cursor for Feedback").

In addition to showing how the camera can be translated given the mouse events received, the **processEvent()** routine also shows how seek functionality is supported in the viewer. This topic is explained in detail in the following section.

### **Implementing the Seek Function**

The seek function moves the camera to the picked point (when detail seek is ON) or to the picked object (when detail seek is OFF). The seek functionality for viewers is provided by the base class **SoXtViewer**. The following public methods can be called to set seek parameters:

- **setDetailSeek()** specifies whether to orient the camera toward the picked point (detail seek is ON), or toward the center of the object's bounding box (detail seek is OFF). The default is ON.
- **isDetailSeek()** returns whether detail seek is ON.
- **setSeekTime()** sets the time for a seek to animate the new camera location. The default time is 2 seconds.

**getSeekTime()** returns the seek time.

Subclasses can then simply call **seekToPoint()**, passing the mouse location, and the base class **SoXtViewer** performs the seek animation. By default, detail seek is ON, and the base class changes the camera to be the focal distance away from the picked point and aligned to the point normal. When detail seek is OFF, the camera centers itself on the object's bounding box and keeps its orientation the same (the picked point has no real importance; only the picked object is used in this case).

Our simple viewer example uses the seek functionality defined in the base class. If a viewer needs to redefine how seek is performed (**SoXtFlyViewe**r and **SoXtWalkViewer** redefine it), the viewer can redefine the **interpolateSeekAnimation()** routine, which changes the camera.

The following protected variables are defined in **SoXtViewer** to help you redefine **interpolateSeekAnimation()** for a new viewer:

#### **seekPoint**, **seekNormal**

point and normal to seek

#### **oldCamOrientation**, **newCamOrientation**

old and new camera orientation

#### **oldCamPosition**, **newCamPosition**

old and new camera position

seekDistance seek distance (either a percentage or an absolute value)

#### **seekDistAsPercentage**

whether the seek distance is a percentage or an absolute value

#### **computeSeekVariables**

FALSE when **interpolateSeekAnimation()** is first called on a new seek animation.

## **Using the Cursor for Feedback**

It is often desirable to have a viewer change the cursor to reflect the viewer's state. The file SoXtCursors.h defines a set of X bitmaps that can be used for defining cursors. Some of these bitmaps were created for specific viewers, whereas others are generic enough to be reused across viewers. Most viewers have a different cursor during viewing and nonviewing modes. A generic viewer cursor is supplied in the file SoXtCursors.h.

To have a different cursor when viewing is on, the viewer needs to redefine the **setViewing()** method to set the correct cursor on the window. Similarly, if the viewer supports the seek functionality, it also needs to redefine the **setSeekMode()** method to change the cursor. Example 10ÿ4 shows how to change the cursor.

The **defineCursors()** routine, also shown in Example 10ÿ4, needs to be called only once to create the X cursor.

X cursors can be defined only when the widget is actually mapped onto the screen. It is thus a good idea to define the cursors whenever the first event is received in the **processEvent()** routine, since an event guarantees that the window is mapped onto the screen.

Cursors should be defined on the renderÿarea window, not on the window found in the X event structure. This is because the actual window events are received from changes when the viewer switches between singleÿand doubleÿbuffering. The renderÿarea window, however, stays constant, so the cursor is correctly specified.

The following sections deal with more advanced features of viewers, such as the trim decoration around the render area and the viewer popÿup menu.

Example 10 $\beta$  shows the header file for the new simple viewer class.

#### **Example 10ÿ3** SimpleViewer.h

```
#include <Inventor/SbLinear.h>
#include <Inventor/Xt/viewers/SoXtFullViewer.h>
class simpleViewer : public SoXtFullViewer {
 public:
    // Constructor/destructor
   simpleViewer(
       Widget parent = NULL,
       const char *name = NULL, 
       SbBool buildInsideParent = TRUE, 
       SoXtFullViewer::BuildFlag flag = BUILD_ALL, 
       SoXtViewer::Type type = BROWSER);
    ~simpleViewer();
    // Redefine this to also change the cursor (viewerCursor)
  virtual void setViewing(SbBool onOrOff);
```

```
 protected:
   // Redefine this to process the events
  virtual void processEvent(XAnyEvent *anyevent);
   // Redefine this to also change the cursor (seekCursor)
  virtual void setSeekMode(SbBool onOrOff);
   // Define these thumbwheels to translate in the viewer plane
  virtual void bottomWheelMotion(float newVal);
  virtual void leftWheelMotion(float newVal);
  virtual void rightWheelMotion(float newVal);
  virtual void bottomWheelStart();
  virtual void leftWheelStart();
   // Redefine this to customize the preference sheet
  virtual void createPrefSheet();
   // Define this to bring up the viewer help card
  virtual void openViewerHelpCard();
 private:
   // Viewer state variables
   int mode;
  SbBool createdCursors;
   Cursor vwrCursor, seekCursor;
   SbVec2s locator; // mouse position
   // Camera translation variables
   SbVec3f locator3D;
  SbPlane focalplane;
  float transXspeed, transYspeed;
  void switchMode(int newMode);
  void defineCursors();
  void translateCamera();
  void computeTranslateValues();
};
Example 10ÿ4 SimpleViewer.c++
#include <math.h>
#include <X11/Intrinsic.h>
#include <X11/Xlib.h>
#include <X11/keysym.h>
#include <Inventor/nodes/SoOrthographicCamera.h>
```

```
#include <Inventor/nodes/SoPerspectiveCamera.h>
```
```
#include <Inventor/Xt/SoXtCursors.h>
#include "simpleViewer.h"
enum ViewerModes {
    IDLE_MODE, 
    TRANS_MODE, 
    SEEK_MODE, 
};
// Constructor for the viewer
simpleViewer::simpleViewer(
    Widget parent,
    const char *name, 
    SbBool buildInsideParent, 
    SoXtFullViewer::BuildFlag b, 
    SoXtViewer::Type t)
       : SoXtFullViewer(
          parent,
          name, 
          buildInsideParent, 
          b, 
          t, 
          TRUE) // Tell base class to build (since we don't add
                 // anything)
{
    // Init local vars
    mode = IDLE_MODE;
    createdCursors = FALSE;
    setSize(SbVec2s(520, 360)); //def size
    // assign decoration titles
    setPopupMenuString("Simple Viewer");
    setBottomWheelString("transX");
    setLeftWheelString("transY");
    setRightWheelString("Dolly");
    setPrefSheetString("Simple Viewer Preference Sheet");
    setTitle("Simple Viewer");
}
simpleViewer::~simpleViewer()
{
}
// Call the base class and set the correct cursor 
// on the window
void
simpleViewer::setViewing(SbBool flag)
```

```
{
   if (flag == viewingFlag || camera == NULL) {
       viewingFlag = flag;
       return;
    }
    // Call the base class
    SoXtFullViewer::setViewing(flag);
    // Set the right cursor
    Widget w = getRenderAreaWidget();
   if (w != NULL && XtWindow(w) != NULL) {
       if (isViewing()) {
          if (! createdCursors)
             defineCursors();
          XDefineCursor(XtDisplay(w), XtWindow(w), vwrCursor);
       }
       else
          XUndefineCursor(XtDisplay(w), XtWindow(w));
    }
}
// Process the given event to change the camera
void
simpleViewer::processEvent(XAnyEvent *xe)
{
    // Let the base class handle the common set of events
    if (processCommonEvents(xe))
       return;
    // Check if cursors need to be defined (they can only
    // be defined after the window has been mapped. 
    // Receiving events guarantees that the window has 
    // been mapped.
    if (! createdCursors) {
       defineCursors();
       Widget w = getRenderAreaWidget();
       XDefineCursor(XtDisplay(w), XtWindow(w), vwrCursor);
    }
    XButtonEvent *be;
    XMotionEvent *me;
   SbVec2s windowSize = getGlxSize();
    switch (xeÿ>type) {
       case ButtonPress:
          be = (XButtonEvent *) xe;
```

```
be = (XButtonEvent * ) xe;
          locator[0] = be\ddot{y} > x;locator[1] = windowSize[1] \ddot{y} be\ddot{y} > y;
          if (be\ddot{y}>button == Button1) {
              switch (mode) {
                 case IDLE_MODE: 
                     interactiveCountInc();
                     switchMode(TRANS_MODE);
                     break;
                 case SEEK_MODE:
                     seekToPoint(locator);
                     break;
 }
           }
           break;
       case ButtonRelease:
          be = (XButtonEvent * ) xe;
          if (be\ddot{y}>button == Button1 && mode == TRANS_MODE) {
              switchMode(IDLE_MODE);
              interactiveCountDec();
           }
           break;
       case MotionNotify:
           me = (XMotionEvent *) xe;
          locator[0] = me\ddot{y} > x;location[1] = windowSize[1] \ddot{y} me\ddot{y} > y;
           if (mode == TRANS_MODE)
              translateCamera();
          break;
    }
}
// Switches to the specified viewer mode. The correct
// cursor is also set on the window.
void
simpleViewer::switchMode(int newMode)
{
    // needed to define new cursors
   Widget w = getRenderAreaWidget();
   Display *display = XtDisplay(w);Window window = XtWindow(w); if (! createdCursors)
       defineCursors();
    // Switch to new viewer mode
```

```
 mode = newMode;
    switch (mode) {
       case IDLE_MODE:
          if (window != 0)
             XDefineCursor(display, window, vwrCursor);
          break;
       case TRANS_MODE:
          {
             // Figure out the focal plane
             SbMatrix mx;
             mx = cameraÿ>orientation.getValue();
             SbVec3f forward(ÿmx[2][0], ÿmx[2][1], ÿmx[2][2]);
             SbVec3f fp = cameraÿ>position.getValue() + 
                 forward * cameraÿ>focalDistance.getValue();
            focalplane = SbPlane(forward, fp); // Map mouse position onto the viewing plane
             SbVec2s windowSize = getGlxSize();
             SbLine line;
             SbViewVolume cameraVolume = cameraÿ>getViewVolume();
             cameraVolume.projectPointToLine(
                    SbVec2f( locator[0] / float(windowSize[0]), 
                    locator[1] / float(windowSize[1])), line);
             focalplane.intersect(line, locator3D);
          }
          if (window != 0)
             XDefineCursor(display, window, vwrCursor);
          break;
       case SEEK_MODE:
         if (window != 0)
             XDefineCursor(display, window, seekCursor);
          break;
    }
}
// Call the base class and set the correct cursor 
// on the window.
void
simpleViewer::setSeekMode(SbBool flag)
\left\{ \right. if (! isViewing())
       return;
    // Call the base class
    SoXtFullViewer::setSeekMode(flag);
```

```
 // Switch to the right mode
    switchMode(isSeekMode() ? SEEK_MODE : IDLE_MODE);
}
// Redefine this routine to customize the preference sheet
void
simpleViewer::createPrefSheet()
{
    // Create the preference sheet shell and form widget
    Widget shell, form;
    createPrefSheetShellAndForm(shell, form);
    // Create most of the default parts
    Widget widgetList[10];
   int num = 0;
    widgetList[num++] = createSeekPrefSheetGuts(form);
    widgetList[num++] = createZoomPrefSheetGuts(form);
    widgetList[num++] = createClippingPrefSheetGuts(form);
    layoutPartsAndMapPrefSheet(widgetList, num, form, shell);
}
// Bring up the viewer help card (called by "?" push button)
void
simpleViewer::openViewerHelpCard()
{
    // Tell the component to open the file for us
    openHelpCard("simpleViewer.help");
}
// Translate the camera right/left (called by thumbwheel).
void
simpleViewer::bottomWheelMotion(float newVal)
{
    if (camera == NULL)
       return;
    // Get camera right vector and translate by wheel 
    // delta rotation
    SbMatrix mx;
    mx = cameraÿ>orientation.getValue();
    SbVec3f rightVector(mx[0][0], mx[0][1], mx[0][2]);
   float dist = transXspeed * (bottomWheelVal \ddot{y} newVal);
    cameraÿ>position = cameraÿ>position.getValue() + 
       dist * rightVector;
```

```
 bottomWheelVal = newVal;
}
// Translate the camera up/down (called by thumbwheel).
void
simpleViewer::leftWheelMotion(float newVal)
{
    if (camera == NULL)
       return;
    // Get camera up vector and translate by wheel 
    // delta rotation
    SbMatrix mx;
    mx = cameraÿ>orientation.getValue();
    SbVec3f upVector(mx[1][0], mx[1][1], mx[1][2]);
    float dist = transYspeed * (leftWheelVal ÿ newVal);
    cameraÿ>position = cameraÿ>position.getValue() + 
       dist * upVector;
   leftWheelVal = newVal;}
// Moves the camera closer/further away from the plane 
// of interest, which is defined by the viewing normal 
// and the camera focalDistance field value.
void
simpleViewer::rightWheelMotion(float newVal)
{
    if (camera == NULL)
       return;
    // Shorten/grow the focal distance given the wheel rotation
    float focalDistance = cameraÿ>focalDistance.getValue();
    float newFocalDist = focalDistance / 
                      pow(2.0, newVal ÿ rightWheelVal);
    // Finally, reposition the camera
    SbMatrix mx;
    mx = cameraÿ>orientation.getValue();
    SbVec3f forward(ÿmx[2][0], ÿmx[2][1], ÿmx[2][2]);
    cameraÿ>position = cameraÿ>position.getValue() + 
                    (focalDistance ÿ newFocalDist) * forward;
    cameraÿ>focalDistance = newFocalDist;
   rightWheelVal = newVal;}
```

```
// This routine is used to define cursors, which can 
// only be called after the window has been realized.
void
simpleViewer::defineCursors()
{
    XColor foreground;
    Pixmap source;
    Display *display = getDisplay();
    Drawable d = DefaultRootWindow(display);
    // Set a red color
   foreground.red = 65535;
    foreground.green = foreground.blue = 0;
    // View plane translate cursor
    source = XCreateBitmapFromData(display, d, 
             so_xt_flat_hand_bits, so_xt_flat_hand_width,
             so_xt_flat_hand_height);
    vwrCursor = XCreatePixmapCursor(display, source, source, 
                &foreground, &foreground, so_xt_flat_hand_x_hot, 
                so_xt_flat_hand_y_hot);
    XFreePixmap(display, source);
    // Seek cursor
    source = XCreateBitmapFromData(display, d,
             so_xt_target_bits, so_xt_target_width,
             so_xt_target_height);
    seekCursor = XCreatePixmapCursor(display, source, source, 
                 &foreground, &foreground, so_xt_target_x_hot,
                 so_xt_target_y_hot);
    XFreePixmap(display, source);
    createdCursors = TRUE;
}
// Moves the camera into the plane defined by the camera 
// forward vector and the focal point (using the camera
// focalDistance field) to follow the new mouse location.
void
simpleViewer::translateCamera()
{
    if (camera == NULL)
       return;
    SbVec2s windowSize = getGlxSize();
    SbVec2f newLocator(locator[0] / float(windowSize[0]),
```

```
 locator[1] / float(windowSize[1]));
    // Map new mouse location into the camera focal plane
   SbLine line;
   SbVec3f newLocator3D;
    SbViewVolume cameraVolume = cameraÿ>getViewVolume();
    cameraVolume.projectPointToLine(newLocator, line);
    focalplane.intersect(line, newLocator3D);
    // Move the camera by the delta 3D position amount
    cameraÿ>position = cameraÿ>position.getValue() + 
       (locator3D ÿ newLocator3D);
    // You would think we would have to set locator3D to
    // newLocator3D here. But we don't, because moving 
    // the camera essentially makes locator3D equal to 
    // newLocator3D in the transformed space, and we will 
    // project the next newLocator3D in this transformed space.
}
// Called by the bottom and left thumbwheels to compute 
// the translation factors (how fast should we translate 
// given a wheel rotation).
void
simpleViewer::computeTranslateValues()
{
    if (camera == NULL)
       return;
    float height;
    if (cameraÿ>isOfType( 
       SoPerspectiveCamera::getClassTypeId())) {
       float angle = ((SoPerspectiveCamera *) 
                     camera)ÿ>heightAngle.getValue() / 2;
       float dist = cameraÿ>focalDistance.getValue();
       height = dist * ftan(angle);
    }
    else if (cameraÿ>isOfType( 
       SoOrthographicCamera::getClassTypeId()))
       height = ((SoOrthographicCamera *) 
               camera)\ddot{y}>height.getValue() / 2;
    // Given the size of the viewing plane, figure out 
    // the up/down and right/left speeds for the thumb wheels.
    transYspeed = height / 2;
    transXspeed = transYspeed * cameraÿ>aspectRatio.getValue();
```

```
}
// Thumbwheels start callbacks
void
simpleViewer::bottomWheelStart()
{
    computeTranslateValues();
    // call parent class
    SoXtFullViewer::bottomWheelStart();
}
void
simpleViewer::leftWheelStart()
{
    computeTranslateValues();
    // call parent class
    SoXtFullViewer::leftWheelStart();
}
```
## **Using the SoXtFullViewer Trim Decoration**

**SoXtFullViewer** is used as the base class for most viewers. This abstract class adds a decoration around the render area, a popÿup menu with viewer functions, and a preference sheet that can be used to customize a specific viewer. The decoration around the render area includes thumbwheels that duplicate direct viewing manipulation, a slider to change the camera zooming factor, and viewer/application push buttons. By default, the base class creates push buttons for viewing, home, set home, view all, and seek. Subclasses can easily add viewerÿspecific push buttons, as well as change the look of the decoration and the preference sheet. The creation of the decoration and preference sheet is accomplished by many small routines, so subclasses can redefine as much or as little as necessary.

**SoXtFullViewer** provides three thumbwheels around the render area. By default, these thumbwheels do nothing in the **SoXtFullViewer** base class and should therefore be implemented by each subclass. The subclass should implement functions so that the bottom and left thumbwheels duplicate the right $\ddot{\psi}$ eft and up $\ddot{\psi}$ down functionality of the mouse during direct viewing. The right thumbwheel is used to dolly the camera (move forward and backward).

The simple viewer example defines the thumbwheel functionality by redefining methods from the base class as shown in Example 10ÿ4.

For convenience, when you are defining thumbwheel functionality and redefining the decoration layout, the base class **SoXtFullViewer** provides the following thumbwheel variables. These variables include thumbwheel widgets, previous values (helpful for obtaining incremental rotation), and labels:

#### **rightWheel**, **bottomWheel**, **leftWheel**

thumbwheel widget variables

**rightWheelStr**, **bottomWheelStr**, **leftWheelStr**

#### **rightWheelVal**, **bottomWheelVal**, **leftWheelVal**

previous value of each thumbwheel

**rightWheelLabel**, **bottomWheelLabel**, **leftWheelLabel**

widget label for each thumbwheel

When a viewer is derived from **SoXtFullViewer**, it should set the correct labels on the thumbwheels, the popÿup menu, the preference sheet, and the window title. This needs to be done only once and therefore should be done in the constructor. Example 10ÿ4 shows the code to fully support the **SoXtFullViewer** base class.

## **Adding Push Buttons**

By default, the base class **SoXtFullViewer** creates a list of push buttons (**XmPushButton** widgets with pixmaps). The method **buildViewerÿ**

**Buttons()**, which subclasses do not need to redefine, uses a list of push buttons to construct all the buttons within a form widget. The button's form widget is then laid out within the rightÿtrim form widget. Subclasses can easily add or remove any number of buttons from the existing list of buttons by redefining the **createViewerButtons()** method and appending, inserting, and removing from the **SbPList** of buttons.

Our simple viewer example does not add any new viewer buttons, but here is some sample code that adds a push button to the existing list.

```
void
SoXtExaminerViewer::createViewerButtons(Widget parent)
{
    // Get the default buttons
   SoXtFullViewer::createViewerButtons(parent);
   // Allocate our buttons ÿ this simple case doesn't
    // set the XmNlabelType to be a pixmap, just a simple letter.
   Arg args[2];
  int n = 0;
   XtSetArg(args[n], XmNshadowThickness, 2); n++;
   XtSetArg(args[n], XmNhighlightThickness, 0); n++;
   Widget button = XmCreatePushButtonGadget(parent, "P", args,
 n);
   XtAddCallback(button, XmNactivateCallback,
                  (XtCallbackProc)
                 SoXtExaminerViewer::pushButtonCB, 
                  (XtPointer) this);
    // Add this button to the list to have it laid out by the
    // parent class (removing a widget from the list will
    // prevent the corresponding push button from being laid
    // out and managed; therefore it will not show up in the
    // decoration).
   viewerButtonWidgetsÿ>append(button);
}
```
Look at the file SbPList.h for a description of methods available on the **SoXtFullViewer::viewerButtonWidgets** protected variable.

**Note:** The viewer default push buttons all have a 24 $\dot{\phi}$ y $\ddot{\phi}$  a and the decoration trim is designed with that in mind. It is therefore recommended that you create pixmaps of this size for viewer or application push buttons.

## **Changing the Preference Sheet**

Preference sheets allow the user to customize the behavior of a viewer. A default preference sheet is created by the **SoXtFullViewer** class. Subclasses typically make changes to the default preference sheet to give the user control over viewerÿspecific parameters. Like the decoration in **SoXtFullViewer** , the preference sheet is made up of many small building blocks to make it easier for subclasses to redefine it. The following protected methods are used to build the different parts of the preference sheet:

void **setPrefSheetString**(const char \**name*);

virtual void **createPrefSheet**();

void **createPrefSheetShellAndForm**(Widget &*shell*, Widget &*form*);

void **createDefaultPrefSheetParts**(Widget *widgetList*[ ], int &*num*, Widget *form*);

void **layoutPartsAndMapPrefSheet**(Widget *widgetList*[ ], int *num*, Widget *form*, Widget *shell*);

Widget **createSeekPrefSheetGuts**(Widget *parent*);

Widget **createSeekDistPrefSheetGuts**(Widget *parent*);

Widget **createZoomPrefSheetGuts**(Widget *parent*);

Widget **createClippingPrefSheetGuts**(Widget *parent*);

Widget **createStereoPrefSheetGuts**(Widget *parent*);

To change only the preferenceÿsheet title, use the **setPrefSheetString()** method. Use the **createPrefSheet()** method to redefine the preference sheet for a subclass, as follows:

```
// This creates the preference sheet in a separate window. It
// calls other routines to create the actual content of the 
// sheet.
void
SoXtFullViewer::createPrefSheet()
{
     // Create the preference sheet shell and form widget
     Widget shell, form;
     createPrefSheetShellAndForm(shell, form);
     // Create all of the default parts
     Widget widgetList[10];
    int num = 0;
     createDefaultPrefSheetParts(widgetList, num, form);
```

```
 createDefaultPrefSheetParts(widgetList, num, form);
     layoutPartsAndMapPrefSheet(widgetList, num, form, shell);
}
// This simply creates the default parts of the pref sheet.
void
SoXtFullViewer::createDefaultPrefSheetParts(
                      Widget widgetList[], int &num, Widget form)
{
     widgetList[num++] = createSeekPrefSheetGuts(form);
     widgetList[num++] = createSeekDistPrefSheetGuts(form);
     widgetList[num++] = createZoomPrefSheetGuts(form);
     widgetList[num++] = createClippingPrefSheetGuts(form);
     widgetList[num++] = createStereoPrefSheetGuts(form);
}
```
When a subclass creates its own preference sheet, it only needs to redefine the **createPrefSheet**() routine and write it like the base class routine. The simple viewer example redefines the preference sheet to omit some of the default parts. Example 10ÿ4 shows the **createPrefSheet()** method for **simpleViewer**.

Subclasses can easily add new items to the preference sheet by adding them to the widget list that is passed to the **layoutPartsAndMapPrefSheet()** method, just like the default parts. The custom items should all be built within a form widget that is automatically laid out and managed within the **layoutPartsAndMapPrefSheet()** method. The layout is from top to bottom in the shell widget.

The preferenceÿsheet widget and all of its child widgets are destroyed when the preferenceÿsheet window is closed by the user. This behavior is intended, since the preference sheet is only a temporary window, and we don't want to carry the unwanted widget around when it is no longer needed.

## **Changing the Popÿup Menu**

The **SoXtFullViewer** popÿup menu, which includes a rich set of viewer functions, can be changed in subclasses by redefining any of the following popyup menu build routines:

void **setPopupMenuString**(const char \**name*);

virtual void **buildPopupMenu**();

Widget **buildFunctionsSubmenu**(Widget *popup*);

Widget **buildDrawStyleSubmenu**(Widget *popup*);

To change the popÿup menu title, use the **setPopupMenuString()** method. To change the popÿup menu, subclasses can redefine the **buildPopupMenu()** method. Subclasses can also append new entries to the popÿup menu by directly adding a Motifÿcompliant **xmToggleButton** or **xmPushButton** to the popÿup menu widget.

## **Changing the Decoration Layout**

On rare occasions, you may want to change the decoration surrounding the rendering area. The **SoXtWalkViewer** class, for example, adds an extra thumbwheel and label in the leftÿhand trim. To simplify the redefining of the decoration, the base class **SoXtFullViewer** constructs the decoration in many small and manageable steps. The following functions are used to create the decoration and can be redefined by subclasses at any level:

Widget **buildWidget**(Widget *parent*);

virtual void **buildDecoration**(Widget *parent*);

virtual Widget **buildLeftTrim**(Widget *parent*);

virtual Widget **buildBottomTrim**(Widget *parent*);

virtual Widget **buildRightTrim**(Widget *parent*);

virtual Widget **buildZoomSlider**(Widget *parent*);

virtual Widget **buildViewerButtons**(Widget *parent*);

virtual Widget **buildAppButtons**(Widget *parent*);

void **setBottomWheelString**(const char \**name*);

void **setLeftWheelString**(const char \**name*);

void **setRightWheelString**(const char \**name*);

Example 10 $\overline{p}$  contains pseudocode that shows how the decoration is built in the base class **SoXtFullViewer**. Only important parts of the code are given to illustrate how the decoration is built.

**Example 10ÿ5** Building the Viewer Decoration in SoXtFullViewer

```
// Build the render area and the decoration trim within the
// given parent widget.
Widget
SoXtFullViewer::buildWidget(Widget parent)
{
    // Create a form to hold everything together
    mgrWidget = XtCreateWidget(getWidgetName(),
                                xmFormWidgetClass, parent, 
                                args, n);
    // Build the render area and the decoration
    raWidget = SoXtRenderArea::buildWidget(mgrWidget);
    if (decorationFlag)
        buildDecoration(mgrWidget);
    // Lay out and manage the render area and decoration
    ...
    return mgrWidget;
}
// Build the viewer decoration (left, right and bottom trim)
void
SoXtFullViewer::buildDecoration(Widget parent)
```

```
{
    // Build the trim sides
    leftTrimForm = buildLeftTrim(parent);
   bottomTrimForm = buildBottomTrim(parent); rightTrimForm = buildRightTrim(parent);
    // Lay out the trims but let the buildWidget() manage them
    ...
}
// Build the left trim decoration
Widget
SoXtFullViewer::buildLeftTrim(Widget parent)
{
    // Create a form to hold all the parts
    Widget form = XtCreateWidget("LeftTrimForm",
                                   xmFormWidgetClass, parent,
                                   NULL, 0);
    // Create all the parts
    buildLeftWheel(form);
    Widget butForm = buildAppButtons(form);
    // Lay out and manage the parts
 ...
    return form;
}
```
**SoXtWalkViewer** redefines only the **buildLeftTrim()** routine in order to build the default parts as well as the extra thumbwheel and label. The viewer then simply returns a form containing its new left trim to the **buildDecoration()** routine, and everything works as before. Only the new trim has to be modified.

## **Creating a Constrained Viewer**

The **SoXtConstrainedViewer** base class adds the notion of a world upÿdirection, with methods like **setUpDirection()** and **getUpDirection()**. New viewers that require the notion of an upÿdirection should be derived from this base class. With the notion of a world up direction (which defaults to +y), a viewer can constrain the camera to prevent the user from looking upside down. This constraint is currently used in **SoXtFlyViewer** and **SoXtWalkViewer**.

**SoXtConstrainedViewer** redefines some of the routines, such as **saveHomePosition()** and **resetToHomePosition()**, to save and restore the original camera upÿdirection. This base class redefines the **paste()** and **setCamera()** methods to guarantee that the original camera upÿdirection is preserved whenever new camera values are given. **SoXtConstrainedViewer** also provides some convenience routines to allow the user to interactively specify the world upÿdirection (the **findUpDirection()** method) and constrain the camera to the current upÿdirection (the **checkForCameraUpConstrain()** method).

The world upÿdirection can be changed with the **setUpDirection()** method and can also be changed interactively by the user while viewing a model using the **findUpDirection()** method, defined in **SoXtConstrainedViewer**.

The base class **SoXtConstrainedViewer** also provides a convenient way to check that the current camera values are consistent with the upÿdirection and to tilt the camera up or down while constraining to  $+\sqrt{y}90$  degrees from the eye $\sqrt{y}$ evel plane. This prevents the camera from ever looking upside down. Those protected methods are as follows:

#### void **checkForCameraUpConstrain**();

checks the camera orientation and makes sure that the current right vector and ideal right vector (cross between the view vector and world upÿdirection) are the same and corrects it if they are not the same. This method keeps the upydirection valid.

virtual void **tiltCamera**(float *deltaAngle*);

tilts the camera, restraining it to within 180 degrees from the upÿdirection. A positive angle tilts the camera up.

For convenience, **SoXtConstrainedViewer** defines the decoration thumbwheels, which can also be redefined by subclasses. These are defined as follows:

#### virtual void **bottomWheelMotion**(float *newVal*);

rotates the camera around the world upÿdirection

virtual void **leftWheelMotion**(float *newVal*);

tilts the camera up and down, constraining it to within 180 degrees of the world upÿdirection

virtual void **rightWheelMotion**(float *newVal*);

moves the camera forward and backward

**Note:** A viewer that is constrained to a world up ilitection should always rotate the camera around that world upÿdirection when rotating left and right. It is important to rotate around the world upÿdirection—as opposed to the current camera upÿvalue, which is not the same if the camera is tilted up or down—to prevent rolling. This rolling disturbs the camera alignment and eventually causes the camera to look upside down.

## **Chapter 11 Creating an Event and Device**

This chapter describes how to create a new event and a new Xt device. The examples show how to subclass events and Xt devices and how to translate X events into Inventor events.

This chapter focuses on translating X events into Inventor events. This general process can be applied to the translation of any windowÿspecific events into Inventor events, which are independent of the window system. Examples 11 $\ddot{y}$  and 11 $\ddot{y}$  show how to create the **DialEvent**, which is used by the dial and button device.

The details of setting up an **SoXt** device to work with a render area are also explained here. Note that new devices can be added only if you are using the Inventor Component Library. Examples 11ÿ4 and 11ÿ5 use the **DialNButton** device to show how to translate events and communicate with the render area.

Note that new events will not automatically be understood by existing manipulators. You can create new manipulators (or other objects that respond to events) to recognize the new events. Or you can register a new static method for an existing manipulator in the method list for the **SoHandleEventAction**. Then your new method for the manipulator can handle the new events appropriately (see Chapter 4).

Before reading this chapter, be sure to read Chapters 10 and 16 in *The Inventor Mentor*.

# **Creating an Event**

This section describes creating a new event and offers background information on translating an event. For information on creating a new device, see "Creating a Device". The device's main responsibility is translating events, which is described in more detail in "Dispatching Events".

## **Overview**

The file SoSubEvent.h contains the macros for defining new event classes. The SO\_EVENT\_HEADER() macro declares type identifier and naming variables and methods that all event classes must support. The SO\_EVENT\_SOURCE() macro defines the static variables and methods declared in the SO\_EVENT\_HEADER() macro.

Creating a new event requires these steps:

- 1. Select a name for the new event class and determine what class it is derived from.
- 2. Define an **initClass()** method to initialize the type information. Use the SO\_EVENT\_INIT\_CLASS() macro. The application needs to call the event's **initClass()** method immediately after **SoXt::init**.
- 3. Define a constructor.
- 4. Define a destructor.
- 5. Implement **set()** and **get()** methods for the additional information your event provides. For example, the dial event needs to include information on which dial was turned, and what its value is.
- 6. Write convenience routines for the event to perform common queries and tasks (optional step).

For the dial box, the convenience routine is **isDialEvent()**.

7. Write convenience macros for the event (optional step). These are static functions that are used in event callback functions. For the dial, the macro is DIAL\_EVENT(). Note that it uses the convenience routines defined in step 6.

## **Translating Events**

When an event is dispatched, the event translator creates an Inventor event from an X event and sets its values (see "Dispatching Events"). It provides all the information about the event, including the following:

- Time the event occurred
- Position of the locator when the event occurred
- State of the modifier keys (Shift, Control, Alt) when the event occurred
- Any additional information required by the event (for example, if a keyboard key is pressed, which key is it?)

Inventor includes three subclasses of **SoEvent. SoButtonEvent** includes additional information about the button state (is it up or down?). Subclasses of **SoButtonEvent** provide information about which button was pressed. **SoMotion3Event** includes information on translation and rotation values generated by an input device such as the spaceball. **SoLocation2Event** includes information on the absolute location of the cursor in window coordinates.

A value such as the event's time or position is readÿonly during event traversal because the event is passed as a **const** pointer. Only the creator of an event can set its values.

## **Creating a Dial Event**

The dial and button input device generates two X events that need to be translated into Inventor events and handled by the database:

#### **XDeviceMotionEvent**

provides value changes of the eight dials

#### **XDeviceButtonEvent**

provides information about the state of the device's 32 buttons

The information provided by **XDeviceMotionEvent** is translated into a **DialEvent**. The **XDeviceButtonEvent** is translated into a **ButtonBoxEvent**, which is subclassed from **SoButtonEvent** and has button information specific to the button box.

This section discusses the code for the **DialEvent**, which describes the state of any of the eight dials. Note, however, that you could instead choose to create a more generic event that could be used for other devices in addition to the dial box. For example, you could create a

**ResetToHomePositionEvent** that would be used when the user presses a button box button, clicks on a Home button on the screen, or performs some other designated action.

**Tip:** Be sure to call **initClass()** on the event after initializing Inventor.

Example 11 $\ddot{y}$  shows the code for the dial event include file.

**Example 11ÿ1** DialEvent.h

```
#include <Inventor/SbBasic.h>
#include <Inventor/events/SoEvent.h>
#include <Inventor/events/SoSubEvent.h>
// Convenience macro for determining if an event matches
#define DIAL_EVENT(EVENT, WHICH) \
    (DialEvent::isDialEvent(EVENT, WHICH))
class DialEvent : public SoEvent {
    SO_EVENT_HEADER();
   public:
    // Constructor
    DialEvent();
    // Which dial generated the event, 1ÿ8
   void setDial(int d) { dia1 = d; } int getDial() const { return dial; }
    // Value of the dial turned
   void setValue(int v) { value = v; }
    int getValue() const { return value; }
    // Convenience routines to see if an SoEvent is a turn of
    // the passed dial. Passing ÿ1 matches any button.
   static SbBool isDialEvent(const SoEvent *e,
                                   int which = \ddot{y}1);
     static void initClass();
   private:
   int dial; \frac{1}{2} dial; \frac{1}{2} // Which dial
   int value; \sqrt{} // Value of dial
};
Example 11\ddot{\psi} shows the complete source code for the dial event.
```

```
Example 11ÿ2 DialEvent.c++
```

```
#include "DialEvent.h"
SO_EVENT_SOURCE(DialEvent);
// Class initialization
void
DialEvent::initClass()
```

```
{
    SO_EVENT_INIT_CLASS(DialEvent, SoEvent);
}
// Constructor
DialEvent::DialEvent()
{
   dia1 = 0;value = 0;
}
// Convenience routine ÿ this returns TRUE if the event is a
// dial turn event matching the passed dial.
SbBool
DialEvent::isDialEvent(const SoEvent *e, int whichDial)
{
    SbBool isMatch = FALSE;
    // is it a dial event?
    if (eÿ>isOfType(DialEvent::getClassTypeId())) {
      const DialEvent *de = (const DialEvent *) e;
      // did the caller want any dial turn? or do they match?
     if ((whichDial == \ddot{y}1) ||
         (deÿ>getDial() == whichDial))
        isMatch = TRUE;
    }
    return isMatch;
}
```
## **Dispatching Events**

Using the **DialNButton** device as an example, this section outlines in more detail how the event translator works with the X Server and the **SoXt** main loop to obtain X events and translate them into Inventor events.

**Note:** The way **SoXt** main loop works with the event translator is slightly complex, for the following reasons. The X Window System provides compileÿtime event types only for the mouse and keyboard devices. The X input extension provides events for all other devices. The complication arises because the Xt Library ignores the X input extension. For this reason, we must get the complete list of events at runtime. **SoXt** sets up its own event handler to dispatch the extension events, and Xt dispatches the standard events (see "SoXt Main Loop"). For more information, see the MIT X Consortium Standard, "X11 Input Extension Library Specification," X Version 11, Release 5.

## **Translating an Event**

Figure 11ÿ1 shows the general sequence for translating an event. (Because the device's main

responsibility is to translate events, it is referred to here simply as *the translator*.) Before events can be translated, certain information must be conveyed:

- 1. The application registers its software devices with the render area. (See *The Inventor Mentor*, Chapter 16.) Mouse and keyboard devices are handled automatically. All additional devices must be explicitly registered using the **SoXtRenderArea::registerDevice()** method.
- 2. The translator tells the X Server which event classes it is interested in.
- 3. The translator tells the **SoXt** main loop which event types it is interested in.

After these entities have been notified, the translator is ready to receive and translate events. The following steps describe this process. Remember that the dispatching of events is slightly complicated because X input extensions must be dealt with separately in the main loop routine:

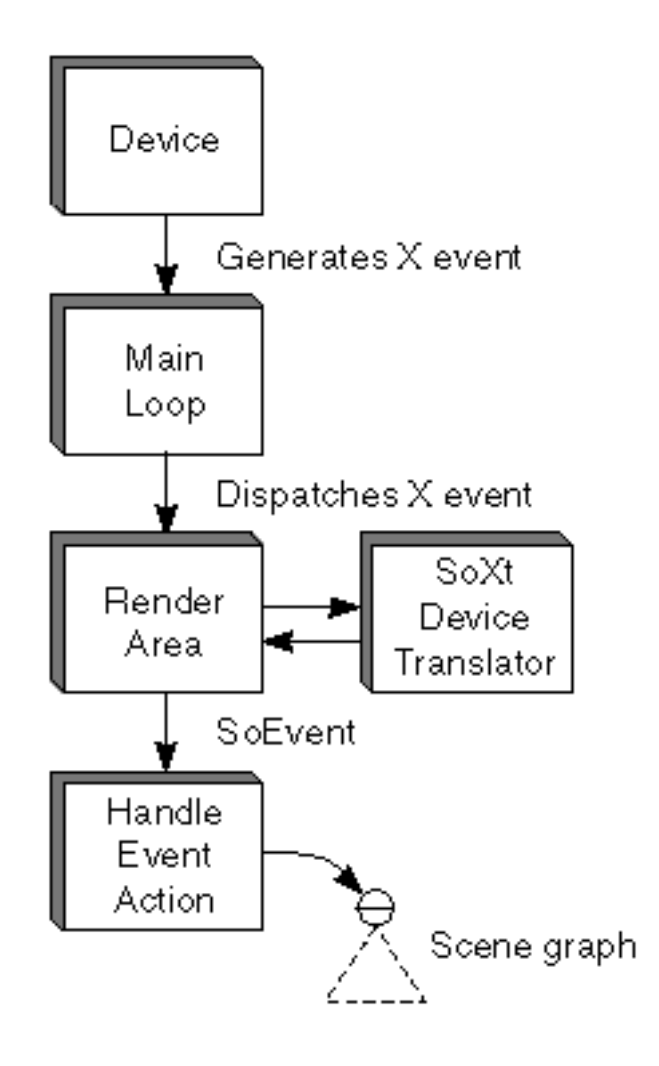

**Figure 11ÿ1** Sequence for Translating an Event

- 4. The physical input device generates events.
- 5. If these are X events, they are sent to the **SoXt** main loop for dispatching. (If the device doesn't generate X events, your event translator needs to do some extra work.)
- 6. Within the **SoXt** main loop, Xt dispatches standard X events to the appropriate widget (the corresponding render area will then use the correct translator). **SoXt** dispatches the X input

extension events to the render area, which in turn employs the translators to translate the event.

- 7. The translator translates the event into an Inventor **SoEvent** subclass.
- 8. The **SoEvent** is sent to the scene manager, which uses a handle event action to traverse the scene database until a node is found to handle the event (typically a manipulator or selection node).

### **SoXt Main Loop**

The code for the **SoXt** main loop is shown in Example  $11\ddot{\beta}$  so that you can see how the main loop dispatches both standard X events and X input extension events. You shouldn't have to modify this code.

#### **Example 11ÿ3** SoXtMainLoop

```
void
SoXt::mainLoop()
{
   XtAppContext content = getAppContext();
    XEvent event;
   for (i; j) {
       SoXt::nextEvent(context, &event);
       SoXt::dispatchEvent(&event);
    }
}
void
SoXt::nextEvent(XtAppContext appContext, XEvent *event)
{
    XtAppNextEvent(appContext, event);
}
Boolean
SoXt::dispatchEvent(XEvent *event)
{
    Boolean success = True;
    if (eventÿ>type >= LASTEvent) {
       XtEventHandler proc;
       XtPointer clientData;
       Widget w;
       Boolean dummy;
       // Get the event handling function which was
       // registered with Inventor for handling this
       // event type in this widget
       SoXt::getExtensionEventHandler(event, w, proc, clientData);
```

```
 // Call the event handler!
       if (proc == NULL)
         success = False; else
          (*proc)(w, clientData, event, &dummy);
    }
   // else it is not an extension event ÿ let Xt dispatch it
   else 
      success = XtDispatchEvent(event); return success;
}
```
## **Creating a Device**

This section provides detailed information on creating a new device, using the dial and button box as a sample.

## **Overview**

Creating a new **SoXt** device class requires these steps:

- 1. Select a name for the new device class and determine what class it is derived from.
- 2. Define a constructor (see "Constructor").
- 3. Define a destructor.
- 4. Define an **enable()** method, which enables the device for a certain widget or render area (see "Enable Method").
- 5. Define a **disable()** method, which disables the device when the widget is destroyed.
- 6. Define a **translateEvent()** method, which translates X events into Inventor events (see "Translate Event Method").

### **Constructor**

First, the constructor for the device obtains a list of the input devices currently attached to the display. In our example, it loops through the list and looks for a device named "dial+buttons." If found, it opens that device (using **XOpenDevice**).

Next, the device queries the X Server for the event types it generates. (Recall that these **const** values are available only at runtime because they are part of the X input extension.) The **DeviceMotionNotify()** function returns the event class and event type for motion events. The **DeviceButtonPress()** and **DeviceButtonRelease()** functions return the event class and event type for the buttonÿress and buttonÿrelease events.

## **Enable Method**

In its **enable()** method, the **DialNButton** device calls **XSelectExtensionEvent()** to register interest in

its event classes with the X Server.

The device also must inform Inventor's main loop about the extension events it is prepared to translate. To do this, it calls **addExtensionEventHandler()** on **SoXt** main loop and passes in the event types (obtained earlier with **DeviceMotionNotify()**, **DeviceButtonPress()**, and **DeviceButtonRelease()**).

### **Translate Event Method**

The **DialNButtontranslateEvent()** method contains two routines:

**translateMotionEvent()**

translates an **XDeviceMotionEvent** into a **DialEvent**

#### **translateButtonEvent()**

#### translates an **XDeviceButtonEvent** into a **ButtonBoxEvent**

First, the **translateMotionEvent()** sets the position, time, and the state of the Shift, Control, and Alt keys at the time of the event. Then, it sets the dial and value. The variables in the **XDeviceMotionEvent** are stored differently for different devices. Check the documentation for your device driver for information on how data is stored in this event. The **XDeviceMotionEvent** for the dial box stores which dial was turned in its **first\_axis** field, and the value of that dial in its **axis** data[0] variable.

As described in "Translating Events", the **translateEvent()** method creates the **SoEvent** and then sets the time, state of the modifier keys, and so on.

Example 11\, if  $\ddot{\mathbf{v}}$  shows the code for DialNButton.h.

#### **Example 11ÿ4** DialNButton.h

```
#include <X11/X.h>
#include <X11/extensions/XInput.h>
#include <Inventor/Xt/devices/SoXtDevice.h>
#include <Inventor/events/SoButtonEvent.h>
class ButtonBoxEvent;
class DialEvent;
class DialNButton : public SoXtDevice {
  public:
   // The first constructor uses the display set when 
    // SoXt::init is called.
   DialNButton();
    DialNButton(Display *d);
    ~DialNButton();
    // These functions will enable/disable this device for the 
    // widget. The callback function f will be invoked when 
    // events occur in w. data is the clientData which will be
    // passed.
    virtual void enable(Widget w, XtEventHandler f,
```

```
XtPointer data, Window win = NULL);
   virtual void disable(Widget w, XtEventHandler f,
                         XtPointer data);
   // This converts an X event into an SoEvent,
   // returning NULL if the event is not from this device.
    //
      virtual const SoEvent * translateEvent(XAnyEvent *xevent);
   // Return whether or not the dial+button device exists for use.
   // The first uses the display set when SoXt::init is called.
   static SbBool exists() 
                          { return exists(SoXt::getDisplay()); }
  static SbBool exists(Display *d);
  protected:
   // Initialize the device.
  static void init(Display *d);
  static SbBool firstTime;
   // These event types are retrieved from the X server at run
   // time.
  static int motionEventType;
  static int buttonPressEventType;
  static int buttonReleaseEventType;
   // Event classes passed to XSelectExtensionEvent.
   static XEventClass eventClasses[3];//max of 3 event classes
   static int eventTypes[3]; // max of 3 event types
   // Device id is set at runtime.
  static XDevice *device;
   // Inventor events generated by this device.
  ButtonBoxEvent *buttonEvent;
  DialEvent *dialEvent;
   // Event translators!
  DialEvent *translateMotionEvent(XDeviceMotionEvent *me);
   ButtonBoxEvent *translateButtonEvent(
                      XDeviceButtonEvent *be,
                      SoButtonEvent::State whichState);
};
```
Example 11 $\ddot{\phi}$  shows the source code for DialNButton.c++.

**Example 11ÿ5** DialNButton.c++

```
#include <X11/Xlib.h>
#include <X11/extensions/XI.h>
#include <Inventor/SbTime.h>
#include <Inventor/Xt/SoXt.h>
#include <Inventor/events/SoButtonEvent.h>
#include "ButtonBoxEvent.h"
#include "DialEvent.h"
#include "DialNButton.h"
extern "C" {
XDeviceInfo *XListInputDevices(Display *, int *);
XDevice *XOpenDevice(Display *, XID);
int XSelectExtensionEvent(Display *, Window, XEventClass *,
  int);
}
#define DEVICE_NAME "dial+buttons"
// There are 3 event classes for this device:
// motion, button down, button up.
static const int numEventClasses = 3;
// Static members
SbBool DialNButton::firstTime = TRUE;
int DialNButton::motionEventType;
int DialNButton::buttonPressEventType;
int DialNButton::buttonReleaseEventType;
XEventClass DialNButton::eventClasses[3];
int DialNButton::eventTypes[3];
XDevice *DialNButton::device;
// Description:
// Initialize the dial+button device. 
// We only need to do this once.
void
DialNButton::init(Display *display)
{ 
    // If already initialized, return.
    if (! firstTime) 
       return;
    firstTime = FALSE;
    // Get the list of input devices that are attached to the
```

```
 // display now.
    XDeviceInfoPtr list;
   int numDevices;
    list = (XDeviceInfoPtr) XListInputDevices(display, &numDevices);
    // Now run through the list looking for the dial+button
    // device.
   device = NULL;for (int i = 0; (i < numDevices) && (device == NULL); i++) {
      // Open the device ÿ the device id is set at runtime.
     if (strcmp(list[i].name, DEVICE NAME) == 0) {
        device = XOpenDevice(display, list[i].id);
      }
    }
    // Make sure we found the device
  if (device == NULL) {
      fprintf(stderr, "DialNButton::init",
        "Sorry there is no dial and button attached to this
  display");
     return;
    }
    // Query the event types and classes
    unsigned long eventClass;
    DeviceMotionNotify(device, motionEventType, eventClass);
    eventClasses[0] = eventClass;
    eventTypes[0] = motionEventType;
    DeviceButtonPress(device, buttonPressEventType, eventClass);
    eventClasses[1] = eventClass;
   eventTypes[1] = buttonPressEventType; DeviceButtonRelease(device, buttonReleaseEventType, 
                        eventClass);
    eventClasses[2] = eventClass;
    eventTypes[2] = buttonReleaseEventType; 
    // Init all dial values to 0
  static int vals[8] = \{0, 0, 0, 0, 0, 0, 0, 0\};
    XSetDeviceValuators(display, device, vals, 0, 8); 
}
// Constructor using default display
DialNButton::DialNButton()
```

```
{ 
    init(SoXt::getDisplay());
   buttonEvent = new ButtonBoxEvent;
   dialEvent = new DialEvent;
}
// Constructor
DialNButton::DialNButton(Display *d)
{ 
    init(d);
    buttonEvent = new ButtonBoxEvent;
   dialEvent = new DialEvent;
}
// Destructor
DialNButton::~DialNButton()
{
    delete buttonEvent;
    delete dialEvent;
}
// Returns whether the dial+button device exists for use or
// not.
SbBool
DialNButton::exists(Display *display)
{
    // Get the list of input devices that are attached to the
    // display now.
    XDeviceInfoPtr list;
   int numDevices;
    list = (XDeviceInfoPtr) XListInputDevices(display, &numDevices);
    // Now run through the list looking for the dial + button
    // device.
   for (int i = 0; (i < numDevices) &&
               (strcmp(list[i].name, DEVICE_NAME) != 0); i++) ; // keep looping
    // If we broke out of the loop before i reached numDevices,
    // then the dial + button does in fact exist. 
    return (i < numDevices);
}
```